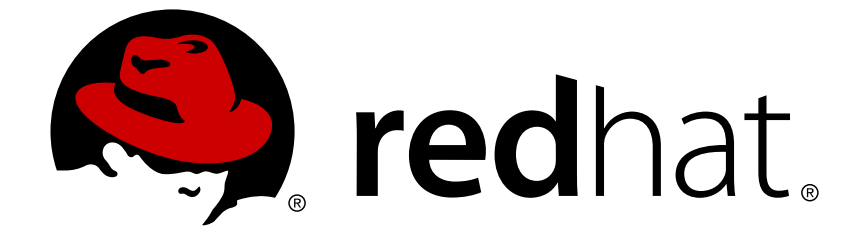

# **Red Hat JBoss AMQ 7.0**

# **Using AMQ Broker**

For Use with AMQ Broker 7.0

Last Updated: 2017-12-14

For Use with AMQ Broker 7.0

### **Legal Notice**

Copyright © 2017 Red Hat, Inc.

The text of and illustrations in this document are licensed by Red Hat under a Creative Commons Attribution–Share Alike 3.0 Unported license ("CC-BY-SA"). An explanation of CC-BY-SA is available at

http://creativecommons.org/licenses/by-sa/3.0/

. In accordance with CC-BY-SA, if you distribute this document or an adaptation of it, you must provide the URL for the original version.

Red Hat, as the licensor of this document, waives the right to enforce, and agrees not to assert, Section 4d of CC-BY-SA to the fullest extent permitted by applicable law.

Red Hat, Red Hat Enterprise Linux, the Shadowman logo, JBoss, OpenShift, Fedora, the Infinity logo, and RHCE are trademarks of Red Hat, Inc., registered in the United States and other countries.

Linux ® is the registered trademark of Linus Torvalds in the United States and other countries.

Java ® is a registered trademark of Oracle and/or its affiliates.

XFS ® is a trademark of Silicon Graphics International Corp. or its subsidiaries in the United States and/or other countries.

MySQL ® is a registered trademark of MySQL AB in the United States, the European Union and other countries.

Node.js ® is an official trademark of Joyent. Red Hat Software Collections is not formally related to or endorsed by the official Joyent Node.js open source or commercial project.

The OpenStack ® Word Mark and OpenStack logo are either registered trademarks/service marks or trademarks/service marks of the OpenStack Foundation, in the United States and other countries and are used with the OpenStack Foundation's permission. We are not affiliated with, endorsed or sponsored by the OpenStack Foundation, or the OpenStack community.

All other trademarks are the property of their respective owners.

### **Abstract**

This guide describes how to install, configure, monitor, and manage the broker.

### **Table of Contents**

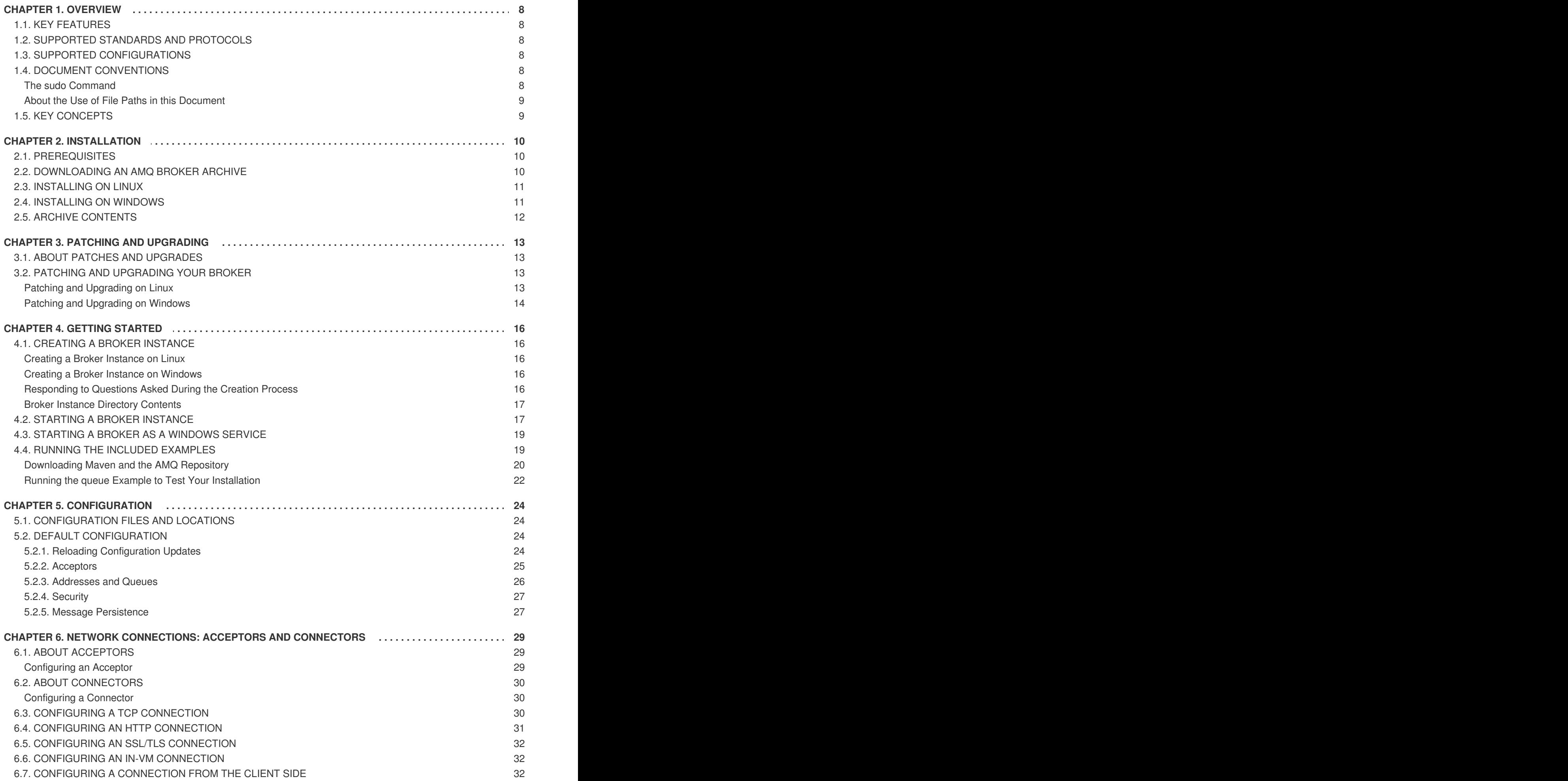

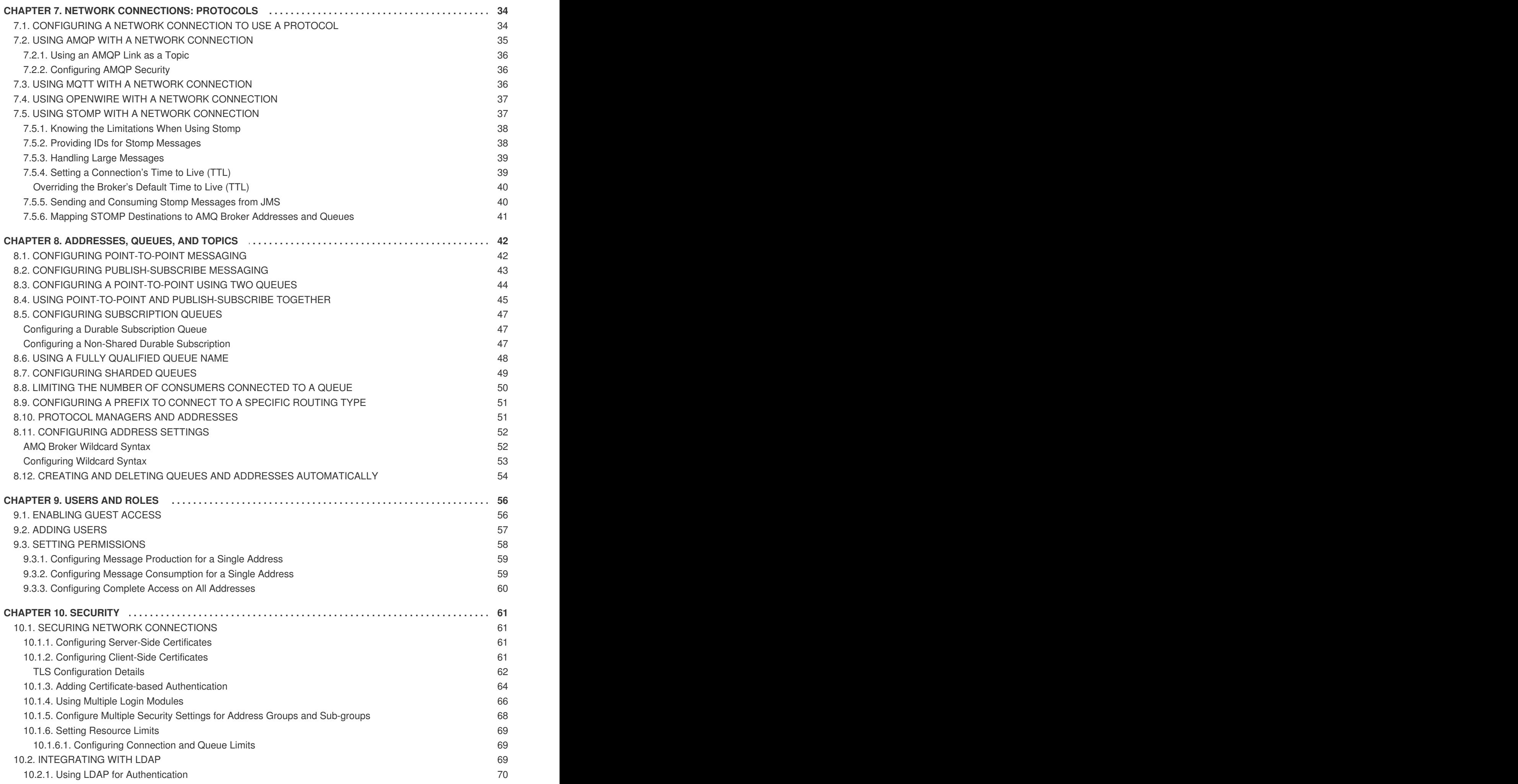

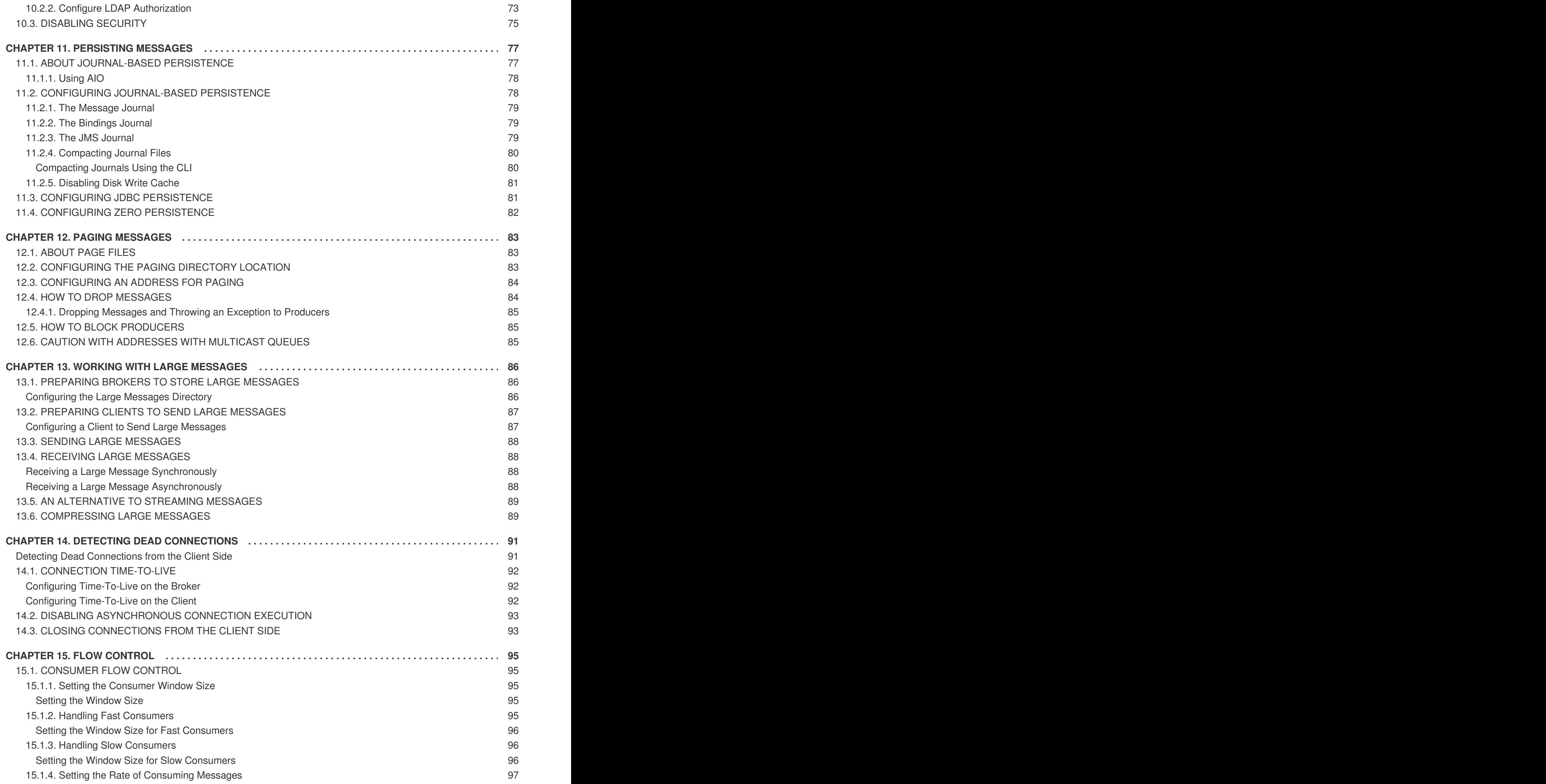

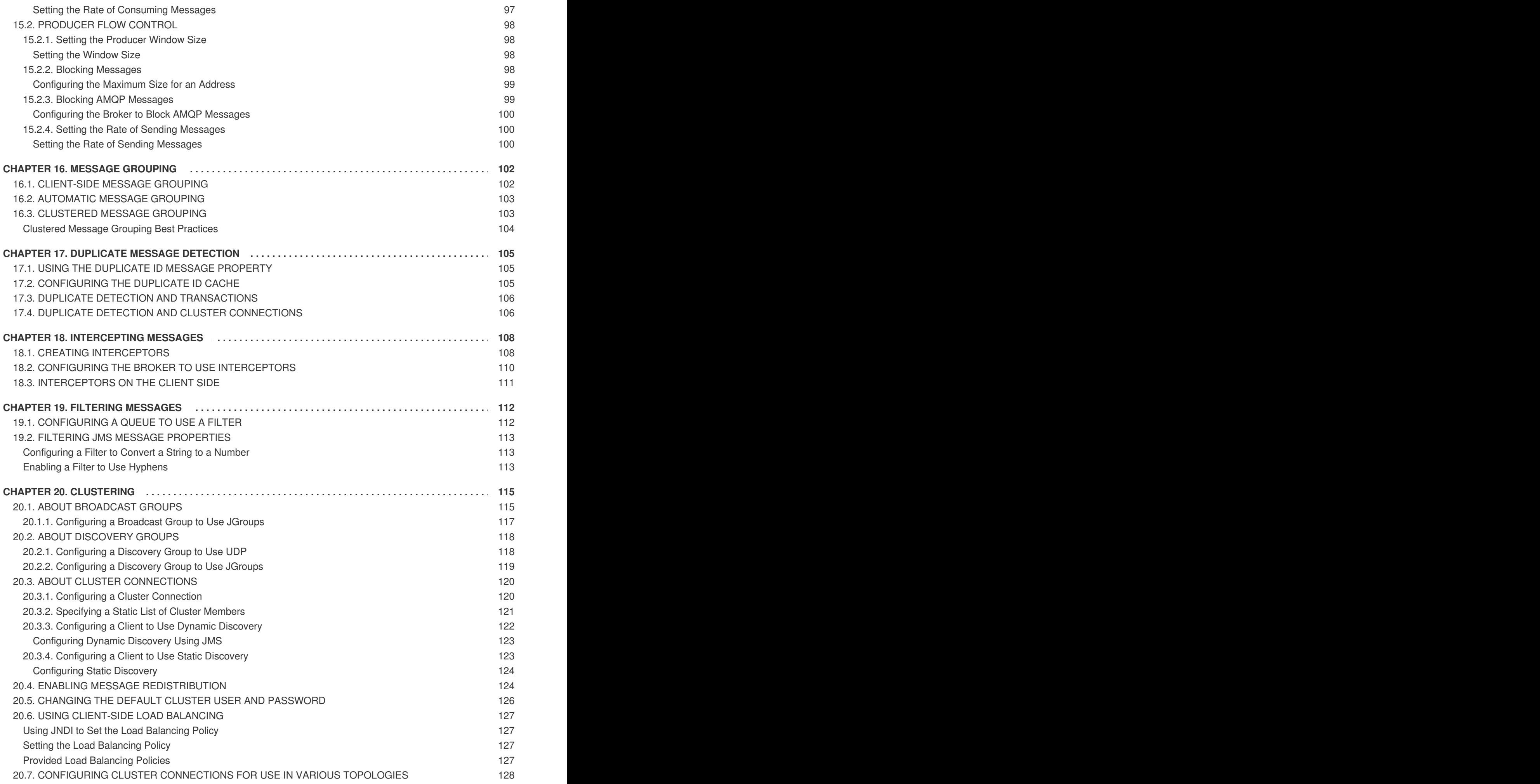

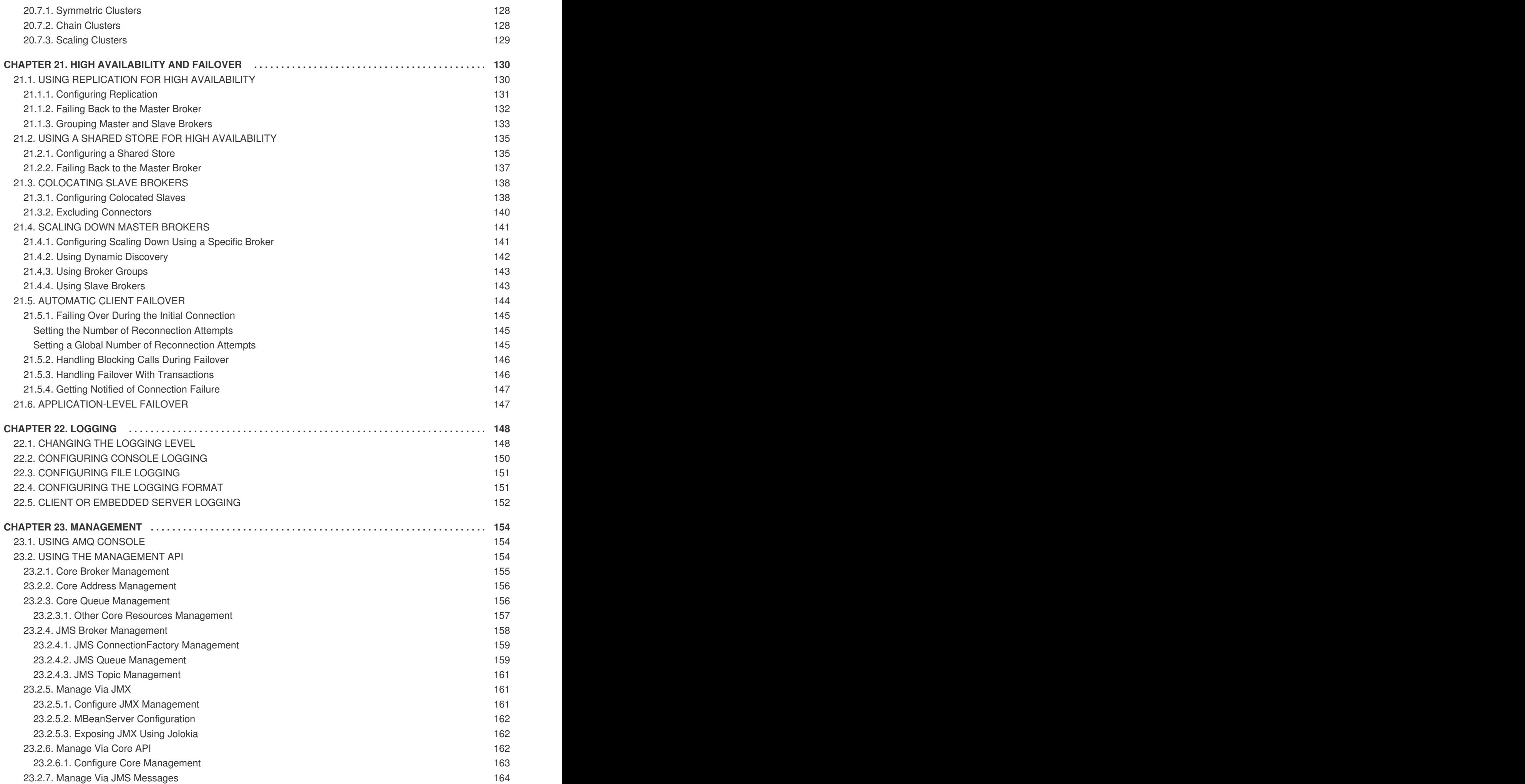

![](_page_9_Picture_11.jpeg)

# **CHAPTER 1. OVERVIEW**

<span id="page-11-0"></span>AMQ Broker is a full-featured, message-oriented middleware broker. It offers specialized queueing behaviors, message persistence, and manageability. Core messaging is provided by Apache ActiveMQ with support for different messaging styles such as publish-subscribe, point-to-point, and store-andforward. It supports multiple protocols and client languages, freeing you to use many if not all of your application assets. Lastly, AMQ Broker is supported to work with Red Hat JBoss Enterprise Application Platform.

AMQ Broker is based on Apache [ActiveMQ](http://activemq.apache.org/artemis/) Artemis.

### <span id="page-11-1"></span>**1.1. KEY FEATURES**

- Clustering and high availability options
- Fast, native-IO persistence
- Fully transactional (including XA support)
- Written in Java for broad platform support
- Choice of Management Interfaces: AMQ Console and/or API

### <span id="page-11-2"></span>**1.2. SUPPORTED STANDARDS AND PROTOCOLS**

- Supports multiple wire protocols
	- AMQP 1.0
	- Artemis Core Protocol
	- HornetQ Core Protocol
	- MQTT
	- OpenWire (Used by AMQ 6 clients)
	- o STOMP
- Supports JMS 2.0

### <span id="page-11-3"></span>**1.3. SUPPORTED CONFIGURATIONS**

Refer to the article "Red Hat JBoss AMQ 7 Supported [Configurations"](https://access.redhat.com/articles/2791941) on the Red Hat Customer Portal for current information regarding AMQ Broker supported configurations.

### <span id="page-11-4"></span>**1.4. DOCUMENT CONVENTIONS**

This document uses the following conventions for the **sudo** command and file paths.

#### <span id="page-11-5"></span>**The sudo Command**

In this document, **sudo** is used for any command that requires root privileges. You should always exercise caution when using **sudo**, as any changes can affect the entire system.

For more information about using **sudo**, see The **sudo** [Command](https://access.redhat.com/documentation/en-US/Red_Hat_Enterprise_Linux/7/html/System_Administrators_Guide/sect-Gaining_Privileges-The_sudo_Command.html).

#### <span id="page-12-0"></span>**About the Use of File Paths in this Document**

In this document, all file paths are valid for Linux, UNIX, and similar operating systems (for example, **/home/...**). If you are using Microsoft Windows, you should use the equivalent Microsoft Windows paths (for example, **C:\Users\...**).

### <span id="page-12-1"></span>**1.5. KEY CONCEPTS**

Messaging brokers allow you to loosely couple heterogeneous systems together, while typically providing reliability, transactions, and many other features.

Unlike systems based on a Remote Procedure Call (RPC) pattern, messaging systems primarily use an asynchronous message-passing pattern with no tight relationship between requests and responses. Most messaging systems also support a request-response mode, but this is not a primary feature of messaging systems.

Designing systems to be asynchronous from end to end allows you to really take advantage of your hardware resources, minimizing the number of threads blocking on IO operations, and to use your network bandwidth to its full capacity. With an RPC approach you have to wait for a response for each request you make so are limited by the network round-trip time, or **latency**, of your network. With an asynchronous system you can pipeline flows of messages in different directions, so you are limited by the network **bandwidth**, not the latency. This typically allows you to create much higher performance applications.

Messaging systems decouple the senders of messages from the consumers of messages. The senders and consumers of messages are completely independent and know nothing of each other. This allows you to create flexible, loosely coupled systems.

# **CHAPTER 2. INSTALLATION**

### <span id="page-13-1"></span><span id="page-13-0"></span>**2.1. PREREQUISITES**

AMQ Broker requires the following components.

- JRE 8 (for running AMQ Broker)
- JDK 8 (for running the examples)
- Maven 3.2 (for running the examples)

Note that the broker runtime requires only a JRE. However, running the included examples requires a full JDK as well as Maven.

If you are installing AMQ Broker on a supported version of Red Hat Enterprise Linux, you can use the **yum** command to install any needed pre-requisites. For example, the command below installs OpenJDK 8 and Maven.

\$ sudo yum install java-1.8.0-openjdk maven

You can also download supported versions of a JDK and Maven from their respective websites, [OpenJDK](http://openjdk.java.net/) and [Apache](https://maven.apache.org/) Maven for example. Consult Supported [Configurations](#page-11-3) to ensure you are using a supported version of Java.

### <span id="page-13-2"></span>**2.2. DOWNLOADING AN AMQ BROKER ARCHIVE**

A platform-independent, archived distribution of AMQ Broker is available for download from the Red Hat Customer Portal. See Using Your [Subscription](#page-190-0) for more information on how to access the customer portal using your Red Hat subscription. You can download a copy of the distribution by following the steps below.

![](_page_13_Picture_13.jpeg)

#### **NOTE**

Red Hat also releases archives to the customer portal that are not part of the planned release cycle. These releases address security issues or provide other fixes and enhancements and are not displayed under the default list on the Software Downloads page. Instead, they are displayed when you click the page's **Security Advisory** and **Patches** tabs.

#### **Procedure**

- 1. Open a browser and log in to the Red Hat Customer Portal at [https://access.redhat.com.](https://access.redhat.com)
- 2. Click **Downloads**. The **Product Downloads** page opens.
- 3. Find the category titled **JBoss Integration and Automation** containing a link to **Red Hat JBoss AMQ Broker**.
- 4. Click the hyperlink **Red Hat JBoss AMQ Broker**. The **Software Downloads** page opens.
- 5. Select the desired AMQ Broker version from the **Version** drop-down menu.

6. On the **Releases** tab, click the **Download** link for the specific AMQ Broker file you want to download.

### <span id="page-14-0"></span>**2.3. INSTALLING ON LINUX**

#### **Prerequisites**

You must first download the [installation](#page-13-2) archive from the Red Hat Customer Portal.

#### **Procedure**

1. Create a new user named **amq-broker** and provide it a password.

```
sudo useradd amq-broker
sudo passwd amq-broker
```
2. Create the directory **/opt/redhat/amq-broker** and make the new **amq-broker** user and group the owners of it.

```
sudo mkdir /opt/redhat
sudo mkdir /opt/redhat/amq-broker
sudo chown -R amq-broker:amq-broker /opt/redhat/amq-broker
```
3. Change the owner of the archive to the new user.

sudo chown amq-broker:amq-broker jboss-amq7.x.x.zip

4. Move the installation archive to the directory you just created.

sudo mv jboss-amq7.x.x.zip /opt/redhat/amq-broker

5. As the new user **amq-broker**, extract the contents with a single **unzip** command.

```
su - amq-broker
cd /opt/redhat/amq-broker
unzip jboss-amq7.x.x.zip
```
A directory named something similar to **AMQ7-7.0-redhat-1** will be created. In the documentation this location is referred to as **INSTALL\_DIR**.

### <span id="page-14-1"></span>**2.4. INSTALLING ON WINDOWS**

#### **Prerequisites**

You must first [download](#page-13-2) the zip version of the archivefrom the Red Hat Customer Portal.

#### **Procedure**

- 1. Use Windows Explorer to create the directory folder **\redhat\amq-broker** on the desired letter drive, **C:** for example.
- 2. Use Windows Explorer to move the installation archive to the new directory and extract it.

3. Extract the file contents into a directory by right-clicking on the zip file and choosing **Extract All**.

A directory named something similar to **AMQ7-x.x-redhat-1** will be created. In the documentation this location is referred to as *INSTALL\_DIR*.

### <span id="page-15-0"></span>**2.5. ARCHIVE CONTENTS**

The directory created by extracting the archive is the top-level directory for the AMQ Broker installation. This directory is referred to as *INSTALL\_DIR* and includes a number of important directories noted in the table below.

#### **Table 2.1. Contents of** *INSTALL\_DIR*

![](_page_15_Picture_325.jpeg)

# **CHAPTER 3. PATCHING AND UPGRADING**

### <span id="page-16-1"></span><span id="page-16-0"></span>**3.1. ABOUT PATCHES AND UPGRADES**

Red Hat releases new versions of AMQ Broker to the Customer Support Portal. Update your brokers to the newest version to ensure that they have the latest enhancements and fixes. In general, Red Hat releases a new version of AMQ Broker in one of three ways:

#### **Major Release**

A major upgrade or migration is required when an application is moved from one major release to another, for example, from AMQ Broker 6 to AMQ Broker 7. This type of migration is not addressed in this guide. For [instructions](https://access.redhat.com/documentation/en-us/red_hat_jboss_amq/7.0/html-single/migrating_to_red_hat_jboss_amq_7/) on how to upgrade from previous releases of AMQ Broker, see Migrating to Red Hat JBoss AMQ 7.

#### **Minor Release**

AMQ Broker periodically provides point releases, which are minor updates that include new features, as well as bug and security fixes. If you plan to upgrade from one AMQ Broker point release to another, for example, from AMQ Broker 7.0 to AMQ Broker 7.1, code changes should not be required for applications that do not use private, unsupported, or tech preview components. For instructions on how to upgrade from one minor release to another, see Patching and [Upgrading](#page-17-1) Your Broker later in this chapter.

#### **Cumulative Patch**

AMQ Broker also periodically provides cumulative patches that contain minor features and fixes. Cumulative patches increment the minor release version by the last digit, for example from 7.0.1 to 7.0.2. A cumulative patch should not require code changes, however, some patches may require configuration changes. See Patching and [Upgrading](#page-17-1) Your Broker later in this chapter for details.

### <span id="page-16-2"></span>**3.2. PATCHING AND UPGRADING YOUR BROKER**

The procedure for patching or upgrading AMQ Broker is similar to the one for installation: you download an archive from the Customer Support Portal, and then extract it. Sections in this chapter are divided by operating system and describe the steps used to patch or upgrade your brokers.

- Patching and [Upgrading](#page-16-3) on Linux
- Patching and [Upgrading](#page-17-0) on Windows

#### <span id="page-16-3"></span>**Patching and Upgrading on Linux**

Note that the name of the actual archive that you download will differ from the one used in the following examples.

#### **Procedure**

- 1. Download the desired patch from the Red Hat Customer Support Portal by following the instructions provided in [Downloading](#page-13-2) an AMQ Broker Archive.
- 2. Change the owner of the patch to the same user that owns the AMQ Broker installation to be patched.

sudo chown amq-broker:amq-broker jboss-amq-7.x.x.redhat-1.zip

3. Move the patch to the directory created during the original installation of AMQ Broker. In the next example, the directory **/opt/redhat** is used.

<span id="page-17-1"></span>sudo mv jboss-amq-7.x.x.redhat-1.zip /opt/redhat

4. As the directory owner, extract the contents of the compressed archive. The archive is kept in a compressed format. In the following example, the user **amq-broker** extracts the archive by using the unzip command.

```
su - amq-broker
cd /opt/redhat
unzip jboss-amq-7.x.x.redhat-1.zip
```
5. Stop the broker if it is running.

*BROKER\_INSTANCE\_DIR*/bin/artemis stop

6. As a precaution, backup the broker's instance directory by copying it to the current user's home directory.

![](_page_17_Picture_7.jpeg)

cp -r *BROKER\_INSTANCE\_DIR* ~/

7. (Optional) Note the current version of the broker. After the broker stops, a line similar to the one below is displayed at the end of the broker's log file, which can be found at *BROKER\_INSTANCE\_DIR***/log/artemis.log**.

INFO [org.apache.activemq.artemis.core.server] AMQ221002: Apache ActiveMQ Artemis Message Broker version 2.0.0.amq-700005-redhat-1 [4782d50d-47a2-11e7-a160-9801a793ea45] stopped, uptime 28 minutes

8. Edit the *BROKER\_INSTANCE\_DIR***/etc/artemis.profile** configuration file and set the **ARTEMIS** HOME property to the new directory created when the patch was extracted.

ARTEMIS\_HOME='/opt/redhat/jboss-amq-7.x.x-redhat-1'

9. Restart the broker by entering the following command:

*BROKER\_INSTANCE\_DIR*/bin/artemis run

10. (Optional) Confirm that the broker is running and that the version has changed. After starting the broker, open the log file *BROKER\_INSTANCE\_DIR***/log/artemis.log** and find two lines similar to the ones below. Note the new version number that appears in the log after the broker is live.

```
INFO [org.apache.activemq.artemis.core.server] AMQ221007: Server is
now live
...
```

```
INFO [org.apache.activemq.artemis.core.server] AMQ221001: Apache
ActiveMQ Artemis Message Broker version 2.1.0.amq-700005-redhat-1
[0.0.0.0, nodeID=4782d50d-47a2-11e7-a160-9801a793ea45]
```
#### <span id="page-17-0"></span>**Patching and Upgrading on Windows**

#### **Procedure**

- 1. Download the desired patch from the Red Hat Customer Support Portal by following the instructions provided in [Downloading](#page-13-2) an AMQ Broker Archive.
- 2. By using a file manager, move the patch to the directory folder your created during the original installation of AMQ Broker.
- 3. Extract the file contents into the directory by right-clicking on the zip file and choosing **Extract All**.
- 4. Stop the broker if it is running by entering the following command.

![](_page_18_Picture_5.jpeg)

*BROKER\_INSTANCE\_DIR*\bin\artemis-service.exe stop

- 5. As a precaution, create a backup of the broker by creating a copy by using your a file manager.
	- a. Right click on the *BROKER\_INSTANCE\_DIR* folder and select **Copy**.
	- b. Next, right click in the same window and select **Paste**.
- 6. (Optional) Note the current version of the broker. After the broker stops, a line similar to the one below is displayed at the end of the broker's log file, which can be found at *BROKER\_INSTANCE\_DIR***\log\artemis.log**.

INFO [org.apache.activemq.artemis.core.server] AMQ221002: Apache ActiveMQ Artemis Message Broker version 2.0.0.amq-700005-redhat-1 [4782d50d-47a2-11e7-a160-9801a793ea45] stopped, uptime 28 minutes

7. Edit the *BROKER\_INSTANCE\_DIR***\etc\artemis.profile** configuration file and set the **ARTEMIS\_HOME** property to the new directory created when the patch was extracted.

ARTEMIS\_HOME='*\_INSTALL\_DIR\_*\jboss-amq-7.x.x-redhat-1'

8. Restart the broker entering the following command:

*BROKER\_INSTANCE\_DIR*\bin\artemis-service.exe start

9. (Optional) Confirm that the broker is running and that the version has changed. After starting the broker, open the log file *BROKER\_INSTANCE\_DIR***\log\artemis.log** and find two lines similar to the ones below. Note the new version number that appears in the log after the broker is live.

```
INFO [org.apache.activemq.artemis.core.server] AMQ221007: Server is
now live
...
```

```
INFO [org.apache.activemq.artemis.core.server] AMQ221001: Apache
ActiveMQ Artemis Message Broker version 2.1.0.amq-700005-redhat-1
[0.0.0.0, nodeID=4782d50d-47a2-11e7-a160-9801a793ea45]
```
# **CHAPTER 4. GETTING STARTED**

<span id="page-19-0"></span>This chapter introduces you to AMQ Broker by showing you how to do the following basic but important tasks:

- 1. Create a broker [instance.](#page-20-2)
- 2. Start and Stop the broker [instance.](#page-21-0)
- 3. Run the [examples](#page-24-0) included with the installation of AMQ Broker.

### <span id="page-19-1"></span>**4.1. CREATING A BROKER INSTANCE**

A broker instance is a directory containing all the configuration and runtime data, such as logs and data files. The runtime data is associated with a unique broker process.

#### <span id="page-19-2"></span>**Creating a Broker Instance on Linux**

#### **Procedure**

1. Create a directory location for the broker instance, for example **/var/opt/amq-broker**, and assign the user you created during installation as its owner.

\$ sudo mkdir /var/opt/amq-broker

- \$ sudo chown -R amq-broker:amq-broker /var/opt/amq-broker
- 2. Move to the new directory and use the **artemis create** command to create a broker. For example, to create the broker instance **mybroker** under the **/var/opt/amq-broker** directory, run the following commands. Note that in the example below the user that was created during installation is the one to run the **create** command.
	- \$ su amq-broker \$ cd /var/opt/amq-broker \$ *INSTALL\_DIR*/bin/artemis create mybroker

#### <span id="page-19-3"></span>**Creating a Broker Instance on Windows**

#### **Procedure**

- 1. Using Windows Explorer create a new folder to serve as the location for the broker instance.
- 2. Open a Windows command prompt from the location you just created and use the **artemis.cmd create** command to create a broker. For example, to create the broker instance **mybroker**, run the following command.

![](_page_19_Picture_19.jpeg)

> *INSTALL\_DIR*\bin\artemis.cmd create mybroker

#### <span id="page-19-4"></span>**Responding to Questions Asked During the Creation Process**

The create command will ask a series of questions in order to configure the broker instance. It will prompt for mandatory property value only. For the full list of properties available when creating an instance, run the **artemis help create** command.

The following example shows the command-line interactive process when creating a broker instance.

```
Creating ActiveMQ Artemis instance at: /var/opt/amq-broker/mybroker
--user: is mandatory with this configuration:
Please provide the default username:
<username>
--password: is mandatory with this configuration:
Please provide the default password:
<password>
--role: is mandatory with this configuration:
Please provide the default role:
amq
--allow-anonymous | --require-login: is mandatory with this configuration:
Allow anonymous access? (Y/N):
Y
Auto tuning journal ...
done! Your system can make 19.23 writes per millisecond, your journal-
buffer-timeout will be 52000
You can now start the broker by executing:
"/var/opt/amq-broker/mybroker/bin/artemis" run
Or you can run the broker in the background using:
"/var/opt/amq-broker/mybroker/bin/artemis-service" start
```
#### <span id="page-20-0"></span>**Broker Instance Directory Contents**

The process creates a top level directory and a number of subdirectories containing configuration and runtime data. In the examples above, the top level directory is named **mybroker**. The documentation refers to the top level location as the **BROKER\_INSTANCE\_DIR**. The table below details its structure and contents.

#### **Table 4.1. Contents of a broker instance directory**

![](_page_20_Picture_439.jpeg)

### <span id="page-20-1"></span>**4.2. STARTING A BROKER INSTANCE**

<span id="page-21-0"></span>Once the broker is created, use the **artemis** script in the *BROKER\_INSTANCE\_DIR***/bin** directory to start it. For instance, to start a broker created at **/var/opt/amq-broker/mybroker**, use the following command as the user you created during installation. In the example below, the user **amq-broker** starts the broker.

\$ su - amq-broker

\$ /var/opt/amq-broker/mybroker/bin/artemis run

The **artemis** command has other other options available. Provide the**help** parameter to learn more.

\$ /var/opt/amq-broker/mybroker/bin/artemis help

Once started, the broker will produce output similar to the following.

\_\_\_\_ \_ \_ \_ \_ \_ \_\_ \_\_ \_\_\_ \_\_\_\_\_ | \_ \ \_\_\_ \_\_| | | | | | \_\_ \_| |\_ / \ | \/ |/ \_ \|\_\_\_ |  $| | \_$   $| \_$  /  $\_$  V  $\_$   $| \_$   $| \_$   $| \_$   $| \_$   $| \_$   $| \_$ | \_ < \_\_/ (\_| | | \_ | (\_| | |\_ / \_\_\_ \\_\_\_\_\_| | | | |\_| | / / |\_| \\_\\_\_\_|\\_\_,\_| |\_| |\_|\\_\_,\_|\\_\_| /\_/ \\_\ |\_| |\_|\\_\_\\_\/\_/ Red Hat AMQ7 7.0.0-redhat-1 14:46:15,468 INFO [org.apache.activemq.artemis.integration.bootstrap] AMQ101000: Starting ActiveMQ Artemis Server 14:46:15,479 INFO [org.apache.activemq.artemis.core.server] AMQ221000: live Message Broker is starting with configuration Broker Configuration (clustered=false,journalDirectory=./data/journal,bindingsDirectory=./data/ bindings,largeMessagesDirectory=./data/largemessages,pagingDirectory=./data/paging) 14:46:15,497 INFO [org.apache.activemq.artemis.core.server] AMQ221012: Using AIO Journal 14:46:15,525 INFO [org.apache.activemq.artemis.core.server] AMQ221043: Protocol module found: [artemis-server]. Adding protocol support for: CORE 14:46:15,527 INFO [org.apache.activemq.artemis.core.server] AMQ221043: Protocol module found: [artemis-amqp-protocol]. Adding protocol support for: AMQP 14:46:15,527 INFO [org.apache.activemq.artemis.core.server] AMQ221043: Protocol module found: [artemis-hornetq-protocol]. Adding protocol support for: HORNETQ 14:46:15,528 INFO [org.apache.activemq.artemis.core.server] AMQ221043: Protocol module found: [artemis-mqtt-protocol]. Adding protocol support for: MQTT 14:46:15,529 INFO [org.apache.activemq.artemis.core.server] AMQ221043: Protocol module found: [artemis-openwire-protocol]. Adding protocol support for: OPENWIRE 14:46:15,530 INFO [org.apache.activemq.artemis.core.server] AMQ221043: Protocol module found: [artemis-stomp-protocol]. Adding protocol support for: STOMP 14:46:15,825 INFO [org.apache.activemq.artemis.core.server] AMQ221052: trying to deploy topic jms.topic.myTopic 14:46:15,828 INFO [org.apache.activemq.artemis.core.server] AMQ221003: Trying to deploy queue jms.queue.DLQ 14:46:15,833 INFO [org.apache.activemq.artemis.core.server] AMQ221003: Trying to deploy queue jms.queue.ExpiryQueue

```
14:46:16,062 INFO [org.apache.activemq.artemis.core.server] AMQ221020:
Started Acceptor at localhost:61616 for protocols
[CORE, MQTT, AMQP, HORNETQ, STOMP, OPENWIRE]
14:46:16,065 INFO [org.apache.activemq.artemis.core.server] AMQ221020:
Started Acceptor at localhost:5445 for protocols [HORNETQ,STOMP]
14:46:16,069 INFO [org.apache.activemq.artemis.core.server] AMQ221020:
Started Acceptor at localhost:5672 for protocols [AMQP]
14:46:16,071 INFO [org.apache.activemq.artemis.core.server] AMQ221020:
Started Acceptor at localhost:1883 for protocols [MQTT]
14:46:16,073 INFO [org.apache.activemq.artemis.core.server] AMQ221020:
Started Acceptor at localhost:61613 for protocols [STOMP]
14:46:16,073 INFO [org.apache.activemq.artemis.core.server] AMQ221007:
Server is now live
14:46:16,073 INFO [org.apache.activemq.artemis.core.server] AMQ221001:
Apache ActiveMQ Artemis Message Broker version 1.2.0.amq-700006 [amq,
nodeID=71ecbb84-176e-11e6-be67-54ee7531eccb]
SLF4J: Failed to load class "org.slf4j.impl.StaticLoggerBinder".
SLF4J: Defaulting to no-operation (NOP) logger implementation
SLF4J: See http://www.slf4j.org/codes.html#StaticLoggerBinder for further
details.
INFO | main | Initialized artemis-plugin plugin
14:46:17,116 INFO [org.apache.activemq.artemis] AMQ241001: HTTP Server
started at http://localhost:8161
14:46:17,116 INFO [org.apache.activemq.artemis] AMQ241002: Artemis
Jolokia REST API available at http://localhost:8161/jolokia
```
### <span id="page-22-0"></span>**4.3. STARTING A BROKER AS A WINDOWS SERVICE**

If the broker is installed on Windows, you can choose to run it as a service.

#### **Procedure**

The steps below require that you open a command prompt to enter the commands.

1. Install the broker as a service with the following command:

*BROKER\_INSTANCE\_DIR*\bin\artemis-service.exe install

2. Start the service using the following command.

*BROKER\_INSTANCE\_DIR*\bin\artemis-service.exe start

3. Issue a stop command to stop the service.

*BROKER\_INSTANCE\_DIR*\bin\artemis-service.exe stop

4. (Optional) Uninstall the service when needed.

*BROKER\_INSTANCE\_DIR*\bin\artemis-service.exe uninstall

### <span id="page-22-1"></span>**4.4. RUNNING THE INCLUDED EXAMPLES**

AMQ Broker ships with many example programs that highlight various basic and advanced features of the product. They can be found under *INSTALL\_DIR***/examples**.

The examples require a supported release of the Java Development Kit (JDK) and Maven version 3.2 or greater to build and execute. Consult Supported [Configurations](#page-11-3) for details about JDK support. The next section shows you how to install and configure Maven, enabling you to run the examples.

#### <span id="page-23-0"></span>**Downloading Maven and the AMQ Repository**

Running the examples requires that both Maven and the Red Hat JBoss AMQ Broker Maven repository are installed locally. The steps below show you how to download, install, and configure both. For more information about Maven refer to the [appendix](#page-192-1).

#### **Downloading and Installing Maven**

- 1. Go to Apache Maven Project [Download](http://maven.apache.org/download.html) Maven and download the latest distribution for your operating system.
- 2. See the Maven documentation for information on how to download and install Apache Maven for your operating system.

#### <span id="page-23-1"></span>**Downloading and Installing the AMQ Maven Repository**

- 1. Open a browser and log in to the Red Hat Customer Portal at [https://access.redhat.com.](https://access.redhat.com)
- 2. Click **Downloads**.
- 3. Find **Red Hat JBoss AMQ** in the **Product Downloads** list.
- 4. Select **Download Latest Broker** from the drop-down list located on the same row to go to the **Software Downloads** page for AMQ Broker.
- 5. From the **Software Downloads** page, select the correct AMQ Broker version from the**Version** drop-down menu.
- 6. Click the **Download** link for the Maven Repository to download a .zip file containing the repository.
- 7. Unzip the file on the local file system into a directory of your choosing. This creates a new directory, which contains the Maven repository in a subdirectory named **maven-repository/**.

![](_page_23_Picture_16.jpeg)

#### **IMPORTANT**

If you want to continue to use an older local repository, you must configure it separately in the Maven **settings.xml** configuration file. Each local repository must be configured within its own **<repository>** element.

![](_page_23_Picture_19.jpeg)

#### **IMPORTANT**

Remove the cached **repository/** subdirectory located under the **.m2/** directory before attempting to use a new Maven repository.

#### **Configuring the Maven Settings File**

- <span id="page-24-0"></span>1. Locate the Maven **settings.xml** file for your operating system. It is usually located in the **\${user.home}/.m2/** directory.
	- For Linux or Mac, this is **~/.m2/**
	- For Windows, this is **\Documents and Settings\.m2\** or **\Users\.m2\**
- 2. (Optional) If you do not find a **settings.xml** file in **\${user.home}/.m2/**, there is a default version located in the **conf/** directory of your Maven installation. Copy the default **settings.xml** file into the **\${user.home}/.m2/** directory.
- 3. Copy the following XML into the **<profiles>** element of the **settings.xml** file.

```
<!-- Configure the JBoss AMQ Maven repository -->
<profile>
 <id>jboss-amq-maven-repository</id>
  <repositories>
    <repository>
      <id>jboss-amq-maven-repository</id>
      <url>file://JBOSS_AMQ_REPOSITORY_PATH</url>
      <releases>
        <enabled>true</enabled>
      </releases>
      <snapshots>
        <enabled>false</enabled>
      </snapshots>
    </repository>
  </repositories>
  <pluginRepositories>
    <pluginRepository>
      <id>jboss-amq-maven-repository</id>
      <url>file://JBOSS_AMQ_REPOSITORY_PATH</url>
      <releases>
        <enabled>true</enabled>
      </releases>
      <snapshots>
        <enabled>false</enabled>
      </snapshots>
    </pluginRepository>
  </pluginRepositories>
</profile>
```
- 4. Replace *JBOSS\_AMQ\_REPOSITORY\_PATH* within the **url** element with the location of the maven repository on the local file system. If you followed the [installation](#page-23-1) steps above, the location should end with **/maven-repository**.
- 5. Copy the following XML into the **<activeProfiles>** element of the **settings.xml** file.

<activeProfile>jboss-amq-maven-repository</activeProfile>

6. (Optional) If you copied the default **settings.xml** from your Maven installation, uncomment the **<active-profiles>** section if it was commented out by default.

![](_page_25_Picture_1.jpeg)

### **IMPORTANT**

If your Maven repository contains outdated artifacts, you may encounter one of the following Maven error messages when you build or deploy your project:

- Missing artifact ARTIFACT\_NAME
- [ERROR] Failed to execute goal on project PROJECT\_NAME; Could not resolve dependencies for PROJECT\_NAME

To resolve the issue, delete the cached version of your local repository to force a download of the latest Maven artifacts. The cached repository is located here: **\${user.home}/.m2/repository/**

Several of the examples use UDP clustering, which may not work in your environment when you first attempt to run them. On Linux, you can issue a command to provide the appropriate environment. The command below redirects any traffic directed to 224.0.0.0 to the loopback interface, allowing examples that use UDP clustering to run successfully.

sudo route add -net 224.0.0.0 netmask 240.0.0.0 dev lo

On Mac OS X, the command is slightly different.

sudo route add 224.0.0.0 127.0.0.1 -netmask 240.0.0.0

#### <span id="page-25-0"></span>**Running the queue Example to Test Your Installation**

To run any example, change directories to the desired example and type **mvn clean verify**. You can also use the profile **-P examples** to run multiple examples under any example directory tree. For details on each example, please read the **readme.html** file in each example directory. An excellent example to use as a "sanity test" of your broker installation is the **queue** example. The example creates a producer to send a message to the broker and a consumer that receives the same message.

#### **Procedure**

• To build and run the example, navigate to the *INSTALL\_DIR***/examples/features/standard/queue** directory.

\$ cd *INSTALL\_DIR*/examples/features/standard/queue

- Run the **mvn clean verify** command.
	- \$ mvn clean verify

Maven will start the broker and run the example. Once completed the output should look something like the below example. Note that the example may take a long time to complete the first time since Maven will download any missing dependencies required to run the example.

```
[INFO] Scanning for projects...
[INFO]
[INFO] ---------------------------------------------------------------
---------
[INFO] Building ActiveMQ Artemis JMS Queue Example 1.2.0.amq-700
[INFO] ---------------------------------------------------------------
```
... server-out:11:30:45,534 INFO [org.apache.activemg.artemis.core.server] AMQ221001: Apache ActiveMQ Artemis Message Broker version 1.2.0.amq-700 [0.0.0.0, nodeID=e748cdbd-232c-11e6-b145-54ee7531eccb] [INFO] Server started [INFO] [INFO] --- artemis-maven-plugin:1.2.0.amq-700:runClient (runClient) @ queue --- Sent message: This is a text message server-out:11:30:46,545 INFO [org.apache.activemq.artemis.core.server] AMQ221003: Trying to deploy queue jms.queue.exampleQueue Received message: This is a text message [INFO] [INFO] --- artemis-maven-plugin:1.2.0.amq-700:cli (stop) @ queue --- [INFO] --------------------------------------------------------------- --------- [INFO] BUILD SUCCESS [INFO] --------------------------------------------------------------- --------- [INFO] Total time: 6.368 s [INFO] Finished at: 2016-05-26T11:30:47+01:00 [INFO] Final Memory: 44M/553M [INFO] --------------------------------------------------------------- ---------

---------

# **CHAPTER 5. CONFIGURATION**

<span id="page-27-0"></span>In the previous chapter you saw how to install AMQ Broker and how to start a broker instance. You should understand how the broker instance you created is configured and what the important aspects of the default configuration are.

You configure brokers by editing plain text and XML files. Changing a broker's configuration typically involves opening the appropriate configuration file, locating the proper location for the relevant configuration within the XML schema, and then adding or removing XML elements and attributes.

### <span id="page-27-1"></span>**5.1. CONFIGURATION FILES AND LOCATIONS**

All of a broker's configuration files are found in the directory *BROKER\_INSTANCE\_DIR***/etc**. The table below lists each file and describes what they do.

| File(s)                                                                | <b>Description</b>                                                                                                    |
|------------------------------------------------------------------------|----------------------------------------------------------------------------------------------------|
| broker.xml                                                             | The main configuration file. Use this file to configure most aspects of the<br>broker, such as network connections, security settings, message addresses,<br>and so on.              |
| bootstrap.xml                                                          | The file that JBoss AMQ Broker uses to start a broker instance. Use it to<br>change the location of <b>broker.</b> xml, configure the web server, and set<br>some security settings. |
| logging.properties                                                     | Use this file to set logging properties for the broker instance.                                                                                                    |
| artemis.profile                                                        | Sets environment variables used while the broker instance is running.                                                                                                    |
| login.config artemis-<br>users.properties artemis-<br>roles.properties | Security-related files. Use these files to set up authentication for user access<br>to the broker instance.                                                                          |

**Table 5.1. Broker Configuration Files**

The schema for the broker's XML configuration files are found under the product installation at *INSTALL\_DIR***/schema**. Consult the XSD files, especially **artemis-configuration.xsd**, for the schema definitions of the XML configuration elements used in this guide as well as a description of each element.

# <span id="page-27-2"></span>**5.2. DEFAULT CONFIGURATION**

The following sections identify important aspects of the default configuration found in **broker.xml** after first installing a broker instance.

### <span id="page-27-3"></span>**5.2.1. Reloading Configuration Updates**

You can configure the broker to perform a periodic check for changes in the configuration files and, if any are found, reload the configuration to activate them.

The check interval is configured using the **configuration-file-refresh-period** setting in **broker.xml**. The default is 5000 milliseconds.

After this function is activated, the broker automatically checks for, and reloads, changes in the following modules:

#### **Address Settings and Queues**

When the configuration file is reloaded, the address settings determine how to handle addresses and queues that have been deleted from the configuration file.

- **config-delete-addresses** If this is set to **FORCE**, then the address (and its queues) that was deleted from the configuration file will be deleted when the configuration file is reloaded. If there are any messages in the queues, they are removed also.
- **config-delete-queues** If this is set to **FORCE**, then the queue that was deleted from the configuration file will be deleted when the configuration file is reloaded. If there are any messages in the queue, they are removed also.

Destinations can be explicitly removed by using CLI or management operations.

#### **Security Settings**

SSL/TLS key and truststores on an existing acceptor can be reloaded to establish new certificates without any impact to existing clients. Connected clients, even those with older or differing certificates, can continue to send and receive messages. For most circumstances, other administrative operations exist to remove clients when appropriate.

#### <span id="page-28-0"></span>**5.2.2. Acceptors**

Brokers listen for incoming client connections by using an *acceptor* configuration element to define the port and protocols a client can use to make connections. Be default AMQ Broker includes configuration for several acceptors.

#### **Default Acceptor Configuration in broker.xml**

```
<configuration>
  <core>
  ...
  <acceptors>
   <!-- Default ActiveMQ Artemis Acceptor. Multi-protocol adapter.
Currently supports ActiveMQ Artemis Core, OpenWire, STOMP, AMQP, MQTT, and
HornetQ Core. -->
   <!-- performance tests have shown that openWire performs best with
these buffer sizes -->
   <acceptor name="artemis">tcp://0.0.0.0:61616?
tcpSendBufferSize=1048576;tcpReceiveBufferSize=1048576</acceptor>
   <!-- AMQP Acceptor. Listens on default AMQP port for AMQP traffic.-->
   <acceptor name="amqp">tcp://0.0.0.0:5672?protocols=AMQP</acceptor>
   <!-- STOMP Acceptor. -->
   <acceptor name="stomp">tcp://0.0.0.0:61613?protocols=STOMP</acceptor>
   <!-- HornetQ Compatibility Acceptor. Enables HornetQ Core and STOMP
for legacy HornetQ clients. -->
   <acceptor name="hornetq">tcp://0.0.0.0:5445?
```

```
protocols=HORNETQ,STOMP</acceptor>
   <!-- MQTT Acceptor -->
   <acceptor name="mqtt">tcp://0.0.0.0:1883?protocols=MQTT</acceptor>
  </acceptors>
  ...
 </core>
</configuration>
```
See Networking [Connections](#page-34-1) for details on acceptors and connectors configuration. For more information on the protocols supported by the broker, refer to [Protocols](#page-40-2).

#### <span id="page-29-0"></span>**5.2.3. Addresses and Queues**

The default configuration defines two queues. The first one handles messages that arrive with no known destination and is known as a Dead Letter Queue (DLQ). The second queue holds messages that have lived past their expiration and therefore should not be routed to their original destination and is known as an Expiry Queue.

#### **Default JMS Queues in broker.xml**

```
<configuration>
<core>
    ...
    <addresses>
        <address name="DLQ">
           <anycast>
              <queue name="DLQ" />
           </anycast>
        </address>
        <address name="ExpiryQueue">
           <anycast>
              <queue name="ExpiryQueue" />
           </anycast>
        </address>
    </addresses>
  </core>
</configuration>
```
The default configuration also uses the concept of an address setting to establish a default, or catch all, set of configuration that is applied to any created queue or topic.

#### **Default Address Setting in broker.xml**

```
<configuration>
<core>
  ...
  <address-settings>
   <!--default for catch all-->
   <address-setting match="#">
      <dead-letter-address>jms.queue.DLQ</dead-letter-address>
      <expiry-address>jms.queue.ExpiryQueue</expiry-address>
      <redelivery-delay>0</redelivery-delay>
      <max-size-bytes>10485760</max-size-bytes>
      <message-counter-history-day-limit>10</message-counter-history-day-
```

```
limit>
      <address-full-policy>BLOCK</address-full-policy>
   </address-setting>
  </address-settings>
 </core>
</configuration>
```
Note how the address-setting uses a wildcard syntax to dictate which queues and addresses are to have the configuration applied. In this case the single **#** symbol tells AMQ Broker to apply the configuration to all queues and topics.

#### <span id="page-30-0"></span>**5.2.4. Security**

AMQ Broker contains a flexible role-based security model for applying security to queues, based on their addresses. Also, just like an address setting, you can use a wildcard syntax, as does the default configuration.

#### **Default Security Configuration in broker.xml**

```
<configuration>
  <core>
    ...
   <security-settings>
       <security-setting match="#">
          <permission type="createNonDurableQueue" roles="amq"/>
          <permission type="deleteNonDurableQueue" roles="amq"/>
          <permission type="createDurableQueue" roles="amq"/>
          <permission type="deleteDurableQueue" roles="amq"/>
          <permission type="createAddress" roles="amq"/>
          <permission type="deleteAddress" roles="amq"/>
          <permission type="consume" roles="amq"/>
          <permission type="browse" roles="amq"/>
          <permission type="send" roles="amq"/>
          <!-- we need this otherwise ./artemis data imp wouldn't work -->
          <permission type="manage" roles="amq"/>
       </security-setting>
   </security-settings>
    ...
  </core>
```
Note all the types of permission that can be used as part of a security setting. For more details on permission types and other security topics see the [Security](#page-71-1) chapter.

#### <span id="page-30-1"></span>**5.2.5. Message Persistence**

By default AMQ Broker persistence uses an **append only** file journal that consists of a set of files on disk that are used to save messages, transactions, and other state.

There are several elements that are needed to configure the broker to persist to a message journal. These include the following.

#### **Default Persistence Configuration in broker.xml**

```
<configuration>
  <core>
```
... <persistence-enabled>true</persistence-enabled> *<!-- this could be ASYNCIO or NIO-->* <journal-type>ASYNCIO</journal-type> <paging-directory>./data/paging</paging-directory> <bindings-directory>./data/bindings</bindings-directory> <journal-directory>./data/journal</journal-directory> <large-messages-directory>./data/large-messages</large-messagesdirectory> <journal-datasync>true</journal-datasync> <journal-min-files>2</journal-min-files> <journal-pool-files>-1</journal-pool-files> ... </core> </configuration>

When **persistence-enabled** is **true** the journal persists to the directories specified and using the specified journal type of **NIO**. Alternative journal types are **ASYNCIO** and **JDBC**.

For more details on configuring persistence, refer to Configuring [Persistence](#page-82-3).

# <span id="page-32-0"></span>**CHAPTER 6. NETWORK CONNECTIONS: ACCEPTORS AND CONNECTORS**

There are two types of connections used in AMQ Broker: network and In-VM. Network connections are used when the two parties are located in different virtual machines, whether on the same server or physically remote. An In-VM connection is used when the client, whether an application or a server, resides within the same virtual machine as the broker.

Network connections rely on Netty. [Netty](http://netty.io/) is a high-performance, low-level network library that allows network connections to be configured in several different ways: using Java IO or NIO, TCP sockets, SSL/TLS, even tunneling over HTTP or HTTPS. Netty also allows for a single port to be used for all messaging protocols. A broker will automatically detect which protocol is being used and direct the incoming message to the appropriate handler for further processing.

The URI within a network connection's configuration determines its type. For example, using **vm** in the URI will create an In-VM connection. In the example below, note that the URI of the **acceptor** starts with **vm**.

<acceptor name="in-vm-example">vm://0</acceptor>

Using **tcp** in the URI, alternatively, will create a network connection.

<acceptor name="network-example">tcp://localhost:61617</acceptor>

This chapter will first discuss the two configuration elements specific to network connections, Acceptors and Connectors. Next, configuration steps for TCP, HTTP, and SSL/TLS network connections, as well as In-VM connections, are explained.

# <span id="page-32-1"></span>**6.1. ABOUT ACCEPTORS**

One of the most important concepts when discussing network connections in AMQ Broker is the **acceptor**. Acceptors define the way connections are made to the broker. Below is a typical configuration for an **acceptor** that might be in found inside the configuration file *BROKER\_INSTANCE\_DIR***/etc/broker.xml**.

```
<acceptors>
  <acceptor name="example-acceptor">tcp://localhost:61617</acceptor>
</acceptors>
```
Note that each **acceptor** is grouped inside an **acceptors** element. There is no upper limit to the number of acceptors you can list per server.

#### <span id="page-32-2"></span>**Configuring an Acceptor**

You configure an **acceptor** by appending key-value pairs to the query string of the URI defined for the **acceptor**. The example below configures an **acceptor** for SSL/TLS. Note the key-value pairs at the end of the URI, starting with **sslEnabled=true**.

```
<acceptor name="example-acceptor">tcp://localhost:61617?
sslEnabled=true;key-store-path=/path</acceptor>
```
For details on **connector** configuration parameters, see Acceptor and Connector [Configuration](#page-175-0) Parameters.

# <span id="page-33-0"></span>**6.2. ABOUT CONNECTORS**

Whereas acceptors define how a server accepts connections, a **connector** is used by clients to define how they can connect to a server.

Below is a typical **connector** as defined in the *BROKER\_INSTANCE\_DIR***/etc/broker.xml** configuration file:

```
<connectors>
   <connector name="example-connector">tcp://localhost:61617</connector>
</connectors>
```
Note that connectors are defined inside a **connectors** element. There is no upper limit to the number of connectors per server.

Although connectors are used by clients, they are configured on the server just like acceptors. There are a couple of important reasons why:

- A server itself can act as a client and therefore needs to know how to connect to other servers. For example, when one server is bridged to another or when a server takes part in a cluster.
- A server is often used by JMS clients to look up connection factory instances. In these cases, JNDI needs to know details of the connection factories used to create client connections. The information is provided to the client when a JNDI lookup is performed. See Configuring a Connection on the Client Side for more [information.](#page-36-0)

#### <span id="page-33-1"></span>**Configuring a Connector**

Like acceptors, connectors have their configuration attached to the query string of their URI. Below is an example of a **connector** that has the **tcpNoDelay** parameter set to **false**, which turns off Nagle's algorithm for this connection.

<connector name="example-connector">tcp://localhost:61616? tcpNoDelay=false</connector>

For details on **connector** configuration parameters, see Acceptor and Connector [Configuration](#page-175-0) Parameters.

### <span id="page-33-2"></span>**6.3. CONFIGURING A TCP CONNECTION**

Red Hat JBoss AMQ 7.0 uses Netty to provide basic, unencrypted, TCP-based connectivity that can be configured to use blocking Java IO or the newer, non-blocking Java NIO. Java NIO is preferred for better scalability with many concurrent connections. However, using the old IO can sometimes give you better latency than NIO when you are less worried about supporting many thousands of concurrent connections.

If you are running connections across an untrusted network, remember that a TCP network connection is unencrypted. You may want to consider using an SSL or HTTPS configuration to encrypt messages sent over this connection if encryption is a priority. Refer to [Configuring](#page-68-0) Transport Layer Security for details.

When using a TCP connection, all connections are initiated from the client side. In other words, the server does not initiate any connections to the client, which works well with firewall policies that force connections to be initiated from one direction.

For TCP connections, the host and the port of the connector's URI defines the address used for the connection.

#### <span id="page-34-1"></span>**Procedure**

- 1. Open the configuration file *BROKER\_INSTANCE\_DIR***/etc/broker.xml**
- 2. Add or modify the connection and include a URI that uses **tcp** as the protocol. Be sure to include both an IP or hostname as well as a port.

In the example below, an **acceptor** is configured as a TCP connection. A broker configured with this **acceptor** will accept clients making TCP connections to the IP**10.10.10.1** and port **61617**.

```
<acceptors>
  <acceptor name="tcp-acceptor">tcp://10.10.10.1:61617</acceptor>
  ...
</acceptors>
```
You configure a connector to use TCP in much the same way.

```
<connectors>
  <connector name="tcp-connector">tcp://10.10.10.2:61617</connector>
  ...
</connectors>
```
The **connector** above would be referenced by a client, or even the broker itself, when making a TCP connection to the specified IP and port, **10.10.10.2:61617**.

For details on available configuration parameters for TCP connections, see Acceptor and Connector [Configuration](#page-175-0) Parameters. Most parameters can be used either with acceptors or connectors, but some only work with acceptors.

### <span id="page-34-0"></span>**6.4. CONFIGURING AN HTTP CONNECTION**

HTTP connections tunnel packets over the HTTP protocol and are useful in scenarios where firewalls allow only HTTP traffic. With single port support, AMQ Broker will automatically detect if HTTP is being used, so configuring a network connection for HTTP is the same as configuring a connection for TCP. For a full working example showing how to use HTTP, see the **http-transport** example, located under *INSTALL\_DIR***/examples/features/standard/**.

#### **Procedure**

- 1. Open the configuration file *BROKER\_INSTANCE\_DIR***/etc/broker.xml**
- 2. Add or modify the connection and include a URI that uses **tcp** as the protocol. Be sure to include both an IP or hostname as well as a port

In the example below, the broker will accept HTTP communications from clients connecting to port **80** at the IP address **10.10.10.1**. Furthermore, the broker will automatically detect that the HTTP protocol is in use and will communicate with the client accordingly.

```
<acceptors>
  <acceptor name="http-acceptor">tcp://10.10.10.1:80</acceptor>
  ...
</acceptors>
```
Configuring a connector for HTTP is again the same as for TCP.

```
<connectors>
  <connector name="http-connector">tcp://10.10.10.2:80</connector>
  ...
</connectors>
```
Using the configuration in the example above, a broker will create an outbound HTTP connection to port **80** at the IP address **10.10.10.2**.

An HTTP connection uses the same configuration parameters as TCP, but it also has some of its own. For details on [HTTP-related](#page-175-0) and other configuration parameters, see Acceptor and Connector Configuration Parameters.

### <span id="page-35-0"></span>**6.5. CONFIGURING AN SSL/TLS CONNECTION**

You can also configure connections to use SSL/TLS. Refer to [Configuring](#page-68-0) Transport Layer Security for details.

### <span id="page-35-1"></span>**6.6. CONFIGURING AN IN-VM CONNECTION**

An In-VM connection can be used when multiple brokers are co-located in the same virtual machine, as part of a high availability solution for example. In-VM connections can also be used by local clients running in the same JVM as the server. For an in-VM connection, the authority part of the URI defines a unique server ID. In fact, no other part of the URI is needed.

#### **Procedure**

- 1. Open the configuration file *BROKER\_INSTANCE\_DIR***/etc/broker.xml**
- 2. Add or modify the connection and include a URI that uses **vm** as the protocol.

```
<acceptors>
  <acceptor name="in-vm-acceptor">vm://0</acceptor>
  ...
</acceptors>
```
The example **acceptor** above tells the broker to accept connections from the server with an ID of **0**. The other server must be running in the same virtual machine as the broker.

Configuring a connector as an in-vm connection follows the same syntax.

```
<connectors>
  <connector name="in-vm-connector">vm://0</connector>
  ...
</connectors>
```
The **connector** in the example above defines how clients establish an in-VM connection to the server with an ID of 0 that resides in the same virtual machine. The client can be be an application or broker.

### <span id="page-35-2"></span>**6.7. CONFIGURING A CONNECTION FROM THE CLIENT SIDE**

Connectors are also used indirectly in client applications. You can configure the JMS connection factory directly on the client side without having to define a **connector** on the server side:
Map<String, Object> connectionParams = new HashMap<String, Object>();

connectionParams.put(org.apache.activemq.artemis.core.remoting.impl.netty. TransportConstants.PORT\_PROP\_NAME, 61617);

```
TransportConfiguration transportConfiguration =
    new TransportConfiguration(
```

```
"org.apache.activemq.artemis.core.remoting.impl.netty.NettyConnectorFactor
y", connectionParams);
```

```
ConnectionFactory connectionFactory =
ActiveMQJMSClient.createConnectionFactoryWithoutHA(JMSFactoryType.CF,
transportConfiguration);
```

```
Connection jmsConnection = connectionFactory.createConnection();
```
# **CHAPTER 7. NETWORK CONNECTIONS: PROTOCOLS**

AMQ Broker has a pluggable protocol architecture that allows you to easily enable one or more protocols for a network connection.

The broker ships with support for the following protocols:

- [AMQP](#page-39-0)
- [MQTT](#page-40-0)
- **•** [OpenWire](#page-40-1)
- [STOMP](#page-42-0)

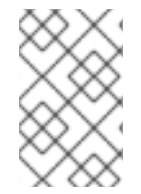

### **NOTE**

In addition to the protocols above, the broker also supports its own highly performant native protocol known as "Core". Past versions of this protocol were known as "HornetQ" and used by Red Hat JBoss Enterprise Application Platform.

## **7.1. CONFIGURING A NETWORK CONNECTION TO USE A PROTOCOL**

You must associate a protocol with a network connection before you can use it. (See Network [Connections:](#page-34-0) Acceptors and Connectors for more information on how to create and configure network connections.) The default configuration, located in the file *BROKER\_INSTANCE\_DIR***/etc/broker.xml**, comes with a number of connections already defined. In fact, there is an acceptor for each of the supported protocols, plus a default acceptor that supports all protocols.

### **Default acceptors in broker.xml**

```
<configuration>
  <core>
    ...
    <acceptors>
      <!-- Default ActiveMQ Artemis Acceptor. Multi-protocol adapter.
Currently supports ActiveMQ Artemis Core, OpenWire, STOMP, AMQP, MQTT, and
HornetQ Core. -->
      <acceptor name="artemis">tcp://0.0.0.0:61616?
tcpSendBufferSize=1048576;tcpReceiveBufferSize=1048576</acceptor>
      <!-- AMQP Acceptor. Listens on default AMQP port for AMQP traffic.-
->
      <acceptor name="amqp">tcp://0.0.0.0:5672?protocols=AMQP</acceptor>
      <!-- STOMP Acceptor. -->
      <acceptor name="stomp">tcp://0.0.0.0:61613?
protocols=STOMP</acceptor>
      <!-- HornetQ Compatibility Acceptor. Enables HornetQ Core and STOMP
for legacy HornetQ clients. -->
      <acceptor name="hornetq">tcp://0.0.0.0:5445?
protocols=HORNETQ,STOMP</acceptor>
      <!-- MQTT Acceptor -->
```

```
<acceptor name="mqtt">tcp://0.0.0.0:1883?protocols=MQTT</acceptor>
   </acceptors>
    ...
 </core>
</configuration>
```
Note that the only requirement to enable a protocol is to add the **protocols** parameter to the URI query string. The value of the parameter should be a comma separated list of protocol names. If the protocol parameter is omitted from the URI all protocols are enabled.

For example, to create a new acceptor that will enable the broker to begin receiving messages on port 3232 using the AMQP protocol, follow these steps:

- 1. Open the configuration file *BROKER\_INSTANCE\_DIR***/etc/broker.xml**
- 2. Add the following line to the **<acceptors>** stanza:

<acceptor name="ampq">tcp://0.0.0.0:3232?protocols=AMQP</acceptor>

## **7.2. USING AMQP WITH A NETWORK CONNECTION**

The broker supports the [AMQP](https://www.oasis-open.org/committees/tc_home.php?wg_abbrev=amqp) 1.0 specification. An AMQP link is a uni-directional protocol for messages between a source and a target, that is, a client and the broker.

#### **Enabling a Network Connection to Use AMQP**

- 1. Open the configuration file *BROKER\_INSTANCE\_DIR***/etc/broker.xml**
- 2. Add or configure an **acceptor** to receive AMQP clients by including the**protocols** parameter with a value of **AMQP** as part of the URI, like so:

```
<acceptors>
  <acceptor name="amqp-acceptor">tcp://localhost:5672?
protocols=AMQP</acceptor>
  ...
</acceptors>
```
In the above example, the broker will then accept AMQP 1.0 clients on port 5672 which is the default AMQP port.

A link will have an endpoint of which there are two kinds, a sender and a receiver. At the broker, a sender will have its messages converted into a broker message and forwarded to its destination or target. A receiver will map onto a broker's consumer and convert broker messages back into AMQP messages before being delivered.

If an AMQP link is dynamic, a temporary queue is created and either the remote source or the remote target address will be set to the name of the temporary queue. If the link is not dynamic, the address of the remote target or source is used for the queue. If the remote target or source does not exist, an exception is sent.

An AMQP links target can also be a Coordinator, the Coordinator is used to handle transactions. If a coordinator is used the underlying session is transacted and is either rolled back or committed via the coordinator.

<span id="page-39-0"></span>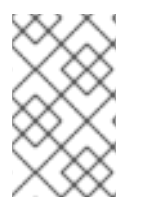

## **NOTE**

AMQP allows the use of multiple transactions per session,  $amp:multi-txns-per$ **ssn**, however the current version of AMQ Broker will support only single transactions per session.

See the [AMQP](https://www.oasis-open.org/committees/tc_home.php?wg_abbrev=amqp) 1.0 specification for more information about the protocol and its features.

## **7.2.1. Using an AMQP Link as a Topic**

Although AMQP has no notion of topics it is still possible to treat AMQP consumers or receivers as subscriptions rather than just consumers on a queue. By default, the broker treats any receiving link attaching to an address that has only multicast enabled as a subscription. The broker will therefore create a subscription queue for the link. The subscription queue is made durable or non-durable depending on the value of the Terminus Durability, as shown in the following table.

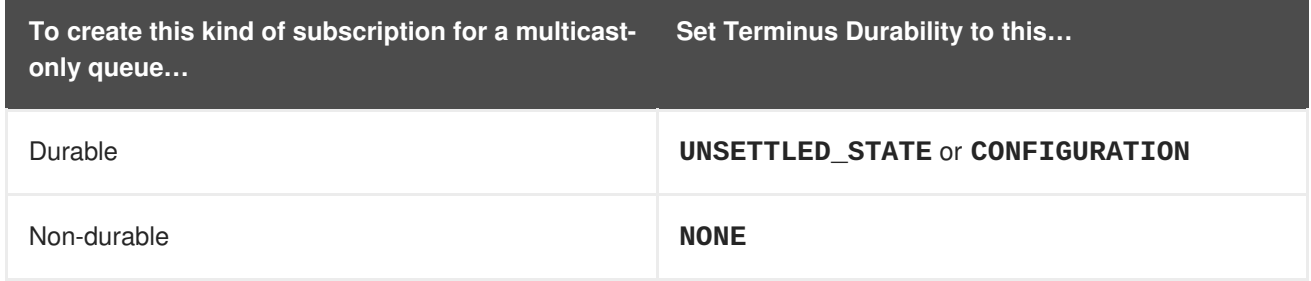

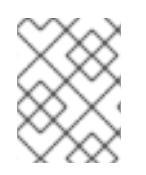

## **NOTE**

The name of a durable queue is composed of the container ID and the link name, for example **my-container-id:my-link-name**.

AMQ Broker also supports the qpid-jms client and will respect its use of topics regardless of the prefix used for the address.

## **7.2.2. Configuring AMQP Security**

The broker supports AMQP SASL Authentication. See [Security](#page-71-0) for more information on how to configure SASL-based authentication on the broker.

## **7.3. USING MQTT WITH A NETWORK CONNECTION**

The broker supports MQTT v3.1.1 (and also the older v3.1 code message format). MQTT is a lightweight, client to server, publish/subscribe messaging protocol. MQTT has been specifically designed to reduce messaging overhead (and thus network traffic) and code footprint on client devices. For this reason MQTT is ideally suited to constrained devices such as sensors and actuators and is quickly becoming the de facto standard communication protocol for Internet of Things(IoT).

#### **Enabling a Network Connection to Use the MQTT Protocol**

- 1. Open the configuration file *BROKER\_INSTANCE\_DIR***/etc/broker.xml**
- 2. Add an acceptor with the MQTT protocol enabled. For example:

<acceptors>

```
<acceptor name="mqtt">tcp://localhost:1883?protocols=MQTT</acceptor>
```

```
...
</acceptors>
```
MQTT comes with a number of useful features including:

#### **Quality of Service**

Each message can define a quality of service that is associated with it. The broker will attempt to deliver messages to subscribers at the highest quality of service level defined.

#### **Retained Messages**

Messages can be "retained" for a particular address. New subscribers to that address receive the last sent retained message before any other messages, even if the retained message was sent before the client connected.

#### **Wild card subscriptions**

MQTT addresses are hierarchical much like a file system. Clients are able to subscribe to specific topics or to whole branches of a hierarchy.

#### **Will Messages**

Clients are able to set a "will message" as part of their connect packet. If the client abnormally disconnects, the broker will publish the will message to the specified address. Other subscribers receive the will message and can react accordingly.

The best source of information on the MQTT protocol is in the specification. The MQTT v3.1.1 specification can be downloaded from the OASIS [website](http://docs.oasis-open.org/mqtt/mqtt/v3.1.1/os/mqtt-v3.1.1-os.html)

## <span id="page-40-1"></span>**7.4. USING OPENWIRE WITH A NETWORK CONNECTION**

The broker supports the [OpenWire](http://activemq.apache.org/openwire.html) protocol, which allows a JMS client to talk directly to a broker. Use this protocol to communicate with older versions of AMQ Broker.

Currently AMQ Broker supports OpenWire clients that are using standard JMS APIs only. Future releases should offer support for some advanced, OpenWire specific features.

#### **Enabling a Network Connection to Use the OpenWire Protocol**

- 1. Open the configuration file *BROKER\_INSTANCE\_DIR***/etc/broker.xml**
- 2. Add or modify an **acceptor** so that it includes **OPENWIRE** as part of the **protocol** parameter, like so:

```
<acceptors>
  <acceptor name="openwire-acceptor">tcp://localhost:61616?
protocols=OPENWIRE</acceptor>
  ...
</acceptors>
```
In the example above, the broker will listen on port 61616 for incoming OpenWire commands.

```
For more details, refer to the examples located under
INSTALL_DIR/examples/protocols/openwire.
```
## **7.5. USING STOMP WITH A NETWORK CONNECTION**

[Stomp](http://stomp.github.com/) is a text-orientated wire protocol that allows Stomp clients to communicate with Stomp Brokers. The broker supports Stomp 1.0, 1.1 and 1.2.Stomp clients are available for several languages and platforms making it a good choice for interoperability.

#### **Enabling a Network Connection to Use the Stomp Protocol**

- 1. Open the configuration file *BROKER\_INSTANCE\_DIR***/etc/broker.xml**
- 2. Configure an existing **acceptor** or create a new one and include a **protocols** parameter with a value of **STOMP**, as below.

```
<acceptors>
  <acceptor name="stomp-acceptor">tcp://localhost:61613?
protocols=STOMP</acceptor>
  ...
</acceptors>
```
In the example above, the broker will accept Stomp connections on the port **61613**, the default port for Stomp brokers.

See the **stomp** example located under *INSTALL\_DIR***/examples/protocols** which shows how to configure a broker with Stomp.

### **7.5.1. Knowing the Limitations When Using Stomp**

There are a couple of limitations to keep in mind when using Stomp with AMQ Broker

- 1. The broker currently does not support virtual hosting, which means the 'host' header in CONNECT frame will be ignored.
- 2. Message acknowledgements are not transactional. The ACK frame can not be part of a transaction (it will be ignored if its **transaction** header is set).

### **7.5.2. Providing IDs for Stomp Messages**

When receiving Stomp messages via a JMS consumer or a QueueBrowser, the messages by default will not contain any JMS properties, such as **JMSMessageID**. Because this may inconvenience clients who want to use an ID, the broker provides a parameter to set a message ID on each incoming Stomp message.

#### **Providing Each Stomp Message with a Unique ID**

- 1. Open the configuration file *BROKER\_INSTANCE\_DIR***/etc/broker.xml**
- 2. Set the **stompEnableMessageId** parameter to **true** for the **acceptor** used for STOMP connections, as in the example below:

```
<acceptors>
  <acceptor name="stomp-acceptor">tcp://localhost:61613?
protocols=STOMP;stompEnableMessageId=true</acceptor>
  ...
</acceptors>
```
<span id="page-42-0"></span>When the server starts with the above setting, each stomp message sent through this acceptor will have an extra property added. The property key is **amq-message-id** and the value is a String representation of a long type internal message id prefixed with "STOMP", like:

amq-message-id : STOMP12345

If **stomp-enable-message-id** is not specified in the configuration, the default is **false**.

### **7.5.3. Handling Large Messages**

Stomp clients may send very large bodies of frames which can exceed the size of the brokers server's internal buffer, causing unexpected errors.

To prevent this situation from happening, set the acceptor's **stompMinLargeMessageSize** parameter to an appropriate size. The broker will check the size of the body of each Stomp frame coming from connections established with this acceptor. If the size of the body is equal to or greater than the value of **stompMinLargeMessageSize**, the message will be persisted as a large message.

#### **Setting a Value for stompMinLargeMessageSize.**

- 1. Open the configuration file *BROKER\_INSTANCE\_DIR***/etc/broker.xml**
- 2. Add the **stompMinLargeMessageSize** parameter and its desired value to an existing or new **acceptor**, as in the example below.

```
<acceptors>
  <acceptor name="stomp-acceptor">tcp://localhost:61613?
protocols=STOMP;stompMinLargeMessageSize=10240</acceptor>
  ...
</acceptors>
```
In the example above, the broker is configured to accept STOMP messages on port **61613**. If the acceptor receives a STOMP frame with body larger than or equal to **10240** bytes the broker will persist it as a large message.

When a large message is delivered to a stomp consumer, the broker will automatically handle the conversion from a large message to a normal message, before sending it to the client.If a large message is compressed, the server will uncompressed it before sending it to stomp clients.

The default value of **stompMinLargeMessageSize** is 102400 bytes.

## **7.5.4. Setting a Connection's Time to Live (TTL)**

STOMP clients should always send a DISCONNECT frame before closing their connections, which will allow the server to clear up any server side resources, such as sessions and consumers. However, if STOMP clients exit without sending a DISCONNECT frame, or if they crash, the server will have no way of knowing immediately whether the client is still alive. STOMP connections therefore are configured to have a "Time to Live" (TTL) of 1 minute. The means that the broker will terminate the connection to the STOMP client if the connection has been idle for a minute or more.

#### **Setting a Specific TTL for a STOMP Connection**

1. Open the configuration file *BROKER\_INSTANCE\_DIR***/etc/broker.xml**

2. Add the **connectionTtl** parameter to URI of the **acceptor** used for STOMP connections, as in the example below.

```
<acceptors>
  <acceptor name="stomp-acceptor">tcp://localhost:61613?
protocols=STOMP;connectionTtl=20000</acceptor>
  ...
</acceptors>
```
In the example above, any stomp connection that is created using the **acceptor** will have its TTL set to 20 seconds.

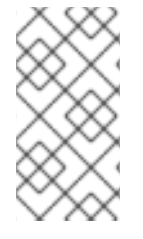

### **NOTE**

Version 1.0 of the STOMP protocol does not contain any heartbeat frame. It is therefore the user's responsibility to make sure data is sent within connection-ttl or the server will assume the client is dead and clean up server side resources. With version 1.1, users can use heart-beats to maintain the life cycle of stomp connections.

#### **Overriding the Broker's Default Time to Live (TTL)**

As noted the default TTL for a STOMP connection is 1 minute. You can override this value by adding the **connection-ttl-override** attribute to the broker configuration.

#### **Overriding the Default TTL**

- 1. Open the configuration file *BROKER\_INSTANCE\_DIR***/etc/broker.xml**
- 2. Add the **connection-ttl-override** attribute and provide a value in milliseconds for the new default. It belongs inside the **<core>** stanza, as below.

```
<configuration ...>
  ...
  <core ...>
    ...
    <connection-ttl-override>30000</connection-ttl-override>
    ...
  </core>
<configuration>
```
In the example above the default Time to Live (TTL) for a STOMP connection is now 30 seconds, **30000** milliseconds.

## **7.5.5. Sending and Consuming Stomp Messages from JMS**

Stomp is mainly a text-orientated protocol. To make it simpler to interoperate with JMS, the Stomp implementation checks for presence of the **content-length** header to decide how to map a Stomp message to JMS.

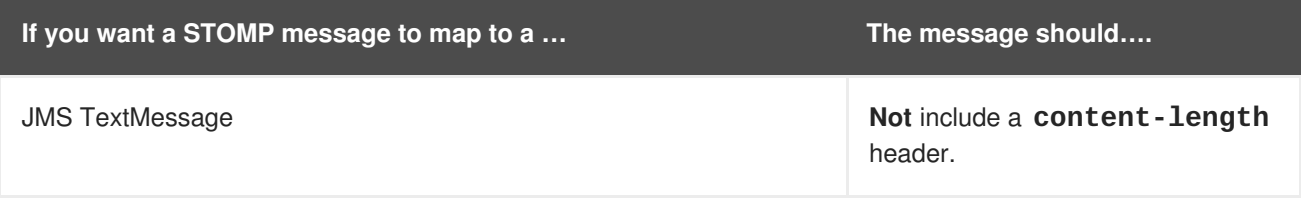

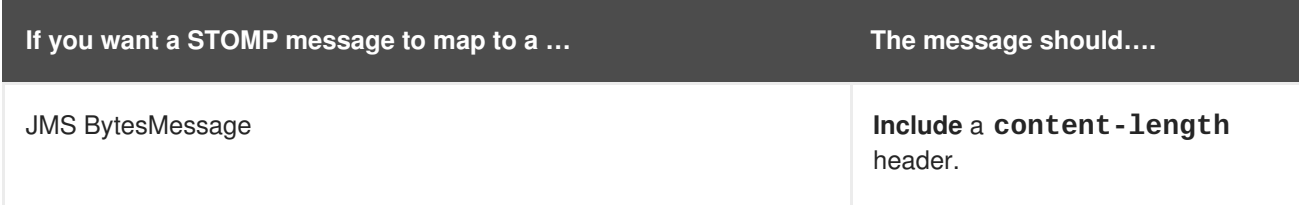

The same logic applies when mapping a JMS message to Stomp. A Stomp client can check the presence of the **content-length** header to determine the type of the message body (String or bytes).

See the [STOMP](https://stomp.github.io/) specification for more information on message headers.

## **7.5.6. Mapping STOMP Destinations to AMQ Broker Addresses and Queues**

When sending messages and subscribing, STOMP clients typically include a **destination** header. Destination names are string values that are mapped to a destination on the server. In AMQ Broker, these destinations are mapped to **addresses** and **queues**. See the [STOMP](https://stomp.github.io/) specification for more information about the destination frame.

Take for example a Stomp client that sends the following message (headers and body included):

```
SEND
destination:/my/stomp/queue
hello queue a
\wedge@
```
In this case, the broker will forward the message to any queues associated with the address **/my/stomp/queue**.

For example, when a Stomp client sends a message (using a **SEND** frame), the specified destination is mapped to an address.

It works the same way when the client sends a 'SUBSCRIBE' or 'UNSUBSCRIBE' frame, but in this case AMQ Broker will map the **destination** to a queue.

```
SUBSCRIBE
destination: /other/stomp/queue
ack: client
\wedge@
```
In the preceding example, the broker will map the **destination** to the queue **/other/stomp/queue**.

# **CHAPTER 8. ADDRESSES, QUEUES, AND TOPICS**

AMQ Broker has a unique addressing model that is both powerful and flexible and that offers great performance. The addressing model comprises three main concepts: addresses, queues and routing types.

An **address** represents a messaging endpoint. Within the configuration, a typical address is given a unique name, 0 or more queues, and a routing type.

A **queue** is associated with an address. There can be multiple queues per address. Once an incoming message is matched to an address, the message is sent on to one or more of its queues, depending on the routing type configured. Queues can be configured to be automatically created and deleted.

A **routing type** determines how messages are sent to the queues associated with an address. A AMQ Broker address can be configured with two different routing types.

#### **Table 8.1. Routing Types**

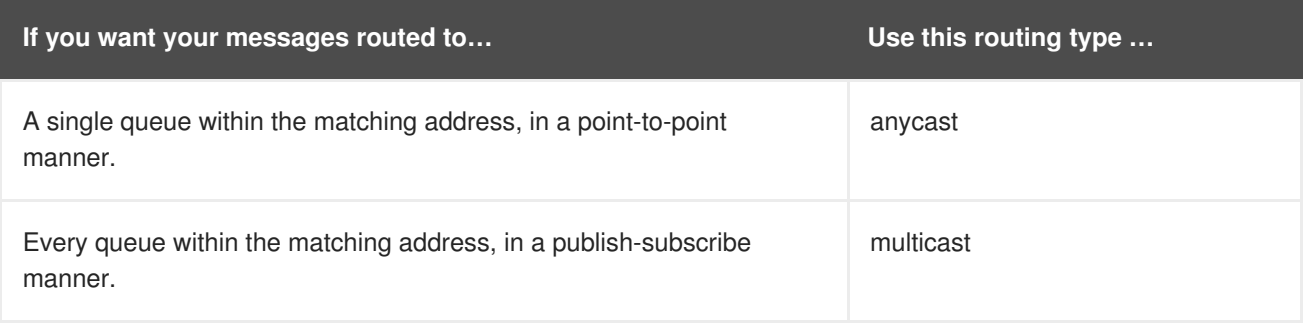

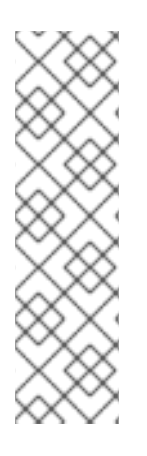

## **NOTE**

An address must have at least one routing type.

It is possible to define more than one routing type per address, but this typically results in an anti-pattern and is therefore not recommended.

If an address does use both routing types, however, and the client does not show a preference for either one, the broker typically defaults to the **anycast** routing type. The one exception is when the client uses the MQTT protocol. In that case, the default routing type is **multicast**.

## **8.1. CONFIGURING POINT-TO-POINT MESSAGING**

Point-to-point messaging is a common scenario in which a message sent by a producer has only one consumer. AMQP and JMS message producers and consumers can make use of point-to-point messaging queues, for example. Define an **anycast** routing type for an **address** so that its queues receive messages in a point-to-point manner.

When a message is received on an address using **anycast**, AMQ Broker locates the queue associated with the address and routes the message to it. When consumers request to consume from the address, the broker locates the relevant queue and associates this queue with the appropriate consumers. If multiple consumers are connected to the same queue, messages are distributed amongst each consumer equally, providing the consumers are equally able to handle them.

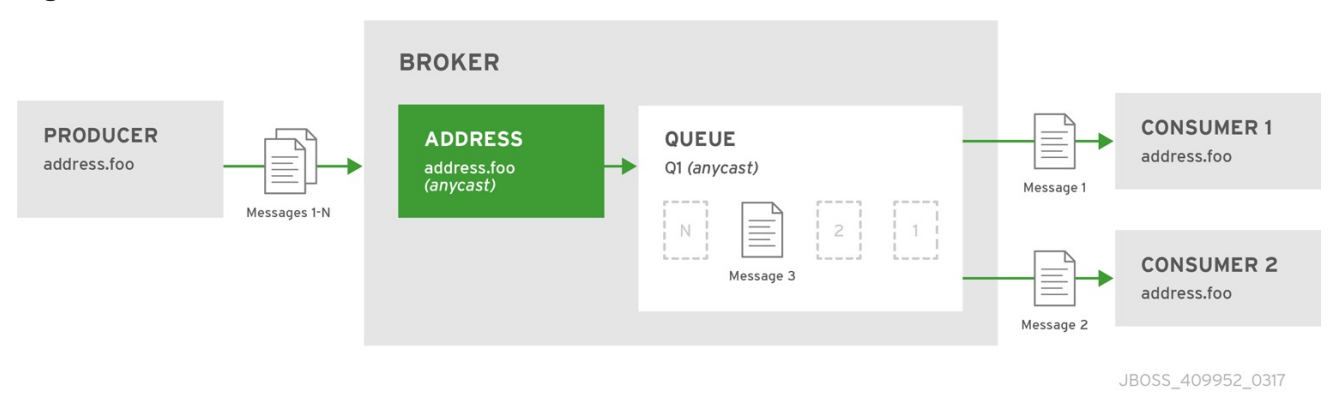

### **Figure 8.1. Point-to-Point**

#### **Procedure**

- 1. Open the file *BROKER\_INSTANCE\_DIR***/etc/broker.xml** for editing.
- 2. Wrap an **anycast** configuration element around the chosen **queue** element of an **address**.

```
<configuration ...>
  <core ...>
    ...
    <address name="address.foo">
      <anycast>
        <queue name="q1"/>
      </anycast>
    </address>
  </core>
</configuration>
```
## **8.2. CONFIGURING PUBLISH-SUBSCRIBE MESSAGING**

In a publish-subscribe scenario, messages are sent to every consumer subscribed to an address. JMS topics and MQTT subscriptions are two examples of publish-subscribe messaging. An example of a publish-subscribe Assign a **multicast** routing type for an **address** so that its queues receive messages in a publish-subscribe manner.

When a message is received on an address with a **multicast** routing type, AMQ Broker routes a copy of the message (in reality only a message reference to reduce the overhead of copying) to each queue.

#### **Figure 8.2. Publish-Subscribe**

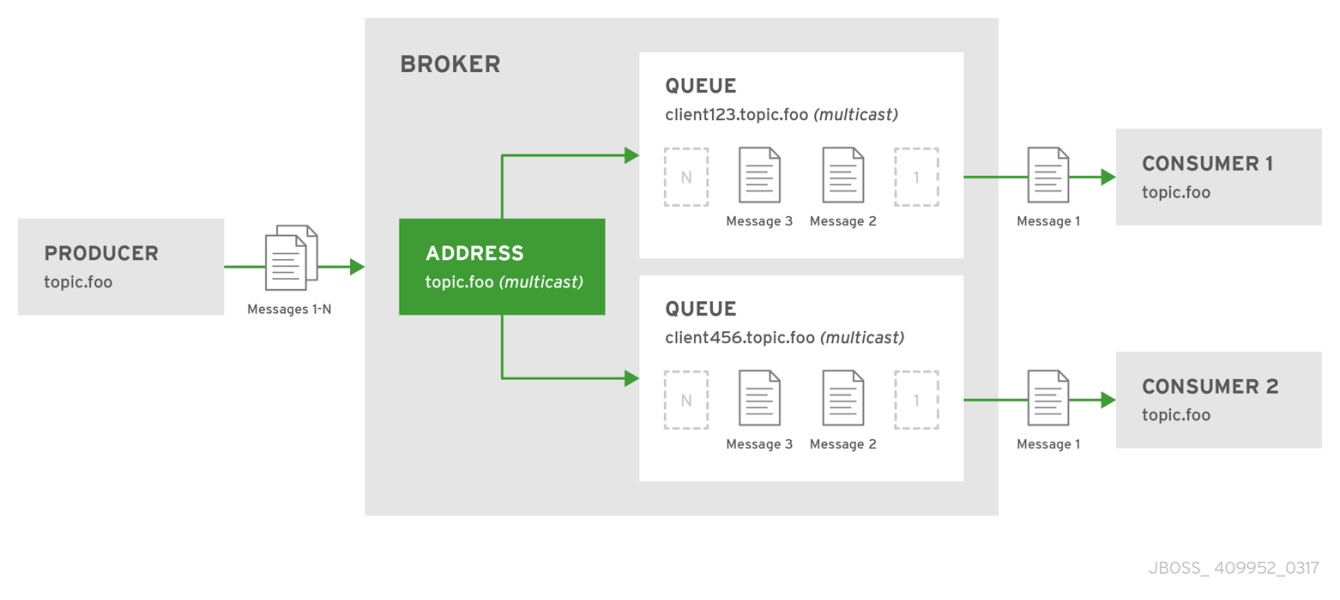

#### **Procedure**

- 1. Open the file *BROKER\_INSTANCE\_DIR***/etc/broker.xml** for editing.
- 2. Add an empty **multicast** configuration element to the chosen address.

```
<configuration ...>
 <core ...>
    ...
   <address name="topic.foo">
      <multicast/>
   </address>
 </core>
</configuration>
```
3. (Optional) Add one more **queue** elements to the address and wrap the **multicast** element around them. This step is typically not needed since the broker automatically creates a queue for each subscription requested by a client.

```
<configuration ...>
  <core ...>
    ...
    <address name="topic.foo">
      <multicast>
        <queue name="client123.topic.foo"/>
        <queue name="client456.topic.foo"/>
      </multicast>
    </address>
  </core>
</configuration>
```
## **8.3. CONFIGURING A POINT-TO-POINT USING TWO QUEUES**

It is actually possible to define more than one queue on an address with an **anycast** routing type. When messages are received on such an address, they are distributed evenly across all the defined queues. Using Fully Qualified Queue Names described later, clients are able to select the queue that they'd like

to subscribe to. Should more than one consumer connect direct to a single queue, AMQ Broker takes care of distributing messages between them, as in the example above.

#### **Figure 8.3. Point-to-Point with Two Queues**

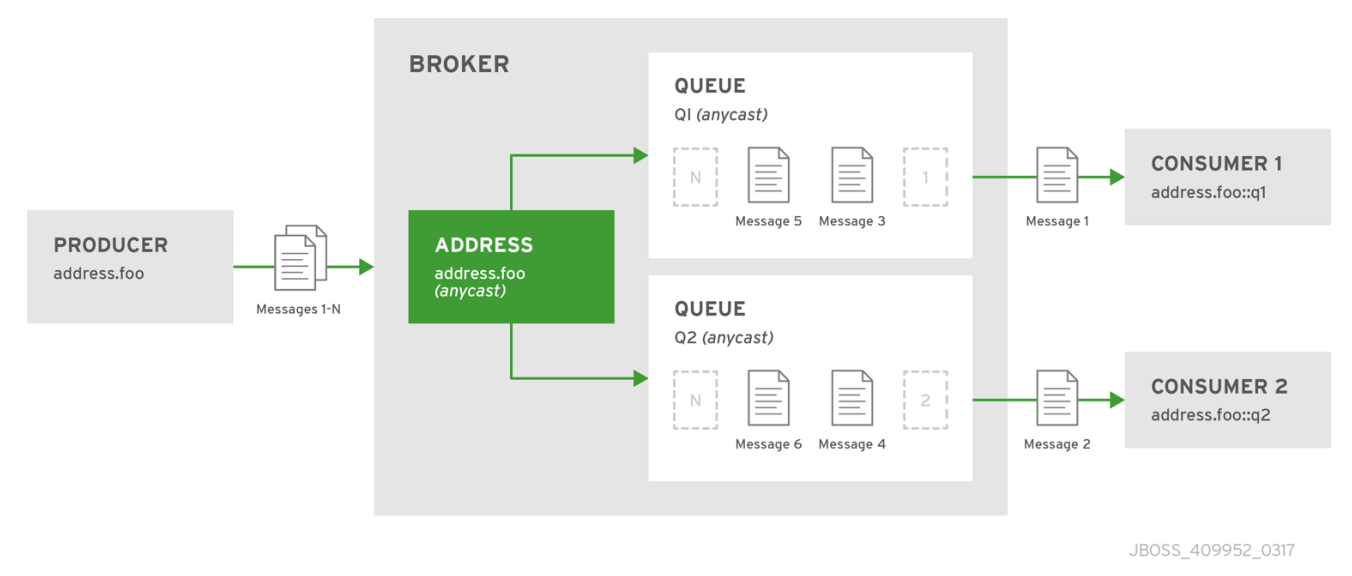

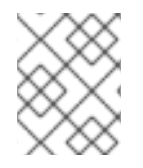

#### **NOTE**

This is how AMQ Broker handles load balancing of queues across multiple nodes in a cluster.

#### **Procedure**

- 1. Open the file *BROKER\_INSTANCE\_DIR***/etc/broker.xml** for editing.
- 2. Wrap an **anycast** configuration element around the **queue** elements in the **address**.

```
<configuration ...>
 <core ...>
    ...
   <address name="address.foo">
      <anycast>
        <queue name="q1"/>
        <queue name="q2"/>
      </anycast>
   </address>
 </core>
</configuration>
```
## **8.4. USING POINT-TO-POINT AND PUBLISH-SUBSCRIBE TOGETHER**

It is possible to define an address with both point-to-point and publish-subscribe semantics enabled. While not typically recommended, this can be useful when you want, for example, a JMS Queue named **orders** and a JMS topic named **orders**. The different routing types make the addresses appear to be distinct.

Using an example of JMS clients, the messages sent by a JMS queue producer are routed using the **anycast** routing type. Messages sent by a JMS topic producer uses the **multicast** routing type. In addition, when a JMS topic consumer attaches, it is attached to its own subscription queue. The JMS

queue consumer, however, is attached to the **anycast** queue.

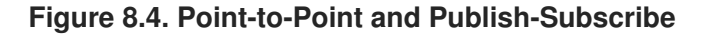

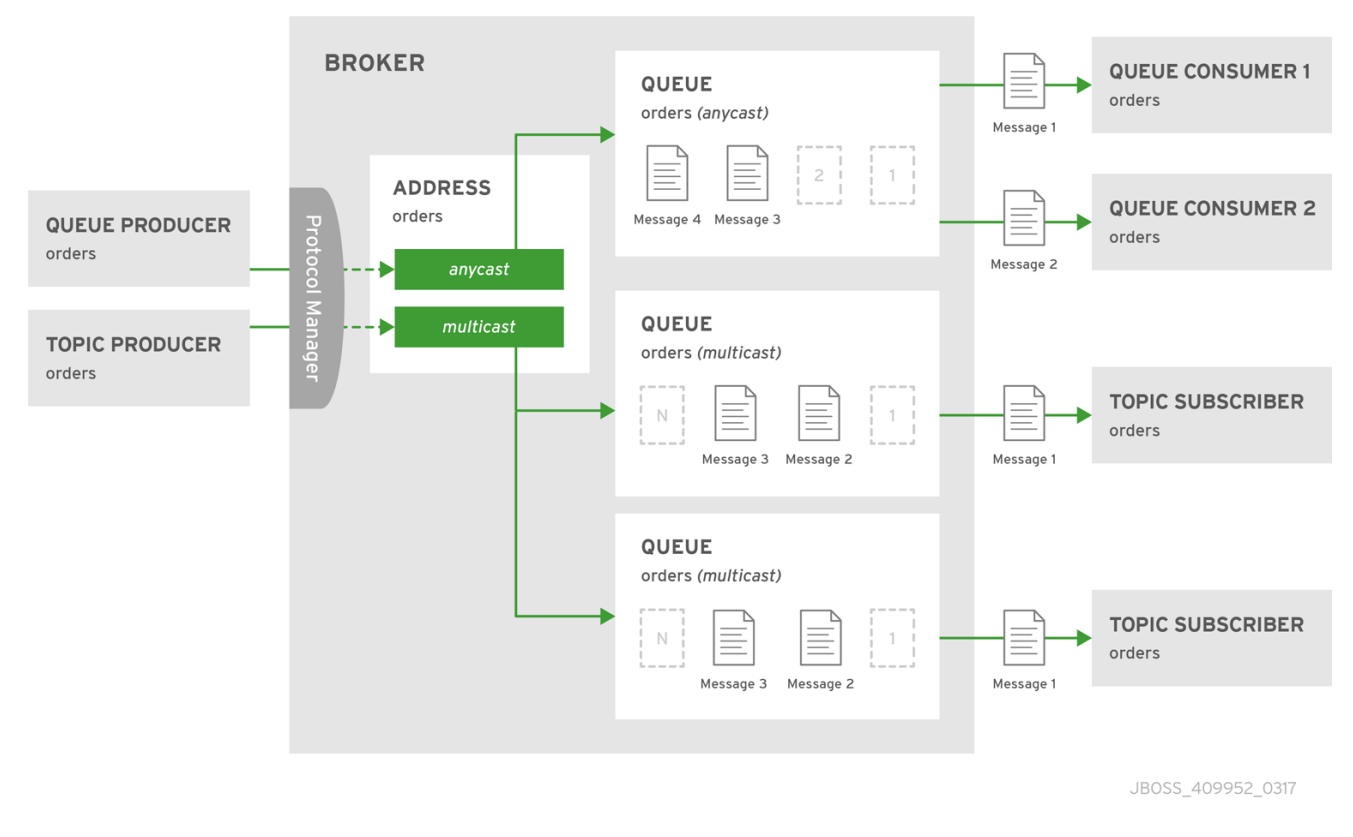

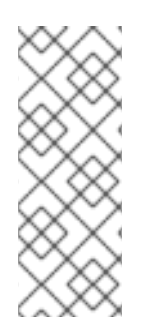

### **NOTE**

The behavior in this scenario is dependent on the protocol being used. For JMS there is a clear distinction between topic and queue producers and consumers, which makes the logic straightforward. Other protocols like AMQP do not make this distinction. A message being sent via AMQP is routed by both **anycast** and **multicast** and consumers default to **anycast**. For more information, check the behavior of each protocol in the sections on protocols.

The XML excerpt below is an example of what the configuration for an address using both **anycast** and **multicast** routing types would look like in *BROKER\_INSTANCE\_DIR***/etc/broker.xml**. Note that subscription queues are typically created on demand, so there is no need to list specific **queue** elements inside the **multicast** routing type.

```
<configuration ...>
  <core ...>
    ...
    <address name="foo.orders">
      <anycast>
        <queue name="orders"/>
      </anycast>
      <multicast/>
    </address>
  </core>
</configuration>
```
## **8.5. CONFIGURING SUBSCRIPTION QUEUES**

In most cases it is not necessary to pre-create subscription queues because protocol managers create subscription queues automatically when clients first request to subscribe to an address. See Protocol Managers and Addresses for more information. For durable [subscriptions,](#page-55-0) the generated queue name is usually a concatenation of the client id and the address.

### **Configuring a Durable Subscription Queue**

When an queue is configured as a durable subscription, the broker saves messages for any inactive subscribers and delivers them to the subscribers when they reconnect. Clients are therefore guaranteed to receive each message delivered to the queue after subscribing to it.

### **Procedure**

- 1. Open the file *BROKER\_INSTANCE\_DIR***/etc/broker.xml** for editing.
- 2. Add the **durable** configuration element to the chosen **queue** and assign it a value of **true**.

```
<configuration ...>
  <core ...>
    ...
    <address name="durable.foo">
      <multicast>
        <queue name="q1">
          <durable>true</durable>
        </queue>
      </multicast>
    </address>
  </core>
</configuration>
```
### **Configuring a Non-Shared Durable Subscription**

The broker can be configured to prevent more than one consumer from connecting to a queue at any one time. The subscriptions to queues configured this way are therefore "non-shared".

### **Procedure**

- 1. Open the file *BROKER\_INSTANCE\_DIR***/etc/broker.xml** for editing.
- 2. Add the **durable** configuration element to each chosen queue.

```
<configuration ...>
 <core ...>
    ...
   <address name="non.shared.durable.foo">
      <multicast>
        <queue name="orders1">
          <durable>true</durable>
        </queue>
        <queue name="orders2">
          <durable>true</durable>
        </queue>
      </multicast>
```
<span id="page-51-1"></span>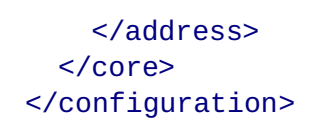

3. Add the **max-consumers** attribute to each chosen **queue** element and assign it a value of**1**.

```
<configuration ...>
  <core ...>
    ...
    <address name="non.shared.durable.foo">
      <multicast>
        <queue name="orders1" max-consumers="1">
          <durable>true</durable>
        </queue>
        <queue name="orders2" max-consumers="1">
          <durable>true</durable>
        </queue>
      </multicast>
    </address>
  </core>
</configuration>
```
## <span id="page-51-0"></span>**8.6. USING A FULLY QUALIFIED QUEUE NAME**

Internally the broker maps a client's request for an address to specific queues. The broker decides on behalf of the client which queues to send messages, or from which queue to receive messages. However, more advanced use cases might require that the client specify a queue directly. In these situations the client can use a Fully Qualified Queue Name (FQQN), by specifying both the address name and the queue name, separated by a **::**.

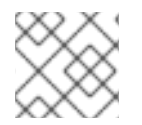

### **NOTE**

Only message consumers can use FQQN. Do not use FQQN with message producers.

#### **Prerequisites**

An address is configured with two or more queues. In the example below the address **foo** has two queues, **q1** and **q2**.

```
<configuration ...>
  <core ...>
    ...
    <addresses>
       <address name="foo">
          <anycast>
             <queue name="q1" />
             <queue name="q2" />
          </anycast>
       </address>
    </addresses>
  </core>
</configuration>
```
#### **Procedure**

• In the client code, use both the address name and the queue name when requesting a connection from the broker. Remember to use two colons, **::**, to separate the names, as in the example Java code below.

```
String FQQN = "foo::q1";Queue q1 session.createQueue(FQQN);
MessageConsumer consumer = session.createConsumer(q1);
```
## **8.7. CONFIGURING SHARDED QUEUES**

A common pattern for processing of messages across a queue where only partial ordering is required is to use queue sharding. In AMQ Broker this can be achieved by creating an **anycast** address that acts as a single logical queue, but which is backed by many underlying physical queues.

#### **Procedure**

1. Open *BROKER\_INSTANCE\_DIR***/etc/broker.xml** and add an **address** with the desired name. In the example below the **address** named **sharded** is added to the configuration.

```
<configuration ...>
  <core ...>
    ...
    <addresses>
       <address name="sharded"></address>
    </addresses>
  </core>
</configuration>
```
2. Add the **anycast** routing type and include the desired number of sharded queues. In the example below, the queues **q1**, **q2**, and **q3** are added as **anycast** destinations.

```
<configuration ...>
  <core ...>
    ...
    <addresses>
       <address name="sharded">
          <anycast>
             <queue name="q1" />
             <queue name="q2" />
             <queue name="q3" />
          </anycast>
       </address>
    </addresses>
</core>
</configuration>
```
Using the configuration above, messages sent to **sharded** are distributed equally across **q1**, **q2** and **q3**. Clients are able to connect directly to a specific physical queue when using a fully [qualified](#page-51-0) queue name and receive messages sent to that specific queue only.

To tie particular messages to a particular queue, clients can specify a message group for each message. The broker routes grouped messages to the same queue, and one consumer processes them all. See the chapter on Message [Grouping](#page-106-0) for more information.

## **8.8. LIMITING THE NUMBER OF CONSUMERS CONNECTED TO A QUEUE**

You can limit the number of consumers connected to for a particular queue by using the **maxconsumers** attribute. Create an exclusive consumer by setting **max-consumers** flag can be set to **1**. The default value is **-1**, which is sets an unlimited number of consumers.

#### **Procedure**

1. Open *BROKER\_INSTANCE\_DIR***/etc/broker.xml** and add the **max-consumers** attribute to the desired **queue**. In the example below, only **20** consumers can connect to the queue **q3** at the same time.

```
<configuration ...>
  <core ...>
    ...
    <addresses>
       <address name="foo">
          <anycast>
             <queue name="q3" max-consumers="20"/>
          </anycast>
       </address>
    </addresses>
  </core>
</configuration>
```
2. (Optional) Create an exclusive consumer by setting **max-consumers** to **1**, as in the example below.

```
<configuration ...>
  <core ...>
    ...
    <address name="foo">
      <anycast>
        <queue name="q3" max-consumers="1"/>
      </anycast>
    </address>
  </core>
</configuration>
```
3. (Optional) Have an unlimited number of consumers by setting **max-consumers** to **-1**, as in the example below.

```
<configuration ...>
 <core ...>
    ...
    <address name="foo">
      <anycast>
         <queue name="q3" max-consumers="-1"/>
      </anycast>
```
</address> </core> </configuration>

## **8.9. CONFIGURING A PREFIX TO CONNECT TO A SPECIFIC ROUTING TYPE**

Normally, if a message is received by an address that uses both **anycast** and **multicast**, one of the **anycast** queues receive the message and all of the **multicast** queues. However, clients can specify a special prefix when connecting to an address to specify whether to connect using **anycast** or **multicast**. The prefixes are custom values that are designated using the **anycastPrefix** and **multicastPrefix** parameters within the URL of an **acceptor**.

#### **Configuring an Anycast Prefix**

In *BROKER\_INSTANCE\_DIR***/etc/broker.xml**, add the **anycastPrefix** to the URL of the desired **acceptor**. In the example below, the **acceptor** is configured to use **anycast://** for the **anycastPrefix**. Client code can specify **anycast://foo/** if the client needs to send a message to only one of the anycast queues.

```
<configuration ...>
  <core ...>
    ...
      <acceptors>
         <!-- Acceptor for every supported protocol -->
         <acceptor name="artemis">tcp://0.0.0.0:61616?
protocols=AMQP&anycastPrefix=anycast://</acceptor>
      </acceptors>
    ...
  </core>
</configuration>
```
#### **Configuring a Multicast Prefix**

In *BROKER\_INSTANCE\_DIR***/etc/broker.xml**, add the **anycastPrefix** to the URL of the desired **acceptor**. In the example below, the **acceptor** is configured to use **multicast://** for the **multicastPrefix**. Client code can specify **multicast://foo/** if the client needs the message sent to only the multicast queues of the address.

```
<configuration ...>
  <core ...>
    ...
      <acceptors>
         <!-- Acceptor for every supported protocol -->
         <acceptor name="artemis">tcp://0.0.0.0:61616?
protocols=AMQP&multicastPrefix=multicast://</acceptor>
      </acceptors>
    ...
  </core>
</configuration>
```
## **8.10. PROTOCOL MANAGERS AND ADDRESSES**

<span id="page-55-0"></span>A protocol manager maps protocol-specific concepts down to the AMQ Broker address model concepts: queues and routing types. For example, when a client sends a MQTT subscription packet with the addresses **/house/room1/lights** and **/house/room2/lights**, the MQTT protocol manager understands that the two addresses require **multicast** semantics. The protocol manager therefore first looks to ensure that **multicast** is enabled for both addresses. If not, it attempts to dynamically create them. If successful, the protocol manager then creates special subscription queues for each subscription requested by the client.

Each protocol behaves slightly differently. The table below describes what typically happens when subscribe frames to various types of **queue** are requested.

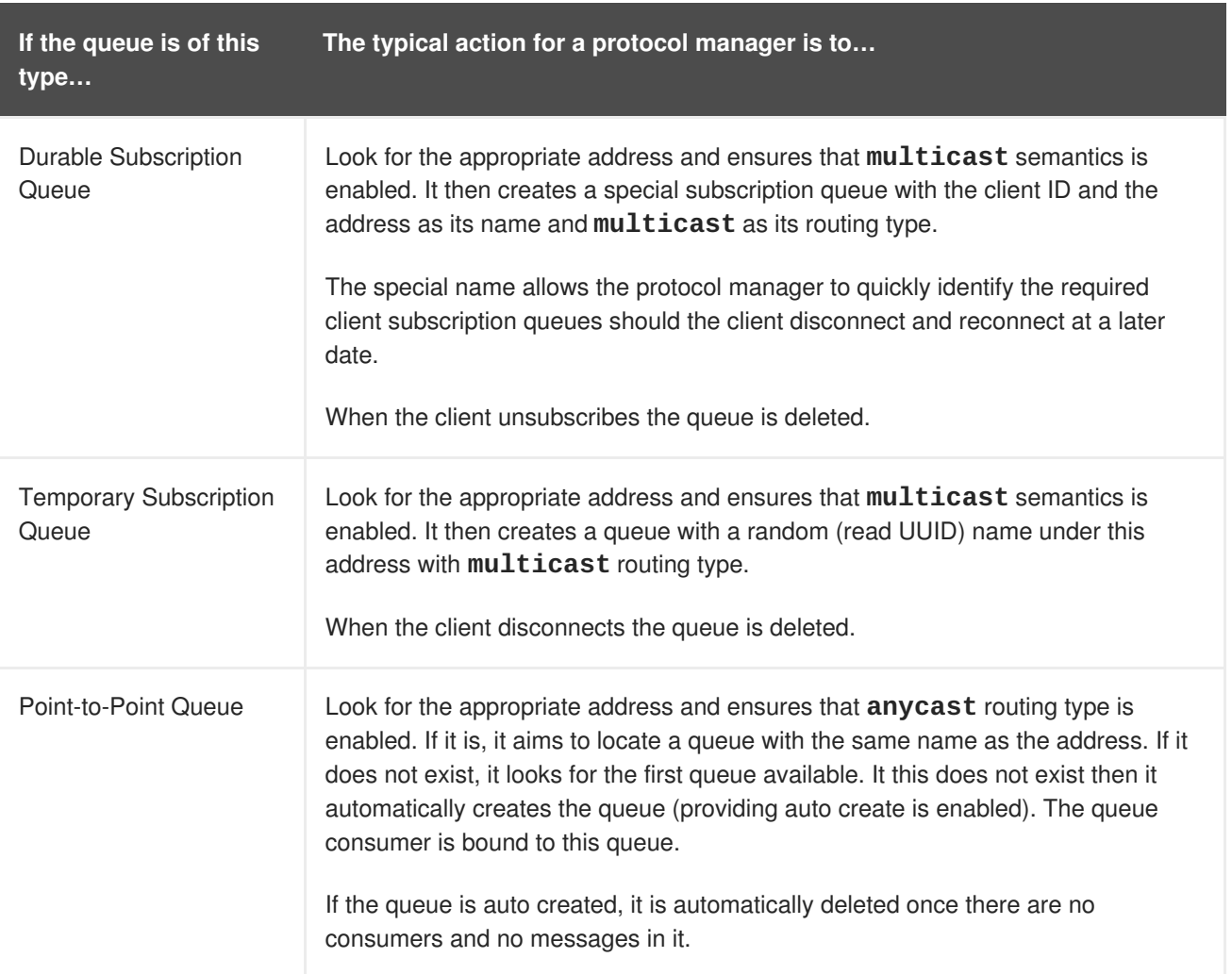

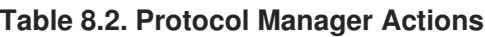

# **8.11. CONFIGURING ADDRESS SETTINGS**

AMQ Broker has several configurable options that control aspects of how and when a message is delivered, how many attempts should be made, and when the message expires. These configuration options all exist within the **<address-setting>** configuration element. You can have AMQ Broker apply a single **<address-setting>** to multiple destinations by using a wildcard syntax.

## <span id="page-55-1"></span>**AMQ Broker Wildcard Syntax**

AMQ Broker uses a specific syntax for representing wildcards in security settings, address settings, and when creating consumers.

A wildcard expression contains words delimited by the character '.'.

- <span id="page-56-0"></span>• The special characters '#' and '\*' also have special meaning and can take the place of a word.
- The character '#' means 'match any sequence of zero or more words'. Use this at the end of your expression.
- The character '\*' means 'match a single word'. Use this anywhere within your expression.

Matching is not done character by character, but at each delimiter boundary. For example, an **address-setting** looking to match queues using **my** in their name would not match with a queue named **myqueue**.

When more than one **address-setting** matches a queue, the broker will overlay configurations, using the configuration of the least specific match as the baseline. Literal expressions are more specific than wildcards, and **\*** is more specific than **#**. For example, both **my.queue** and **my.\*** match the queue **my.queue**. In this case, the broker first applies the configuration found under**my.\***, since a wildcard expression is less specific than a literal. Next, the broker overlays the configuration of the **my.queue address-setting**, which will overwrite any configuration shared with **my.\***. Given the configuration below, the queue **my.queue** would have **max-delivery-attempts** set to **3** and **last-valuequeue** set to **false**.

```
<address-setting match="my.*">
    <max-delivery-attempts>3</max-delivery-attempts>
    <last-value-queue>true</last-value-queue>
</address-setting>
<address-setting match="my.queue">
    <last-value-queue>false</last-value-queue>
</address-setting>
```
The examples in the table below illustrate how wildcards are used to match a set of addresses.

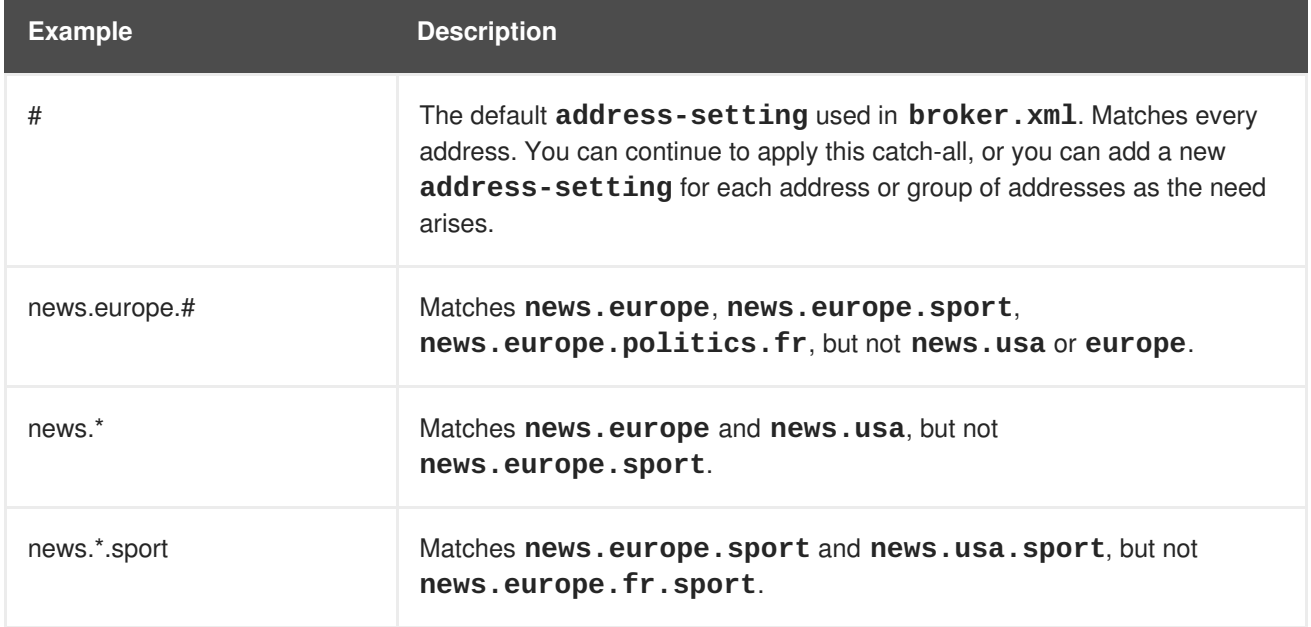

#### **Table 8.3. Wildcard Examples**

#### **Configuring Wildcard Syntax**

You can customize the syntax used for wildcard addresses by adding configuration to **broker.** xml.

#### **Procedure**

Edit **broker.xml** by adding a **<wildcard-addresses>** section to the configuration, as in the example below.

<span id="page-57-3"></span><span id="page-57-2"></span><span id="page-57-1"></span><span id="page-57-0"></span>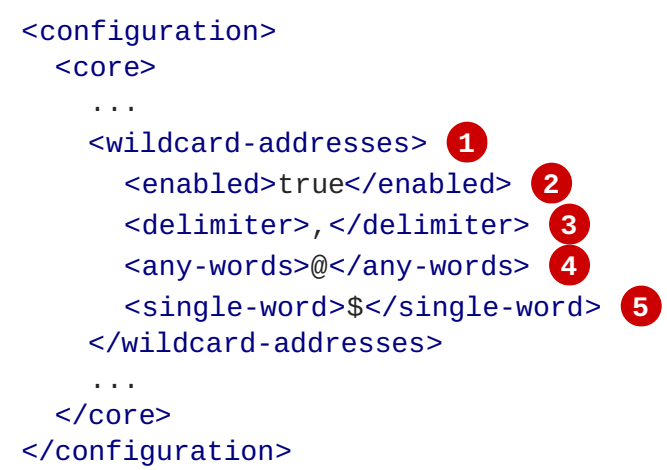

- <span id="page-57-4"></span>**[1](#page-57-0)** Add **wildcard-addresses** beneath the **core** configuration element.
- **[2](#page-57-1)** Set **enabled** to **true** to tell the broker to use your custom settings.
- **[3](#page-57-2)** Provide a custom character to use as the **delimiter** instead of the default, which is **.**.
- **[4](#page-57-3)** The character provided as the value for **any-words** is used to mean 'match any sequence of zero or more words' and will replace the default **#**. Use this character at the end of your expression.
- **[5](#page-57-4)** The character provided as the value for **single-word** is used to mean 'match a single word' and will replaced the default **\***. Use this character anywhere within your expression.

## **8.12. CREATING AND DELETING QUEUES AND ADDRESSES AUTOMATICALLY**

You can configure AMQ Broker to automatically create addresses and queues, and to delete them after they are no longer in use. This saves you from having to pre-configure each address before a client can connect to it.

Automatic creation and deletion of queues and addresses is configured on a per **address-setting** basis. The configuration is applied to any address or queue that is a match for the **address-setting**. See [Configuring](#page-56-0) Address Settings for more information about how to use wildcard syntax to match addresses and queues to an **address-setting**.

The table below lists the configuration elements available when configuring an **address-setting** to automatically create and delete its queues and addresses.

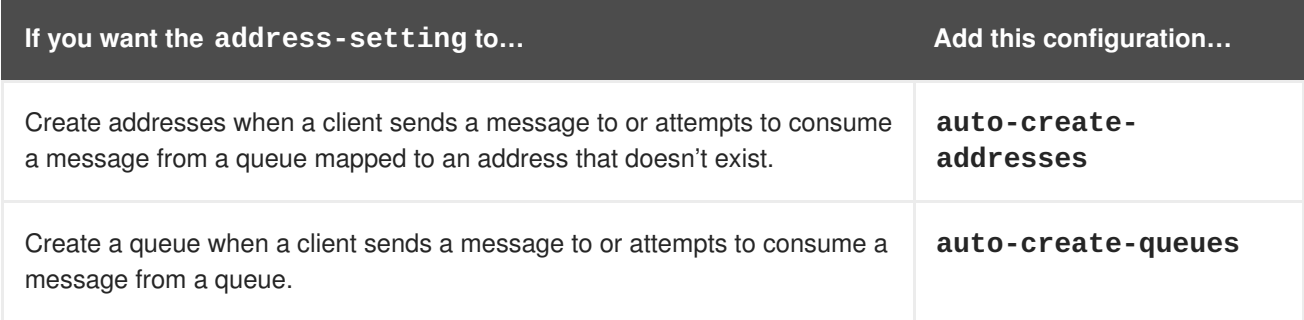

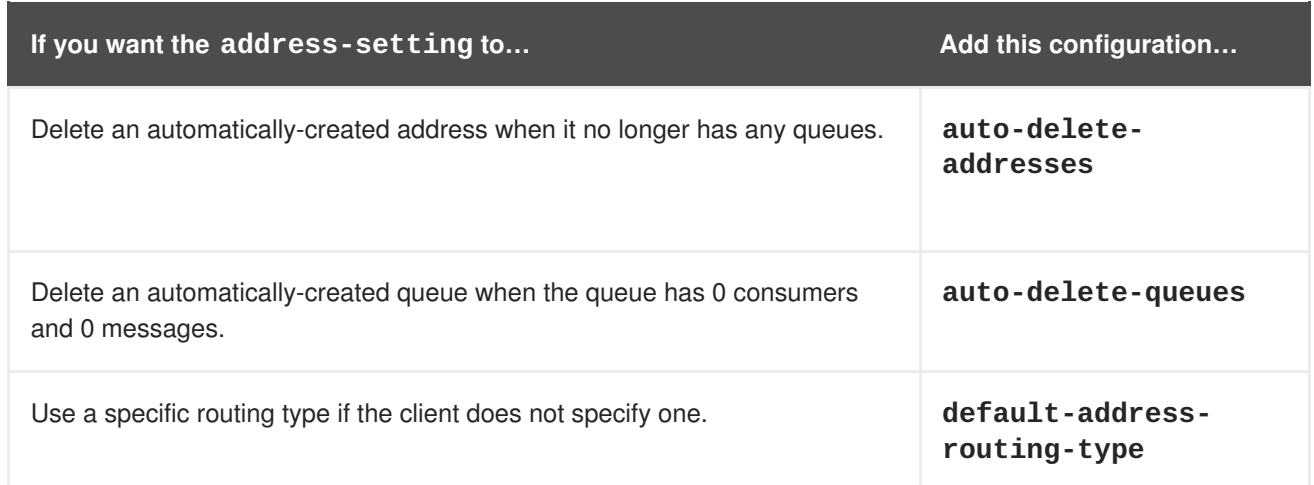

### **Procedure**

Edit the file *BROKER\_INSTANCE\_DIR***/etc/broker.xml** and configure an **address-setting** for automatic creation and deletion. The example below uses all of the configuration elements mentioned in the table above.

<span id="page-58-5"></span><span id="page-58-4"></span><span id="page-58-3"></span><span id="page-58-2"></span><span id="page-58-1"></span><span id="page-58-0"></span>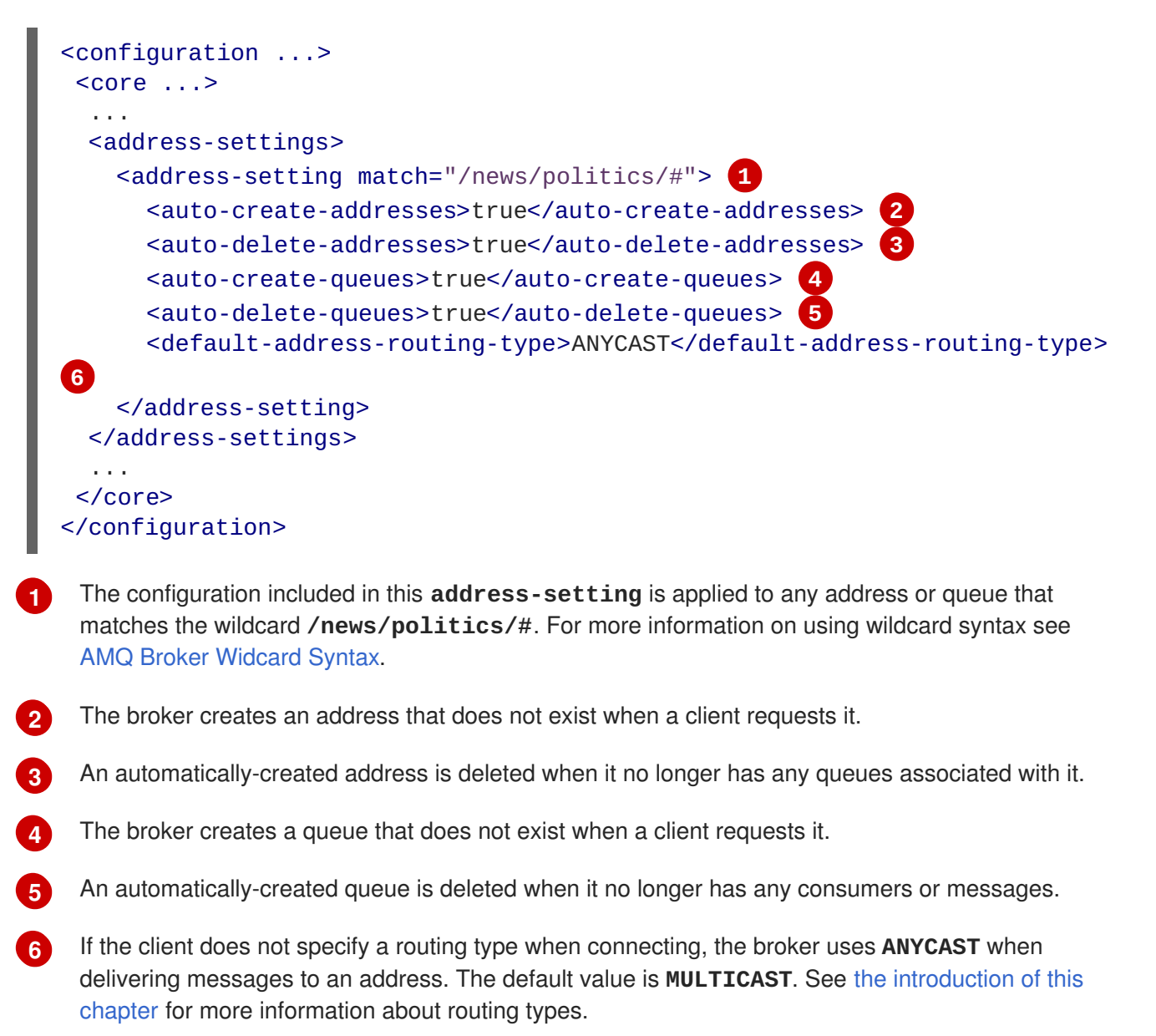

# **CHAPTER 9. USERS AND ROLES**

The broker supports a flexible role-based security model for applying security to queues based on their respective addresses. It is important to understand that queues are bound to addresses either one-toone (for point-to-point style messaging) or many-to-one (for publish-subscribe style messaging). When a message is sent to an address the server looks up the set of queues that are bound to that address and routes the message to that set of queues.

In the default configuration (using **PropertiesLoginModule**), users and their assigned roles are defined in three configuration files:

- **login.conf**
- **users.properties**
- **roles.properties**

Each of these files is discussed in more detail in the following sections.

The command-line interface allows users and roles to be added to these files via an interactive process.

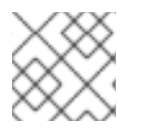

### **NOTE**

The **users.properties** file can contain hashed passwords for security.

## **9.1. ENABLING GUEST ACCESS**

A user who does not have login credentials, or whose credentials fail validation, can be granted limited access to the broker using a *guest* account.

A broker instance can be created with guest access enabled using the command-line switch; **--allowanonymous** (the converse of which is **--require-login**).

The guest account is configured in the **login.conf** file.

#### **Procedure**

1. In the **login.conf** file, define a name and role for the guest account as follows:

```
1
  activemq {
    org.apache.activemq.artemis.spi.core.security.jaas.GuestLoginModule
  required
        org.apache.activemq.jaas.guest.user="guest" 1
        org.apache.activemq.jaas.guest.role="guest"; 2
  };
   Define the username assigned to anonymous users.
```
Define the role assigned to anonymous users.

The guest login module allows users without credentials (and, depending on how it is configured, possibly also users with invalid credentials) to access the broker. It is implemented by **org.apache.activemq.artemis.spi.core.security.jaas.GuestLoginModule**.

**[2](#page-59-1)**

It is common for the guest login module to be used in conjunction with another login module, such as a [properties](#page-70-0) login module. Read more about that use-case in the Section 10.1.4, "Using Multiple Login Modules" section.

## **9.2. ADDING USERS**

When basic username and password validation is required, use the *Properties* login module to define it. This login module checks the user's credentials against a set of local property files.

Users and their corresponding passwords are listed in the **users.properties** file. The available roles and the users who are assigned those roles are defined in the **roles.properties** file.

Both of these files are referenced in the **login.config** file.

By default, the location and name of **login.config** is specified on the command line which is set by *BROKER\_INSTANCE\_DIR***/etc/artemis.profile** on Red Hat Enterprise Linux and *BROKER\_INSTANCE\_DIR***\artemis.profile.cmd** on Windows.

See [Oracle's](https://docs.oracle.com/javase/8/docs/technotes/guides/security/jgss/tutorials/LoginConfigFile.html) tutorial for more information on how to use **login.config**.

<span id="page-60-2"></span><span id="page-60-1"></span><span id="page-60-0"></span>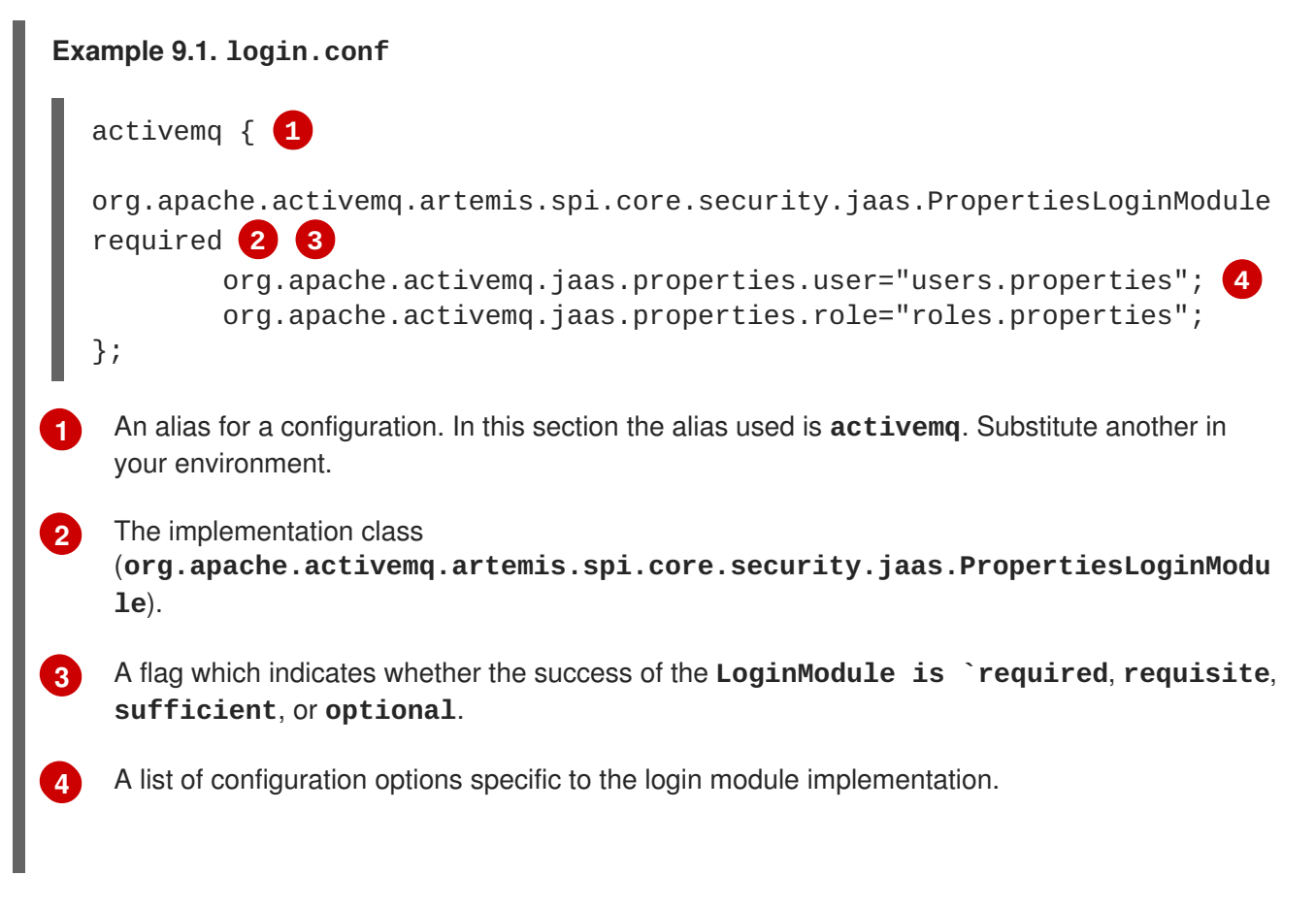

Below is an explanation for each of the success states listed in the previous example:

#### **Required**

The LoginModule is required to succeed and authentication continues to proceed down the LoginModule list regardless of success or failure.

#### **Requisite**

The LoginModule is required to succeed. A failure immediately returns control to the application and authentication does not proceed down the LoginModule list.

#### **Sufficient**

The LoginModule is not required to succeed. If it is successful, control returns to the application and authentication does not proceed further. If it fails, the authentication attempt proceeds down the **LoginModule** list.

### **Optional**

The LoginModule is not required to succeed. Authentication continues down the **LoginModules** list regardless of success or failure.

<span id="page-61-2"></span>More information on these flags and the authentication process is available in the Oracle [documentation.](https://docs.oracle.com/javase/8/docs/api/javax/security/auth/login/Configuration.html)

<span id="page-61-1"></span><span id="page-61-0"></span>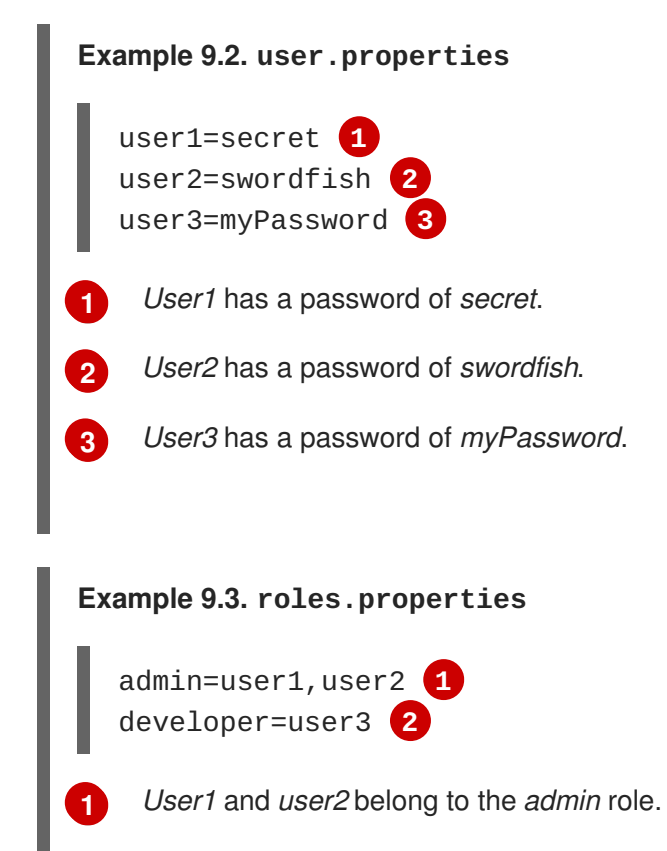

<span id="page-61-4"></span><span id="page-61-3"></span>*User3* belongs to the *developer* role.

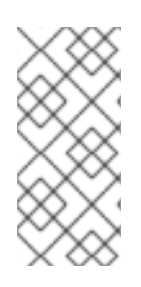

**[2](#page-61-4)**

## **NOTE**

If necessary, add your security domain alias (in this instance, *activemq*) to the **bootstrap.xml** file as shown below:

<jaas-security domain="activemq"/>

## **9.3. SETTING PERMISSIONS**

Permissions are defined against the queues based on their address via the **<security-setting>** element in **broker.xml**. Multiple instances of **<security-setting>** can be defined in **<securitysettings>**. An exact match on the address can be used or a wildcard match can be used using the wildcard characters **#** and **\***.

Different permissions can be given to the set of queues which match the address. Those permissions are:

#### **Table 9.1. Permissions**

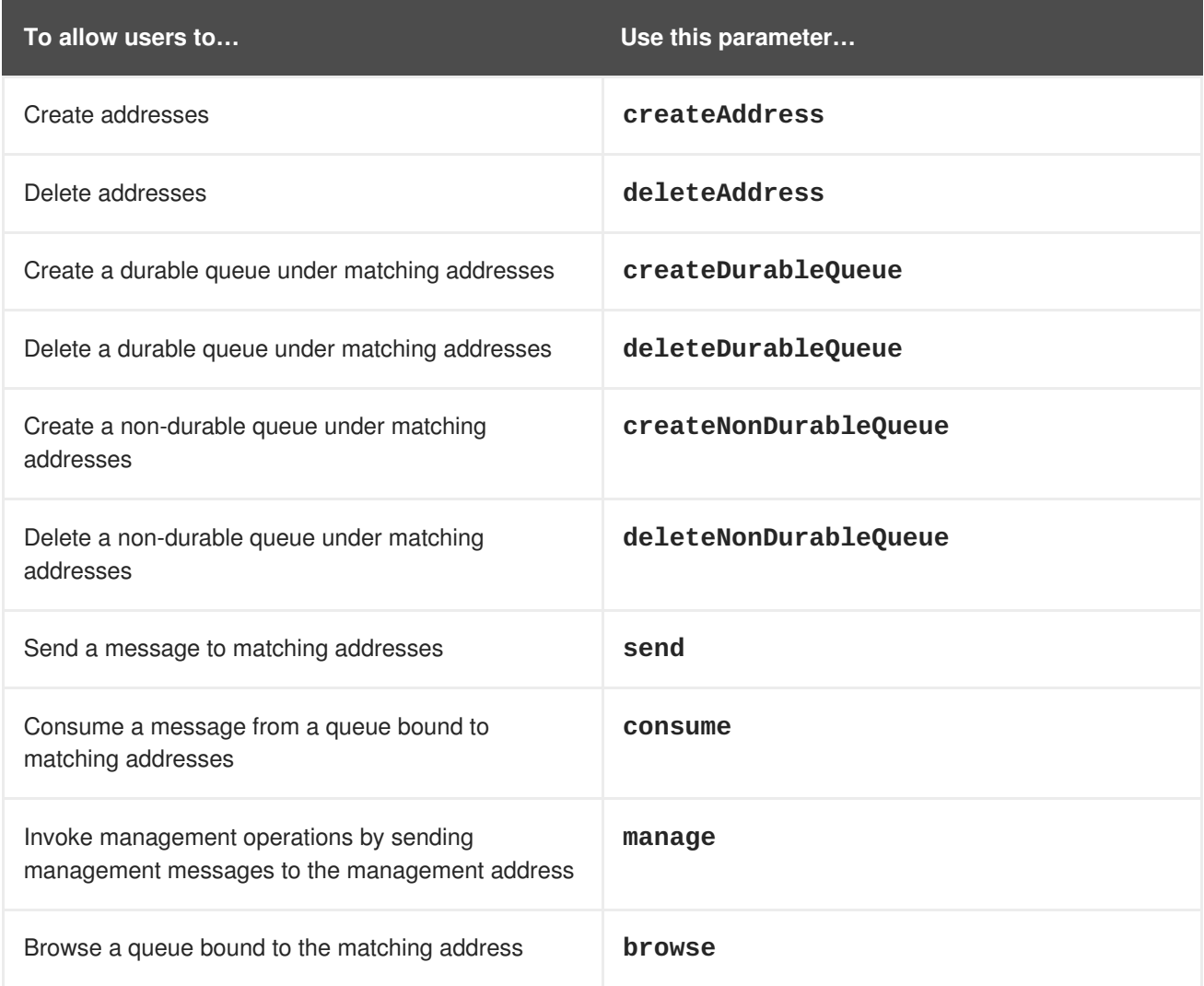

For each permission, a list of roles who are granted that permission is specified. If the user has any of those roles, they are granted that permission for that set of addresses.

### **9.3.1. Configuring Message Production for a Single Address**

To define sending permissions for a single address, a configuration similar to the example shown below is used:

<span id="page-62-1"></span><span id="page-62-0"></span>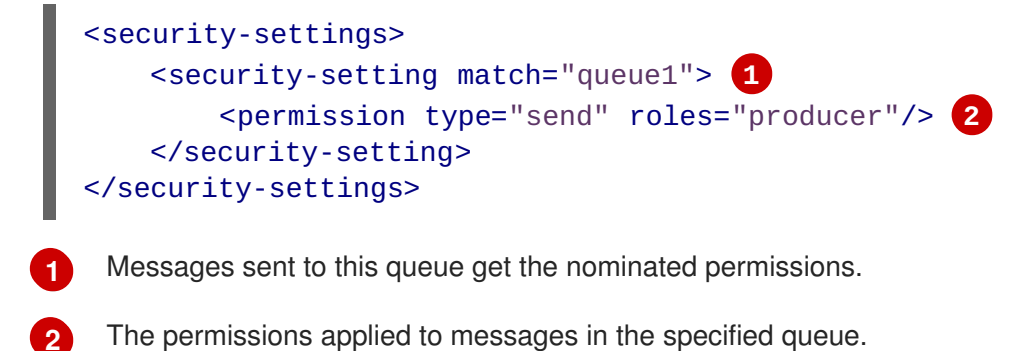

In the above example, members of the *producer* role have *send* permissions on *queue1*.

#### **9.3.2. Configuring Message Consumption for a Single Address**

To define consuming permissions for a single address, a configuration similar to the example shown below is used:

<span id="page-63-1"></span><span id="page-63-0"></span>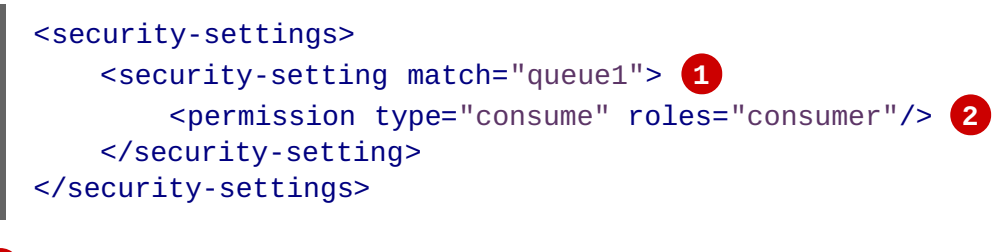

**[1](#page-63-0)** Messages sent to this queue get the nominated permissions.

The permissions applied to messages in the specified queue.

In the above example, members of the *consumer* role have *consume* permissions on *queue1*.

#### **9.3.3. Configuring Complete Access on All Addresses**

To allow complete access to addresses and and queues, a configuration similar to the example shown below is used.

<span id="page-63-2"></span>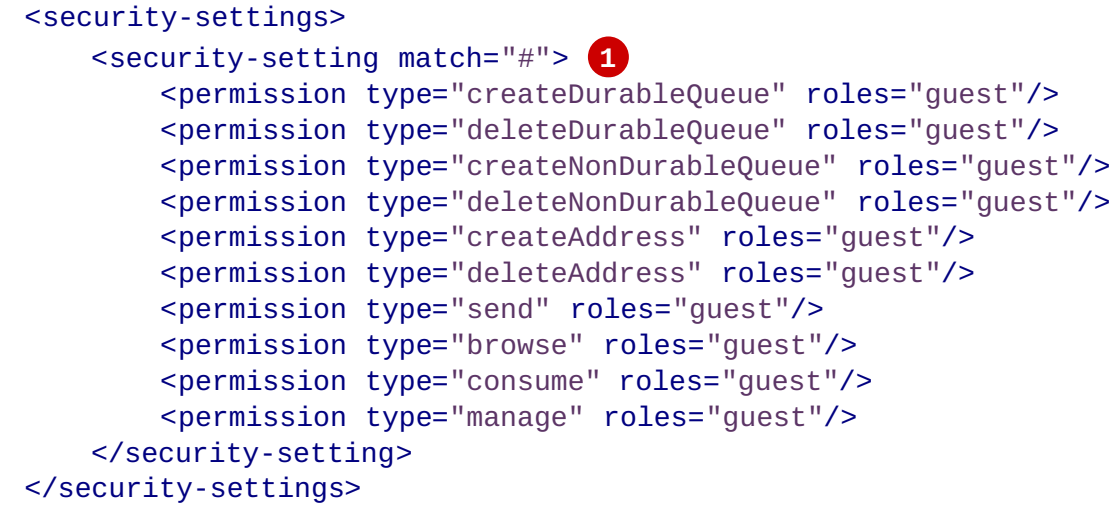

**[1](#page-63-2)**

**[2](#page-63-1)**

A wildcard setting to apply to all queues.

In the above configuration, all permissions are granted to members of the *guest* role on all queues. This can be be useful in a development scenario where anonymous authentication was configured to assign the **guest** role to every user.

For information about more complex use cases see Configuring Multiple [Permissions](#page-71-1) for Addresses.

# **CHAPTER 10. SECURITY**

This chapter covers the various security options available to administrators, and how they are configured. Administrators can use the information provided in this chapter to tailor the functions of the Red Hat JBoss AMQ security subsystems to their needs.

## **10.1. SECURING NETWORK CONNECTIONS**

There are two basic use cases for transport layer security (TLS):

- Server-side (or *one-way*); where only the server presents a certificate. This is the most common use case.
- Client-side (or *two-way*); where both the server and the client present certificates. This is sometimes called mutual authentication.

### **10.1.1. Configuring Server-Side Certificates**

One-way TLS is configured in the URL of the relevant **acceptor** in **broker.xml**. Here is a very basic **acceptor** configuration which does not use TLS:

```
<acceptor name="artemis">tcp://0.0.0.0:61616</acceptor>
```
Here is that same **acceptor** configured to use one-way TLS:

```
<acceptor name="artemis">tcp://0.0.0.0:61616?
sslEnabled=true;keyStorePath=../etc/broker.keystore;keyStorePassword=1234!
</acceptor>
```
This **acceptor** uses three additional parameters - **sslEnabled**, **keyStorePath**, and **keyStorePassword**. These, at least, are required to enable one-way TLS.

### **10.1.2. Configuring Client-Side Certificates**

Two-way TLS uses the same **sslEnabled**, **keyStorePath**, and **keyStorePassword** properties as one-way TLS, but it adds **needClientAuth** to tell the client it should present a certificate of its own. For example:

```
<acceptor name="artemis">tcp://0.0.0.0:61616?
sslEnabled=true;keyStorePath=../etc/broker.keystore;keyStorePassword=1234!
;needClientAuth=true</acceptor>
```
This configuration assumes that the client's certificate is signed by a trusted provider. If the client's certificate is not signed by a trusted provider (it is self-signed, for example) then the server needs to import the client's certificate into a trust-store and configure the acceptor with **trustStorePath** and **trustStorePassword**. For example:

```
<acceptor name="artemis">tcp://0.0.0.0:61616?
sslEnabled=true;keyStorePath=../etc/broker.keystore;keyStorePassword=1234!
;needClientAuth=true;trustStorePath=../etc/client.truststore;trustStorePas
sword=5678!</acceptor>
```
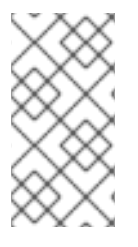

## **NOTE**

AMQ Broker supports multiple protocols, and each protocol and platform has different ways to specify TLS parameters. However, in the case of a client using the Core protocol (a bridge) the TLS parameters are configured on the connector URL much like on the broker's acceptor.

## **TLS Configuration Details**

Below are configuration details to be aware of:

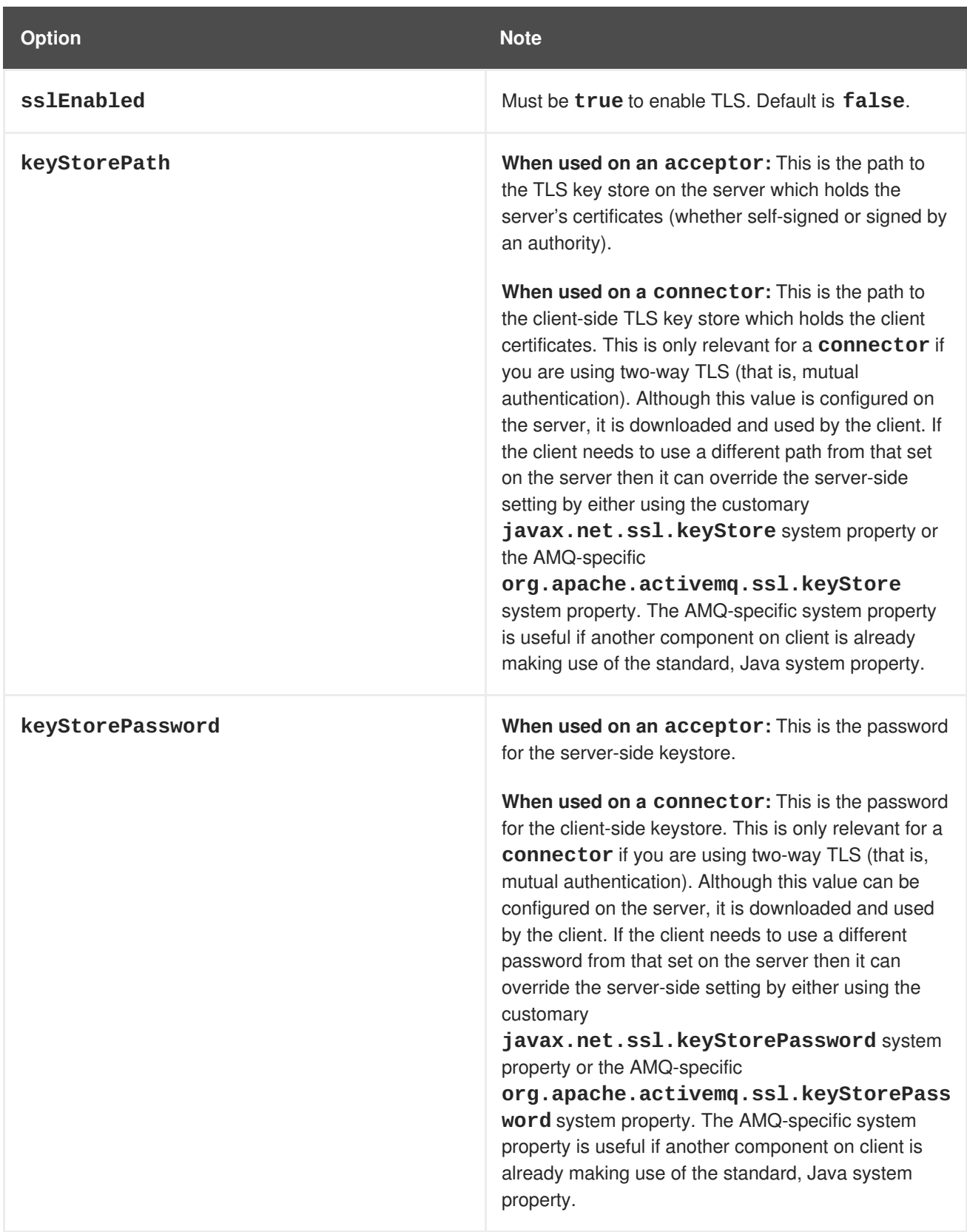

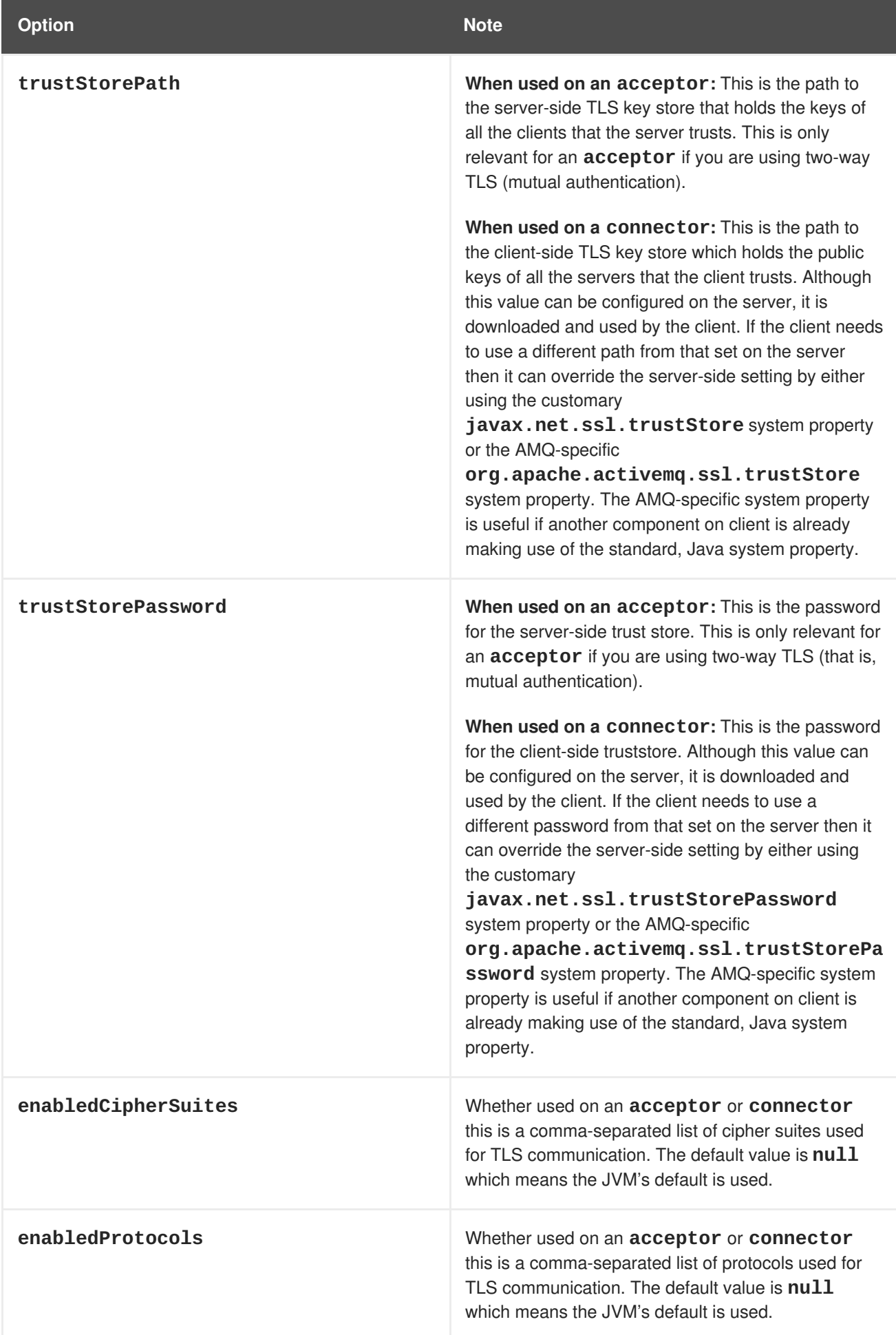

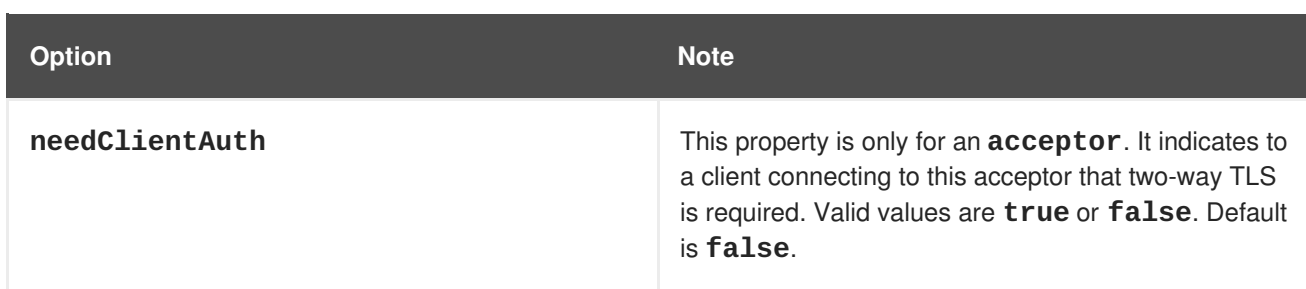

## **10.1.3. Adding Certificate-based Authentication**

The JAAS certificate authentication login module requires TLS to be in use and clients must be configured with their own certificates. In this scenario, authentication is actually performed during the TLS handshake, not directly by the JAAS certificate authentication plug-in.

The role of the plug-in is as follows:

- To further constrain the set of acceptable users, because only the user Distinguished Names (DNs) explicitly listed in the relevant properties file are eligible to be authenticated.
- To associate a list of groups with the received user identity, facilitating integration with authorization.
- To require the presence of an incoming certificate (by default, the TLS layer is configured to treat the presence of a client certificate as optional).

The JAAS certificate login module stores a collection of certificate DNs in a pair of flat files. The files associate a username and a list of group IDs with each Distinguished Name.

The certificate login module is implemented by the **org.apache.activemq.artemis.spi.core.security.jaas.TextFileCertificateLoginMo dule** class.

#### **Prerequisites**

- Certificate login configured in **login.config** file.
- A valid **user.properties** file.
- A valid **roles.properties** file.
- The Subject DNs from the user certificate(s)

#### **Procedure**

- 1. Obtain the Subject DNs from user certificates
	- a. Export the certificate from the keystore file into a temporary file. Substitute your required values into the following command:

```
keytool -export -file __FILENAME__ -alias broker-localhost -
keystore broker.ks -storepass __PASSWORD__
```
b. Print the contents of the exported certificate:

keytool -printcert -file \_\_FILENAME\_\_

The output is similar to that shown below:

```
Owner: CN=localhost, OU=broker, O=Unknown, L=Unknown, ST=Unknown,
C=Unknown 1
Issuer: CN=localhost, OU=broker, O=Unknown, L=Unknown,
ST=Unknown, C=Unknown
Serial number: 4537c82e
Valid from: Thu Oct 19 19:47:10 BST 2006 until: Wed Jan 17
18:47:10 GMT 2007
Certificate fingerprints:
         MD5: 3F:6C:0C:89:A8:80:29:CC:F5:2D:DA:5C:D7:3F:AB:37
         SHA1:
F0:79:0D:04:38:5A:46:CE:86:E1:8A:20:1F:7B:AB:3A:46:E4:34:5C
```
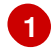

 $\blacksquare$ 

The subject DN. The format used to enter the subject DN depends on your platform. The string above could also be represented as;

Owner: `CN=localhost,\ OU=broker,\ O=Unknown,\ L=Unknown,\ ST=Unknown,\ C=Unknown`

- 2. Configuring certificate-based authentication
	- a. Open the **login.config** file and reference the user and roles properties files.
	- b. Open the files declared in the previous step and supply the required information: Users and their corresponding DNs should be listed in the **users.properties** file. The available roles and the users who hold those roles are defined in the **roles.properties** file.

Examples of the syntax of these files is shown below.

c. Ensure your security domain alias (in this instance, *activemq*) is referenced in **bootstrap.xml** as shown below:

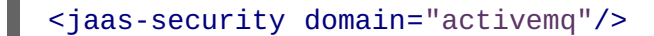

#### **Example Configuration**

The following example shows how to configure certificate login module in the **login.config** file:

<span id="page-68-4"></span><span id="page-68-3"></span><span id="page-68-2"></span><span id="page-68-1"></span>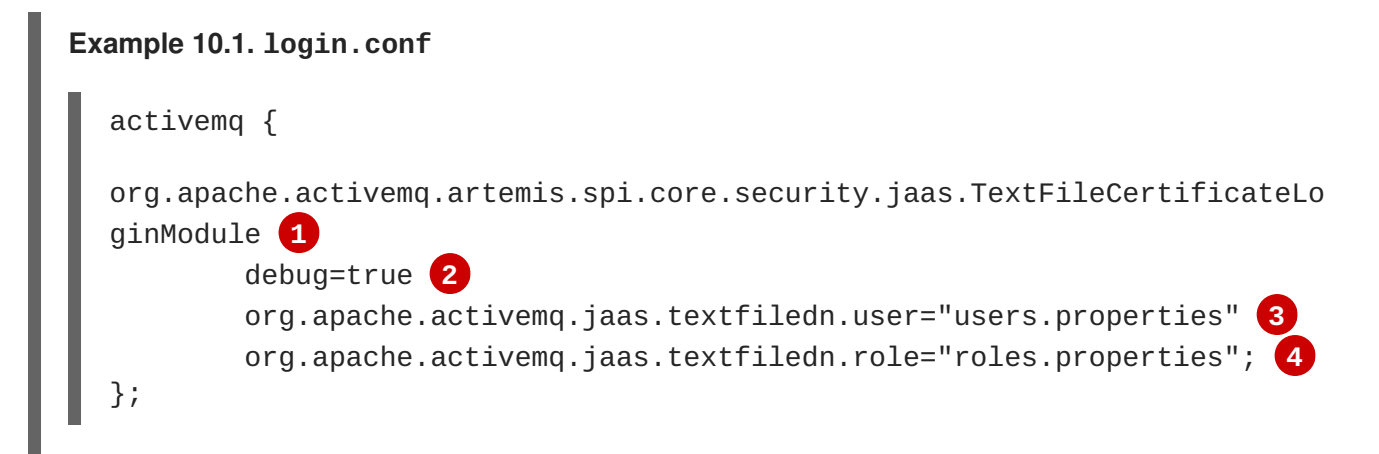

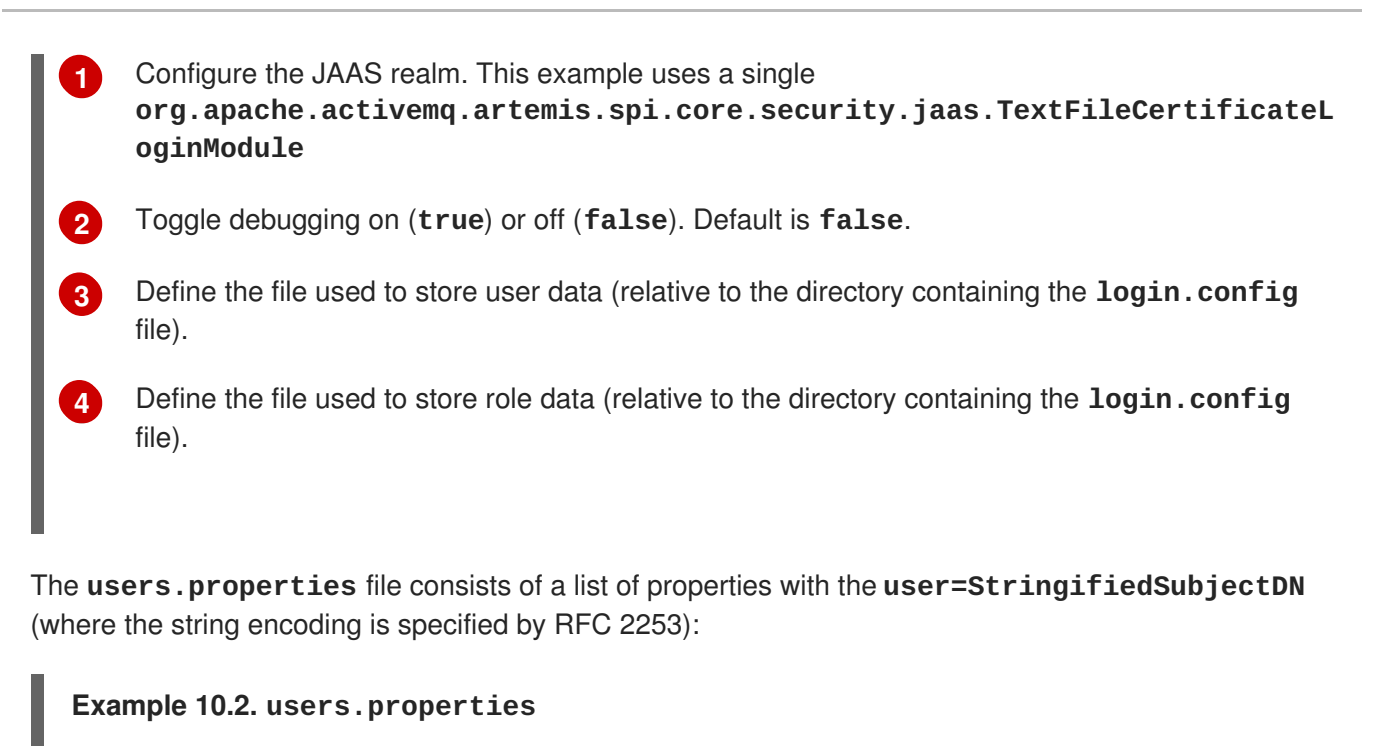

```
system=CN=system,O=Progress,C=US 1
user=CN=humble user,O=Progress,C=US
guest=CN=anon,O=Progress,C=DE
```
The user named **system** is mapped to the **CN=system,O=Progress,C=US** subject DN.

The **roles.properties** file follows the pattern of **role=user** where **user** can be either a single user or a comma-separated list of users:

# <span id="page-69-1"></span>**[1](#page-69-1) Example 10.3. roles.properties** admins=system users=system,user **1** guests=guest Multiple users can be included as a comma-separated entry.

## **10.1.4. Using Multiple Login Modules**

It is possible to combine login modules to accommodate more complex use cases. The most common reason to combine login modules is to support authentication for both anonymous users and users who submit credentials.

#### **Prerequisites**

**[1](#page-69-0)**

The prerequisites for different authentication combinations differ based on the methods being implemented. Prerequisites for the most common multiple login scenario are:

- A valid **users.properties** file
- A valid **roles.properties** file

<span id="page-70-0"></span>A **login.config** file configured for anonymous access

#### **Procedure**

- 1. Edit the **login.config** file to add entries for the desired authentication modules.
- 2. Set the parameters in each module entry as required for your environment.
- 3. Ensure your security domain alias (in this instance, *activemq*) is referenced in **bootstrap.xml** as shown below:

```
Example 10.4. bootstrap.xml
  <jaas-security domain="activemq"/>
```
#### **Example Configuration**

The following examples illustrate the cascading nature of multiple login configurations:

```
1
2
Example 10.5. login.conf
  activemq {
  org.apache.activemq.artemis.spi.core.security.jaas.PropertiesLoginModule
  sufficient 1
         debug=true
         org.apache.activemq.jaas.properties.user="users.properties"
         org.apache.activemq.jaas.properties.role="roles.properties";
     org.apache.activemq.artemis.spi.core.security.jaas.GuestLoginModule
  sufficient 2
         debug=true
         org.apache.activemq.jaas.guest.user="guest"
         org.apache.activemq.jaas.guest.role="restricted";
  };
    Password authentications module is activated if the user supplies credentials
    Guest authentication module is activated if the user supplies no credentials or the credentials
    supplied are incorrect.
```
The following example shows how to configure a JAAS login entry for the use case where only those users with no credentials are logged in as guests. Note that the order of the login modules is reversed and the flag attached to the properties login module is changed to **requisite**.

```
Example 10.6. login.conf
  activemq {
      org.apache.activemq.artemis.spi.core.security.jaas.GuestLoginModule
  sufficient 1
          debug=true
```
<span id="page-71-4"></span><span id="page-71-3"></span><span id="page-71-2"></span><span id="page-71-0"></span>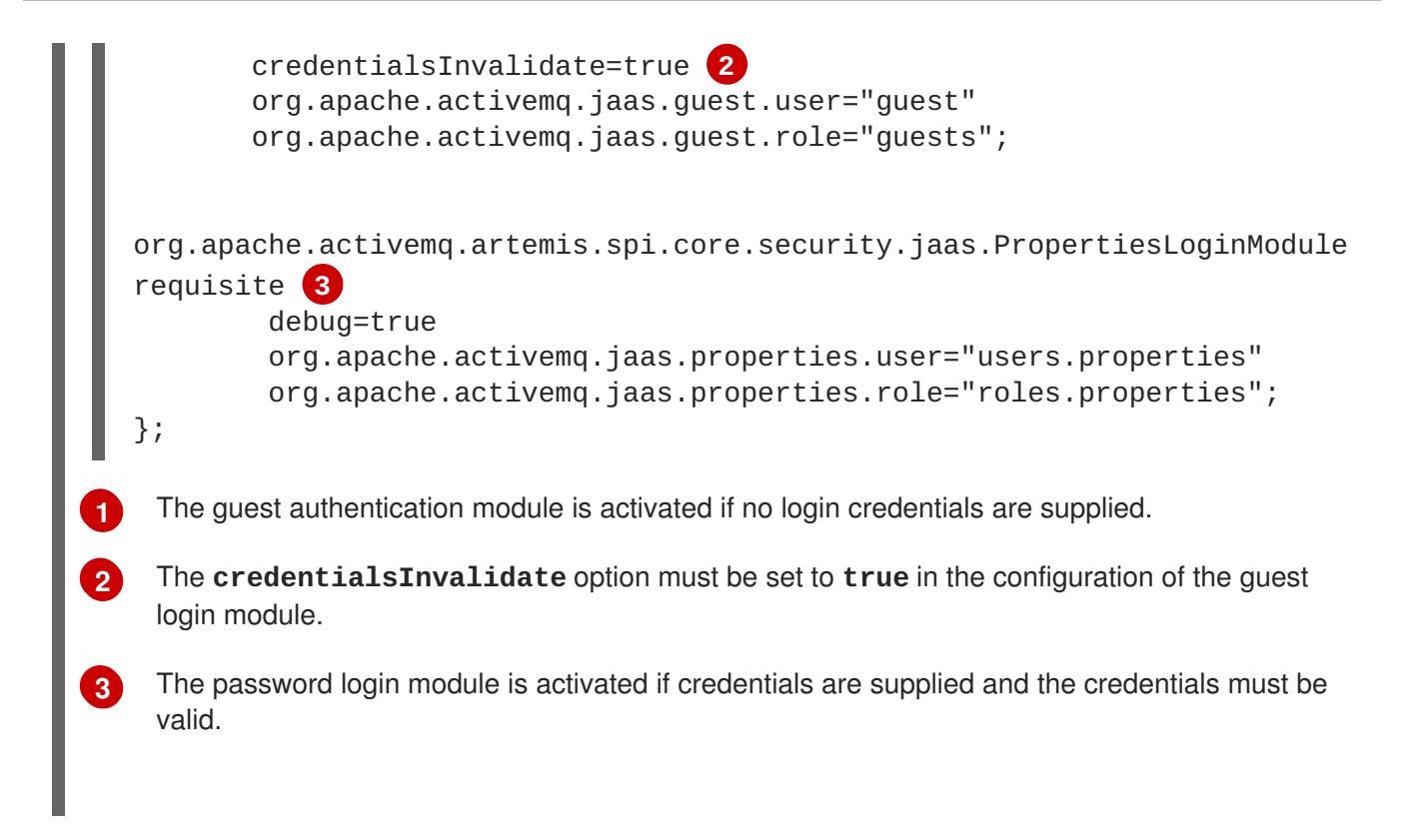

## <span id="page-71-1"></span>**10.1.5. Configure Multiple Security Settings for Address Groups and Sub-groups**

Below is an example security block from a **broker.** xml file. It shows various configuration options that will be explained in this section.

```
<security-setting match="globalqueues.europe.#">
   <permission type="createDurableQueue" roles="admin"/>
   <permission type="deleteDurableQueue" roles="admin"/>
   <permission type="createNonDurableQueue" roles="admin, guest, europe-
users"/>
   <permission type="deleteNonDurableQueue" roles="admin, guest, europe-
users"/>
   <permission type="send" roles="admin, europe-users"/>
   <permission type="consume" roles="admin, europe-users"/>
</security-setting>
```
The '#' character signifies "any sequence of words". Words are delimited by the '.' character. For a full description of the wildcard syntax see AMQ Broker [Wildcard](#page-55-1) Syntax. The above security block applies to any address that starts with the string "globalqueues.europe.":

Only users who have the **admin** role can create or delete durable queues bound to an address that starts with the string "globalqueues.europe."

Any users with the roles **admin**, **guest**, or **europe-users** can create or delete temporary queues bound to an address that starts with the string "globalqueues.europe."

Any users with the roles **admin** or **europe-users** can send messages to these addresses or consume messages from queues bound to an address that starts with the string "globalqueues.europe."

The mapping between a user and what roles they have is handled by the security manager. AMQ Broker ships with a user manager that reads user credentials from a file on disk, and can also plug into JAAS or JBoss Application Server security.
There can be multiple **security-setting** elements in each XML file, or none, depending on requirements. When the **broker.xml** file contains multiple security-setting elements that can apply to a set of addresses, the most specific match takes precedence.

Let us look at an example of that, here's another **security-setting** block:

```
<security-setting match="globalqueues.europe.orders.#">
   <permission type="send" roles="europe-users"/>
   <permission type="consume" roles="europe-users"/>
</security-setting>
```
In this **security-setting** block the match 'globalqueues.europe.orders.#' is more specific than the previous match 'globalqueues.europe.\#'. So any addresses which match 'globalqueues.europe.orders.\#' will take their security settings **only** from the latter security-setting block.

Note that settings are not inherited from the former block. All the settings will be taken from the more specific matching block, so for the address 'globalqueues.europe.orders.plastics' the only permissions that exist are **send** and **consume** for the role europe-users. The permissions **createDurableQueue**, **deleteDurableQueue**, **createNonDurableQueue**, **deleteNonDurableQueue** are not inherited from the other security-setting block.

By not inheriting permissions, you can effectively deny permissions in more specific security-setting blocks by simply not specifying them. Otherwise it would not be possible to deny permissions in subgroups of addresses.

# **10.1.6. Setting Resource Limits**

Sometimes it is helpful to set particular limits on what certain users can do beyond the normal security settings related to authorization and authentication. For example, one can limit how many connections a user can create or how many queues a user can create.

## **10.1.6.1. Configuring Connection and Queue Limits**

Here is an example of the XML used to set resource limits:

```
<resource-limit-settings>
   <resource-limit-setting match="myUser">
      <max-connections>5</max-connections>
      <max-queues>3</max-queues>
   </resource-limit-setting>
</resource-limit-settings>
```
Unlike the **match** from **address-setting**, this **match** does not use any wildcard syntax. It is a simple 1:1 mapping of the limits to a user.

- **max-connections**. Defines how many connections the matched user can make to the broker. The default is **-1**, which means there is no limit.
- **max-queues**. Defines how many queues the matched user can create. The default is **-1**, which means there is no limit.

# **10.2. INTEGRATING WITH LDAP**

# **10.2.1. Using LDAP for Authentication**

The LDAP login module enables authentication and authorization by checking the incoming credentials against user data stored in a central X.500 directory server. It is implemented by **org.apache.activemq.artemis.spi.core.security.jaas.LDAPLoginModule**.

### **Procedure**

1. Open the *BROKER\_INSTANCE\_DIR***/etc/broker.xml** file and add the following lines:

```
<security-settings>
   <security-setting match="#">
        <permission type="createDurableQueue" roles="user"/>
        <permission type="deleteDurableQueue" roles="user"/>
        <permission type="createNonDurableQueue" roles="user"/>
        <permission type="deleteNonDurableQueue" roles="user"/>
        <permission type="send" roles="user"/>
        <permission type="consume" roles="user"/>
   </security-setting>
</security-settings>
```
2. Open the *BROKER\_INSTANCE\_DIR***/etc/login.config** file.

**Example 10.7. Example Apache DS login.conf configuration**

- 3. Locate and edit the appropriate alias block with the appropriate parameters (see the examples included below).
- 4. Start or restart the broker (service or process)

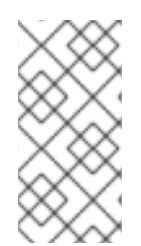

# **NOTE**

Apache DS uses the **OID** portion of DN path, however Microsoft AD does not. Microsoft AD uses the **CN** portion instead.

For example; The DN path **oid=testuser,dc=example,dc=com** would be used in Apache DS, while **cn=testuser,dc=example,dc=com** would be used in Microsoft AD.

```
activemq {
 org.apache.activemq.artemis.spi.core.security.jaas.LDAPLoginModule
required
    debug=true 1
     initialContextFactory=com.sun.jndi.ldap.LdapCtxFactory 2
    connectionURL="ldap://localhost:10389" 3
    connectionUsername="uid=admin,ou=system" 4
    connectionPassword=secret 5
     connectionProtocol=s 6
    authentication=simple 7
    userBase="dc=example,dc=com" 8
    userSearchMatching="(uid={0})" 9
    userSearchSubtree=true 10
    userRoleName= 11
     roleBase="dc=example,dc=com" 12
```
<span id="page-74-6"></span><span id="page-74-5"></span><span id="page-74-4"></span><span id="page-74-3"></span><span id="page-74-2"></span><span id="page-74-1"></span><span id="page-74-0"></span>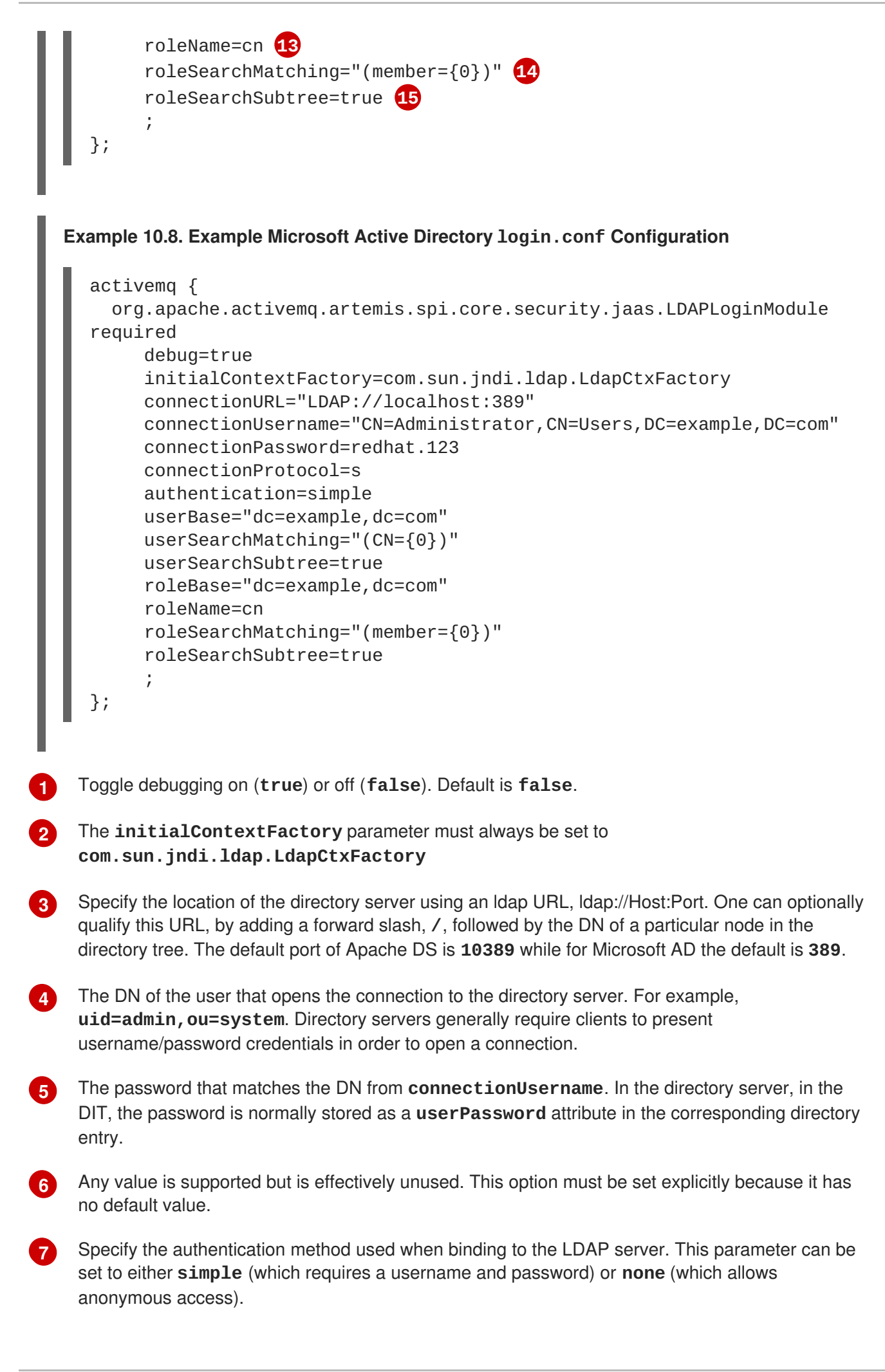

**[8](#page-73-7)** Select a particular subtree of the DIT to search for user entries. The subtree is specified by a DN, which specifies the base node of the subtree. For example, by setting this option to **ou=User,ou=ActiveMQ,ou=system**, the search for user entries is restricted to the subtree beneath the **ou=User,ou=ActiveMQ,ou=system** node.

**[9](#page-74-0)** Specify an LDAP search filter, which is applied to the subtree selected by **userBase**. See the Search [Matching](#page-76-0) section below for more information.

**[10](#page-74-1)** Specify the search depth for user entries, relative to the node specified by **userBase**. This option is a boolean. A setting of **false** indicates it tries to match one of the child entries of the**userBase** node (maps to **javax.naming.directory.SearchControls.ONELEVEL\_SCOPE**), while **true** indicates it tries to match any entry belonging to the subtree of the **userBase** node (maps to **javax.naming.directory.SearchControls.SUBTREE\_SCOPE**).

- **[11](#page-74-2)** Specify the name of the multi-valued attribute of the user entry that contains a list of role names for the user (where the role names are interpreted as group names by the broker's authorization plugin). If this option is omitted, no role names are extracted from the user entry.
- **[12](#page-74-3)** If role data is stored directly in the directory server, one can use a combination of role options (**roleBase**, **roleSearchMatching**, **roleSearchSubtree**, and **roleName**) as an alternative to (or in addition to) specifying the **userRoleName** option. This option selects a particular subtree of the DIT to search for role/group entries. The subtree is specified by a DN, which specifies the base node of the subtree. For example, by setting this option to **ou=Group, ou=ActiveMQ, ou=system**, the search for role/group entries is restricted to the subtree beneath the **ou=Group,ou=ActiveMQ,ou=system** node.
- **[13](#page-74-4)** Specify the attribute type of the role entry that contains the name of the role/group (such as C, O, OU, etc.). If this option is omitted the role search feature is effectively disabled.
- **[14](#page-74-5)** Specify an LDAP search filter, which is applied to the subtree selected by **roleBase**. See the Search [Matching](#page-76-0) section below for more information.
- **[15](#page-74-6)** Specify the search depth for role entries, relative to the node specified by **roleBase**. If set to **false** (which is the default) the search tries to match one of the child entries of the **roleBase** node (maps to **javax.naming.directory.SearchControls.ONELEVEL\_SCOPE**). If **true** it tries to match any entry belonging to the subtree of the roleBase node (maps to **javax.naming.directory.SearchControls.SUBTREE\_SCOPE**).

#### **Search Matching**

#### **userSearchMatching**

Before passing to the LDAP search operation, the string value provided in this configuration parameter is subjected to string substitution, as implemented by the **java.text.MessageFormat** class.

This means that the special string, **{0}**, is substituted by the username, as extracted from the incoming client credentials. After substitution, the string is interpreted as an LDAP search filter (the syntax is defined by the IETF standard RFC 2254).

For example, if this option is set to **(uid={0})** and the received username is **jdoe**, the search filter becomes **(uid=jdoe)** after string substitution.

If the resulting search filter is applied to the subtree selected by the user base, **ou=User,ou=ActiveMQ,ou=system**, it would match the entry, **uid=jdoe,ou=User,ou=ActiveMQ,ou=system**.

<span id="page-76-0"></span>A short introduction to the search filter syntax is available from [Oracle's](http://download.oracle.com/javase/jndi/tutorial/basics/directory/filter.html) JNDI tutorial

#### **roleSearchMatching**

This works in a similar manner to the **userSearchMatching** option, except that it supports two substitution strings.

The substitution string **{0}** substitutes the full DN of the matched user entry (that is, the result of the user search). For example, for the user, **jdoe**, the substituted string could be **uid=jdoe,ou=User,ou=ActiveMQ,ou=system**.

The substitution string **{1}** substitutes the received username. For example, **jdoe**.

If this option is set to **(member=uid={1})** and the received username is **jdoe**, the search filter becomes **(member=uid=jdoe)** after string substitution (assuming ApacheDS search filter syntax).

If the resulting search filter is applied to the subtree selected by the role base, **ou=Group,ou=ActiveMQ,ou=system**, it matches all role entries that have a **member** attribute equal to **uid=jdoe** (the value of a **member** attribute is a DN).

This option must always be set, even if role searching is disabled, because it has no default value. If OpenLDAP is used, the syntax of the search filter is **(member:=uid=jdoe)**.

## **10.2.2. Configure LDAP Authorization**

The **LegacyLDAPSecuritySettingPlugin** security-setting-plugin will read the security information that was previously handled by **[LDAPAuthorizationMap](http://activemq.apache.org/security.html)** and the **[cachedLDAPAuthorizationMap](http://activemq.apache.org/cached-ldap-authorization-module.html)** in Apache A-MQ 6 and turn it into corresponding **security settings** where possible.

The security implementations of the two brokers do not match perfectly so some translation must occur to achieve near equivalent functionality.

Here is an example of the plugin's configuration:

<span id="page-76-7"></span><span id="page-76-6"></span><span id="page-76-5"></span>**[1](#page-76-1)**

**[2](#page-76-2)**

**[3](#page-76-3)**

```
class-name. The implementation is
<security-setting-plugin class-
name="org.apache.activemq.artemis.core.server.impl.LegacyLDAPSecuritySetti
ngPlugin"> 1
<setting name="initialContextFactory"
value="com.sun.jndi.ldap.LdapCtxFactory"/> 2
 <setting name="connectionURL" value="ldap://localhost:1024"/> 3
 <setting name="connectionUsername" value="uid=admin,ou=system"/> 4
 <setting name="connectionPassword" value="secret"/> 5
 <setting name="connectionProtocol" value="s"/> 6
 <setting name="authentication" value="simple"/> 7
</security-setting-plugin>
```
**org.apache.activemq.artemis.core.server.impl.LegacyLDAPSecuritySettingPlu gin**.

**initialContextFactory**. The initial context factory used to connect to LDAP. It must always be set to **com.sun.jndi.ldap.LdapCtxFactory** (that is, the default value).

**connectionURL**. Specifies the location of the directory server using an LDAP URL, **ldap://Host:Port**. You can optionally qualify this URL, by adding a forward slash, **/**, followed

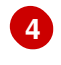

**connectionUsername**. The DN of the user that opens the connection to the directory server. For example, **uid=admin,ou=system**. Directory servers generally require clients to present username/password credentials in order to open a connection.

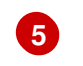

**connectionPassword**. The password that matches the DN from **connectionUsername**. In the directory server, in the DIT, the password is normally stored as a **userPassword** attribute in the corresponding directory entry.

**[6](#page-76-6) connectionProtocol** - any value is supported but is effectively unused. In the future, this option may allow one to select the Secure Socket Layer (SSL) for the connection to the directory server. This option must be set explicitly because it has no default value.

**[7](#page-76-7) authentication**. Specifies the authentication method used when binding to the LDAP server. Can take either of the values, **simple** (username and password, the default value) or **none** (anonymous). Note: Simple Authentication and Security Layer (SASL) authentication is currently not supported.

Other possible settings not shown in the example above are:

#### **destinationBase**

Specifies the DN of the node whose children provide the permissions for all destinations. In this case the DN is a literal value (that is, no string substitution is performed on the property value). For example, a typical value of this property is **ou=destinations, o=ActiveMQ, ou=system** (that is, the default value).

#### **filter**

Specifies an LDAP search filter, which is used when looking up the permissions for any kind of destination. The search filter attempts to match one of the children or descendants of the queue or topic node. The default value is **(cn=\*)**.

#### **roleAttribute**

Specifies an attribute of the node matched by **filter** whose value is the DN of a role. Default value is **uniqueMember**.

#### **adminPermissionValue**

Specifies a value that matches the **admin** permission. The default value is **admin**.

#### **readPermissionValue**

Specifies a value that matches the **read** permission. The default value is **read**.

#### **writePermissionValue**

Specifies a value that matches the **write** permission. The default value is **write**.

#### **enableListener**

Whether or not to enable a listener that will automatically receive updates made in the LDAP server and update the broker's authorization configuration in real-time. The default value is **true**.

The name of the queue or topic defined in LDAP will serve as the "match" for the security-setting, the permission value will be mapped from the A-MQ 6 type to the AMQ 7 type, and the role will be mapped as-is. Since the name of the queue or topic coming from LDAP will server as the "match" for the securitysetting the security-setting may not be applied as expected to JMS destinations since AMQ 7 always prefixes JMS destinations with "jms.queue." or "jms.topic." as necessary.

A-MQ 6 only has three permission types - **read**, **write**, and **admin**. These permission types are described on the ActiveMQ website; <http://activemq.apache.org/security.html>.

However, as described previously, AMQ 7 has 10 permission types:

- **createAddress**
- **deleteAddress**
- **createDurableQueue**
- **deleteDurableQueue**
- **createNonDurableQueue**
- **deleteNonDurableQueue**
- **send**
- **consume**
- **manage**
- **browse**

The list below shows how the old types are mapped to the new types:

- **read consume**, **browse**
- **write send**
- **admin createDurableQueue**, **deleteDurableQueue**, **createNonDurableQueue**, **deleteNonDurableQueue**, **createAddress**, **deleteAddress**

As mentioned, there are a few places where a translation was performed to achieve some equivalence:

- This mapping does not include the AMQ 7 **manage** permission type since there is no type analogous for that in A-MQ 6.
- The **admin** permission in A-MQ 6 relates to whether or not the broker will auto-create a destination if it does not exist and the user sends a message to it. AMQ 7 automatically allows the automatic creation of a destination if the user has permission to send message to it. Therefore, the plugin will map the **admin** permission to the four aforementioned permissions in AMQ 7.

# **10.3. DISABLING SECURITY**

Security is **enabled** by default. Broker security can be enabled or disabled by setting the **<securityenabled>** parameter in the **<core>** element of the **broker.xml** configuration file.

### **Procedure**

- 1. Open the **broker.xml** file.
- 2. Locate the **<security-enabled>** parameter.
- 3. Edit the entry as needed
	- Set the parameter to **false** to disable security:

<security-enabled>false</security-enabled>

4. If necessary, change the **security-invalidation-interval** entry (which periodically invalidates secure logins) to a different value (in **ms**). The default is **10000**.

# **CHAPTER 11. PERSISTING MESSAGES**

This chapter describes how persistence works with Red Hat JBoss AMQ Broker 7.0 and how to configure it.

The broker ships with two persistence options:

#### 1. [Journal-based](#page-80-0)

The default. A highly performant option that writes messages to journals on the file system.

#### 2. [JDBC-based](#page-85-0)

Uses the broker's JDBC Store to persist messages to a database of your choice.

Alternatively, you can also configure the broker for zero [persistence](#page-85-1).

The broker uses a different solution for persisting large messages outside the message journal. See Working with Large [Messages](#page-91-0) for more information. The broker can also be configured to page messages to disk in low memory situations. See Paging [Messages](#page-87-0) for more information.

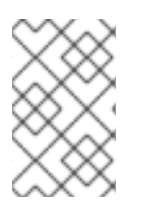

## **NOTE**

For current information regarding which databases and network file systems are supported see Red Hat JBoss AMQ 7 Supported [Configurations](https://access.redhat.com/articles/2791941) on the Red Hat Customer Portal.

# <span id="page-80-0"></span>**11.1. ABOUT JOURNAL-BASED PERSISTENCE**

A broker's journal is a set of **append only** files on disk. Each file is pre-created to a fixed size and initially filled with padding. As messaging operations are performed on the broker, records are appended to end of the journal. Appending records allows the broker to minimize disk head movement and random access operations, which are typically the slowest operation on a disk. When one journal file is full, the broker uses a new one.

The journal file size is configurable, minimizing the number of disk cylinders used by each file. Modern disk topologies are complex, however, and the broker cannot control which cylinder(s) the file is mapped to. Journal file sizing therefore is not an exact science.

Other persistence-related features include:

- A sophisticated file garbage collection algorithm that determines whether a particular journal file is still in use. If not, the file can be reclaimed and re-used.
- A compaction algorithm that removes dead space from the journal and that compresses the data. This results in the journal using fewer files on disk.
- Support for local and XA transactions.

The majority of the journal is written in Java. However, the interaction with the actual file system is abstracted, so you can use different, pluggable implementations. {BrokerNmae} ships with two implementations:

[Java](https://docs.oracle.com/javase/7/docs/api/java/nio/package-summary.html) NIO.

Uses the standard Java NIO to interface with the file system. This provides extremely good performance and runs on any platform with a Java 6 or later runtime.

Linux Asynchronous IO

Uses a thin native wrapper to talk to the Linux asynchronous IO library (AIO). With AIO, the broker is called back after the data has made it to disk, avoiding explicit syncs altogether. By default the broker tries to use an AIO journal, and falls back to using NIO if AIO is not available.

Using AIO typically provides even better performance than using Java NIO. For instructions on how to install libaio see Using an AIO [journal.](#page-81-0)

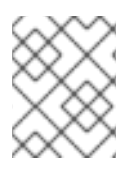

## **NOTE**

For current information regarding which network file systems are supported see Red Hat JBoss AMQ 7 Supported [Configurations](https://access.redhat.com/articles/2791941) on the Red Hat Customer Portal.

# <span id="page-81-0"></span>**11.1.1. Using AIO**

The Java NIO journal is highly performant, but if you are running the broker using Linux Kernel 2.6 or later, Red Hat recommends using the AIO journal for better persistence performance. It is not possible to use the AIO journal with other operating systems or earlier versions of the Linux kernel.

To use the AIO journal you must install the **libaio** if it is not already installed.

### **Procedure**

Use the **yum** command to install **libaio**, as in the example below:

yum install libaio

# **11.2. CONFIGURING JOURNAL-BASED PERSISTENCE**

Persistence configuration is maintained in the file *BROKER\_INSTANCE\_DIR***/etc/broker.xml**. The broker's default configuration uses journal based persistence and includes the elements shown below.

```
1
2
   Set to true to use the file based journal for persistence.
   The type of journal to use. If set to ASYNCIO, the broker first attempts to use AIO and falls back to
  <configuration>
    <core>
       ...
      <persistence-enabled>true</persistence-enabled> 1
      <journal-type>ASYNCIO</journal-type> 2
      <bindings-directory>./data/bindings</bindings-directory> 3
      <journal-directory>./data/journal</journal-directory> 4
      <journal-datasync>true</journal-datasync> 5
      <journal-min-files>2</journal-min-files> 6
      <journal-pool-files>-1</journal-pool-files> 7
       ...
    </core>
  </configuration>
```
<span id="page-81-7"></span>NIO if ASYNCIO is not found.

**[3](#page-81-3)** The file system location of the bindings journal. The default setting is relative to *BROKER\_INSTANCE\_DIR*.

**[4](#page-81-4)**

The file system location of the messaging journal. The default setting is relative to *BROKER\_INSTANCE\_DIR*.

- **[5](#page-81-5)** Set to **true** to use **fdatasync** to confirm writes to the disk.
- **[6](#page-81-6)** The number of journal files to pre-create when the broker starts.
- **[7](#page-81-7)** The number of files to keep after reclaiming un-used files. The default value, -1, means that no files are deleted during clean up.

# **11.2.1. The Message Journal**

The message journal stores all message-related data, including the messages themselves and duplicate ID caches. The files on this journal are prefixed as **activemq-data**. Each file has a **amq** extension and a default size of **10485760** bytes. The location of the message journal is set using the **journaldirectory** configuration element. The default value is *BROKER\_INSTANCE\_DIR***/data/journal**. The default configuration includes other elements related to the messaging journal:

**journal-min-files**

The number of journal files to pre-create when the broker starts. The default is **2**.

**journal-pool-files**

The number of files to keep after reclaiming un-used files. The default value, **-1,** means that no files are deleted once created by the broker. However, the system cannot grow infinitely, so you are required to use paging for destinations that are unbounded in this way. See the chapter on Paging [Messages](#page-87-0) for more information.

There are several other [configuration](#page-187-0) elements available for the messaging journal. See the appendix for a full list.

# **11.2.2. The Bindings Journal**

The bindings journal is used to store bindings-related data, such as the set of queues deployed on the server and their attributes. It also stores data such as ID sequence counters.

The bindings journal always uses NIO because it is typically low throughput when compared to the message journal. Files on this journal are prefixed with **activemq-bindings**. Each file has a **bindings** extension and a default size of **1048576** bytes.

Use the following configuration elements in *BROKER\_INSTANCE\_DIR***/etc/broker.xml** to configure the bindings journal.

**bindings-directory**

This is the directory in which the bindings journal lives. The default value is *BROKER\_INSTANCE\_DIR***/data/bindings**.

### **create-bindings-dir**

If this is set to **true** then the bindings directory is automatically created at the location specified in **bindings-directory** if it does not already exist. The default value is **true**

## **11.2.3. The JMS Journal**

The JMS journal stores all JMS-related data, including JMS Queues, Topics, and Connection Factories,

as well as any JNDI bindings for these resources. Also, any JMS Resources created via the management API is persisted to this journal, but any resources configured via configuration files are not. The JMS Journal is only created if JMS is being used.

The files on this journal are prefixed as **activemq-jms**. Each file has a **jms** extension and and a default size of **1048576** bytes.

The JMS journal shares its configuration with the bindings journal.

# **11.2.4. Compacting Journal Files**

AMQ Broker includes a compaction algorithm that removes dead space from the journal and compresses its data so that it takes up less space on disk. There are two criteria used to determine when to start compaction. After both criteria are met, the compaction process parses the journal and removes all dead records. Consequently, the journal comprises fewer files. The criteria are:

- The number of files created for the journal.
- The percentage of live data in the journal's files.

You configure both criteria in *BROKER\_INSTANCE\_DIR***/etc/broker.xml**.

#### **Procedure**

To configure the criteria for the compaction process, add the following two elements, as in the example below.

```
<configuration>
  <core>
    ...
   <journal-compact-min-files>15</journal-compact-min-files> 1
   <journal-compact-percentage>25</journal-compact-percentage> 2
    ...
  </core>
</configuration>
```
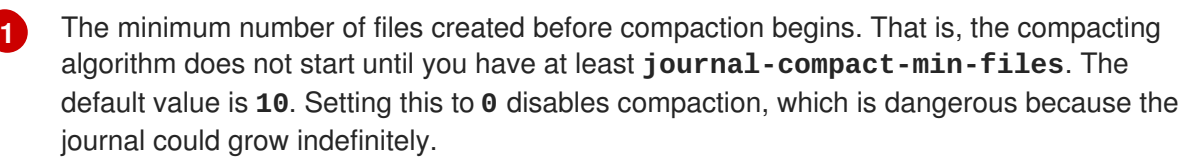

**[2](#page-83-1)** The percentage of live data in the journal's files. When less than this percentage is considered live data, compacting begins. Remember that compacting does not begin until you also have at least **journal-compact-min-files** data files on the journal. The default value is **30**.

#### **Compacting Journals Using the CLI**

You can also use the command-line interface (CLI) to compact journals.

### **Procedure**

1. As the owner of the *BROKER\_INSTANCE\_DIR*, stop the broker. In the example below, the user **amq-broker** was created during the installation of AMQ Broker.

su - amq-broker cd BROKER INSTANCE DIR /bin \$ ./artemis stop

2. (Optional) Run the following CLI command to get a full list of parameters for the data tool. Note that by default, the tool uses settings found in *BROKER\_INSTANCE\_DIR***/etc/broker.xml**.

\$ ./artemis help data compact.

3. Run the following CLI command to compact the data.

\$ ./artemis data compact.

4. After the tool has successfully compacted the data, restart the broker.

\$ ./artemis run

## **Related Information**

AMQ Broker includes a number of CLI commands for managing your journal files. See [command-line](#page-185-0) Tools in the Appendix for more information.

# **11.2.5. Disabling Disk Write Cache**

Most disks contain hardware write caches. A write cache can increase the apparent performance of the disk because writes are lazily written to the disk later. By default many systems ship with disk write cache enabled. This means that even after syncing from the operating system there is no guarantee the data has actually made it to disk, so if a failure occurs, critical data can be lost.

Some more expensive disks have non-volatile or battery-backed write caches that do not necessarily lose data in event of failure, but you should test them. If your disk does not have such features, you should ensure that write cache is disabled. Be aware that disabling disk write cache can negatively affect performance.

### **Procedure**

- On Linux, manage your disk's write cache settings using the tools **hdparm** (for IDE disks) or **sdparm** or **sginfo** (for SDSI/SATA disks).
- On Windows, manage the cache setting by right-clicking the disk and clicking **Properties**.

# **11.3. CONFIGURING JDBC PERSISTENCE**

The broker JDBC persistence store is still under development and only supports persistence of standard messages and bindings, which is everything except large messages and paging. The JDBC persistence store uses a JDBC connection to store messages and bindings data in database tables. The data in the tables is encoded using Red Hat JBoss AMQ Broker 7.0 journal encoding.

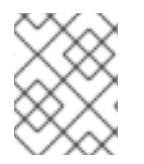

## **NOTE**

For current information regarding which databases are supported see Red Hat JBoss AMQ 7 Supported [Configurations](https://access.redhat.com/articles/2791941) on the Red Hat Customer Portal.

### <span id="page-85-0"></span>**Procedure**

- 1. Add the appropriate JDBC client libraries to the broker runtime. You can do this by adding the relevant jars to the *BROKER\_INSTANCE\_DIR***/lib** directory.
- 2. Create a **store** element in your *BROKER\_INSTANCE\_DIR***/etc/broker.xml** configuration file under the **core** element, as in the example below.

```
1
2
3
4
   jdbc-connection-url is the full JDBC connection URL for your database server. The
   connection url should include all configuration parameters and database name.
   bindings-table-name is the name of the table in which the bindings data is stored.
   Specifying table name allows users to share single database amongst multiple servers,
   without interference.
   message-table-name is the name of the table in which the bindings data is stored.
  <configuration>
    <core>
      <store>
          <database-store>
             <jdbc-connection-url>jdbc:derby:data/derby/database-
  store;create=true</jdbc-connection-url> 1
             <bindings-table-name>BINDINGS_TABLE</bindings-table-name>
  2
             <message-table-name>MESSAGE_TABLE</message-table-name> 3
             <large-message-table-name>LARGE_MESSAGES_TABLE</large-
  message-table-name> 4
             <jdbc-driver-class-
  name>org.apache.derby.jdbc.EmbeddedDriver</jdbc-driver-class-name>
  5
          </database-store>
      </store>
    </core>
  </configuration>
```
**large-message-table-name** is the name of the table in which messages and related data is persisted.

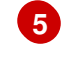

**jdbc-driver-class-name** is the fully qualified class name of the desired database Driver.

# <span id="page-85-1"></span>**11.4. CONFIGURING ZERO PERSISTENCE**

In some situations, zero persistence is sometimes required for a messaging system. Configuring the broker to perform zero persistence is straightforward. Set the parameter **persistence-enabled** in *BROKER\_INSTANCE\_DIR***/etc/broker.xml** to **false**.

Note that if you set this parameter to false, then **zero** persistence occurs. That means no bindings data, message data, large message data, duplicate ID caches or paging data is persisted.

# **CHAPTER 12. PAGING MESSAGES**

AMQ Broker transparently supports huge queues containing millions of messages while the server is running with limited memory.

In such a situation it's not possible to store all of the queues in memory at any one time, so AMQ Broker transparently **pages** messages into and out of memory as they are needed, thus allowing massive queues with a low memory footprint.

Paging is done individually per address. AMQ Broker will start paging messages to disk when the size of all messages in memory for an address exceeds a configured maximum size. For more information about addresses, see [Addresses,](#page-51-0) Queues, and Topics.

By default, AMQ Broker does not page messages. You must explicitly configure paging to enable it.

See the **paging** example located under *INSTALL\_DIR***/examples/standard/** for a working example showing how to use paging with AMQ Broker.

# **12.1. ABOUT PAGE FILES**

Messages are stored per address on the file system. Each address has an individual folder where messages are stored in multiple files (page files). Each file will contain messages up to a max configured size (**page-size-bytes**). The system will navigate on the files as needed, and it will remove the page file as soon as all the messages are acknowledged up to that point.

Browsers will read through the page-cursor system.

Consumers with selectors will also navigate through the page-files and ignore messages that don't match the criteria.

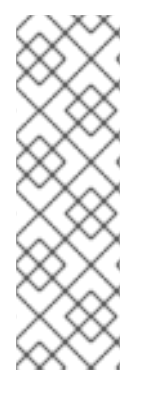

## **NOTE**

When you have a queue, and consumers filtering the queue with a very restrictive selector you may get into a situation where you won't be able to read more data from paging until you consume messages from the queue.

Example: in one consumer you make a selector as 'color="red"' but you only have one color red one million messages after blue, you won't be able to consume red until you consume blue ones. This is different to browsing as we will "browse" the entire queue looking for messages and while we "depage" messages while feeding the queue.

# **12.2. CONFIGURING THE PAGING DIRECTORY LOCATION**

To configure the location of the paging directory, add the **paging-directory** configuration element to the broker's main configuration file *BROKER\_INSTANCE\_DIR***/etc/broker.xml**, as in the example below.

```
<configuration ...>
  ...
  <core ...>
    <paging-directory>/somewhere/paging-directory</paging-directory>
    ...
  </core>
</configuration>
```
<span id="page-87-0"></span>AMQ Broker will create one directory for each address being paged under the configured location.

# **12.3. CONFIGURING AN ADDRESS FOR PAGING**

Configuration for paging is done at the address level by adding elements to a specific **addresssettings**, as in the example below.

```
<address-settings>
   <address-setting match="jms.paged.queue">
      <max-size-bytes>104857600</max-size-bytes>
      <page-size-bytes>10485760</page-size-bytes>
      <address-full-policy>PAGE</address-full-policy>
   </address-setting>
</address-settings>
```
In the example above, when messages sent to the address **jms.paged.queue** exceed **104857600** bytes in memory, the broker will begin paging.

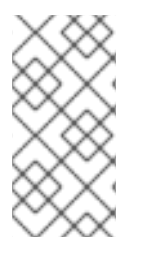

# **NOTE**

Paging is done individually per address. If you specify **max-size-bytes** for an address, each matching address does not exceed the maximum size that you specified. It DOES NOT mean that the total overall size of all matching addresses is limited to **max-sizebytes**.

This is the list of available parameters on the address settings.

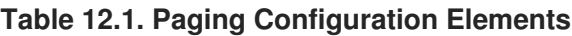

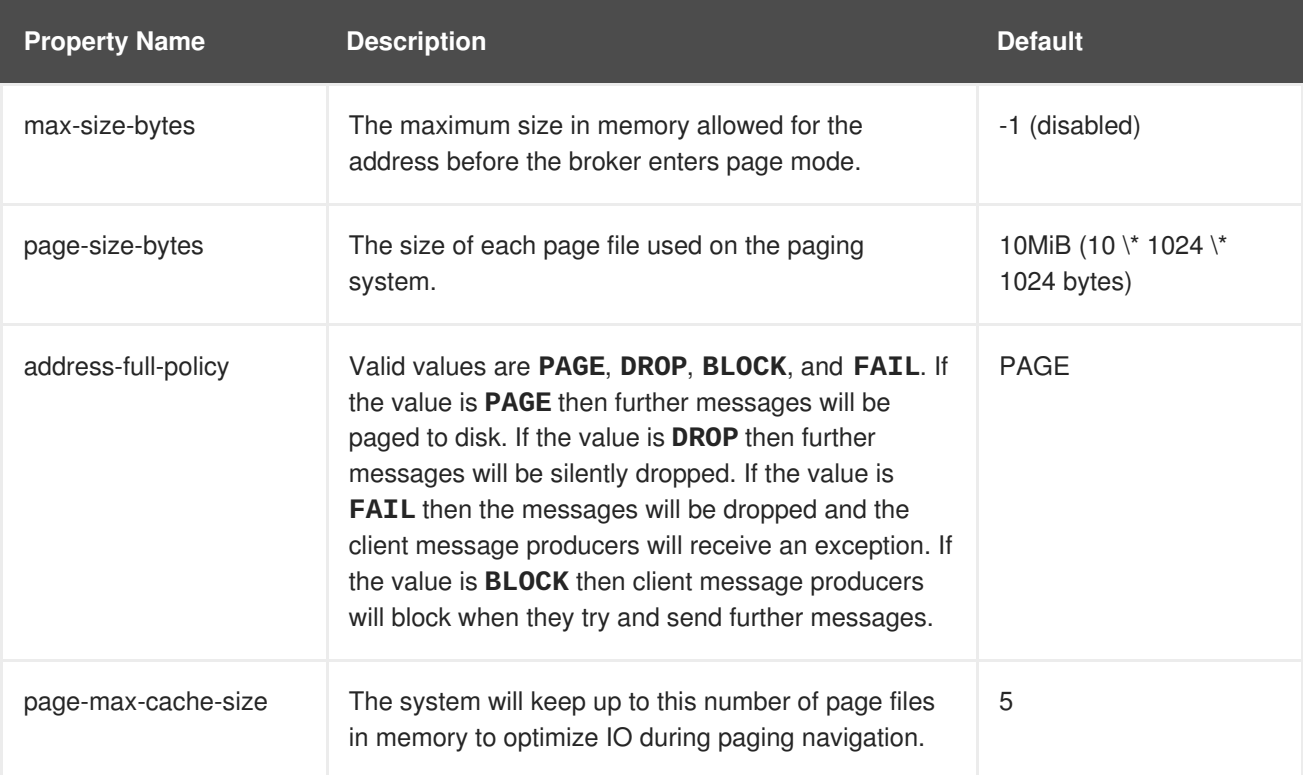

# **12.4. HOW TO DROP MESSAGES**

Instead of paging messages when the max size is reached, an address can also be configured to just drop messages when the address is full.

To do this just set the **address-full-policy** to **DROP** in the address settings

## **12.4.1. Dropping Messages and Throwing an Exception to Producers**

Instead of paging messages when the max size is reached, an address can also be configured to drop messages and also throw an exception on the client-side when the address is full.

To do this just set the **address-full-policy** to **FAIL** in the address settings

# **12.5. HOW TO BLOCK PRODUCERS**

Instead of paging messages when the max size is reached, an address can also be configured to block producers from sending further messages when the address is full, thus preventing the memory from being exhausted on the server.

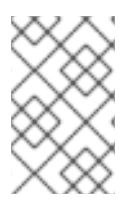

## **NOTE**

Blocking works only if the protocol being used supports it. For example, an AMQP producer will understand a Block packet when it is sent by the broker, but a STOMP producer will not.

When memory is freed up on the server, producers will automatically unblock and be able to continue sending.

To do this just set the **address-full-policy** to **BLOCK** in the address settings.

In the default configuration, all addresses are configured to block producers after 10 MiB of data are in the address.

# **12.6. CAUTION WITH ADDRESSES WITH MULTICAST QUEUES**

When a message is routed to an address that has multicast queues bound to it, for example, a JMS subscription in a Topic, there is only one copy of the message in memory. Each queue handles only a reference to it. Because of this the memory is only freed up after all queues referencing the message have delivered it.

If you have a single lazy subscription, the entire address will suffer IO performance hit as all the queues will have messages being sent through an extra storage on the paging system.

For example:

- An address has 10 queues
- One of the queues does not deliver its messages (maybe because of a slow consumer).
- Messages continually arrive at the address and paging is started.
- The other 9 queues are empty even though messages have been sent.

In this example, all the other 9 queues will be consuming messages from the page system. This may cause performance issues if this is an undesirable state.

# **CHAPTER 13. WORKING WITH LARGE MESSAGES**

AMQ Broker supports sending and receiving of large messages even when the client and broker are running with limited memory. The only limit to the size of a message that is sent or consumed is the amount of disk space you have available.

Large messages are sent using an **InputStream** on a message body. For example, a **FileInputStream** could be used to send a large message from a large file on disk. As the **InputStream** is read, the data is sent to the broker in fragments. The broker persists the fragments to disk as it receives them.

When a broker later delivers a large message to a consumer, the fragments are read back from the disk and sent. At first, the consumer receives a large message with an empty body. The consumer can then set an **OutputStream** on the message to stream the large message body to a file on disk or elsewhere. At no time is the entire message body stored fully in memory, either on the client or on the broker.

You can store large messages to a physical disk or to a database table.

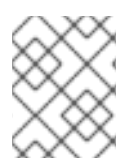

# **NOTE**

For the best performance, the large messages directory should be stored on a different physical volume than the one used to store the message journal or paging directory.

# **13.1. PREPARING BROKERS TO STORE LARGE MESSAGES**

Large messages are stored on a file system location available to the broker. The following procedure shows you how to configure the location where large messages are stored.

# **Configuring the Large Messages Directory**

## **Procedure**

- Add the configuration to *BROKER\_INSTANCE\_DIR***/etc/broker.xml** that references the location chosen to store large messages.
	- If you are using journal persistence, add the **large-messages-directory** element and provide the file system path to the location used to store large messages.

```
<configuration>
  <core>
    ...
    <large-messages-directory>/path/to/large-messages</large-
messages-directory> 1
    ...
  </core>
</configuration>
```
- **[1](#page-89-0)** The default value for the **large-messages-directory** configuration element is *BROKER\_INSTANCE\_DIR***/data/largemessages**
- If you are using JDBC persistence, add the name of the database table used to persist large messages to your **database-store**.

<span id="page-90-0"></span>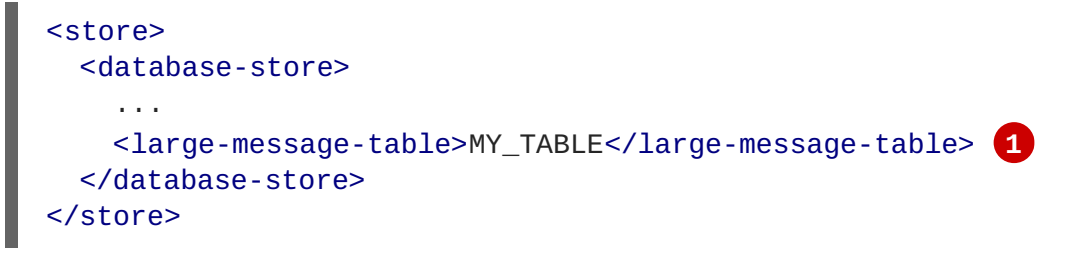

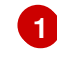

**[1](#page-90-0)** The default value for the **large-message-table** configuration element is **LARGE\_MESSAGE\_TABLE**.

### **Related Information**

See the **large-message** example found under *BROKER\_INSTANCE\_DIR***/examples/standard/** for a working example showing how to work with large messages.

For more information about configuring a **data-store** see Configuring JDBC [Persistence.](#page-85-0)

# **13.2. PREPARING CLIENTS TO SEND LARGE MESSAGES**

Clients prepare their connection for large messages by providing a value for the property **minLargeMessageSize**. The value can be provided as a parameter in the URL used to connect to a broker, or it can be set using a supported client API. Any message larger than **minLargeMessageSize** is considered a large message that is split up and sent in fragments.

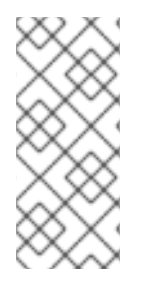

# **NOTE**

AMQ Broker messages are encoded using two bytes per character so if the message data is filled with ASCII characters (which are one byte) the size of the resulting AMQ Broker message would roughly double. This is important when calculating the size of a "large" message as it may appear to be less than the **minLargeMessageSize** before it is sent, but it then turns into a "large" message once it is encoded. The default value is 100KiB.

## **Configuring a Client to Send Large Messages**

The following examples show how to prepare a JMS client to send large messages.

### **Procedure**

- Set the minimum size for large messages.
	- If you are using JNDI to instantiate your connection factory, you can specify the size in a **jndi.properties**, using the parameter **minLargeMessageSize**.

```
java.naming.factory.initial=org.apache.activemq.artemis.jndi.Acti
veMQInitialContextFactory
connectionFactory.myConnectionFactory=tcp://localhost:61616?
minLargeMessageSize=250000
```
If you are not using JNDI, specify the minimum large message size using the method **ActiveMQConnectionFactory.setMinLargeMessageSize()**.

```
ConnectionFactory cf =
ActiveMQJMSClient.createConnectionFactory(...)
cf.setMinLargeMessageSize(250000);
```
# <span id="page-91-0"></span>п

# **13.3. SENDING LARGE MESSAGES**

AMQ Broker supports using Java-based **InputStreams** for sending large messages. The most common use case is to send files stored on your disk, but you could also send such data as JDBC Blobs or JSON objects recovered from **HTTPRequests**.

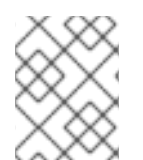

## **NOTE**

When using JMS, streaming large messages is only supported when using **StreamMessage** and **BytesMessage**.

### **Procedure**

• Set the **JMS\_AMQ\_InputStream** property to mark the message as streamed, as in the example below.

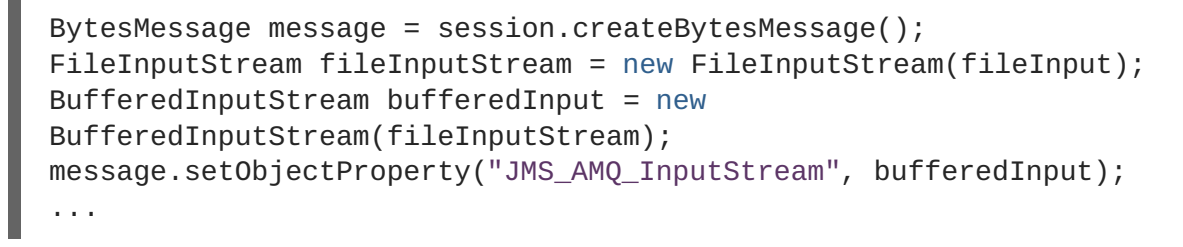

# **13.4. RECEIVING LARGE MESSAGES**

The AMQ Broker Core JMS API has a method for synchronously receiving a streamed message. The methods block further processing until the input stream is completely received.

## **Receiving a Large Message Synchronously**

### **Procedure**

Set the **JMS\_AMQ\_SaveStream** on the message object.

```
BytesMessage messageReceived =
(BytesMessage)messageConsumer.receive(120000);
File outputFile = new File("large message received.dat");
FileOutputStream fileOutputStream = new
FileOutputStream(outputFile);
BufferedOutputStream bufferedOutput = new
BufferedOutputStream(fileOutputStream);
// This will block until the entire content is saved on disk
messageReceived.setObjectProperty("JMS_AMQ_SaveStream",
bufferedOutput);
```
## **Receiving a Large Message Asynchronously**

The Core JMS API also has a method for asynchronously receiving a streamed message. The method does not block processing by a consumer while it receives the input stream.

### **Procedure**

Set the **JMS\_AMQ\_OutputStream** parameter on the message object.

```
BytesMessage messageReceived =
(BytesMessage)messageConsumer.receive(120000);
File outputFile = new File("large_message_received.dat");
FileOutputStream fileOutputStream = new
FileOutputStream(outputFile);
BufferedOutputStream bufferedOutput = new
BufferedOutputStream(fileOutputStream);
// This will not block until the entire content is saved on disk
messageReceived.setObjectProperty("JMS_AMQ_OutputStream",
bufferedOutput);
```
# **13.5. AN ALTERNATIVE TO STREAMING MESSAGES**

If you choose not to use the **InputStream** or **OutputStream** capability of AMQ Broker, you could still access the data directly by getting the bytes of the body as you normally would.

You can also stream a JMS **BytesMessage** or **StreamMessage** directly, as in the example below.

```
BytesMessage rm = (BytesMessage)cons.receive(10000);
byte data[] = new byte[1024];for (int i = 0; i < rm.getBodyLength(); i \neq 1024)
{
   int numberOfBytes = rm.readBytes(data);
   // Do whatever you want with the data
}
```
# **13.6. COMPRESSING LARGE MESSAGES**

Clients can also compress a large message before sending it. The ZIP algorithm is used to compress the message body as the message is sent to the broker.

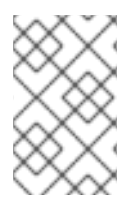

+

### **NOTE**

If the compressed size of a large message is below the value of **minLargeMessageSize**, the message is sent as a regular message. Therefore, it is not written to the broker's large-message data directory.

### **Procedure**

If you use a Core JMS client and JNDI, use the JNDI context environment to enable message compression, as in the example below.

java.naming.factory.initial=org.apache.activemq.artemis.jndi.ActiveM QInitialContextFactory connectionFactory.myConnectionFactory=tcp://localhost:61616? compressLargeMessages=true

(Optional) Add the **minLargeMessageSize** parameter to the connection factory URL to set the minimum size needed before a message is compressed. In the example below, messages are compressed only if they exceed 250 kilobytes in size.

connectionFactory.myConnectionFactory=tcp:*//localhost:61616? compressLargeMessages=true&minLargeMessageSize=250kb*

# **CHAPTER 14. DETECTING DEAD CONNECTIONS**

Sometimes clients stop unexpectedly and do not have a chance to clean up their resources. If this occurs, it can leave resources in a faulty state and result in the broker running out of memory or other system resources. The broker detects that a client's connection was not properly shut down at garbage collection time. The connection is then closed and a message similar to the one below is written to the log. The log captures the exact line of code where the client session was instantiated. This enables you to identify the error and correct it.

```
[Finalizer] 20:14:43,244 WARNING
[org.apache.activemq.artemis.core.client.impl.DelegatingSession] I'm
closing a JMS Conection you left open. Please make sure you close all
connections explicitly before let
ting them go out of scope!
[Finalizer] 20:14:43,244 WARNING
[org.apache.activemq.artemis.core.client.impl.DelegatingSession] The
session you didn't close was created here:
java.lang.Exception
   at org.apache.activemq.artemis.core.client.impl.DelegatingSession.
<init>(DelegatingSession.java:83)
   at org.acme.yourproject.YourClass (YourClass.java:666) 1
```
<span id="page-94-0"></span>The line in the client code where the connection was instantiated.

## **Detecting Dead Connections from the Client Side**

As long as the it is receiving data from the broker, the client considers a connection to be alive. Configure the client to check its connection for failure by providing a value for the **client-failurecheck-period** property. The default check period for a network connection is **30000** milliseconds, or 30 seconds, while the default value for an In-VM connection, is **-1**, which means the client never fails the connection from its side if no data is received.

Typically, you set the check period to be much lower than the value used for the broker's connection time-to-live, which ensures that clients can reconnect in case of a temporary failure.

The examples below show how to set the check period to **10000** milliseconds, or 10 seconds using Core JMS clients.

### **Procedure**

**[1](#page-94-0)**

- Set the check period for detecting dead connections.
	- If you are using JNDI with your Core JMS client, set the check period within the JNDI context environment, **jndi.properties**, for example, as below.

java.naming.factory.initial=org.apache.activemq.artemis.jndi.Acti veMQInitialContextFactory connectionFactory.myConnectionFactory=tcp://localhost:61616? clientFailureCheckPeriod=10000

If you are not using JNDI set the check period directly by passing a value to **ActiveMQConnectionFactory.setClientFailureCheckPeriod()**.

```
ConnectionFactory cf =
ActiveMQJMSClient.createConnectionFactory(...)
```
# cf.setClientFailureCheckPeriod(10000);

# **14.1. CONNECTION TIME-TO-LIVE**

Because the network connection between the client and the server can fail and then come back online, allowing a client to reconnect, AMQ Broker waits to clean up inactive server-side resources. This wait period is called a time-to-live (TTL). The default TTL for a network-based connection is **60000** milliseconds, or 1 minute. The default TTL on an In-VM connection is **-1**, which means the broker never times out the connection on the broker side.

## **Configuring Time-To-Live on the Broker**

If you do not want clients to specify their own connection TTL, you can set a global value on the broker side. This can be done by specifying the **connection-ttl-override** element in the broker configuration.

The logic to check connections for TTL violations runs periodically on the broker, as determined by the **connection-ttl-check-interval** element.

### **Procedure**

Edit *BROKER\_INSTANCE\_DIR*/etc/broker.xml by adding the **connection-ttl-override** configuration element and providing a value for the time-to-live, as in the example below.

<span id="page-95-0"></span>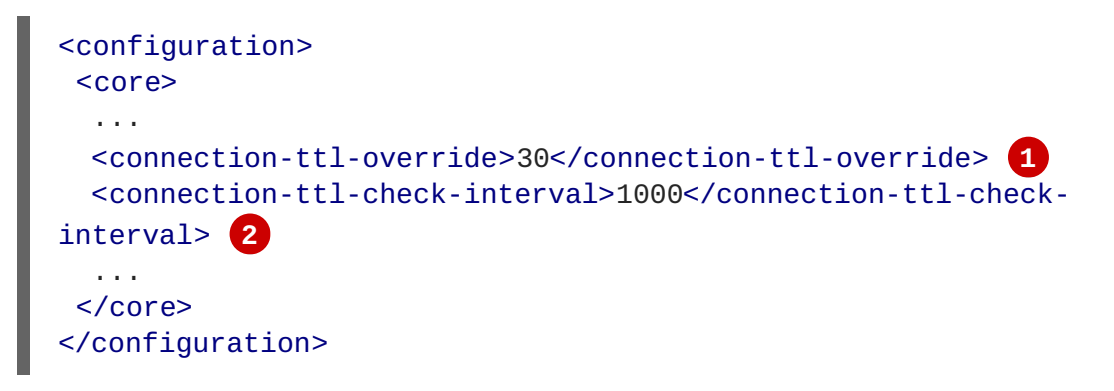

<span id="page-95-1"></span>The global TTL for all connections is set to **30** seconds. The default value is **-1**, which allows clients to set their own TTL.

The interval between checks for dead connections is set to **1000** milliseconds, or every 1 second. By default, the checks are done every **2000** milliseconds, or 2 seconds.

## **Configuring Time-To-Live on the Client**

By default clients can set a TTL for their own connections. The examples below show you how to set the Time-To-Live using Core JMS clients.

### **Procedure**

**[1](#page-95-0)**

**[2](#page-95-1)**

- Set the Time-To-Live for a Client Connection.
	- If you are using JNDI to instantiate your connection factory, you can specify it in the xml config, using the parameter **connectionTtl**.

java.naming.factory.initial=org.apache.activemq.artemis.jndi.Acti veMQInitialContextFactory connectionFactory.myConnectionFactory=tcp://localhost:61616?

### connectionTtl=30000

If you are not using JNDI, the connection TTL is defined by the **ConnectionTTL** attribute on a **ActiveMQConnectionFactory** instance.

```
ConnectionFactory cf =
ActiveMQJMSClient.createConnectionFactory(...)
cf.setConnectionTTL(30000);
```
# **14.2. DISABLING ASYNCHRONOUS CONNECTION EXECUTION**

Most packets received on the broker side are executed on the **remoting** thread. These packets represent short-running operations and are always executed on the **remoting** thread for performance reasons. However, some packet types are executed using a thread pool instead of the **remoting** thread, which adds a little network latency.

The packet types that use the thread pool are implemented within the Java classes listed below. The classes are all found in the package

**org.apache.actiinvemq.artemis.core.protocol.core.impl.wireformat**.

- RollbackMessage
- SessionCloseMessage
- SessionCommitMessage
- SessionXACommitMessage
- SessionXAPrepareMessage
- SessionXARollbackMessage

### **Procedure**

To disable asynchronous connection execution, add the **async-connection-executionenabled** configuration element to *BROKER\_INSTANCE\_DIR*/etc/broker.xml and set it to **false**, as in the example below. The default value is **true**.

```
<configuration>
 <core>
  ...
  <async-connection-execution-enabled>false</async-connection-
execution-enabled>
  ...
 </core>
</configuration>
```
# **14.3. CLOSING CONNECTIONS FROM THE CLIENT SIDE**

To prevent dead connections from occurring in the first place. A client application should close its resources in a controlled manner before it exits. In Java, this is typically done using a **finally** block.

If you are using a Core JMS client, close the **Connection** object, as in the example below.

+

```
Connection jmsConnection = null;
try {
   ConnectionFactory jmsConnectionFactory =
ActiveMQJMSClient.createConnectionFactoryWithoutHA(...);
   jmsConnection = jmsConnectionFactory.createConnection();
   ... do some stuff with the connection...
}
finally {
   if (connection != null) {
      connection.close();
   }
}
```
# **CHAPTER 15. FLOW CONTROL**

Flow control prevents producers and consumers from becoming overburdened by limiting the flow of data between them. Using AMQ Broker allows you to configure flow control for both consumers and producers.

# **15.1. CONSUMER FLOW CONTROL**

Consumer flow control regulates the flow of data between the broker and the client as the client consumes messages from the broker. AMQ Broker clients buffer messages by default before delivering them to consumers. Without a buffer, the client would first need to request each message from the broker before consuming it. This type of "round-trip" communication is costly. Regulating the flow of data on the client side is important because out of memory issues can result when a consumer cannot process messages quickly enough and the buffer begins to overflow with incoming messages.

# **15.1.1. Setting the Consumer Window Size**

The maximum size of messages held in the client-side buffer is determined by its *window size*. The default size of the window for AMQ Broker clients is 1 MiB, or 1024 \* 1024 bytes. The default is fine for most use cases. For other cases, finding the optimal value for the window size might require benchmarking your system. AMQ Broker allows you to set the buffer window size if you need to change the default.

## **Setting the Window Size**

The following examples demonstrate how to set the consumer window size parameter when using a Core JMS client. Each example sets a consumers window size to **300000** bytes.

## **Procedure**

- Set the consumer window size.
	- If the Core JMS Client uses JNDI to instantiate its connection factory, include the **consumerWindowSize** parameter as part of the connection string URL. Store the URL within a JNDI context environment. The example below uses a **jndi.properties** file to store the URL.

java.naming.factory.initial=org.apache.activemq.artemis.jndi.Acti veMQInitialContextFactory connectionFactory.myConnectionFactory=tcp://localhost:61616? consumerWindowSize=300000

If the Core JMS client does not use JNDI to instantiate its connection factory, pass a value to **ActiveMQConnectionFactory.setConsumerWindowSize()**.

ConnectionFactory cf = ActiveMQJMSClient.createConnectionFactory(...) cf.setConsumerWindowSize(300000);

# **15.1.2. Handling Fast Consumers**

Fast consumers can process messages as fast as they consume them. If you are confident that the consumers in your messaging system are that fast, consider setting the window size to **-1**. This setting allows for unbounded message buffering on the client side. Use this setting with caution, however. It can overflow client-side memory if the consumer is not able to process messages as fast as it receives them.

### **Setting the Window Size for Fast Consumers**

### **Procedure**

The examples below show how to set the window size to **-1** when using a Core JMS client that is a fast consumer of messages.

- Set the consumer window size to **-1**.
	- If the Core JMS Client uses JNDI to instantiate its connection factory, include the **consumerWindowSize** parameter as part of the connection string URL. Store the URL within a JNDI context environment. The example below uses a **jndi.properties** file to store the URL.

java.naming.factory.initial=org.apache.activemq.artemis.jndi.Acti veMQInitialContextFactory connectionFactory.myConnectionFactory=tcp://localhost:61616? consumerWindowSize=-1

If the Core JMS client does not use JNDI to instantiate its connection factory, pass a value to **ActiveMQConnectionFactory.setConsumerWindowSize()**.

```
ConnectionFactory cf =
ActiveMQJMSClient.createConnectionFactory(...)
cf.setConsumerWindowSize(-1);
```
# **15.1.3. Handling Slow Consumers**

Slow consumers take significant time to process each message. In these cases, it is recommended to not buffer messages on the client side. Messages remain on the broker side ready to be consumed by other consumers instead. One benefit of turning off the buffer is that it provides deterministic distribution between multiple consumers on a queue. To handle slow consumers by disabling the client-side buffer, set the window size to **0**.

### **Setting the Window Size for Slow Consumers**

### **Procedure**

The examples below show you how to set the window size to **0** when using the Core JMS client that is a slow consumer of messages.

- Set the consumer window size to **0**.
	- If the Core JMS Client uses JNDI to instantiate its connection factory, include the **consumerWindowSize** parameter as part of the connection string URL. Store the URL within a JNDI context environment. The example below uses a **jndi.properties** file to store the URL.

java.naming.factory.initial=org.apache.activemq.artemis.jndi.Acti veMQInitialContextFactory connectionFactory.myConnectionFactory=tcp://localhost:61616? consumerWindowSize=0

If the Core JMS client does not use JNDI to instantiate its connection factory, pass a value to **ActiveMQConnectionFactory.setConsumerWindowSize()**.

```
ConnectionFactory cf =
ActiveMQJMSClient.createConnectionFactory(...)
cf.setConsumerWindowSize(0);
```
### **Related Information**

See the example **no-consumer-buffering** in *INSTALL\_DIR***/examples/standard** for an example that shows how to configure the broker to prevent consumer buffering when dealing with slow consumers.

# **15.1.4. Setting the Rate of Consuming Messages**

You can regulate the rate at which a consumer can consume messages. Also known as "throttling", regulating the rate of consumption ensures that a consumer never consumes messages at a rate faster than configuration allows.

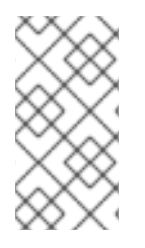

### **NOTE**

Rate-limited flow control can be used in conjunction with window-based flow control. Rate-limited flow control affects only how many messages a client can consume in a second and not how many messages are in its buffer. With a slow rate limit and a high window-based limit, the internal buffer of the client fills up with messages quickly.

The rate must be a positive integer to enable this functionality and is the maximum desired message consumption rate specified in units of messages per second. Setting the rate to **-1** disables rate-limited flow control. The default value is **-1**.

## **Setting the Rate of Consuming Messages**

### **Procedure**

The examples below use a Core JMS client that limits the rate of consuming messages to **10** messages per second.

- Set the consumer rate.
	- If the Core JMS Client uses JNDI to instantiate its connection factory, include the **consumerMaxRate** parameter as part of the connection string URL. Store the URL within a JNDI context environment. The example below uses a **jndi.properties** file to store the URL.

```
java.naming.factory.initial=org.apache.activemq.artemis.jndi.Acti
veMQInitialContextFactory
java.naming.provider.url=tcp://localhost:61616?consumerMaxRate=10
```
If the Core JMS client does not use JNDI to instantiate its connection factory, pass the value to **ActiveMQConnectionFactory.setConsumerMaxRate()**.

```
ConnectionFactory cf =
ActiveMQJMSClient.createConnectionFactory(...)
cf.setConsumerMaxRate(10);
```
## **Related information**

See the **consumer-rate-limit** example in *INSTALL\_DIR***/examples/standard** for a working example of how to limit the consumer rate.

# **15.2. PRODUCER FLOW CONTROL**

In a similar way to consumer window-based flow control, AMQ Broker can limit the amount of data sent from a producer to a broker to prevent the broker from being overburdened with too much data. In the case of a producer, the window size determines the amount of bytes that can be in-flight at any one time.

## **15.2.1. Setting the Producer Window Size**

The window size is negotiated between the broker and producer on the basis of credits, one credit for each byte in the window. As messages are sent and credits are used, the producer must request, and be granted, credits from the broker before it can send more messages. The exchange of credits between producer and broker regulates the flow of data between them.

#### **Setting the Window Size**

The following examples demonstrate how to set the producer window size to **1024** bytes when using Core JMS clients.

#### **Procedure**

- Set the producer window size.
	- If the Core JMS Client uses JNDI to instantiate its connection factory, include the **producerWindowSize** parameter as part of the connection string URL. Store the URL within a JNDI context environment. The example below uses a **jndi.properties** file to store the URL.

```
java.naming.factory.initial=org.apache.activemq.artemis.jndi.Acti
veMQInitialContextFactory
java.naming.provider.url=tcp://localhost:61616?
producerWindowSize=1024
```
If the Core JMS client does not use JNDI to instantiate its connection factory, pass the value to **ActiveMQConnectionFactory.setProducerWindowSize()**.

```
ConnectionFactory cf =
ActiveMQJMSClient.createConnectionFactory(...)
cf.setProducerWindowSize(1024);
```
### **15.2.2. Blocking Messages**

Because more than one producer can be associated with the same address, it is possible for the broker to allocate more credits across all producers than what is actually available. However, you can set a maximum size on any address that prevents the broker from sending more credits than are available.

In the default configuration, a global maximum size of 100Mb is used for each address. When the address is full, the broker writes further messages to the paging journal instead of routing them to the queue. Instead of paging, you can block the sending of more messages on the client side until older messages are consumed. Blocking producer flow control in this way prevents the broker from running out of memory due to producers sending more messages than can be handled at any one time.

In the configuration, blocking producer flow control is managed on a per **address-setting** basis. The configuration applies to all queues registered to an address. In other words, the total memory for all queues bound to that address is capped by the value given for **max-size-bytes**.

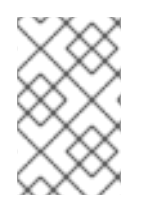

### **NOTE**

Blocking is protocol dependent. In AMQ Broker the AMQP, OpenWire, and Core protocols feature producer flow control. The AMQP protocol handles flow control differently, however. See [Blocking](#page-103-0) Flow Control Using AMQP for more information.

#### **Configuring the Maximum Size for an Address**

To configure the broker to block messages if they are larger than the set maximum number of bytes, add a new **addres-setting** configuration element to *BROKER\_INSTANCE\_DIR***/etc/broker.xml**.

#### **Procedure**

In the example configuration below, an **address-setting** is set to **BLOCK** producers from sending messages after reaching its maximum size of **300000** bytes.

```
<configuration>
  <core>
    ...
    <address-settings>
       <address-setting match="my.blocking.queue"> 1
          <max-size-bytes>300000</max-size-bytes> 2
          <address-full-policy>BLOCK</address-full-policy> 3
       </address-setting>
    </address-settings>
  </core>
</configuration>
```
<span id="page-102-2"></span>**[1](#page-102-0)** The above configuration applies to any queue referenced by the **my.blocking.queue** address .

- **[2](#page-102-1)** Sets the maximum size to **300000** bytes. The broker will block producers from sending to the address if the message exceeds **max-size-bytes**. Note that this element supports byte notation such as "K", "Mb", and "GB".
- **[3](#page-102-2)** Sets the **address-full-policy** to **BLOCK** to enable blocking producer flow control.

### **15.2.3. Blocking AMQP Messages**

As explained earlier in this chapter the Core protocol uses a producer window-size flow control system. In this system, credits represent bytes and are allocated to producers. If a producer wants to send a message, it must wait until it has sufficient credits to accommodate the size of a message before sending it.

AMQP flow control credits are not representative of bytes, however, but instead represent the number of messages a producer is permitted to send, regardless of the message size. It is therefore possible in some scenarios for an AMQP client to significantly exceed the **max-size-bytes** of an address.

To manage this situation, add the element **max-size-bytes-reject-threshold** to the **addresssetting** to specify an upper bound on an address size in bytes. Once this upper bound is reached, the

<span id="page-103-0"></span>broker rejects AMQP messages. By default, **max-size-bytes-reject-threshold** is set to **-1**, or no limit.

#### **Configuring the Broker to Block AMQP Messages**

To configure the broker to block AMQP messages if they are larger than the set maximum number of bytes, add a new **addres-setting** configuration element to *BROKER\_INSTANCE\_DIR***/etc/broker.xml**.

#### **Procedure**

The example configuration below applies a maximum size of **300000** bytes to any AMQP message routed to the **my.amqp.blocking.queue** address.

```
<configuration>
  <core>
    ...
   <address-settings>
       ...
       <address-setting match="my.amqp.blocking.queue"> 1
          <max-size-bytes-reject-threshold>300000</max-size-bytes-
reject-threshold> 2
       </address-setting>
   </address-settings>
  </core>
</configuration>
```
- **[1](#page-103-1)** The above configuration applies to any queue referenced by the **my.amqp.blocking.queue** address.
- **[2](#page-103-2)** The broker is configured to reject AMQP messages sent to queues matching this address if they are larger than the **max-size-bytes-reject-threshold** of **300000** bytes. Note that this element *does not* support byte notation such as **K**, **Mb**, and **GB**.

## **15.2.4. Setting the Rate of Sending Messages**

AMQ Broker can also limit the rate a producer can emit messages. The producer rate is specified in units of messages per second. Setting it to **-1**, the default, disables rate-limited flow control.

#### **Setting the Rate of Sending Messages**

The examples below demonstrate how to set the rate of sending messages when the producer is using a Core JMS client. Each example sets the maximum rate of sending messages to **10** per second.

#### **Procedure**

- Set the rate that a producer can send messages.
	- If the Core JMS Client uses JNDI to instantiate its connection factory, include the **producerMaxRate** parameter as part of the connection string URL. Store the URL within a JNDI context environment. The example below uses a **jndi.properties** file to store the URL.

java.naming.factory.initial=org.apache.activemq.artemis.jndi.Acti veMQInitialContextFactory java.naming.provider.url=tcp://localhost:61616?producerMaxRate=10

o If the Core JMS client does not use JNDI to instantiate its connection factory, pass the value to **ActiveMQConnectionFactory.setProducerMaxRate()**.

```
ConnectionFactory cf =
ActiveMQJMSClient.createConnectionFactory(...)
cf.setProducerMaxRate(10);
```
### **Related Information**

See the **producer-rate-limit** example in *INSTALL\_DIR***/examples/standard** for a working example of how to limit a the rate of sending messages.

# **CHAPTER 16. MESSAGE GROUPING**

Message groups are sets of messages that have the following characteristics:

- Messages in a message group share the same group ID, that is, they have same group identifier property. For JMS messages, the property is **JMSXGroupID**.
- Messages in a message group are always consumed by the same consumer, even if there are many consumers on a queue. Another consumer is chosen to receive a message group if the original consumer closes.

Message groups are useful when you want all messages for a certain value of the property to be processed serially by the same consumer. For example, you may want orders for any particular stock purchase to be processed serially by the same consumer. To do this you could create a pool of consumers, then set the stock name as the value of the message property. This ensures that all messages for a particular stock are always processed by the same consumer.

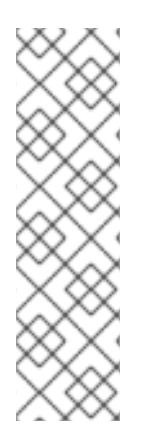

## **NOTE**

Grouped messages might impact the concurrent processing of non-grouped messages due to the underlying FIFO semantics of a queue. For example, if there is a chunk of 100 grouped messages at the head of a queue followed by 1,000 non-grouped messages, all the grouped messages are sent to the appropriate client before any of the non-grouped messages are consumed. The functional impact in this scenario is a temporary suspension of concurrent message processing while all the grouped messages are processed. Keep this potential performance bottleneck in mind when determining the size of your message groups. Consider whether to isolate your grouped messages from your non-grouped messages.

# **16.1. CLIENT-SIDE MESSAGE GROUPING**

The examples below show how to use message grouping using Core JMS clients.

## **Procedure**

- Set the group ID.
	- If you are using JNDI to establish a JMS connection factory for your JMS client, add the **groupID** parameter and supply a value. All messages sent using this connection factory have the property **JMSXGroupID** set to the specified value.

```
java.naming.factory.initial=org.apache.activemq.artemis.jndi.Acti
veMQInitialContextFactory
connectionFactory.myConnectionFactory=tcp://localhost:61616?
groupID=MyGroup
```
If you are not using JNDI, set the **JMSXGroupID** property using the **setStringProperty()** method.

```
Message message = new TextMessage();
message.setStringProperty("JMSXGroupID", "MyGroup");
producer.send(message);
```
## **Related Information**

#### See **mesagge-group** and **message-group2** under

*INSTALL\_DIR***/examples/features/standard** for working examples of how message groups are configured and used.

# **16.2. AUTOMATIC MESSAGE GROUPING**

Instead of supplying a group ID yourself, you can have the ID automatically generated for you. Messages grouped in this way are still processed serially by a single consumer.

### **Procedure**

**[1](#page-106-0)**

The examples below show how to enable message grouping using Core JMS clients.

- Enable automatic generation of the group ID.
	- If you are using a JNDI context environment to instantiate your JMS connection factory, add the **autogroup=true** name-value pair to the query string of the connection URL.

java.naming.factory.initial=org.apache.activemq.artemis.jndi.Acti veMQInitialContextFactory connectionFactory.myConnectionFactory=tcp://localhost:61616? autoGroup=true

If you are not using JNDI, set **autogroup** to **true** on the **ActiveMQConnectonFactory**.

```
ActiveMQConnectionFactory cf =
ActiveMQJMSClient.createConnectionFactoryWithoutHA(...);
cf.setAutoGroup(true);
```
# **16.3. CLUSTERED MESSAGE GROUPING**

Using message groups in a cluster is a complex undertaking. Messages with a particular group ID can arrive on any broker, so each broker needs to know which group IDs are bound to which consumer on which broker. Each clustered broker therefore uses a grouping handler to manage the complexity of routing of grouped messages. There are two types of grouping handlers: Local and Remote. Each cluster should choose one broker to have a local grouping handler. All the other brokers use remote handlers.

Specifically, a route is initially proposed by the broker that received the message. A suitable route follows the normal clustered routing conditions, round robin for example. If the proposal is accepted by the grouping handlers, the broker routes messages to this queue from that point on. If the route is rejected, an alternative is offered, and the broker again routes to that queue indefinitely. Other brokers also route to the queue chosen at proposal time. Once the message arrives at the queue, the message is pinned to a consumer on that queue.

Configuration for a grouping handler includes three important elements, as shown in the example below.

<span id="page-106-1"></span><span id="page-106-0"></span>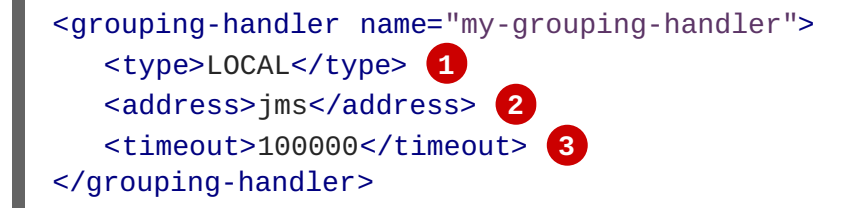

<span id="page-106-2"></span>The **type** element determines whether the broker uses a**LOCAL** or **REMOTE** handler.

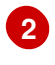

The **address** element references a pre-existing cluster connection. See Configuring a Cluster Connection in the chapter on clustering for more [information.](#page-124-0)

**[3](#page-106-2)** The **timeout** element sets how long to wait for a decision to be made, an exception is thrown during the send if this timeout is reached, ensuring strict message ordering. The default is 5000 milliseconds, or 5 seconds.

### **Procedure**

You configure clustered brokers to use grouping handlers by adding configuration to the *BROKER\_INSTACE\_DIR***/etc/broker.xml** file.

1. Choose a broker from the cluster to be the one to use a local handler and add the following configuration.

```
<grouping-handler name="my-grouping-handler">
   <type>LOCAL</type>
   <address>jms</address>
   <timeout>10000</timeout>
</grouping-handler>
```
2. Configure the other brokers to use a remote handler.

```
<grouping-handler name="my-grouping-handler">
  <type>REMOTE</type>
  <address>jms</address>
  <timeout>5000</timeout>
</grouping-handler>
```
### **Related Information**

See **clustered-grouping** under *INSTALL\_DIR***/examples/features/clustered** for a working example of how message groups are used and configured within a cluster of brokers.

#### **Clustered Message Grouping Best Practices**

Some best practices should be followed when using clustered grouping:

- There is a single point of failure when using only one local handler. To avoid this, create a slave broker as backup, using the same configuration for the local handler as the master.
- Distribute consumers evenly across brokers. This is only an issue if you are creating and closing consumers regularly. Since messages are always routed to the same queue, removing a consumer from a queue may leave it with no consumers.
- Use durable queues when possible. If you remove a queue after a message group is bound to it, other brokers may still try to route messages to it. Avoid this situation by making sure that the queue is deleted by the session that sent the messages. Deleting the queue in this way forces a new routing proposal. Alternatively, you could start using a different group ID.
- When using a timeout, set the value for the remote handlers to at least half of the value of the local handler.
# **CHAPTER 17. DUPLICATE MESSAGE DETECTION**

Red Hat JBoss AMQ Broker includes automatic duplicate message detection, which filters out any duplicate messages it receives so you do not have to code your own duplicate detection logic.

Without duplicate detection, a client cannot determine whether a message it sent was successful whenever the target broker or the connection to it fails. For example, if the broker or connection fails *before* the message was received and processed by the broker, the message never arrives at its address, and the client does not receive a response from the broker due to the failure. On the other hand, if the broker or connection failed *after* a message was received and processed by the broker, the message is routed correctly, but the client still does not receive a response.

Moreover, using a transaction to determine success does not help in these cases. If the broker or connection fails while the transaction commit is being processed, for example, the client is still unable to determine whether it successfully sent the message.

If the client resends the last message in an effort to correct the assumed failure, the result could be a duplicate message being sent to the address, which could negatively impact your system. Sending a duplicate message could mean that a purchase order is fulfilled twice, for example. Fortunately, {AMQ Broker} provides automatic duplicate messages detection as a way to prevent these kind of issues from happening.

## **17.1. USING THE DUPLICATE ID MESSAGE PROPERTY**

To enable duplicate message detection provide a unique value for the message property **AMO\_DUPL\_ID.** When a broker receives a message, it checks if **AMO\_DUPL\_ID** has a value. If it does, the broker then checks in its memory cache to see if it has already received a message with that value. If a message with the same value is found, the incoming message is ignored.

### **Procedure**

The examples below illustrate how to set the duplicate detection property using a Core JMS Client. Note that for convenience, the clients use the value of the constant

**org.apache.activemq.artemis.api.core.Message.HDR\_DUPLICATE\_DETECTION\_ID** for the name of the duplicate ID property, **AMO DUPL ID.** 

Set the value for **\_AMQ\_DUPL\_ID** to a unique **String**.

```
Message jmsMessage = session.createMessage();
String myUniqueID = "This is my unique id";
message.setStringProperty(HDR_DUPLICATE_DETECTION_ID.toString(),
myUniqueID);
```
## **17.2. CONFIGURING THE DUPLICATE ID CACHE**

The broker maintains caches of received values of the **\_AMQ\_DUPL\_ID** property. Each address has its own distinct cache. The cache is circular and fixed. New entries replace the oldest ones as cache space demands.

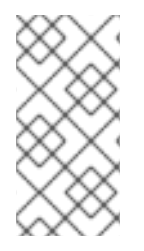

### **NOTE**

Be sure to size the cache appropriately. If a previous message arrived more than **idcache-size** messages before the arrival of a new message with the same **\_AMQ\_DUPL\_ID**, the broker cannot detect the duplicate. This results in both messages being processed by the broker.

### **Procedure**

The example configuration below illustrates how to configure the ID cache by adding elements to *BROKER\_INSTANCE\_DIR***/etc/broker.xml**.

<span id="page-109-0"></span>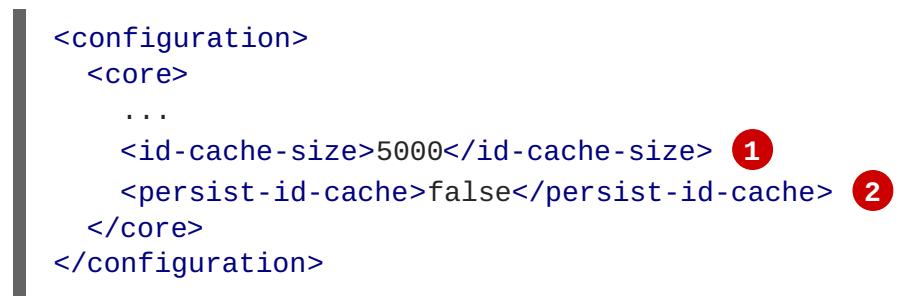

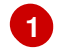

<span id="page-109-1"></span>The maximum size of the cache is configured by the parameter **id-cache-size**. The default value is **2000** entries. In the example above the cache size is set to **5000** entries.

**[2](#page-109-1)** Set **persist-id-cache** to **true** to have each ID persisted to disk as they are received. The default value is **true**. In the example above, persistence is disabled by setting the value to **false**.

## **17.3. DUPLICATE DETECTION AND TRANSACTIONS**

Using duplicate detection to move messages between brokers can give you the same once and only once delivery guarantees as using an XA transaction to consume messages, but with less overhead and much easier configuration than using XA.

If you are sending messages in a transaction, you do not have to set **\_AMQ\_DUPL\_ID** for every message in the transaction, but only in one of them. If the broker detects a duplicate message for any message in the transaction, it ignores the entire transaction.

## **17.4. DUPLICATE DETECTION AND CLUSTER CONNECTIONS**

You can configure cluster connections to insert a duplicate ID for each message they move across the cluster.

#### **Procedure**

Add the element **use-duplicate-detection** to the configuration of the desired cluster connection found in *BROKER\_INSTANCE\_DIR***/etc/broker.xml**. Note that the default value for this parameter is **true**. In the example below, the element is added to the configuration for the cluster connection **my-cluster**.

```
<configuration>
  <core>
    ...
    <cluster-connection>
```

```
<cluster-connection name="my-cluster"> 2
         <use-duplicate-detection>true</use-duplicate-detection>
         ...
       </cluster-connection>
       ...
   </cluster-connections>
 </core>
</configuration>
```
### **Related Information**

For more information on cluster [connections](#page-124-0) and how to configure them, see Configuring a Cluster Connection in the chapter on clustering.

# **CHAPTER 18. INTERCEPTING MESSAGES**

With AMQ Broker you can intercept packets entering or exiting the broker, allowing you to audit packets or filter messages. Interceptors can change the packets they intercept, which makes them powerful, but also potentially dangerous.

You can develop interceptors to meet your business requirements. Interceptors are protocol specific and must implement the appropriate interface.

Interceptors must implement the **intercept()** method, which returns a boolean value. If the value is **true**, the message packet continues onward. If **false**, the process is aborted, no other interceptors are called, and the message packet is not processed further.

## **18.1. CREATING INTERCEPTORS**

You can create your own incoming and outgoing interceptors. All interceptors are protocol specific and are called for any packet entering or exiting the server respectively. This allows you to create interceptors to meet business requirements such as auditing packets. Interceptors can change the packets they intercept. This makes them powerful as well as potentially dangerous, so be sure to use them with caution.

Interceptors and their dependencies must be placed in the Java classpath of the broker. You can use the *BROKER\_INSTANCE\_DIR***/lib** directory since it is part of the classpath by default.

### **Procedure**

The following examples demonstrate how to create an interceptor that checks the size of each packet passed to it. Note that the examples implement a specific interface for each protocol.

- Implement the appropriate interface and override its **intercept()** method.
	- If you are using the AMQP protocol, implement the **org.apache.activemq.artemis.protocol.amqp.broker.AmqpInterceptor** interface.

```
package com.example;
import
org.apache.activemq.artemis.protocol.amqp.broker.AMQPMessage;
import
org.apache.activemq.artemis.protocol.amqp.broker.AmqpInterceptor;
import
org.apache.activemq.artemis.spi.core.protocol.RemotingConnection;
public class MyInterceptor implements AmqpInterceptor
{
  private final int ACCEPTABLE_SIZE = 1024;
  @Override
  public boolean intercept(final AMQPMessage message,
RemotingConnection connection)
  {
    int size = message.getEncodeSize();
    if (size <= ACCEPTABLE_SIZE) {
      System.out.println("This AMQPMessage has an acceptable
size.");
```

```
return true;
    }
    return false;
  }
}
```
If you are using the Core protocol, your interceptor must implement the **org.apache.artemis.activemq.api.core.Interceptor** interface.

```
package com.example;
import org.apache.artemis.activemq.api.core.Interceptor;
import org.apache.activemq.artemis.core.protocol.core.Packet;
import
org.apache.activemq.artemis.spi.core.protocol.RemotingConnection;
public class MyInterceptor implements Interceptor
{
  private final int ACCEPTABLE SIZE = 1024;
  @Override
  boolean intercept(Packet packet, RemotingConnection connection)
  throws ActiveMQException
  {
   int size = packet.getPacketSize();
   if (size <= ACCEPTABLE_SIZE) {
      System.out.println("This Packet has an acceptable size.");
      return true;
    }
    return false;
  }
}
```
If you are using the MQTT protocol, implement the **org.apache.activemq.artemis.core.protocol.mqtt.MQTTInterceptor** interface.

```
package com.example;
import
org.apache.activemq.artemis.core.protocol.mqtt.MQTTInterceptor;
import io.netty.handler.codec.mqtt.MqttMessage;
import
org.apache.activemq.artemis.spi.core.protocol.RemotingConnection;
public class MyInterceptor implements Interceptor
{
  private final int ACCEPTABLE_SIZE = 1024;
  @Override
  boolean intercept(MqttMessage mqttMessage, RemotingConnection
connection)
  throws ActiveMQException
  {
    byte[] msg = (mqttMessage.toString()).getBytes();
```

```
int size = msg.length;
    if (size <= ACCEPTABLE_SIZE) {
      System.out.println("This MqttMessage has an acceptable
size.");
      return true;
    }
    return false;
  }
}
```
If you are using the Stomp protocol, implement the **org.apache.activemq.artemis.core.protocol.stomp.StompFrameIntercepto r** interface.

```
package com.example;
import
org.apache.activemq.artemis.core.protocol.stomp.StompFrameInterce
ptor;
import
org.apache.activemq.artemis.core.protocol.stomp.StompFrame;
import
org.apache.activemq.artemis.spi.core.protocol.RemotingConnection;
public class MyInterceptor implements Interceptor
{
  private final int ACCEPTABLE_SIZE = 1024;
  @Override
  boolean intercept(StompFrame stompFrame, RemotingConnection
connection)
  throws ActiveMQException
  {
    int size = stompFrame.getEncodedSize();
    if (size <= ACCEPTABLE_SIZE) {
      System.out.println("This StompFrame has an acceptable
size.");
      return true;
    }
    return false;
  }
}
```
## **18.2. CONFIGURING THE BROKER TO USE INTERCEPTORS**

Once you have created an interceptor, you must configure the broker to use it.

### **Prerequisites**

You must create an interceptor class and add it (and its dependencies) to the Java classpath of the broker before you can configure it for use by the broker. You can use the *BROKER\_INSTANCE\_DIR***/lib** directory since it is part of the classpath by default.

#### **Procedure**

- Configure the broker to use an interceptor by adding configuration to *BROKER\_INSTANCE\_DIR***/etc/broker.xml**
	- If your interceptor is intended for incoming messages, add its **class-name** to the list of **remoting-incoming-interceptors**.

```
<core>
  <configuration>
    ...
    <remoting-incoming-interceptors>
       <class-name>org.example.MyIncomingInterceptor</class-name>
    </remoting-incoming-interceptors>
    ...
  </configuration>
</core>
```
If your interceptor is intended for outgoing messages, add its **class-name** to the list of **remoting-outgoing-interceptors**.

```
<core>
  <configuration>
    ...
    <remoting-outgoing-interceptors>
       <class-name>org.example.MyOutgoingInterceptor</class-name>
    </remoting-outgoing-interceptors>
  </configuration>
</core>
```
## **18.3. INTERCEPTORS ON THE CLIENT SIDE**

Clients can use interceptors to intercept packets either sent by the client to the server or by the server to the client. As in the case of a broker-side interceptor, if it returns **false**, no other interceptors are called and the client does not process the packet further. This process happens transparently to the client except when an outgoing packet is sent in a **blocking** fashion. In those cases, an **ActiveMQException** is thrown to the caller because blocking sends provides reliability. The **ActiveMQException** thrown contains the name of the interceptor that returned false.

As on the server, the client interceptor classes and their dependencies must be added to the Java classpath of the client to be properly instantiated and invoked.

# **CHAPTER 19. FILTERING MESSAGES**

AMQ Broker provides a powerful filter language based on a subset of the SQL 92 expression syntax. The filter language uses the same syntax as used for JMS selectors, but the predefined identifiers are different. The table below lists the identifiers that apply to a AMQ Broker message.

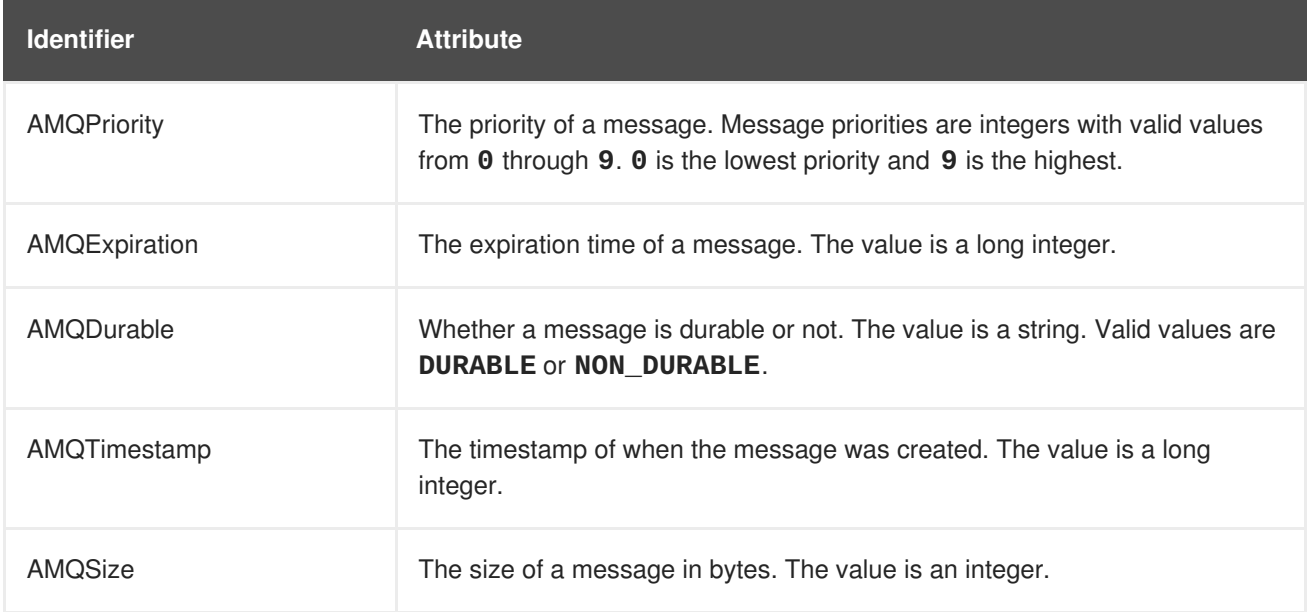

Any other identifiers used in core filter expressions are assumed to be properties of the message. For documentation on selector syntax for JMS Messages, see the [Java](http://docs.oracle.com/javaee/7/api/javax/jms/Message.html) EE API.

## **19.1. CONFIGURING A QUEUE TO USE A FILTER**

You can add a filter to the queues you configure in *BROKER\_INSTANCE\_DIR***/etc/broker.xml**. Only messages that match the filter expression enter the queue.

#### **Procedure**

Add the **filter** element to the desired **queue** and include the filter you want to apply as the value of the element. In the example below, the filter **NEWS='technology'** is added to the queue **technologyQueue**.

```
<configuration>
  <core>
    ...
    <addresses>
        <address name="myQueue">
           <anycast>
              <queue name="myQueue">
                <filter>NEWS='technology'</filter>
              </queue>
           </anycast>
        </address>
     </addresses>
   </core>
</configuration>
```
## **19.2. FILTERING JMS MESSAGE PROPERTIES**

The JMS specification states that a String property must not be converted to a numeric type when used in a selector. For example, if a message has the **age** property set to the String value **21**, the selector **age > 18** must not match it. This restriction limits STOMP clients because they can send only messages with String properties.

The JMS specification also states that hyphens cannot be used as property identifiers, making them unavailable for use in filters. However, this constraint can be overcome by using the **hyphenated\_props:** prefix.

#### **Configuring a Filter to Convert a String to a Number**

To convert String properties to a numeric type, add the prefix **convert\_string\_expressions:** to the value of the **filter**.

#### **Procedure**

Edit *BROKER\_INSTANCE\_DIR***/etc/broker.xml** by applying the prefix **convert\_string\_expressions:** to the desired **filter**. The example below edits the **filter** value from **age > 18** to **convert\_string\_expressions:age > 18**.

```
<configuration>
  <core>
    ...
    <addresses>
        <address name="myQueue">
           <anycast>
              <queue name="myQueue">
                <filter>convert_string_expressions:age >
18</filter>
              </queue>
           </anycast>
        </address>
     </addresses>
   </core>
</configuration>
```
#### **Enabling a Filter to Use Hyphens**

To enable the use of hyphens when filtering JMS properties, add the prefix **hyphenated\_props:** to the value of the **filter**.

#### **Procedure**

Edit *BROKER\_INSTANCE\_DIR***/etc/broker.xml** by applying the prefix **hyphenated\_props:** to the desired **filter**. In the example below, a **filter** is edited so that it can select for the hyphenated property **foo-bar**.

```
<configuration>
 <core>
    ...
   <addresses>
        <address name="myQueue">
           <anycast>
              <queue name="myQueue">
```
<filter>hyphenated\_props:foo-bar = 0</filter> </queue> </anycast> </address> </addresses> </core> </configuration>

# **CHAPTER 20. CLUSTERING**

With AMQ, clustering allows brokers to be grouped together and share the message processing load. Each active broker in the cluster manages its own messages and handles its own connections. A cluster provides a number of benefits:

- Brokers can be connected together in many different topologies.
- Client connections can be balanced across the cluster.
- Messages can be redistributed to avoid broker starvation.
- Clients and brokers can connect to the cluster with minimal information about it.

High Availability (HA) is another benefit of clustering that groups brokers into master-slave pairs. One feature of HA is that it enables client requests to fail over to the slave broker in case the master loses connectivity to the network. See the chapter on HA and [failover](#page-141-0) for more information.

You configure a cluster inside the broker's *BROKER\_INSTANCE\_DIR***/etc/broker.xml** configuration file. There are three major configuration elements related to clustering:

#### **discovery-group**

Determines how the broker discovers other members in the cluster. Discovery can be dynamic and use either [UDP](https://techterms.com/definition/udp) or [JGroups](http://www.jgroups.org/) to find other brokers on the network that are members of the same cluster. (JGroups is based on IP multicast, although TCP can also be used as transport.) Alternatively, discovery can be static and use a configured list of connections to specific brokers.

#### **broadcast-group**

Determines how the broker transmits cluster-related information, such as enrollment, to other brokers in the cluster. A **broadcast-group** can use either [UDP](https://techterms.com/definition/udp) or [JGroups](http://www.jgroups.org/), but the choice must match its **discovery-group** counterpart. For example, if the **broadcast-group** is configured to use UDP, the **discovery-group** must also use UDP, including the same multicast address.

#### **cluster-connection**

Details about the broker's connection to other brokers in the cluster. Uses a **discovery-group** to make the initial connection to each broker in the cluster.

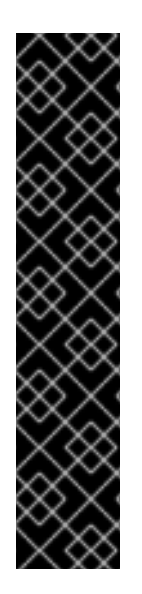

### **IMPORTANT**

After a cluster broker has been configured, it is common to copy the configuration to other brokers to produce a symmetric cluster. However, when copying the broker files, do **not** copy any of the following directories from one broker to another:

- **bindings**
- **journal**
- **large-messages**

When a broker is started for the first time and initializes its journal files, it also persists a special identifier to the **journal** directory. This id **must** be unique among brokers in the cluster, or the cluster will not form properly.

## **20.1. ABOUT BROADCAST GROUPS**

A broker uses a broadcast group to push information about its cluster-related connection to other potential cluster members on the network. The connection information is captured in the configuration as a **connector**. See Networking [Connections:](#page-34-0) Acceptors and Connectors for details on connectors. There can be many broadcast groups per broker. If the broker has a backup, the backup's connection information will be broadcast too. A **broadcast-group** can use either [UDP](https://techterms.com/definition/udp) or [JGroups,](http://www.jgroups.org/) but the choice must match its **discovery-group** counterpart.

#### **Prerequisites**

Configuring a **broadcast-group** requires a **connector**, which defines connection information for each broker. The configuration for the connector will be sent to other brokers in the cluster during discovery. The default configuration includes several connectors already, or you can create a new one. See About [Connectors](#page-33-0) for more information.

#### **Procedure**

Add **broadcast-group** configuration to *BROKER\_INSTANCE\_DIR***/etc/broker.xml**. Below is an example **broadcast-group** that uses UDP, followed by a description of each configuration element. You typically use the default broadcast **group-address** and **groupport** values, but you can specify any of the following elements to suit your environment.

```
<configuration>
  <core>
    ...
   <broadcast-groups>
      <broadcast-group name="my-broadcast-group"> 1
          <local-bind-address>172.16.9.3</local-bind-address> 2
         <local-bind-port>5432</local-bind-port> 3
         <group-address>231.7.7.7</group-address> 4
         <group-port>9876</group-port> 5
         <broadcast-period>2000</broadcast-period> 6
         <connector-ref>netty-connector</connector-ref> 7
      </broadcast-group>
   </broadcast-groups>
  </core>
</configuration>
```
<span id="page-119-6"></span><span id="page-119-5"></span><span id="page-119-4"></span>You must use the **name** attribute to give the broadcast group a unique name.

**[2](#page-119-1)** The **local-bind-address** is the address to which the UDP socket is bound. If you have multiple network interfaces on your broker, you should specify which one you wish to use for broadcasts. If this property is not specified, the socket will be bound to an IP address chosen by the OS. This is a UDP specific attribute.

- **[3](#page-119-2)** If you want to specify a local port to which the datagram socket is bound, you can specify it here. In most cases, you would just use the default value of **-1**, which signifies that an anonymous port should be used. This parameter is always specified in conjunction with **local-bind-address**. This is a UDP specific attribute.
- **[4](#page-119-3)** The **group-address** is the multicast address to which the data will be broadcast. It is a class D IP address in the range **224.0.0.0** to **239.255.255.255**, inclusive. The address **224.0.0.0** is reserved and is not available for use. This parameter is mandatory. This is a UDP specific attribute.

**[1](#page-119-0)**

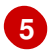

The **group-port** is the UDP port number used for broadcasting. This parameter is mandatory. This is a UDP specific attribute.

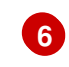

The **broadcast-period** is the interval in milliseconds between consecutive broadcasts. This parameter is optional; the default value is **2000** milliseconds.

**[7](#page-119-6)** The **connector-ref** declares a reference to a previously configured connector that is transmitted by the broadcast (see Network [Connections:](#page-34-0) Acceptors and Connectors for more information).

#### **Related Information**

See the **clustered-queue** example under *INSTALL\_DIR***/examples/features/clustered** for a working example of a **broadcast-group** that uses UDP.

### **20.1.1. Configuring a Broadcast Group to Use JGroups**

Sometimes using UDP is not an option due to constraints put on the network. In these situations, you can configure the broadcast group to communicate using JGroups as an alternative to UDP.

#### **Prerequisites**

JGroups communication requires a separate configuration file. See **clustered-jgroups** under *INSTALL\_DIR***/examples/features/clustered** for an example JGroups configuration file.

#### **Procedure**

**[4](#page-120-3)**

To create a broadcast group that uses JGroups to communicate, add configuration to *BROKER\_INSTANCE\_DIR***/etc/broker.xml** configuration file. Below is an example **broadcastgroup** that uses JGroups, followed by a description of each configuration element.

```
<configuration>
  <core>
    ...
    <broadcast-groups>
       <broadcast-group name="my-broadcast-group"> 1
          <jgroups-file>test-jgroups-file_ping.xml</jgroups-file> 2
          <jgroups-channel>activemq_broadcast_channel</jgroups-channel>
3
          <broadcast-period>2000</broadcast-period> 4
        <connector-ref>netty-connector</connector-ref> 5
       </broadcast-group>
    </broadcast-groups>
  </core>
</configuration>
```
<span id="page-120-4"></span><span id="page-120-3"></span>To use JGroups to broadcast, you must specify the following:

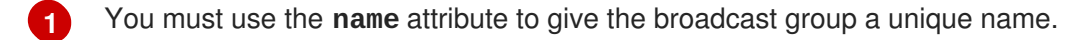

- **[2](#page-120-1)** The name of JGroups configuration file to initialize JGroups channels. The file must be in the Java resource path so that the broker can load it.
- **[3](#page-120-2)** The name of the JGroups channel to connect to for broadcasting.

The period in milliseconds between consecutive broadcasts. This parameter is optional; the default value is **2000** milliseconds.

**[5](#page-120-4)** The **connector-ref** declares a reference to a previously configured connector that is transmitted by the broadcast (see Network [Connections:](#page-34-0) Acceptors and Connectors for more information.

#### **Related Information**

See **clustered-jgroups** under *INSTALL\_DIR***/examples/features/clustered** for a working example of a **broadcast-group** that uses JGroups.

## **20.2. ABOUT DISCOVERY GROUPS**

While the broadcast group defines how cluster-related information is transmitted, a discovery group defines how connector information is received. Discovery groups maintain a list of connectors—one entry for each broker. As it receives broadcasts from a broker, it updates its entry. If it has not received a broadcast from a broker for a length of time, it will remove the entry.

Discovery groups are typically used in two places:

- By cluster connections so they know how to obtain an initial connection to download the topology.
- By messaging clients so they know how to obtain an initial connection to download the topology.

Although a discovery group always accepts broadcasts, its current list of available live and backup brokers is used only when an initial connection is made. After that point, broker discovery is performed over the normal broker connections.

#### **20.2.1. Configuring a Discovery Group to Use UDP**

Define discovery groups in the *BROKER\_INSTANCE\_DIR***/etc/broker.xml** configuration file. You can define multiple discovery groups.

#### **Procedure**

To create a discovery group that uses UDP to communicate, add configuration to *BROKER\_INSTANCE\_DIR***/etc/broker.xml** configuration file. Below is an example, followed by a description of each configuration element.

```
<configuration>
 <core>
    ...
   <discovery-groups>
       <discovery-group name="my-discovery-group"> 1
          <local-bind-address>172.16.9.7</local-bind-address> 2
          <group-address>231.7.7.7</group-address> 3
          <group-port>9876</group-port> 4
          <refresh-timeout>10000</refresh-timeout> 5
      </discovery-group>
   </discovery-groups>
    ...
  </core>
</configuration>
```
- <span id="page-122-4"></span>**[1](#page-121-0)** You must use the **name** attribute to give the discovery group a unique name.
- **[2](#page-121-1)** Use **local-bind-address** to specify that this discovery group only listens to a specific interface. This is a UDP specific attribute.
- **[3](#page-121-2)** The **group-address** is the multicast IP address of the group on which to listen. It should match the **group-address** in the broadcast group from which you want to listen. This parameter is mandatory. This is a UDP specific attribute.
- **[4](#page-121-3)** The **group-port** is UDP port of the multicast group. It should match the**group-port** in the broadcast group from which you wish to listen. This parameter is mandatory. This is a UDP specific attribute.
- **[5](#page-121-4)** The **refresh-timeout** is the period the discovery group waits after receiving the last broadcast from a particular broker before removing that broker's connector pair entry from its list. You would normally set this to a value significantly higher than the **broadcast-period** on the broadcast group, or - due to a slight difference in timing - brokers might intermittently disappear from the list even though they are still broadcasting. This parameter is optional. The default value is **10000** milliseconds (10 seconds).

#### **Related Information**

See the **clustered-queue** example under *INSTALL\_DIR***/examples/features/clustered** for a working example of a **discovery-group** that uses UDP.

#### **20.2.2. Configuring a Discovery Group to Use JGroups**

Sometimes using UDP is not an option due to constraints put on the network. In these situations, you can configure the broadcast group to communicate using JGroups as an alternative to UDP. Define discovery groups in the *BROKER\_INSTANCE\_DIR***/etc/broker.xml** configuration file. You can define multiple discovery groups.

#### **Prerequisites**

JGroups communication requires a separate configuration file. See **clustered-jgroups** under *INSTALL\_DIR***/examples/features/clustered** for an example JGroups configuration file.

#### **Procedure**

To create a discovery group that uses JGroups, add configuration to

*BROKER\_INSTANCE\_DIR***/etc/broker.xml**. Below is an example, followed by a description of each configuration element. To receive broadcasts from JGroups channels, you must specify each of the elements listed.

```
<configuration>
  <core>
    ...
   <discovery-groups>
       <discovery-group name="my-discovery-group"> 1
          <jgroups-file>test-jgroups-file_ping.xml</jgroups-file> 2
          <jgroups-channel>activemq_broadcast_channel</jgroups-channel> 3
          <refresh-timeout>10000</refresh-timeout> 4
       </discovery-group>
   </discovery-groups>
```
#### ... </core> </configuration>

- **[1](#page-122-0)** You must use the **name** attribute to give the discovery group a unique name.
- **[2](#page-122-1)** The name of JGroups configuration file to initialize JGroups channels. The file must be in the Java resource path so that the broker can load it.
- **[3](#page-122-2)** The name of the JGroups channel to connect to for broadcasting.
- **[4](#page-122-3)** The **refresh-timeout** is the period the discovery group waits after receiving the last broadcast from a particular broker before removing that broker's connector pair entry from its list. You would normally set this to a value significantly higher than the **broadcast-period** on the broadcast group, or - due to a slight difference in timing - brokers might intermittently disappear from the list even though they are still broadcasting. This parameter is optional. The default value is **10000** milliseconds (10 seconds).

#### **Related Information**

See **clustered-jgroups** under *INSTALL\_DIR***/examples/features/clustered** for a working example of a **discovery-group** that uses JGroups.

## **20.3. ABOUT CLUSTER CONNECTIONS**

Cluster connections group brokers into clusters so that messages can be load balanced between the brokers in the cluster. You can configure multiple cluster connections for each broker.

Each cluster connection only applies to addresses that match its assigned address. The assigned address can be any value, and you can have many cluster connections with different addresses, simultaneously balancing messages for those addresses, potentially to different clusters of brokers. By having multiple cluster connections on different addresses, a single broker can effectively take part in multiple clusters simultaneously.

The address field also supports comma separated lists of addresses. Use exclude syntax, **!** to prevent an address from being matched. Below are some example addresses:

**jms.eu**

Matches all addresses starting with **jms.eu**.

**!jms.eu**

Matches all addresses except for those starting with **jms.eu**

**jms.eu.uk,jms.eu.de**

Matches all addresses starting with either **jms.eu.uk** or **jms.eu.de**

**jms.eu,!jms.eu.uk**

Matches all addresses starting with **jms.eu**, but not those starting with **jms.eu.uk**

However, you should not to have multiple cluster connections with overlapping addresses, for example, "europe" and "europe.news", because the same messages could then be distributed between more than one cluster connection, possibly resulting in duplicate deliveries.

## **20.3.1. Configuring a Cluster Connection**

#### <span id="page-124-0"></span>Configure a cluster connections by adding a **cluster-connection** element to *BROKER\_INSTANCE\_DIR***/etc/broker.xml**.

#### **Prerequisites**

- 1. A **connector** for other brokers in the cluster to use when communicating to this broker. The configuration for the connector will be sent to other brokers in the cluster during discovery. The default configuration includes several connectors already, or you can create a new one. See About [Connectors](#page-33-0) for more information.
- 2. A **discovery-group** for this broker to use while making initial connections to the cluster. See About [Discovery](#page-122-4) Groups in this chapter for more information.

#### **Procedure**

To create a cluster connection, add configuration to *BROKER\_INSTANCE\_DIR***/etc/broker.xml**. Below is an example, followed by a description of each configuration element. The example below is the minimal configuration required for a cluster connection.

```
<configuration>
  <core>
    ...
    <cluster-connections> 1
       <cluster-connection name="my-cluster"> 2
         <connector-ref>netty-connector</connector-ref> 3
         <discovery-group-ref discovery-group-name="my-discovery-group"/>
4
         ...
       </cluster-connection>
       ...
    </cluster-connections>
  </core>
</configuration>
```
- **[1](#page-124-1)** You place each **cluster-connection** element under the parent element, **clusterconnections**.
- **[2](#page-124-2)** A **cluster-connection** must be given a unique name.
- **[3](#page-124-3)** The **connector-ref** points to a previously configured**connector** that will have its information broadcast to the cluster. This enables other brokers in the cluster to connect to this broker.
- **[4](#page-124-4)** The **discovery-group-ref** points to a previously configured**discovery-group** that this broker will use to locate other members of the cluster. Alternatively, you can use a [static](#page-125-0) list of brokers.

#### **Related Information**

See the table in the [appendix](#page-183-0) for a full list of configuration elements and a description

#### **20.3.2. Specifying a Static List of Cluster Members**

Rather than use dynamic discovery to form a cluster, you can configure a static list of connectors that restricts the cluster to a limited set of brokers. Use this static discovery method to form non-symmetrical clusters such as chain clusters or ring clusters.

### <span id="page-125-1"></span><span id="page-125-0"></span>**Prerequisites**

A configured cluster connection. See [Configuring](#page-124-0) a Cluster Connection for details on creating a **cluster-connection** within the configuration.

#### **Procedure**

To specify members of a cluster explicitly, add configuration to *BROKER\_INSTANCE\_DIR***/etc/broker.xml** as in the following steps.

1. Create a **static-connectors** element within the relevant **cluster-connection**.

```
<configuration>
  <core>
    ...
    <cluster-connections>
       <cluster-connection name="my-cluster">
         ...
         <static-connectors></static-connectors>
         ...
       </cluster-connection>
    </cluster-connections>
  </core>
</configuration>
```
2. Add a **connector-ref** element that names the connector to use when creating connections to other brokers in the cluster.

In the example below, there is a set of two brokers of which one will always be available. If there are other brokers in the cluster, they will be discovered by one of these connectors when an initial connection is made.

```
<configuration>
  <core>
    ...
    <cluster-connections>
       <cluster-connection name="my-cluster">
           ...
           <static-connectors>
             <connector-ref>server1-connector</connector-ref>
             <connector-ref>server2-connector</connector-ref>
           </static-connectors>
           ...
       </cluster-connection>
    </cluster-connections>
  </core>
</configuration>
```
#### **Related Information**

See **clustered-static-discovery** under *INSTALL\_DIR***/examples/features/clustered** for a working example that uses static discovery.

### **20.3.3. Configuring a Client to Use Dynamic Discovery**

You can configure a Red Hat JBoss AMQ 7.0 Core JMS client to discover a list of brokers when attempting to establish a connection.

#### **Configuring Dynamic Discovery Using JMS**

If you are using JNDI on the client to look up your JMS connection factory instances, you can specify these parameters in the JNDI context environment. Typically the parameters are defined in a file named **jndi.properties**. The host and part in the URL for the connection factory should match the **groupaddress** and **group-port** from the corresponding **broadcast-group** inside broker's **broker.xml** configuration file. Below is an example of a **jndi.properties** file configured to connect to a broker's discovery group.

```
java.naming.factory.initial = ActiveMQInitialContextFactory
connectionFactory.myConnectionFactory=udp://231.7.7.7:9876
```
When this connection factory is downloaded from JNDI by a client application and JMS connections are created from it, those connections will be load-balanced across the list of servers that the discovery group maintains by listening on the multicast address specified in the broker's discovery group configuration.

As an alternative to using JNDI, you can use specify the discovery group parameters directly in your Java code when creating the JMS connection factory. The code below provides an example of how to do this.

```
final String groupAddress = "231.7.7.7";
final int groupPort = 9876;
DiscoveryGroupConfiguration discoveryGroupConfiguration = new
DiscoveryGroupConfiguration();
UDPBroadcastEndpointFactory udpBroadcastEndpointFactory = new
UDPBroadcastEndpointFactory();
udpBroadcastEndpointFactory.setGroupAddress(groupAddress).setGroupPort(gro
upPort);
discoveryGroupConfiguration.setBroadcastEndpointFactory(udpBroadcastEndpoi
ntFactory);
ConnectionFactory jmsConnectionFactory =
ActiveMQJMSClient.createConnectionFactoryWithHA(discoveryGroupConfiguratio
n, JMSFactoryType.CF);
```
Connection jmsConnection1 = jmsConnectionFactory.createConnection(); Connection jmsConnection2 = jmsConnectionFactory.createConnection();

The refresh timeout can be set directly on the **DiscoveryGroupConfiguration** by using the setter method **setRefreshTimeout()**. The default value is 10000 milliseconds.

On first usage, the connection factory will make sure it waits this long since creation before creating the first connection. The default wait time is 10000 milliseconds, but you can change it by passing a new value to **DiscoveryGroupConfiguration.setDiscoveryInitialWaitTimeout()**.

#### **20.3.4. Configuring a Client to Use Static Discovery**

Sometimes it may be impossible to use UDP on the network you are using. In this case you can configure a connection with an initial list if possible servers. The list can be just one broker that you know will always be available, or a list of brokers where at least one will be available.

This does not mean that you have to know where all your servers are going to be hosted, you can configure these servers to use the reliable servers to connect to. After they are connected, their connection details will be propagated via the server the client.

Both Red Hat JBoss AMQ 7.0 Core JMS and Java EE JMS clients can use a static list to discover brokers.

#### **Configuring Static Discovery**

broker1, broker2);

If you are using JNDI on the client to look up your JMS connection factory instances, you can specify these parameters in the JNDI context environment. Typically the parameters are defined in a file named **jndi.properties**. Below is an example **jndi.properties** file that provides a static list of brokers instead of using dynamic discovery.

java.naming.factory.initial=org.apache.activemq.artemis.jndi.ActiveMQIniti alContextFactory connectionFactory.myConnectionFactory= (tcp://myhost:61616,tcp://myhost2:61616)

When the above connection factory is used by a client, its connections will be load-balanced across the list of brokers defined within the parentheses **()**.

If you are instantiating the JMS connection factory directly, you can specify the connector list explicitly when creating the JMS connection factory, as in the example below.

```
HashMap<String, Object> map = new HashMap<String, Object>();
map.put("host", "myhost");
map.put("port", "61616");
TransportConfiguration broken1 = newTransportConfiguration(NettyConnectorFactory.class.getName(), map);
HashMap<String, Object> map2 = new HashMap<String, Object>();
map2.put("host", "myhost2");
map2.put("port", "61617");
TransportConfiguration broker2 = new
TransportConfiguration(NettyConnectorFactory.class.getName(), map2);
ActiveMQConnectionFactory cf =
ActiveMQJMSClient.createConnectionFactoryWithHA(JMSFactoryType.CF,
```
## **20.4. ENABLING MESSAGE REDISTRIBUTION**

Cluster connections allow brokers to load balance their messages. For example, consider a cluster of four brokers A, B, C, and D. Each broker contains configuration for a cluster connection for a queue named **OrderQueue**. When a client connects to broker A, the broker will forward messages sent to **OrderQueue** to brokers B, C, and D. The broker distributes the messages in a round-robin fashion. The exact order depends on the order in which the brokers started. Also, you can configure a cluster connection to load balance messages only to other brokers that have a matching consumer.

You can configure the broker to automatically redistribute messages from queues that do not have any consumers to queues that do have consumers.

If message load balancing is **OFF** or **ON\_DEMAND**, messages are not moved to queues that do not have consumers to consume them. However, if a matching consumer on a queue closes after the messages have been sent to the queue, the messages will stay in the queue without being consumed. This scenario is called *starvation*, and message redistribution can be used to move these messages to queues with matching consumers.

By default, message redistribution is disabled, but you can enable it for an address, and can configure the redistribution delay to define how often the messages should be redistributed.

#### **Prerequisites**

A configured cluster connection. See [Configuring](#page-124-0) a Cluster Connection for details on creating a **cluster-connection** within the configuration.

#### **Procedure**

To enable message redistribution, add the following configuration to the *BROKER\_INSTANCE\_DIR***/etc/broker.xml** configuration file:

1. Verify that the **cluster-connection** has its **message-load-balancing** element set to **ON\_DEMAND.** Add this element if it does not exist.

```
<configuration>
  <core>
    ...
    <cluster-connections>
       <cluster-connection name="my-cluster">
         ...
         <message-load-balancing>ON_DEMAND</message-load-balancing>
         ...
       </cluster-connection>
    </cluster-connections>
  </core>
</configuration>
```
- 2. Enable message redistribution for the relevant queue by configuring an **address-setting** for it.
	- a. First, add the parent element, **address-settings**, if it does not exist. This element contains all **address-setting** elements created for the broker.

```
<configuration>
  <core>
    ...
    <address-settings></address-settings>
    ...
  </core>
</configuration>
```
b. Next add an **address-setting** for the queue. The value for the **match** attribute must a match for the name of the queue. In the example below, an address setting is created for the queue named **my.queue**. You can use the broker [wildcard](#page-55-0) syntax instead of a literal match.

```
<configuration>
 <core>
    ...
    <address-settings>
       <address-setting match="my.queue"></address-setting>
    </address-settings>
    ...
 </core>
</configuration>
```
c. Finally add the **redistribution-delay** element beneath the **address-setting**. In most cases, you should set a delay before redistributing, because it is common for a consumer to close but another one to be quickly created on the same queue. A value of **0** means the messages will be immediately redistributed. A value of **-1**, which is the default, signifies that messages will never be redistributed.

```
<configuration>
 <core>
    ...
    <address-settings>
       <address-setting match="my.queue">
          <redistribution-delay>0</redistribution-delay>
       </address-setting>
    </address-settings>
    ...
 </core>
</configuration>
```
#### **Related Information**

See **queue-message-redistribution** under *INSTALL\_DIR***/examples/features/clustered** for a working example of message redistribution.

## **20.5. CHANGING THE DEFAULT CLUSTER USER AND PASSWORD**

When creating connections between brokers of a cluster to form a cluster connection, the broker uses a cluster user and cluster password. You should change these values from their default, or remote clients will be able to make connections to the broker using the default values. The broker will also detect the default credentials when it starts, and display a warning.

#### **Procedure**

To change the cluster user and password, modify the *BROKER\_INSTANCE\_DIR***/etc/broker.xml** configuration file as in the steps below.

1. Under **core**, add the **cluster-user** and **cluster-password** elements.

```
<configuration>
  <core>
    ...
    <cluster-user></cluster-user>
    <cluster-password></cluster-password>
    ...
  </core>
</configuration>
```
2. Add the desired values for **cluster-user** and **cluster-password**.

```
<configuration>
  <core>
    ...
    <cluster-user>cluster_user</cluster-user>
    <cluster-password>cluster_user_password</cluster-password>
```
#### ... </core> </configuration>

## **20.6. USING CLIENT-SIDE LOAD BALANCING**

Use client-side load balancing to ensure that subsequent sessions created using a single session factory will connect to different brokers within the cluster. This allows sessions to spread smoothly across the brokers of a cluster. The broker provides four out-of-the-box load balancing policies for use.

The broker provides four load balancing policies for you to use. Each is described in a table at the end of this section. The default policy is round robin. As an alternative, you can also implement your own custom policy by implementing the interface

**org.apache.activemq.artemis.api.core.client.loadbalance.ConnectionLoadBalanci ngPolicy**.

#### **Using JNDI to Set the Load Balancing Policy**

If you are using JNDI on the client to look up your JMS connection factory instances, specify the load balancing policy in the JNDI context environment, such as a text file named **jndi.properties**. Specifically, append a name-value pair to the query parameter of the connection factory's URL, using **loadBalancingPolicyClassName** for the name and a **fully qualified** class name for the value. In the example below, the connection factory will use a random load balancing policy.

java.naming.factory.initial=org.apache.activemq.artemis.jndi.ActiveMQIniti alContextFactory

connection.myConnectionFactory=tcp://localhost:61616? loadBalancingPolicyClassName=org.apache.activemq.artemis.api.core.client.l oadbalance.RandomConnectionLoadBalancingPolicy

#### **Setting the Load Balancing Policy**

If you are not using JNDI for your Core JMS clients, set the load balancing policy using the method **setLoadBalancingPolicyClassName()** of the **ActiveMQConnectionFactory** before the factory attempts to connect to the cluster, as in the example below.

ConnectionFactory jmsConnectionFactory = ActiveMQJMSClient.createConnectionFactoryWithHA(...) jmsConnectionFactory.setLoadBalancingPolicyClassName("org.apache.activemq. artemis.api.core.client.loadbalance.RandomConnectionLoadBalancingPolicy");

#### **Provided Load Balancing Policies**

The table below presents each of the provided load balancing policies.

#### **Table 20.1. Provided Load Balancing Policies**

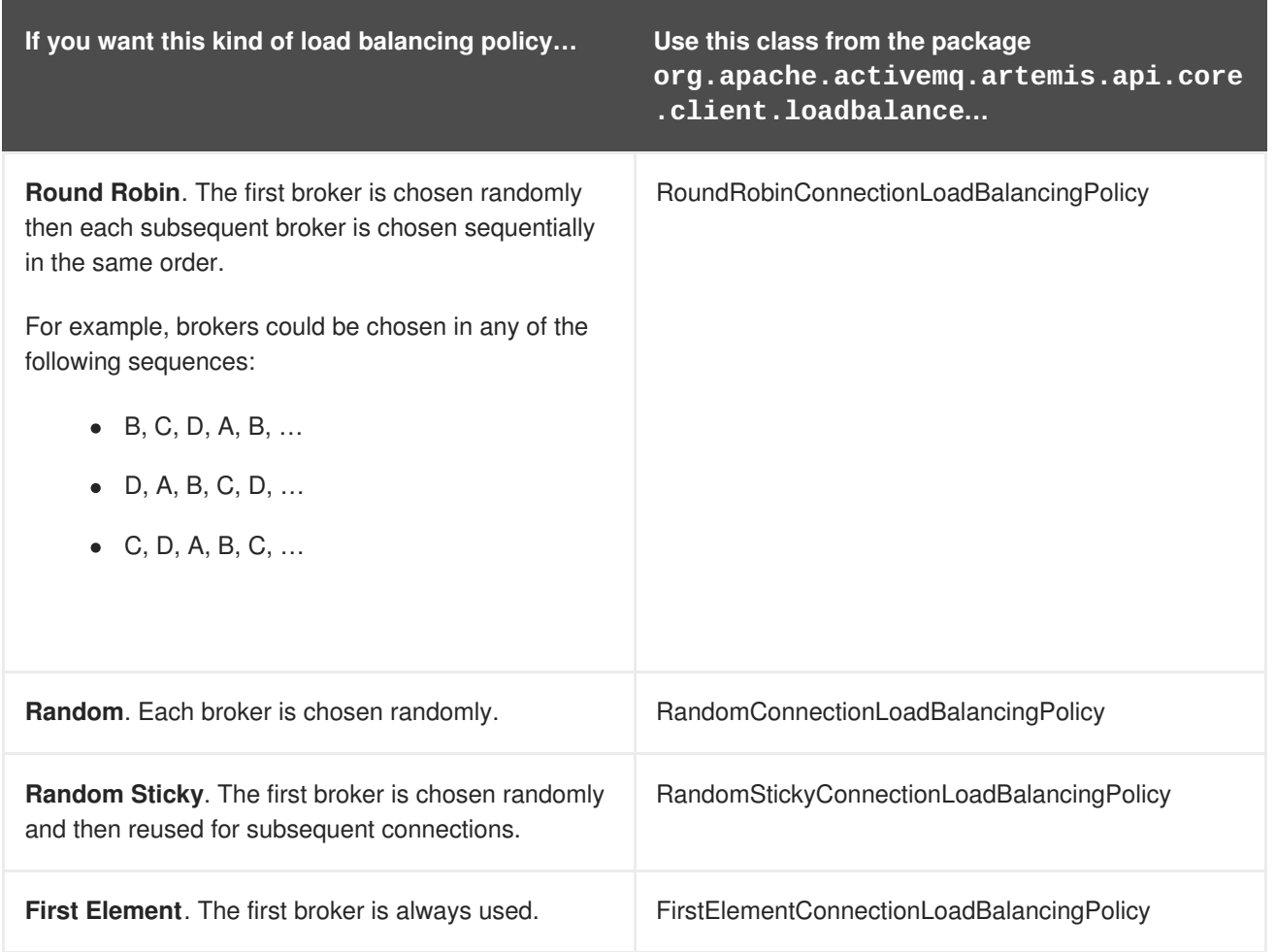

# **20.7. CONFIGURING CLUSTER CONNECTIONS FOR USE IN VARIOUS TOPOLOGIES**

Broker clusters can be connected together in many different topologies. However, symmetric and chain clusters are the most common. You can also scale clusters up and down without message loss.

## **20.7.1. Symmetric Clusters**

With a symmetric cluster, every broker in the cluster is connected to every other broker in the cluster. This means that every broker in the cluster is no more than one hop away from every other broker.

To form a symmetric cluster, every broker in the cluster defines a cluster connection with the attribute **max-hops** set to **1**. Typically, the cluster connection will use broker discovery in order to know what other brokers in the cluster it should connect to, although it is possible to explicitly define each target broker too in the cluster connection if, for example, UDP is not available on your network.

With a symmetric cluster, each broker knows about all the queues that exist on all of the other brokers, and what consumers they have. With this knowledge, it can determine how to load balance and redistribute messages around the brokers.

### **20.7.2. Chain Clusters**

With a chain cluster, each broker in the cluster is not connected to every broker in the cluster directly. Instead, the brokers form a chain with a broker on each end of the chain and all other brokers just connecting to the previous and next brokers in the chain.

An example of a chain cluster would be a three broker chain consisting of brokers A, B and C. broker A is hosted in one network and has many producer clients connected to it sending order messages. Due to corporate policy, the order consumer clients need to be hosted in a different network, and that network is only accessible via a third network. In this setup, broker B acts as a mediator with no producers or consumers on it. Any messages arriving on broker A will be forwarded to broker B, which in turn forwards them to broker C where they can be consumed. broker A does not need to directly connect to C, but all of the brokers can still act as a part of the cluster.

To set up a cluster in this way, broker A would define a cluster connection that connects to broker B, and broker B would define a cluster connection that connects to broker C. In this case, the cluster connections only need to be in one direction, because messages are moving from broker A→B→C and never from  $C \rightarrow B \rightarrow A$ .

For this topology, you would set **max-hops** to **2**. With a value of **2**, the knowledge of what queues and consumers that exist on broker C would be propagated from broker C to broker B to broker A. broker A would then know to distribute messages to broker B when they arrive, even though broker B has no consumers itself. It would know that a further hop away is broker C, which does have consumers.

## **20.7.3. Scaling Clusters**

If the size of a cluster changes frequently in your environment, you can scale it up or down with no message loss (even for non-durable messages).

You can scale up clusters by adding brokers, in which case there is no risk of message loss. Similarly, you can scale clusters down by removing brokers. However, to prevent message loss, you must first configure the broker to send its messages to another broker in the cluster.

To scale down a cluster:

- 1. On the broker you want to scale down, set **scale-down** to true.
- 2. If necessary, set **scale-down-group-name** to the name of the group that contains the broker to which you want the messages to be sent. If cluster brokers are grouped together with different **scale-down-group-name** values, be careful how you set this parameter. If all of the brokers in a single group are shut down, then the messages from that broker or group will be lost.
- 3. If the broker is using multiple cluster connections, then set **scale-down-clustername** to identify the name of the **cluster-connection** which should be used for scaling down.
- 4. Shut down the broker gracefully using the *BROKER\_INSTANCE\_DIR***/artemis stop** command. The broker finds another broker in the cluster and sends all of its messages (both durable and non-durable) to that broker. The messages are processed in order and go to the back of the respective queues on the other broker (just as if the messages were sent from an external client for the first time).

# **CHAPTER 21. HIGH AVAILABILITY AND FAILOVER**

AMQ Broker 7.0 allows brokers to be linked together as *master and slave*, where each master broker can have one or more slave brokers. Only master brokers actively serve client requests. After a master broker and its clients are no longer able to communicate with each other, a slave broker replaces the master, enabling the clients to reconnect and continue their work.

There are two main High Availability (HA) policies available, each deploying a different strategy to enable HA. The first, *replication*, synchronizes the data between master and slave brokers over the network. The second HA policy, *shared store*, involves the master and slave brokers sharing a location for their messaging data. A third option, *live only*, enables you to scale down master brokers and provides a limited amount of HA that is useful during controlled shutdowns.

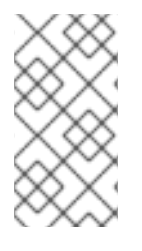

### **NOTE**

It is recommended that your cluster have three or more master-slave pairs. Also, only persistent message data survives a failover. Any non persistent message data is not be available after failover. See Persisting [Messages](#page-82-0) for more information about how to persist your messages.

AMQ Broker 7.0 defines two types of client failover, each of which is covered in its own section later in this chapter: *automatic client failover* and *application-level client failover*. The broker also provides 100% transparent automatic reattachment of connections to the same broker, as in the case of transient network problems, for example. This is similar to failover, except the client is reconnecting to the same broker.

During failover, if the client has consumers on any non persistent or temporary queues, those queues are automatically re-created during failover on the slave broker, since the slave broker does not have any knowledge of non persistent queues.

## **21.1. USING REPLICATION FOR HIGH AVAILABILITY**

When using replication as the HA strategy for your cluster, all data synchronization is done over the network. All persistent data received by the master broker is synchronized to the slave when the master drops from the network. A slave broker first needs to synchronize all existing data from the master broker before becoming capable of replacing it. The time it takes for this to happen depends on the amount of data to be synchronized and the connection speed.

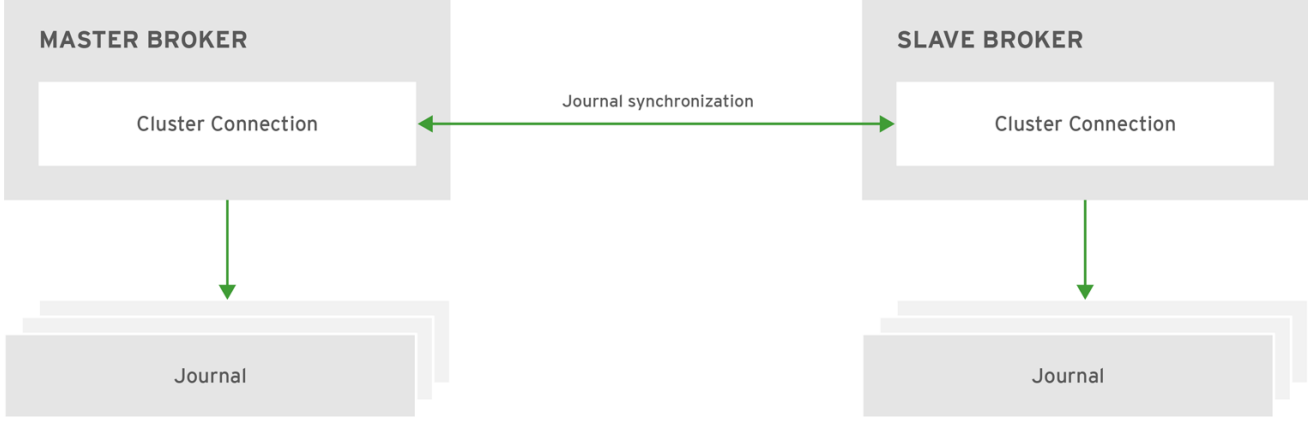

#### **Figure 21.1. Replicated Store for High Availability**

JBOSS 409952 0317

In general, synchronization occurs in parallel with current network traffic, so this does not cause any blocking on current clients. However, there is a critical moment at the end of this process where the replicating broker must complete the synchronization and ensure the backup acknowledges the completion. This synchronization blocks any journal related operations. The maximum length of time that this exchange blocks is controlled by the **initial-replication-sync-timeout** configuration element.

The replicating master and slave pair must be part of a cluster. The cluster connection also defines how slave brokers find the remote master brokers to pair with. See [Clusters](#page-125-1) for details on how this is done, and how to configure a cluster connection.

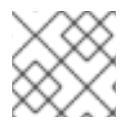

### **NOTE**

It is recommended that your cluster have three or more master-slave pairs.

Within a cluster using data replication, there are two ways that a slave broker locates a master broker:

- *Connect to a group*. A slave broker can be configured to connect only to a master broker that shares the same broker **group-name**.
- *Connect to any live*. The behavior if **group-name** is not configured. Slave brokers are free to connect to any master broker.

The slave searches for any master broker that it is configured to connect to. It then tries to replicate with each master broker in turn until it finds a master broker that has no current slave configured. If no master broker is available it waits until the cluster topology changes and repeats the process.

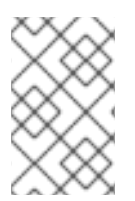

## **NOTE**

The slave broker does not know whether any data it might have is up to date, so it really cannot decide to activate automatically. To activate a replicating slave broker using the data it has, the administrator must change its configuration to make it a master broker.

When the master broker stops or crashes, its replicating slave becomes active and take over its duties. Specifically, the slave becomes active when it loses connection to its master broker. This can be problematic because a connection loss might be due to a temporary network problem. In order to address this issue, the slave tries to determine whether it can connect to the other brokers in the cluster. If it can connect to more than half the brokers, it becomes active. If it can connect to fewer than half, the slave does not become active but tries to reconnect with the master. This avoids a split-brain situation.

## **21.1.1. Configuring Replication**

You configure brokers for replication by editing their **broker.** xml configuration file. The default configuration values cover most use cases, making it easy to start using replication. You can also supply your own configuration for these values when needed however. The appendix includes a table of the configuration elements you can add to **[broker.xml](#page-189-0)** when using replication HA.

## **Prerequisites**

Master and slave brokers must form a cluster and use a **cluster-connection** to communicate. See [Clustering](#page-125-1) for more information on cluster connections.

### **Procedure**

<span id="page-135-0"></span>Configure a cluster of brokers to use the replication HA policy by modifying the main configuration file, *BROKER\_INSTANCE\_DIR***/etc/broker.xml**.

1. Configure the master broker to use replication for its HA policy.

```
<configuration>
  <core>
    ...
    <ha-policy>
       <replication>
          <master/>
       </replication>
    </ha-policy>
    ...
  </core>
</configuration>
```
2. Configure the slave brokers in the same way, but use the **slave** element instead of **master** to denote their role in the cluster.

```
<configuration>
  <core>
    ...
    <ha-policy>
       <replication>
           \langleslave\rangle</replication>
    </ha-policy>
    ...
  </core>
</configuration>
```
#### **Related Information**

- See the appendix for a table of the [configuration](#page-189-0) elements available when configuring master and slave brokers for replication.
- For working examples demonstrating replication HA see the example Maven projects located under *INSTALL\_DIR***/examples/features/ha**.

### **21.1.2. Failing Back to the Master Broker**

After a master broker has failed and a slave has taken over its duties, you might want to restart the master broker and have clients fail back to it.

In replication HA mode, you can configure a master broker so that at startup it searches the cluster for another broker using the same cluster node ID. If it finds one, the master attempts to synchronize its data with it. Once the data is synchronized, the master requests that the other broker shut down. The master broker then resumes its active role within the cluster.

#### **Prerequisites**

Configuring a master broker to fail back as described above requires the [replication](#page-135-0) HA policy.

#### **Procedure**

To configure brokers to fail back to the original master, edit the *BROKER\_INSTANCE\_DIR***/etc/broker.xml** configuration file for the master and slave brokers as follows.

1. Add the **check-for-live-server** element and set its value to **true** to tell this broker to check if a slave has assumed the role of master.

```
<configuration>
 <core>
    ...
    <ha-policy>
       <replication>
          <master>
            <check-for-live-server>true</check-for-live-server>
            ...
          </master>
       </replication>
    </ha-policy>
    ...
  </core>
</configuration>
```
2. Add the **allow-failback** element to the slave broker(s) and set its value to **true** so that the slave fails back to the original master.

```
<configuration>
  <core>
    ...
    <ha-policy>
       <replication>
          <slave>
            <allow-failback>true</allow-failback>
            ...
          </slave>
       </replication>
    </ha-policy>
    ...
  </core>
</configuration>
```
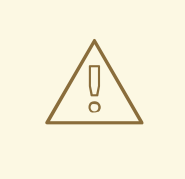

### **WARNING**

Be aware that if you restart a master broker after failover has occurred, then the value for **check-for-live-server** must be set to **true**. Otherwise, the master broker restarts and process the same messages that the slave has already handled, causing duplicates.

### **21.1.3. Grouping Master and Slave Brokers**

You can specify a group of master brokers that a slave broker can connect to. This is done by adding a **group-name** configuration element to *BROKER\_INSTANCE\_DIR***/etc/broker.xml**. A slave broker connects only to a master broker that shares the same **group-name**.

As an example of using **group-name**, suppose you have five master brokers and six slave brokers. You could divide the brokers into two groups.

- Master brokers **master1**, **master2**, and **master3** use a **group-name** of **fish**, while **master4** and **master5** use **bird**.
- Slave brokers **slave1**, **slave2**, **slave3**, and **slave4** use **fish** for their **group-name**, and **slave5** and **slave6** use **bird**.

After joining the cluster, each slave with a **group-name** of **fish** searches for a master broker also assigned to **fish**. Since there is one slave too many, the group has one spare slave that remains unpaired. Meanwhile, each slave assigned to **bird** pairs with one of the master brokers in their group, **master4** or **master5**.

#### **Prerequisites**

Grouping brokers into HA groups requires you configure the brokers to use the [replication](#page-135-0) HA policy.

### **Procedure**

Configure a cluster of brokers to form groups of master and slave brokers by modifying the main configuration file, *BROKER\_INSTANCE\_DIR***/etc/broker.xml**.

1. Configure the master broker to use the chosen **group-name** by adding it beneath the **master** configuration element. In the example below the master broker is assigned the group name **fish**.

```
<configuration>
  <core>
    ...
    <ha-policy>
       <replication>
          <master>
            <group-name>fish</group-name>
             ...
          </master>
       </replication>
    </ha-policy>
    ...
  </core>
</configuration>
```
2. Configure the slave broker(s) in the same way, by adding the **group-name** element under **slave**.

```
<configuration>
  <core>
    ...
    <ha-policy>
       <replication>
          <slave>
            <group-name>fish</group-name>
```
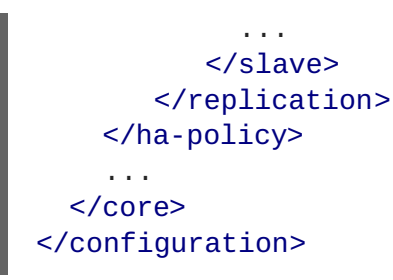

## **21.2. USING A SHARED STORE FOR HIGH AVAILABILITY**

When using a shared store, both master and slave brokers share a single data directory using a shared file system. This data directory includes the paging directory, journal directory, large messages, and binding journal. A slave broker loads the persistent storage from the shared file system if the master broker disconnects from the cluster. Clients can connect to the slave broker and continue their sessions.

The advantage of shared-store high availability is that no replication occurs between the master and slave nodes. This means it does not suffer any performance penalties due to the overhead of replication during normal operation.

The disadvantage of shared store replication is that it requires a shared file system. Consequently, when the slave broker takes over, it needs to load the journal from the shared store which can take some time depending on the amount of data in the store.

This style of high availability differs from data replication in that it requires a shared file system which is accessible by both the master and slave nodes. Typically this is some kind of high performance Storage Area Network (SAN). It is not recommend you use Network Attached Storage (NAS).

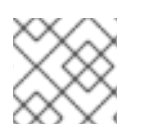

## **NOTE**

Red Hat recommends that your cluster have three or more master-slave pairs.

#### **Figure 21.2. Shared Store for High Availability**

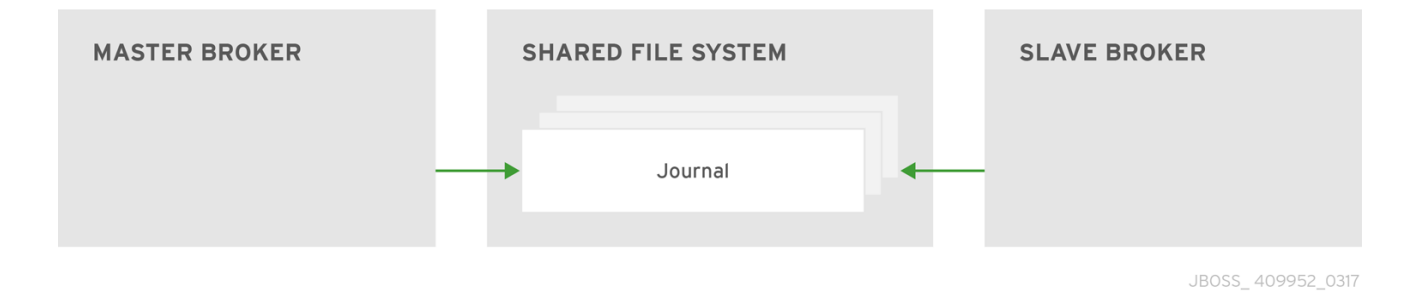

## **21.2.1. Configuring a Shared Store**

#### **Prerequisites**

- 1. In order for master-slave pair to operate properly with a shared store, both brokers must use the *same* location for their persisted message data. See [Persistence](#page-82-0) for more information.
- 2. Master and slave brokers must form a cluster and use a **cluster-connection** to communicate. See [Clustering](#page-125-1) for more information on cluster connections.

#### **Procedure**

<span id="page-139-0"></span>Configure a cluster of brokers to use the shared store HA policy by modifying the main configuration file, *BROKER\_INSTANCE\_DIR***/etc/broker.xml**.

1. Configure the master broker to use shared store for its HA policy:

```
<configuration>
  <core>
    ...
    <ha-policy>
       <shared-store>
         <master/>
       </shared-store>
    </ha-policy>
    ...
  </core>
</configuration>
```
2. Enable failover on the master by adding the **failover-on-shutdown** element and setting its value to **true**, as in the example below.

```
<configuration>
  <core>
    ...
    <ha-policy>
       <shared-store>
          <master>
            <failover-on-shutdown>true</failover-on-shutdown>
          </master>
       </shared-store>
    </ha-policy>
    ...
  </core>
</configuration>
```
3. Configure each slave broker using the **slave** element to denote their role in the cluster.

```
<configuration>
  <core>
    ...
    <ha-policy>
       <shared-store>
          <slave/>
       </shared-store>
    </ha-policy>
    ...
  </core>
</configuration>
```
4. Configure *one* slave broker to take over client requests if the master broker is shut down by adding the **failover-on-shutdown** element, as in the example below.

```
<configuration>
  <core>
    ...
    <ha-policy>
```

```
<shared-store>
          <slave>
            <failover-on-shutdown>true</failover-on-shutdown>
          </slave>
       </shared-store>
   </ha-policy>
    ...
 </core>
</configuration>
```
#### **Related Information**

• The following table lists the valid configuration elements when using a shared store policy. Note that there are only two elements and that they have default values. Therefore, you do not need to include these elements unless you want to change their default value.

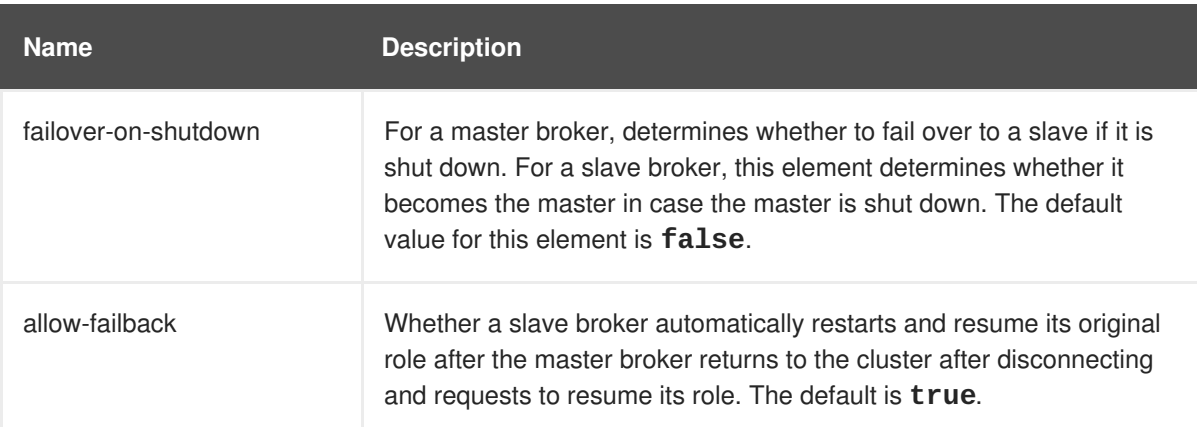

#### **Table 21.1. Configuration Elements Available when Using Shared Store**

#### **21.2.2. Failing Back to the Master Broker**

After a master broker has failed and a slave has taken over its duties, you might want to restart the master broker and have clients fail back to it. When using a shared store, you only need to restart the original master broker and kill the slave broker.

Alternatively, you can set **allow-failback** to **true** on the slave configuration, which forces a slave that has become master to automatically stop.

#### **Procedure**

In each slave broker, add the **allow-failback** configuration element and set its value to **true**, as in the example below.

```
<configuration>
  <core>
    ...
    <ha-policy>
       <shared-store>
          <slave>
             <allow-failback>true</allow-failback>
             ...
          </slave>
       </shared-store>
```
<span id="page-141-0"></span></ha-policy> ... </core> </configuration>

## **21.3. COLOCATING SLAVE BROKERS**

It is also possible to colocate slave brokers in the same JVM as a master broker. A master broker can be configured to request another master to start a slave broker that resides in its Java Virtual Machine. You can colocate slave brokers using either shared store or replication as your HA policy. The new slave broker inherits its configuration from the master broker creating it. The name of the slave is set to **colocated\_backup\_n** where **n** is the number of backups the master broker has created.

The slave inherits configuration for its connectors and acceptors from the master broker creating it. However, AMQ Broker applies a default port offset of 100 for each. For example, if the master contains configuration for a connection that uses port 61616, the first slave created uses port 61716, the second uses 61816, and so on.

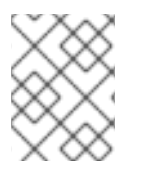

#### **NOTE**

For In-VM connectors and acceptors the ID has **colocated\_backup\_n** appended, where **n** is the slave broker number.

Directories for the journal, large messages, and paging are set according to the HA strategy you choose. If you choose **shared-store**, the requesting broker notifies the target broker which directories to use. If **replication** is chosen, directories are inherited from the creating broker and have the new backup's name appended to them.

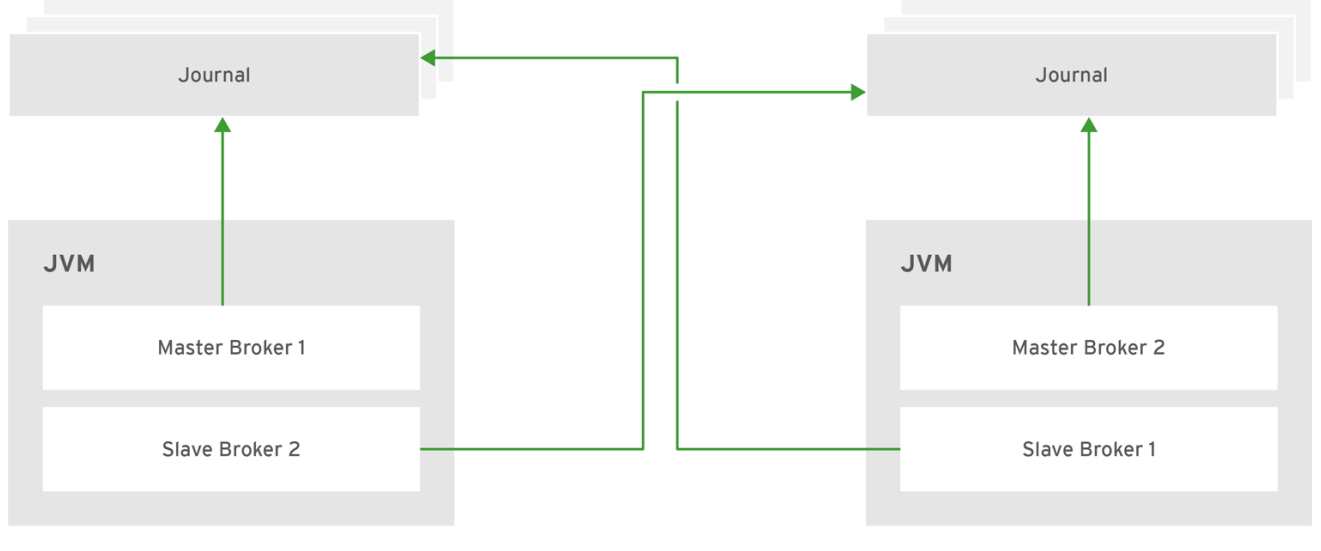

### **Figure 21.3. Co-located Master and Slave Brokers**

JBOSS 409952 0317

## **21.3.1. Configuring Colocated Slaves**

A master broker can also be configured to allow requests from backups and also how many backups a master broker can start. This way you can evenly distribute backups around the cluster. This is configured under the **ha-policy** element in the *BROKER\_INSTANCE\_DIR***/etc/broker.xml** file.

### **Prerequisites**

<span id="page-142-8"></span>You must configure a master broker to use either [replication](#page-135-0) or [shared](#page-139-0) store as its HA policy.

#### **Procedure**

After choosing an HA policy, add configuration for the colocation of master and slave broker. The example below uses each of the configuration options available and gives a description for each after the example. Some elements have a default value and therefore do not need to be explicitly added to the configuration unless you want to use your own value. Note that this example uses **replication** but you can use a **shared-store** for your **ha-policy** as well.

<span id="page-142-5"></span><span id="page-142-4"></span><span id="page-142-3"></span><span id="page-142-2"></span><span id="page-142-1"></span><span id="page-142-0"></span>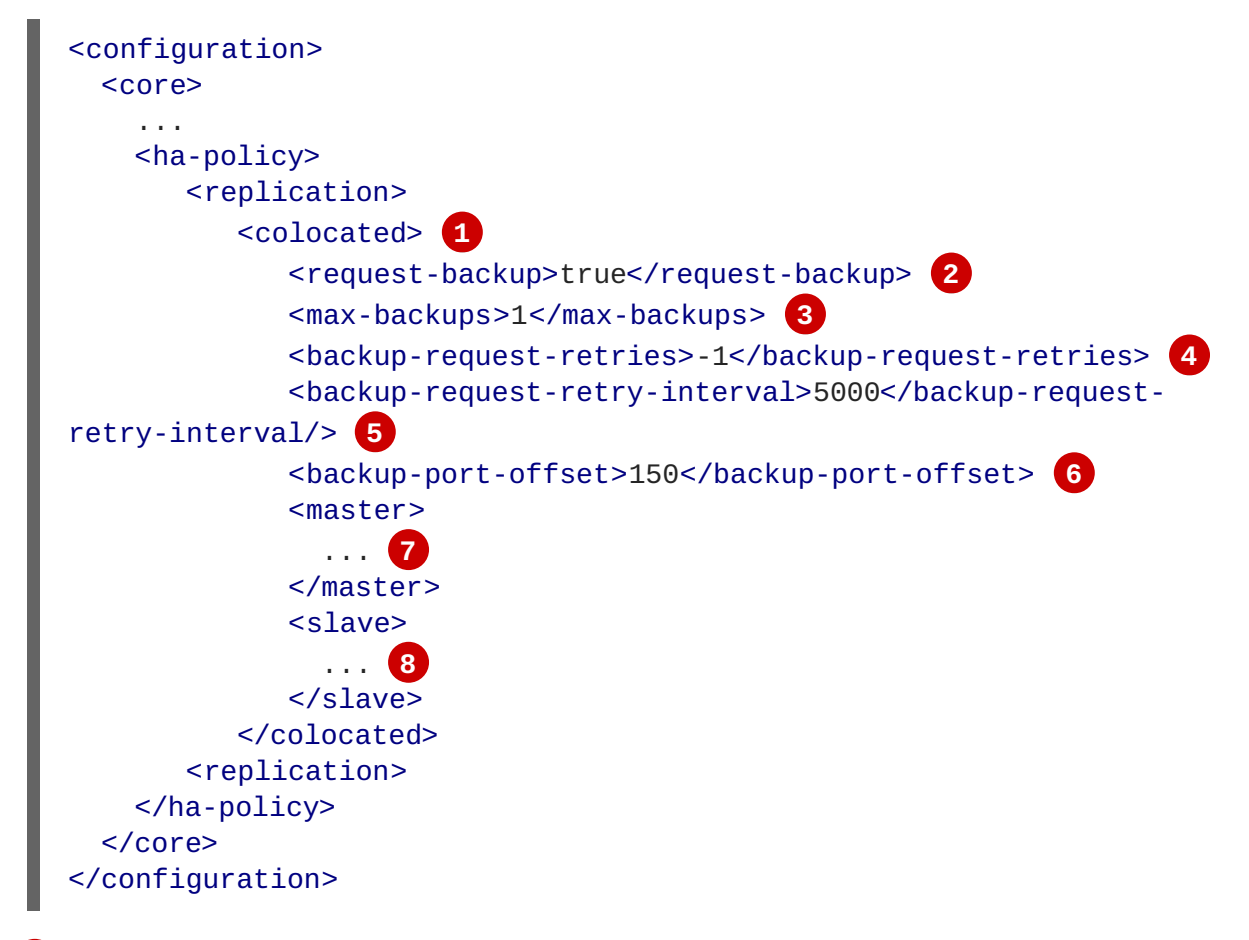

<span id="page-142-7"></span><span id="page-142-6"></span>You add the **colocated** element directly underneath the choice of **ha-policy**. In the example above, **colocated** appears after **replication**. The rest of the configuration falls under this element.

Use **request-backup** to determine whether this broker requests a slave on another broker in the cluster. The default is **false**.

**[3](#page-142-2)**

**[1](#page-142-0)**

**[2](#page-142-1)**

Setting **backup-request-retries** defines how many times the master broker tries to request a slave. The default is **-1** which means unlimited tries.

**[4](#page-142-3)**

**[5](#page-142-4)**

The broker waits this long before retrying a request for a slave broker. The default value for **backup-request-retry-interval** is **5000**, or 5 seconds.

Use **max-backups** determines how many backups a master broker can create. Set to **0** to stop this live broker from accepting backup requests from other live brokers. The default is **1**.

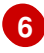

The port offset to use for the connectors and acceptors for a new slave broker. The default is **100**.

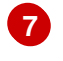

**[8](#page-142-7)**

The master broker is configured according to the **ha-policy** you chose, **replication** or **shared-store**.

Like the master, the slave broker adheres to the configuration of the chosen **ha-policy**.

#### **Related Information**

For working examples that demonstrate colocation see the colocation example Maven projects located under *INSTALL\_DIR***/examples/features/ha**.

#### **21.3.2. Excluding Connectors**

Sometimes some of the connectors you configure are for external brokers and should be excluded from the offset. For instance, you might have a connector used by the cluster connection to do quorum voting for a replicated slave broker. Use the **excludes** element to identify connectors you do not want offset.

#### **Prerequisites**

You must configure a broker for [colocation](#page-142-8) before modifying the configuration to exclude connectors.

#### **Procedure**

1. Modify *BROKER\_INSTANCE\_DIR***/etc/broker.xml** by adding the **excludes** configuration element, as in the example below.

```
<configuration>
  <core>
    ...
    <ha-policy>
       <replication>
          <colocated>
             <excludes>
             </excludes>
              ...
          <colocated>
       </replication>
    </ha-policy>
  </core>
</configuration>
```
2. Add a **connector-ref** element for each connector you want to exclude. In the example below, the connector with the name **remote-connector** is excluded from the connectors inherited by the slave.

```
<configuration>
  <core>
    ...
    <ha-policy>
       <replication>
          <colocated>
             <excludes>
                <connector-ref>remote-connector</connector-ref>
             </excludes>
              ...
```
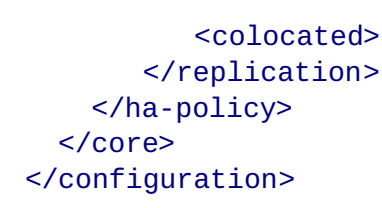

## **21.4. SCALING DOWN MASTER BROKERS**

You can configure brokers to *scale down* as an alternative to using a replication or shared store HA policy. When configured for scale down, a master broker copies its messages and transaction state to another master broker before shutting down. The advantage of scale down is that you do not need full backups to provide some form of HA. However, scaling down handles only cases where a broker stops gracefully. It is not made to handle an unexpected failure gracefully.

Another disadvantage is that it is possible to lose message ordering when scaling down. This happens because the messages in the broker that is scaling down are appended to the end of the queues of the other broker. For example, two master brokers have ten messages distributed evenly between them. If one of the brokers scales down, the messages sent to the other broker are added to queue after the ones already there. Consequently, after Broker 2 scales down, the order of the messages in Broker 1 would be 1, 3, 5, 7, 9, 2, 4, 6, 8, 10.

When a broker is preparing to scale down, it sends a message to its clients before they are disconnected informing them which new broker is ready to process their messages. However, clients should reconnect to the new broker only after their initial broker has finished scaling down. This ensures that any state, such as queues or transactions, is available on the other broker when the client reconnects. The normal reconnect settings apply when the client is reconnecting so these should be high enough to deal with the time needed to scale down.

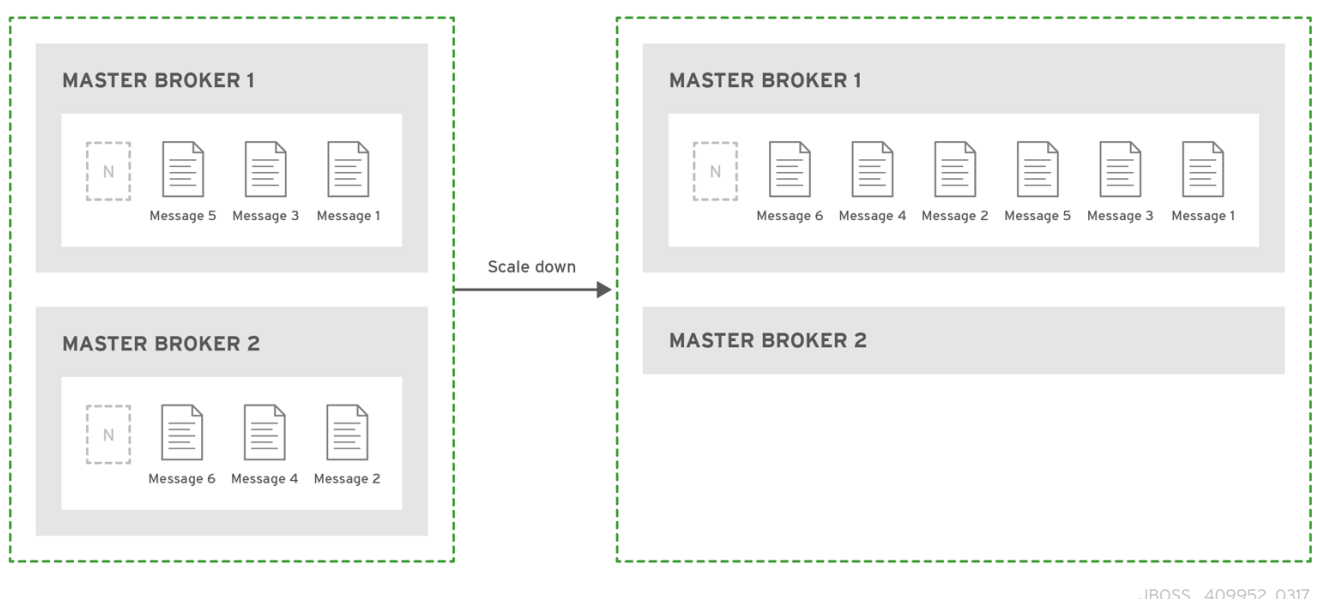

#### **Figure 21.4. Scaling Down Master Brokers**

### **21.4.1. Configuring Scaling Down Using a Specific Broker**

You can configure a broker to use a specific connector to scale down. If a connector is not specified, the broker uses the first In-VM connector appearing in the configuration.

#### **Prerequisites**

Using a static list of brokers during scale down requires that you configure a **connector** to the broker that receives the state of the broker scaling down. See About [Connectors](#page-33-0) for more information.

#### **Procedure**

Configure scale down to a specific broker by adding a **connector-ref** element under the configuration for the **scale-down** in *BROKER\_INSTANCE\_DIR***/etc/broker.xml**, as in the example below.

```
<configuration>
  <core>
    ...
   <ha-policy>
       <live-only>
          <scale-down>
             <connectors>
                <connector-ref>server1-connector</connector-ref>
             </connectors>
          </scale-down>
       </live-only>
    </ha-policy>
    ...
  </core>
</configuration>
```
#### **Related Information**

• For a working example of scaling down using a static connector that demonstrate colocation see the **scale-down** example Maven project located under *INSTALL\_DIR***/examples/features/ha**.

#### **21.4.2. Using Dynamic Discovery**

You can use dynamic discovery when configuring the cluster for scale down. Instead of scaling down to a specific broker by using a connector, brokers instead use a discovery group and find another broker dynamically.

#### **Prerequisites**

Using dynamic discovery during scale down requires that you configure a **discovery-group**. See About [Discovery](#page-122-0) Groups for more information.

#### **Procedure**

Configure scale down to use a discovery group by adding a **discovery-group-ref** element under the configuration for the **scale-down** in *BROKER\_INSTANCE\_DIR***/etc/broker.xml**, as in the example below. Note that **discovery-group-ref** uses the attribute **discoverygroup-name** to hold the name of the discovery group to use.

```
<configuration>
  <core>
    ...
    <ha-policy>
       <live-only>
```

```
<scale-down>
             <discovery-group-ref discovery-group-name="my-
discovery-group"/>
          </scale-down>
       </live-only>
    </ha-policy>
    ...
  </core>
</configuration>
```
#### **21.4.3. Using Broker Groups**

It is also possible to configure brokers to scale down only to brokers that are configured with the same group.

#### **Procedure**

Configure scale down for a group of brokers by adding a **group-name** element, and a value for the desired group name, in *BROKER\_INSTANCE\_DIR***/etc/broker.xml**. In the example below, only brokers that belong to the group **my-group-name** are scaled down.

```
<configuration>
  <core>
    ...
    <ha-policy>
       <live-only>
          <scale-down>
             <group-name>my-group-name</group-name>
          </scale-down>
       </live-only>
    </ha-policy>
    ...
  </core>
</configuration>
```
#### **21.4.4. Using Slave Brokers**

You can mix scale down with HA and use master and slave brokers. In such a configuration, a slave immediately scales down to another master broker instead of becoming active itself.

#### **Procedure**

Edit the master's **broker. xml** to colocate a slave broker that is configured for scale down. Configuration using replication for its HA policy would look like the example below.

```
<configuration>
  <core>
    ...
    <ha-policy>
      <replication>
          <colocated>
             <backup-request-retries>44</backup-request-retries>
             <backup-request-retry-interval>33</backup-request-retry-
interval>
```
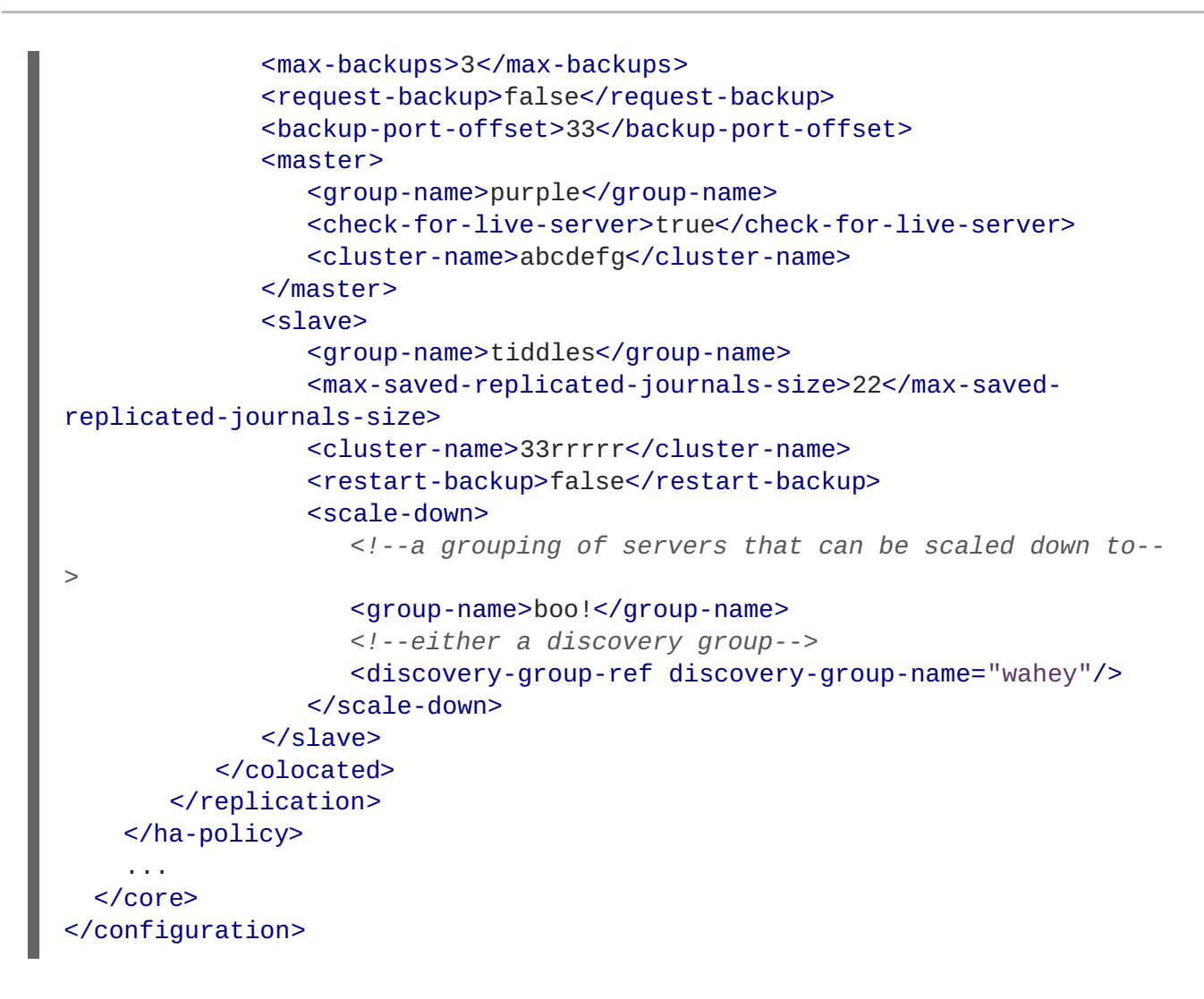

## **21.5. AUTOMATIC CLIENT FAILOVER**

A client can receive information about all master and slave brokers, so that in the event of a connection failure, it can reconnect to the slave broker. The slave broker then automatically re-creates any sessions and consumers that existed on each connection before failover. This feature saves you from having to hand-code manual reconnection logic in your applications.

When a session is re-created on the slave, it does not have any knowledge of messages already sent or acknowledged. Any in-flight sends or acknowledgements at the time of failover might also be lost. However, even without 100% transparent failover, it is simple to guarantee *once and only once* delivery, even in the case of failure, by using a combination of duplicate detection and retrying of transactions.

Clients detect connection failure when they have not received packets from the broker within a configurable period of time. See Detecting Dead [Connections](#page-95-0) for more information.

You have a number of methods to configure clients to receive information about master and slave. One option is to configure clients to connect to a specific broker and then receive information about the other brokers in the cluster. See [Configuring](#page-127-0) a Client to Use Static Discovery for more information. The most common way, however, is to use *broker discovery*. For details on how to configure broker discovery, see [Configuring](#page-126-0) a Client to Use Dynamic Discovery.

Also, you can configure the client by adding parameters to the query string of the URL used to connect to the broker, as in the example below.

connectionFactory.ConnectionFactory=tcp://localhost:61616? ha=true&reconnectAttempts=3

### **Procedure**

To configure your clients for failover through the use of a query string, ensure the following components of the URL are set properly.

- 1. The **host:port** portion of the URL should point to a master broker that is properly configured with a backup. This host and port is used only for the initial connection. The **host: port** value has nothing to do with the actual connection failover between a live and a backup server. In the example above, **localhost:61616** is used for the **host:port**.
- 2. (Optional) To use more than one broker as a possible initial connection, group the **host:port** entries as in the following example:

```
connectionFactory.ConnectionFactory=
(tcp://host1:port,tcp://host2:port)?ha=true&reconnectAttempts=3
```
- 3. Include the name-value pair **ha=true** as part of the query string to ensure the client receives information about each master and slave broker in the cluster.
- 4. Include the name-value pair **reconnectAttempts=n**, where **n** is an integer greater than **0**. This parameter sets the number of times the client attempts to reconnect to a broker.

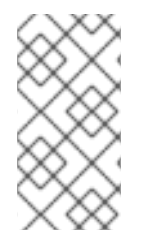

### **NOTE**

Failover occurs only if **ha=true** and **reconnectAttempts** is greater than **0**. Also, the client must make an initial connection to the master broker in order to receive information about other brokers. If the initial connection fails, the client can only retry to establish it. See Failing Over During the Initial [Connection](#page-148-0) for more information.

### <span id="page-148-0"></span>**21.5.1. Failing Over During the Initial Connection**

Because the client does not receive information about every broker until after the first connection to the HA cluster, there is a window of time where the client can connect only to the broker included in the connection URL. Therefore, if a failure happens during this initial connection, the client cannot failover to other master brokers, but can only try to re-establish the initial connection. Clients can be configured for set number of reconnection attempts. Once the number of attempts has been made an exception is thrown.

#### **Setting the Number of Reconnection Attempts**

#### **Procedure**

The examples below shows how to set the number of reconnection attempts to **3** using the Core JMS client. The default value is **0**, that is, try only once.

• Set the number of reconnection attempts by passing a value to **ServerLocator.setInitialConnectAttempts()**.

```
ConnectionFactory cf =
ActiveMQJMSClient.createConnectionFactory(...)
cf.setInitialConnectAttempts(3);
```
#### **Setting a Global Number of Reconnection Attempts**

Alternatively, you can apply a global value for the maximum number of reconnection attempts within the broker's configuration. The maximum is applied to all client connections.

#### **Procedure**

**[1](#page-149-0)**

Edit *BROKER\_INSTANCE\_DIR***/etc/broker.xml** by adding the **initial-connectattempts** configuration element and providing a value for the time-to-live, as in the example below.

<span id="page-149-0"></span>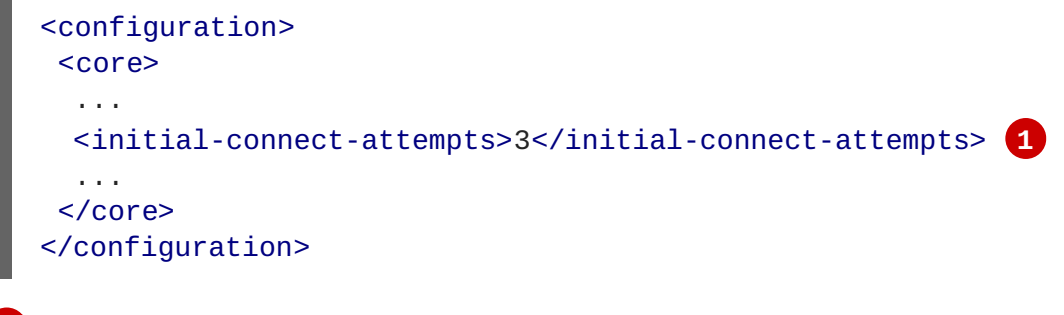

All clients connecting to the broker are allowed a maximum of three attempts to reconnect. The default is **-1**, which allows clients unlimited attempts.

### **21.5.2. Handling Blocking Calls During Failover**

When failover occurs and the client is waiting for a response from the broker to continue its execution, the newly created session does not have any knowledge of the call that was in progress. The initial call might otherwise hang forever, waiting for a response that never comes. To prevent this, the broker is designed to unblock any blocking calls that were in progress at the time of failover by making them throw an exception. Client code can catch these exceptions and retry any operations if desired.

If the method being unblocked is a call to **commit()** or **prepare()**, the transaction is automatically rolled back and the broker throws an exception.

#### **21.5.3. Handling Failover With Transactions**

If the client session is transactional and messages have already been sent or acknowledged in the current transaction, the broker cannot be sure that those messages or their acknowledgements were lost during the failover. Consequently, the transaction is marked for rollback only. Any subsequent attempt to commit it throws an **javax.jms.TransactionRolledBackException**.

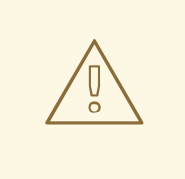

### **WARNING**

The caveat to this rule is when XA is used. If a two-phase commit is used and **prepare()** has already been called, rolling back could cause a **HeuristicMixedException**. Because of this, the commit throws an **XAException.XA\_RETRY** exception, which informs the Transaction Manager it should retry the commit at some later point. If the original commit has not occurred, it still exists and can be committed. If the commit does not exist, it is assumed to have been committed, although the transaction manager might log a warning. A side effect of this exception is that any non-persistent messages are lost. To avoid such losses, always use persistent messages when using XA. This is not an issue with acknowledgements since they are flushed to the broker before **prepare()** is called.

It is up to the user to catch the exception and perform any client side rollback as necessary. There is no need to manually roll back the session since it was already rolled back. The user can then retry the transactional operations again on the same session.

If failover occurs when a commit call is being executed, the broker, as previously described, unblocks the call to prevent the client from waiting indefinitely, since no response has come back. In this case it is not easy for the client to determine whether the transaction commit was actually processed on the master broker before failure occurred.

To remedy this, the client can simply enable duplicate detection in the transaction, and retry the transaction operations again after the call is unblocked. If the transaction was successfully committed on the master broker before failover, then when the transaction is retried, duplicate detection ensures that any durable messages present in the transaction are ignored on the broker to prevent them from being sent more than once.

If the session is non transactional, messages or acknowledgements can be lost in the event of failover. If you want to provide *once and only once* delivery guarantees for non transacted sessions, enable duplicate detection and catch unblock exceptions.

### **21.5.4. Getting Notified of Connection Failure**

JMS provides a standard mechanism for getting notified asynchronously of connection failure: **java.jms.ExceptionListener**.

Any **ExceptionListener** or **SessionFailureListener** instance is always called by the broker if a connection failure occurs, whether the connection was successfully failed over, reconnected, or reattached. You can find out if a reconnect or a reattach has happened by examining the **failedOver** flag passed in on the **connectionFailed** on **SessionFailureListener**. Alternatively, you can inspect the error code of the **javax.jms.JMSException**, which can be one of the following:

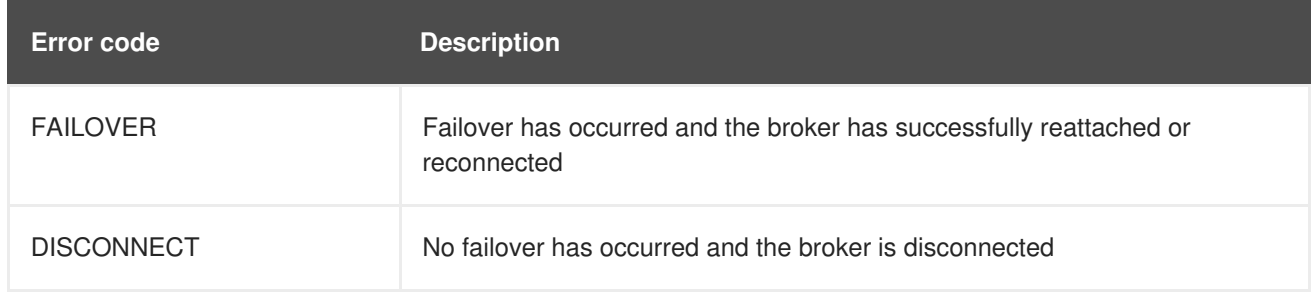

#### **Table 21.2. JMSException Error Codes**

## **21.6. APPLICATION-LEVEL FAILOVER**

In some cases you might not want automatic client failover, but prefer to code your own reconnection logic in a failure handler instead. This is known as *application-level* failover, since the failover is handled at the application level.

To implement application-level failover when using JMS, set an **ExceptionListener** class on the JMS connection. The **ExceptionListener** is called by the broker in the event that a connection failure is detected. In your **ExceptionListener**, you should close your old JMS connections. You might also want to look up new connection factory instances from JNDI and create new connections.

# **CHAPTER 22. LOGGING**

AMQ Broker uses the JBoss Logging framework to do its logging and is configurable via the *BROKER\_INSTANCE\_DIR***/etc/logging.properties** configuration file. This configuration file is a list of key value pairs.

There are six loggers available, which are configured by the **loggers** key.

```
loggers=org.jboss.logging,org.apache.activemq.artemis.core.server,org.apac
he.activemq.artemis.utils,org.apache.activemq.artemis.journal,org.apache.a
ctivemq.artemis.jms.server,org.apache.activemq.artemis.integration.bootstr
ap
```
**Table 22.1. Loggers**

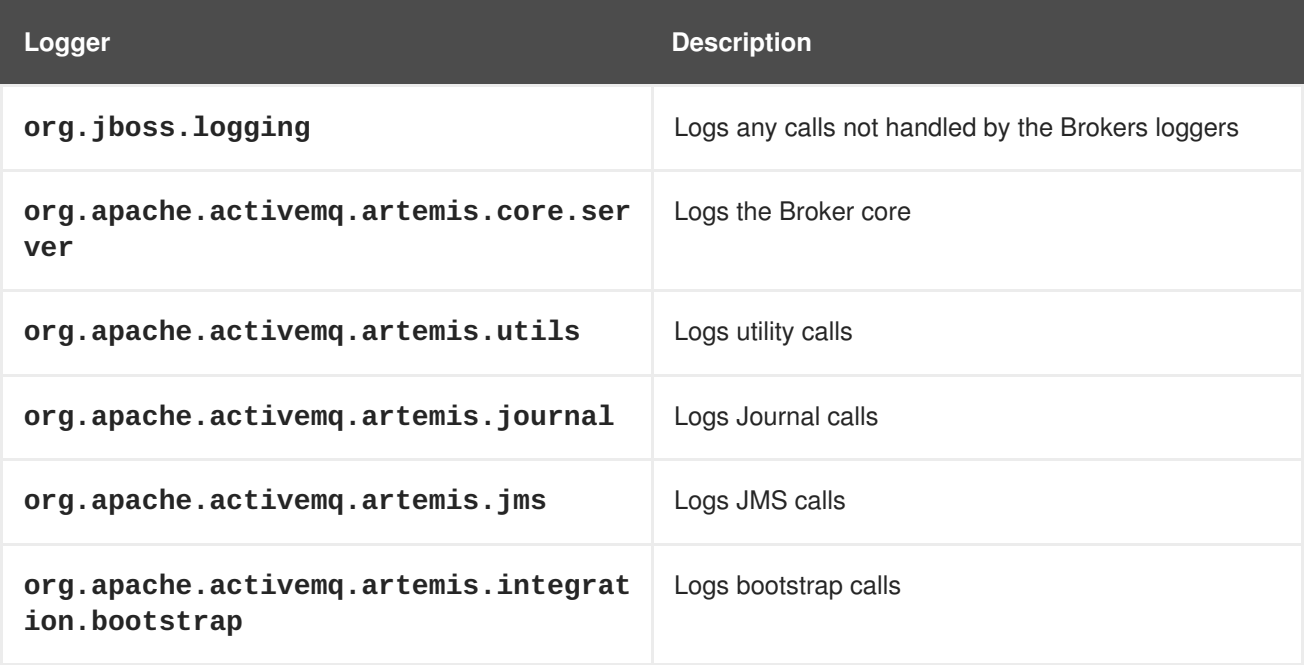

By default there are two loggers configured by default by the **logger.handlers** key.

logger.handlers=FILE,CONSOLE

As the names suggest these log to the console and to a file.

## **22.1. CHANGING THE LOGGING LEVEL**

The default logging level for all loggers is **INFO** and is configured on the root logger.

```
logger.level=INFO
```
All other loggers specified can be configured individually via the logger name.

```
logger.org.apache.activemq.artemis.core.server.level=INFO
logger.org.apache.activemq.artemis.journal.level=INFO
logger.org.apache.activemq.artemis.utils.level=INFO
logger.org.apache.activemq.artemis.jms.level=INFO
logger.org.apache.activemq.artemis.integration.bootstrap.level=INFO
```
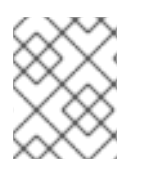

### **NOTE**

The root logger configuration will always be the finest logging logged even if the other logs have a finer logging configuration.

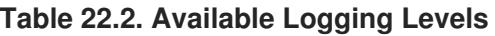

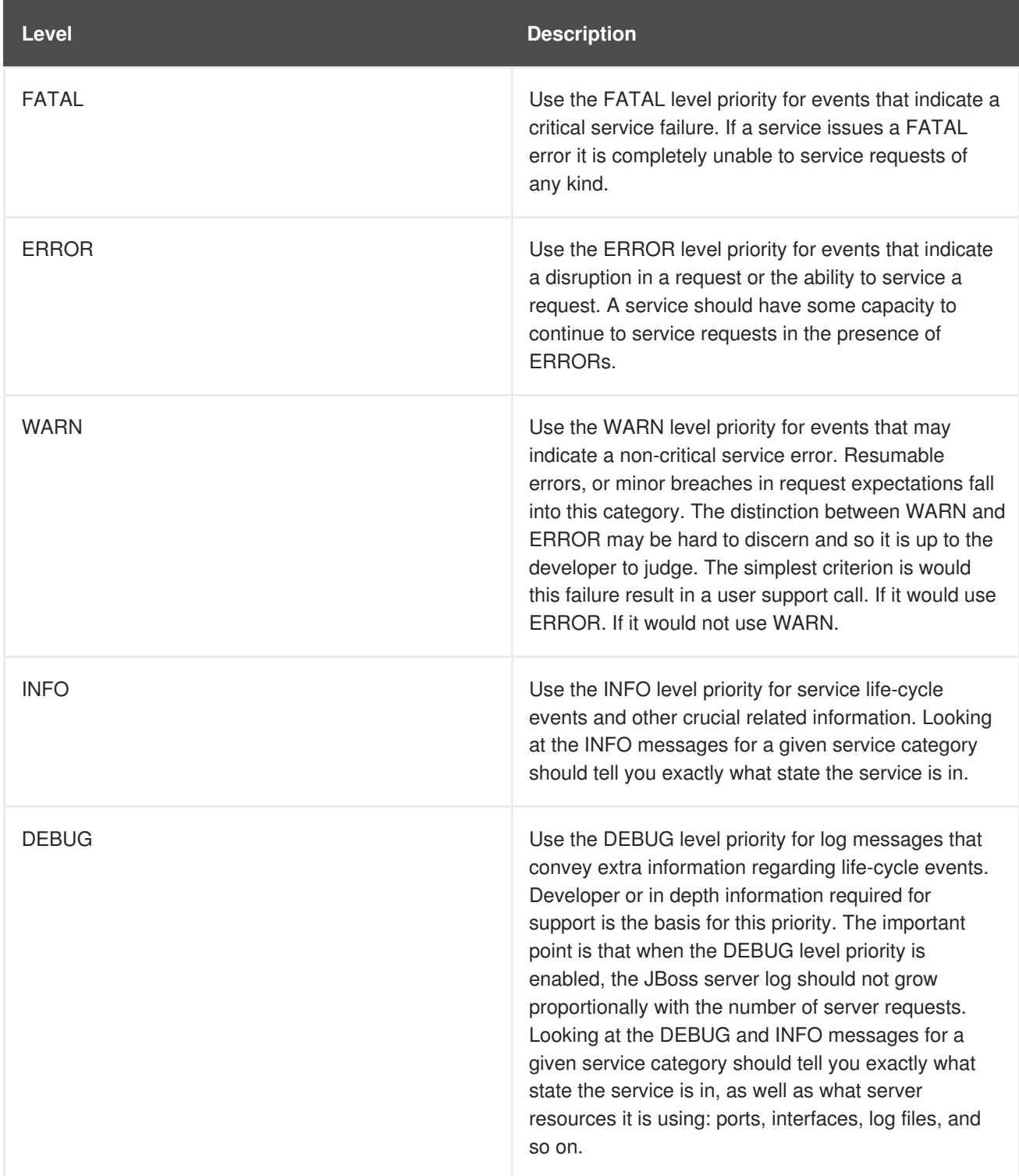

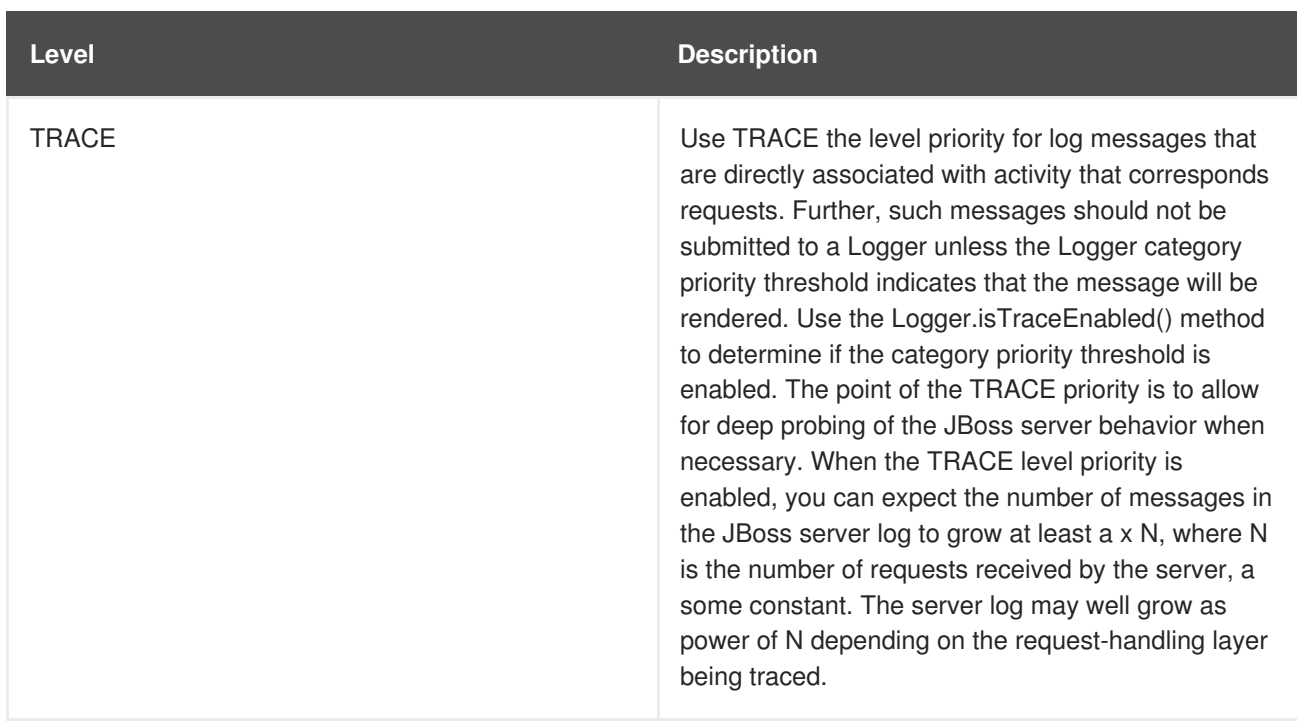

## **22.2. CONFIGURING CONSOLE LOGGING**

Console Logging can be configured via the following keys.

handler.CONSOLE=org.jboss.logmanager.handlers.ConsoleHandler handler.CONSOLE.properties=autoFlush handler.CONSOLE.level=DEBUG handler.CONSOLE.autoFlush=true handler.CONSOLE.formatter=PATTERN

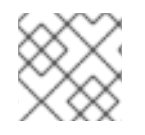

### **NOTE**

**handler.CONSOLE** refers to the name given in the **logger.handlers** key.

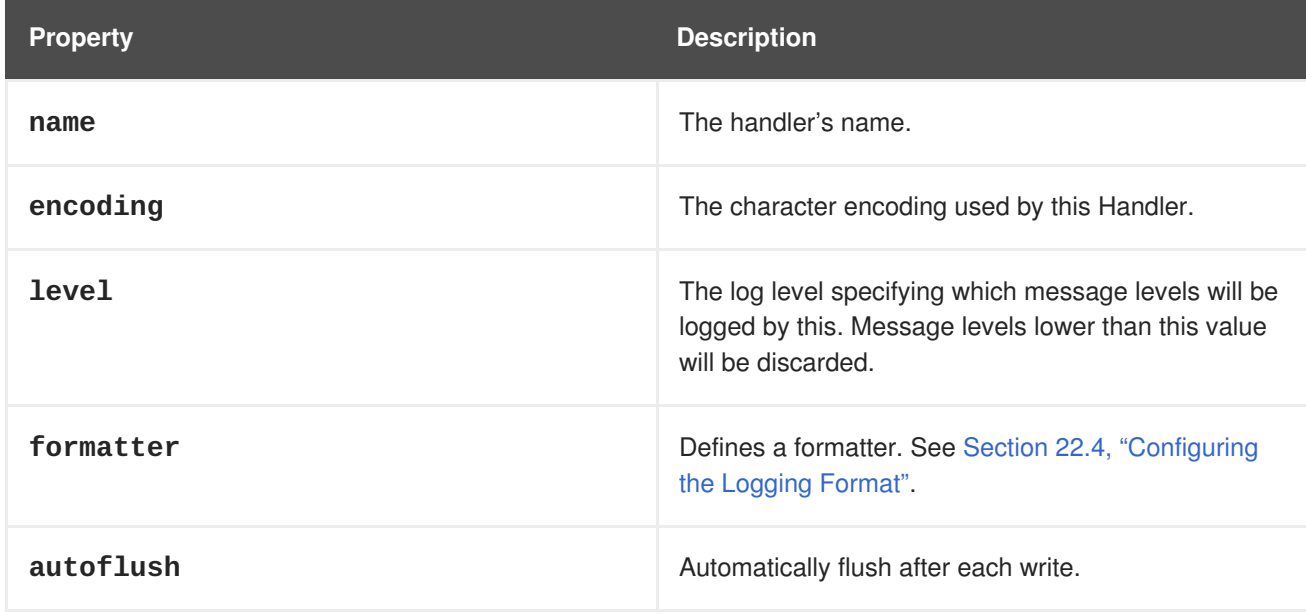

### **Table 22.3. Available Console Configuration**

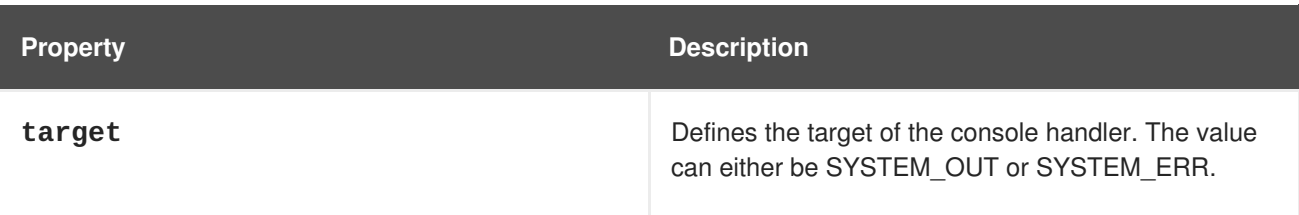

## **22.3. CONFIGURING FILE LOGGING**

File Logging can be configured via the following keys.

```
handler.FILE=org.jboss.logmanager.handlers.PeriodicRotatingFileHandler
handler.FILE.level=DEBUG
handler.FILE.properties=suffix, append, autoFlush, fileName
handler.FILE.suffix=.yyyy-MM-dd
handler.FILE.append=true
handler.FILE.autoFlush=true
handler.FILE.fileName=${artemis.instance}/log/artemis.log
handler.FILE.formatter=PATTERN
```
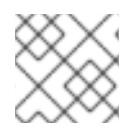

### **NOTE**

**handler.FILE** refers to the name given in the **logger.handlers** key.

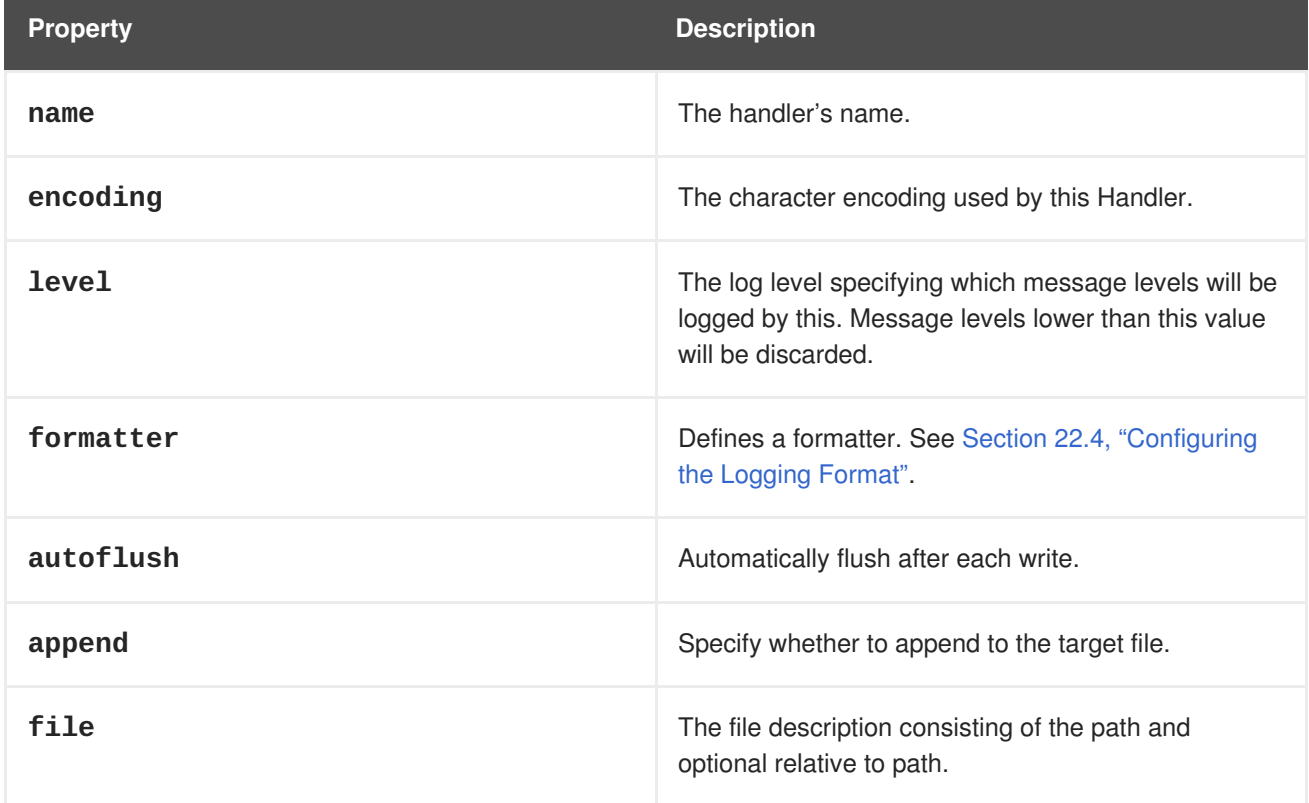

### **Table 22.4. Available Console Configuration**

## **22.4. CONFIGURING THE LOGGING FORMAT**

The formatter describes how log messages should be shown. The following is the default configuration.

<span id="page-155-0"></span>formatter.PATTERN=org.jboss.logmanager.formatters.PatternFormatter formatter.PATTERN.properties=pattern formatter.PATTERN.pattern=%d{HH:mm:ss,SSS} %-5p [%c] %s%E%n

Where **%s** is the message and **%E** is the exception if one exists.

The format is the same as the Log4J format. A full description can be found [here](http://logging.apache.org/log4j/1.2/apidocs/org/apache/log4j/PatternLayout.html).

### **22.5. CLIENT OR EMBEDDED SERVER LOGGING**

Firstly, if you want to enable logging on the client side you need to include the JBoss logging jars in your library. If you are using maven add the following dependencies.

```
<dependency>
   <groupId>org.jboss.logmanager</groupId>
   <artifactId>jboss-logmanager</artifactId>
   <version>1.5.3.Final</version>
</dependency>
<dependency>
   <groupId>org.apache.activemq</groupId>
   <artifactId>activemq-core-client</artifactId>
   <version>1.0.0.Final</version>
</dependency>
```
There are two properties you need to set when starting your java program. The first is to set the Log Manager to use the JBoss Log Manager. This is done by setting the **-Djava.util.logging.manager** property. For example, **-Djava.util.logging.manager=org.jboss.logmanager.LogManager**.

The second is to set the location of the logging.properties file to use. This is done via the **- Dlogging.configuration**. For instance, **-**

**Dlogging.configuration=file:///home/user/projects/myProject/logging.propertie s**.

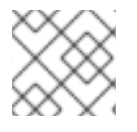

#### **NOTE**

The value for this needs to be valid URL.

The following is a typical **logging.properties** for a client.

```
# Root logger option
loggers=org.jboss.logging,org.apache.activemq.artemis.core.server,org.apac
he.activemq.artemis.utils,org.apache.activemq.artemis.journal,org.apache.a
ctivemq.artemis.jms,org.apache.activemq.artemis.ra
# Root logger level
logger.level=INFO
# ActiveMQ Artemis logger levels
logger.org.apache.activemq.artemis.core.server.level=INFO
logger.org.apache.activemq.artemis.utils.level=INFO
logger.org.apache.activemq.artemis.jms.level=DEBUG
# Root logger handlers
logger.handlers=FILE,CONSOLE
```
# Console handler configuration handler.CONSOLE=org.jboss.logmanager.handlers.ConsoleHandler handler.CONSOLE.properties=autoFlush handler.CONSOLE.level=FINE handler.CONSOLE.autoFlush=true handler.CONSOLE.formatter=PATTERN

# File handler configuration handler.FILE=org.jboss.logmanager.handlers.FileHandler handler.FILE.level=FINE handler.FILE.properties=autoFlush,fileName handler.FILE.autoFlush=true handler.FILE.fileName=activemq.log handler.FILE.formatter=PATTERN

# Formatter pattern configuration formatter.PATTERN=org.jboss.logmanager.formatters.PatternFormatter formatter.PATTERN.properties=pattern formatter.PATTERN.pattern=%d{HH:mm:ss,SSS} %-5p [%c] %s%E%n

## **CHAPTER 23. MANAGEMENT**

AMQ Broker provides both a graphical as well as a programming interface to help you manage your brokers.

## **23.1. USING AMQ CONSOLE**

If you prefer to use a graphic interface to manage AMQ, you can use AMQ Console. AMQ Console is a web console included in the AMQ Broker installation, and it enables you to use a web browser to manage AMQ Broker and AMQ Interconnect.

For more information, see Using AMQ [Console.](https://access.redhat.com/documentation/en-us/red_hat_jboss_amq/7.0/html-single/using_amq_console/)

## **23.2. USING THE MANAGEMENT API**

AMQ Broker 7.0 has an extensive management API that allows a user to modify a broker's configuration, create new resources (for example, JMS queues and topics), inspect these resources (for example, how many messages are currently held in a queue) and interact with it (for example, to remove messages from a queue). All the operations allows a client to manage the broker. They also allows clients to subscribe to management notifications.

There are three ways to manage the broker:

- 1. Using JMX JMX is the standard way to manage Java applications
- 2. Using the core API management operations are sent to the broker using Core messages
- 3. Using the JMS API management operations are sent to the broker using JMS messages

Although there are three different ways to manage the broker each API supports the same functionality. If it is possible to manage a resource using JMX it is also possible to achieve the same result using Core messages or JMS messages.

This choice depends on your requirements, your application settings and your environment to decide which way suits you best.

Regardless of the way you invoke management operations, the management API is the same.

For each managed resource, there exists a Java interface describing what can be invoked for this type of resource.

The broker exposes its managed resources in 2 packages:

- Core resources are located in the **org.apache.activemq.artemis.api.core.management** package
- JMS resources are located in the **org.apache.activemq.artemis.api.jms.management** package

The way to invoke a management operations depends whether JMX, core messages, or JMS messages are used.

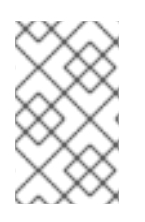

### **NOTE**

A few management operations require a **filter** parameter to choose which messages are affected by the operation. Passing **null** or an empty string means that the management operation will be performed on *all messages*.

### **23.2.1. Core Broker Management**

#### **Listing, creating, deploying and destroying queues**

A list of deployed core queues can be retrieved using the **getQueueNames()** method. Core queues can be created or destroyed using the management operations **createQueue()** or **deployQueue()** or **destroyQueue()**)on the **ActiveMQServerControl** (with the ObjectName **org.apache.activemq.artemis:type=Broker,brokerName=<broker name>,module=Core,serviceType=Server** or the resource name **core.server**)

**createQueue** will fail if the queue already exists while **deployQueue** will do nothing.

#### **Pausing and resuming Queues**

The **QueueControl** can pause and resume the underlying queue. When a queue is paused, it will receive messages but will not deliver them. When it is resumed, it'll begin delivering the queued messages, if any.

#### **Listing and closing remote connections**

- Retrieve a client's remote addresses by using **listRemoteAddresses()**. It is also possible to close the connections associated with a remote address using the **closeConnectionsForAddress()** method.
- Alternatively, list connection IDs using **listConnectionIDs()** and list all the sessions for a given connection ID using **listSessions()**.

#### **Managing Transactions**

In case of a broker crash, when the broker restarts, some transactions may require manual intervention. Use the the following methods to help resolve issues you encounter.

- List the transactions which are in the prepared states (the transactions are represented as opaque Base64 Strings) using the **listPreparedTransactions()** method lists.
- Commit or rollback a given prepared transaction using **commitPreparedTransaction()** or **rollbackPreparedTransaction()** to resolve heuristic transactions.
- List heuristically completed transactions using the **listHeuristicCommittedTransactions()** and **listHeuristicRolledBackTransactions** methods.

#### **Enabling and resetting message counters**

- Enable and disable message counters using the **enableMessageCounters()** or **disableMessageCounters()** method.
- Reset message counters by using the **resetAllMessageCounters()** and **resetAllMessageCounterHistories()** methods.

#### **Retrieving broker configuration and attributes**

The **ActiveMQServerControl** exposes the broker's configuration through all its attributes (for example, **getVersion()** method to retrieve the broker's version, and so on).

#### **Listing, creating and destroying Core bridges and diverts**

- List deployed core bridges and diverts) using the **getBridgeNames()** and **getDivertNames()** methods respectively.
- Create or destroy using bridges and diverts using **createBridge()** and **destroyBridge()** or **createDivert()** and **destroyDivert()** on the **ActiveMQServerControl** (with the ObjectName **org.apache.activemq.artemis:module=Core,type=Server** or the resource name **core.server**).

**Stopping the broker and forcing failover to occur with any currently attached clients**

Use the **forceFailover()** on the **ActiveMQServerControl** (with the ObjectName **org.apache.activemq.artemis:type=Broker,brokerName=<broker name>,module=Core,serviceType=Server** or the resource name **core.server**)

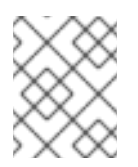

### **NOTE**

Since this method actually stops the broker you will probably receive some sort of error depending on which management service you use to call it.

### **23.2.2. Core Address Management**

Manage core addresses using the **AddressControl** class (with the ObjectName **org.apache.activemq.artemis:type=Broker,brokerName=<broker name>,module=Core,serviceType=Address,name="<the address name>"** or the resource name **core.address.<the address name>**).

Modify roles and permissions for an address using the **addRole()** or **removeRole()** methods. You can list all the roles associated to the queue with the **getRoles()** method

### **23.2.3. Core Queue Management**

The bulk of the core management API deals with core queues. The **QueueControl** class defines the Core queue management operations (with the ObjectName

**org.apache.activemq.artemis:type=Broker,brokerName=<broker name>,module=Core,serviceType=Queue,address="<the bound address>",name="<the queue name>"** or the resource name **core.queue.<the queue name>**).

Most of the management operations on queues take either a single message ID (for example, to remove a single message) or a filter (for example, to expire all messages with a given property.)

#### **Expiring, sending to a dead letter address and moving messages**

- Expire messages from a queue using the **expireMessages()** method. If an expiry address is defined, messages will be sent to it, otherwise they are discarded. The queue's expiry address can be set with the **setExpiryAddress()** method.
- Send Messages to a dead letter address with the **sendMessagesToDeadLetterAddress()** method. It returns the number of messages

which are sent to the dead letter address. If a dead letter address is not defined, messages are removed from the queue and discarded. The queue's dead letter address can be set with the **setDeadLetterAddress()** method.

Move messages from one queue to another by using the **moveMessages()** method.

#### **Listing and removing messages**

- List messages from a queue using the **listMessages()** method. It will return an array of **Map**, one **Map** for each message.
- Remove messages from a queue using the **removeMessages()** method, which returns a **boolean** for the single message ID variant or the number of removed messages for the filter variant. This method takes a **filter** argument to remove only filtered messages. Setting the filter to an empty string will in effect remove all messages.
- Counting messages

The number of messages in a queue is returned by the **getMessageCount()** method. Alternatively, the **countMessages()** will return the number of messages in the queue which match a given filter.

• Changing message priority

The message priority can be changed by using the **changeMessagesPriority()** method which returns a **boolean** for the single message ID variant or the number of updated messages for the filter variant.

• Message counters

Message counters can be listed for a queue with the **listMessageCounter()** and **listMessageCounterHistory()** methods (see the Message [Counters](#page-172-0) section). The message counters can also be reset for a single queue using the **resetMessageCounter()** method.

- Retrieving the queue attributes The **QueueControl** exposes Core queue settings through its attributes (for example, **getFilter()** to retrieve the queue's filter if it was created with one, **isDurable()** to know whether the queue is durable, and so on).
- Pausing and resuming Queues The **QueueControl** can pause and resume the underlying queue. When a queue is paused, it will receive messages but will not deliver them. When it is resumed, it will begin delivering the queued messages, if any.

#### **23.2.3.1. Other Core Resources Management**

The broker allows to start and stop its remote resources (acceptors, diverts, bridges, and so on) so that a broker can be taken off line for a given period of time without stopping it completely (for example, if other management operations must be performed such as resolving heuristic transactions). These resources are

• Acceptors

Start or stop an acceptor using the **start()** or. **stop()** method on the **AcceptorControl** class (with the ObjectName **org.apache.activemq.artemis:type=Broker,brokerName=<broker**

**name>,module=Core,serviceType=Acceptor,name="<the acceptor name>"** or the

resource name **core.acceptor.<the address name>**). The acceptors parameters can be retrieved using the **AcceptorControl** attributes. See Network [Connections:Acceptors](#page-34-0) and Connectors for more information about Acceptors.

**•** Diverts

Start or stop a divert using the **start()** or **stop()** method on the **DivertControl** class (with the ObjectName **org.apache.activemq.artemis:type=Broker,brokerName=<broker name>,module=Core,serviceType=Divert,name=<the divert name>** or the resource name **core.divert.<the divert name>**). Diverts parameters can be retrieved using the **DivertControl** attributes.

• Bridges

Start or stop a bridge using the **start()** (resp. **stop()**) method on the **BridgeControl** class (with the ObjectName **org.apache.activemq.artemis:type=Broker,brokerName= <broker name>,module=Core,serviceType=Bridge,name="<the bridge name>"** or the resource name **core.bridge.<the bridge name>**). Bridges parameters can be retrieved using the **BridgeControl** attributes. See [Clustering](#page-125-0) for more information.

• Broadcast groups

They can be started or stopped using the **start()** or **stop()** method on the **BroadcastGroupControl** class (with the ObjectName **org.apache.activemq.artemis:type=Broker,brokerName=<broker name>,module=Core,serviceType=BroadcastGroup,name="<the broadcast group name>"** or the resource name **core.broadcastgroup.<the broadcast group name>**). Broadcast groups parameters can be retrieved using the **BroadcastGroupControl** attributes. See [Clustering](#page-125-0) for more information.

• Discovery groups

Start or stop a discovery group using the **start()** or **stop()** method on the **DiscoveryGroupControl** class (with the ObjectName **org.apache.activemq.artemis:type=Broker,brokerName=<broker name>,module=Core,serviceType=DiscoveryGroup,name="<the discovery group name>"** or the resource name **core.discovery.<the discovery group name>**). Discovery groups parameters can be retrieved using the **DiscoveryGroupControl** attributes. See [Clustering](#page-125-0) for more information.

• Cluster connections

Start or stop a cluster connection using the **start()** or **stop()** method on the **ClusterConnectionControl** class (with the ObjectName **org.apache.activemq.artemis:type=Broker,brokerName=<broker name>,module=Core,serviceType=ClusterConnection,name="<the cluster connection name>"** or the resource name **core.clusterconnection.<the cluster connection name>**). Cluster connections parameters can be retrieved using the **ClusterConnectionControl** attributes. See [Clustering](#page-125-0) for more information.

### **23.2.4. JMS Broker Management**

JMS Resources (connection factories and destinations) can be created using the **JMSServerControl** class (with the ObjectName **org.apache.activemq.artemis:type=Broker,brokerName= <broker name>,module=JMS,serviceType=Server** or the resource name **jms.server**).

#### **Listing, creating, destroying connection factories**

#### Get a list of names of the deployed connection factories using the **getConnectionFactoryNames()** method.

JMS connection factories can be created or destroyed using the **createConnectionFactory()** methods or **destroyConnectionFactory()** methods. These connection factories are bound to JNDI so that JMS clients can look them up. If a graphical console is used to create the connection factories, the transport parameters are specified in the text field input as a comma-separated list of key=value (for example, **key1=10, key2="value", key3=false**).

If there are multiple transports defined, you need to enclose the key/value pairs between curly braces, for example, **{key=10}, {key=20}**. In that case, the first **key** will be associated to the first transport configuration and the second **key** will be associated to the second transport configuration. See Network [Connections:](#page-34-0) Acceptors and Connectors for more information.

#### **Listing, creating, destroying queues**

- Get a list of names of the deployed JMS queues using the **getQueueNames()** method.
- JMS queues can be created or destroyed using the **createQueue()** methods or **destroyQueue()** methods. These queues are bound to JNDI so that JMS clients can look them up.

### **Listing, creating, and destroying topics**

- Get a list of names of the deployed topics using the **getTopicNames()** method.
- JMS topics can be created or destroyed using the **createTopic()** or **destroyTopic()** methods. These topics are bound to JNDI so that JMS clients can look them up.

#### **Listing and closing remote connections**

- Get a list of JMS Clients' remote addresses using **listRemoteAddresses()**. It is also possible to close the connections associated with a remote address using the **closeConnectionsForAddress()** method.
- Alternatively, connection IDs can be listed using **listConnectionIDs()** and all the sessions for a given connection ID can be listed using **listSessions()**.

### **23.2.4.1. JMS ConnectionFactory Management**

JMS Connection Factories can be managed using the **ConnectionFactoryControl** class (with the ObjectName **org.apache.activemq.artemis:type=Broker,brokerName=<broker name>,module=JMS,serviceType=ConnectionFactory,name="<the connection factory name>"** or the resource name **jms.connectionfactory.<the connection factory name>**).

### **Retrieving connection factory attributes**

The **ConnectionFactoryControl** exposes JMS ConnectionFactory configuration through its attributes (for example, **getConsumerWindowSize()** to retrieve the consumer window size for flow control, **isBlockOnNonDurableSend()** to know whether the producers created from the connection factory will block when sending non-durable messages, and so on).

### **23.2.4.2. JMS Queue Management**

JMS queues can be managed using the **JMSQueueControl** class (with the ObjectName

#### **org.apache.activemq.artemis:type=Broker,brokerName=<broker name>,module=JMS,serviceType=Queue,name="<the queue name>"** or the resource name **jms.queue.<the queue name>**).

*The management operations on a JMS queue are very similar to the operations on a core queue.*

#### **Expiring, sending to a dead letter address, and moving messages**

- Messages can be expired from a queue by using the **expireMessages()** method. If an expiry address is defined, messages will be sent to it, otherwise they are discarded. The queue's expiry address can be set with the **setExpiryAddress()** method.
- Messages can also be sent to a dead letter address with the **sendMessagesToDeadLetterAddress()** method. It returns the number of messages which are sent to the dead letter address. If a dead letter address is not defined, message are removed from the queue and discarded. The queue's dead letter address can be set with the **setDeadLetterAddress()** method.

Messages can also be moved from a queue to another queue by using the **moveMessages()** method.

#### **Listing and removing messages**

- Messages can be listed from a queue by using the **listMessages()** method which returns an array of **Map**, one **Map** for each message.
- Messages can also be removed from the queue by using the **removeMessages()** method which returns a **boolean** for the single message ID variant or the number of removed messages for the filter variant. The **removeMessages()** method takes a **filter** argument to remove only filtered messages. Setting the filter to an empty string will in effect remove all messages.
- Counting messages

The number of messages in a queue is returned by the **getMessageCount()** method. Alternatively, the **countMessages()** will return the number of messages in the queue which *match a given filter*

• Changing message priority

The message priority can be changed by using the **changeMessagesPriority()** method which returns a **boolean** for the single message ID variant or the number of updated messages for the filter variant.

• Message counters Message counters can be listed for a queue with the **listMessageCounter()** and **listMessageCounterHistory()** methods (see the Message [Counters](#page-172-0) section).

#### • Retrieving queue attributes

The **JMSQueueControl** exposes JMS queue settings through its attributes (for example, **isTemporary()** to know whether the queue is temporary, **isDurable()** to know whether the queue is durable, and so on).

• Pausing and resuming queues The **JMSQueueControl** can pause and resume the underlying queue. When the queue is paused it will continue to receive messages but will not deliver them. When resumed again it will deliver the enqueued messages, if any.

#### **23.2.4.3. JMS Topic Management**

JMS Topics can be managed using the **TopicControl** class (with the ObjectName **org.apache.activemq.artemis:type=Broker,brokerName=<broker name>,module=JMS,serviceType=Topic,name="<the topic name>"** or the resource name **jms.topic.<the topic name>**).

- Listing subscriptions and messages JMS topics subscriptions can be listed using the **listAllSubscriptions()**, **listDurableSubscriptions()**, **listNonDurableSubscriptions()** methods. These methods return arrays of **Object** representing the subscriptions information (subscription name, client ID, durability, message count, and so on). It is also possible to list the JMS messages for a given subscription with the **listMessagesForSubscription()** method.
- Dropping subscriptions Durable subscriptions can be dropped from the topic using the **dropDurableSubscription()** method.
- Counting subscriptions messages The **countMessagesForSubscription()** method can be used to know the number of messages held for a given subscription (with an optional message selector to know the number of messages matching the selector)

### **23.2.5. Manage Via JMX**

The broker can be managed using [JMX](http://www.oracle.com/technetwork/java/javase/tech/javamanagement-140525.html). The management API is exposed by the broker using MBeans interfaces. The broker registers its resources with the domain **org.apache.activemq**.

For example, the **ObjectName** to manage a JMS Queue **exampleQueue** is:

org.apache.activemq.artemis:type=Broker,brokerName=<broker name>,module=JMS,serviceType=Queue,name="exampleQueue"

and the MBean is:

org.apache.activemq.artemis.api.jms.management.JMSQueueControl

The MBean's **ObjectName** are built using the helper class **org.apache.activemq.artemis.api.core.management.ObjectNameBuilder**. You can also use **jconsole** to find the **ObjectName** of the MBeans you want to manage.

Managing the broker using JMX is identical to management of any Java Applications using JMX. It can be done by reflection or by creating proxies of the MBeans.

#### **23.2.5.1. Configure JMX Management**

By default, JMX is enabled to manage the broker. It can be disabled by setting **jmx-managementenabled** to **false** in **broker.xml**:

#### <jmx-management-enabled>false</jmx-management-enabled>

If JMX is enabled, the broker can be managed locally using **jconsole**.

<span id="page-165-0"></span>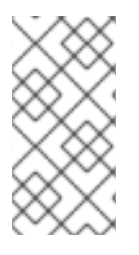

### **NOTE**

Remote connections to JMX are not enabled by default for security reasons. Refer to Oracle's Java [Management](http://docs.oracle.com/javase/6/docs/technotes/guides/management/agent.html) Guide to configure the broker for remote management. System properties must be set in the **artemis**, or **artemis.cmd** for Windows installations, shell script located under *INSTALL\_DIR***/bin**.

By default, the broker uses the JMX domain "org.apache.activemq.artemis". To manage several brokers from the *same* MBeanServer, the JMX domain can be configured for each individual broker by setting **jmx-domain** in **broker.xml**:

<jmx-domain>my.org.apache.activemq</jmx-domain>

### **23.2.5.2. MBeanServer Configuration**

When the broker is run in standalone, it uses the Java Virtual Machine's **Platform MBeanServer** to register its MBeans. By default [Jolokia](http://www.jolokia.org/) is also deployed to allow access to the mbean server via rest.

### **23.2.5.3. Exposing JMX Using Jolokia**

The default Broker configuration ships with the [Jolokia](http://www.jolokia.org/) http agent deployed as a Web Application. Jolokia is a remote JMX over HTTP bridge that exposed mBeans, for more information refer to the Jolokia [Documentation.](http://www.jolokia.org/documentation.html) As a simple example, direct your web browser to the url <http://localhost:8161/jolokia/read/org.apache.activemq.artemis:module=Core,type=Server/Version> after starting a broker instance to query the broker's version.

This response would give you back something like the following:

```
{"timestamp":1422019706,"status":200,"request":
{"mbean":"org.apache.activemq.artemis:type=Broker,brokerName=<broker
name>,module=Core,serviceType=Server","attribute":"Version","type":"read"}
,"value":"1.0.0.SNAPSHOT (Active Hornet, 126)"}
```
### **23.2.6. Manage Via Core API**

The core management API in AMQ Broker is called by sending Core messages to a special address, the *management address*.

*Management messages* are regular Core messages with well-known properties that the broker needs to understand to interact with the management API:

- The name of the managed resource
- The name of the management operation
- The parameters of the management operation

When such a management message is sent to the management address, The broker will handle it, extract the information, invoke the operation on the managed resources and send a reply to the management message's reply-to address (specified by **ClientMessageImpl.REPLYTO\_HEADER\_NAME**).

A **ClientConsumer** can be used to consume the management reply and retrieve the result of the operation (if any) stored in the reply's body. For portability, results are returned as a [JSON](http://json.org) String rather than Java Serialization (the

**org.apache.activemq.artemis.api.core.management.ManagementHelper** can be used to convert the JSON string to Java objects).

These steps can be simplified to make it easier to invoke management operations using Core messages:

- 1. Create a **ClientRequestor** to send messages to the management address and receive replies.
- 2. Create a **ClientMessage**.
- 3. Use the helper class **org.apache.activemq.artemis.api.core.management.ManagementHelper** to fill the message with the management properties.
- 4. Send the message using the **ClientRequestor**.
- 5. Use the helper class

```
org.apache.activemq.artemis.api.core.management.ManagementHelper to
retrieve the operation result from the management reply.
```
For example, to find out the number of messages in the core queue **exampleQueue**:

```
ClientSession session = ...
ClientRequestor requestor = new ClientRequestor(session,
"jms.queue.activemq.management");
ClientMessage message = session.createMessage(false);
ManagementHelper.putAttribute(message, "core.queue.exampleQueue",
"messageCount");
session.start();
ClientMessage reply = requestor.request(message);
int count = (Integer) ManagementHelper.getResult(reply);
System.out.println("There are " + count + " messages in exampleQueue");
```
Management operation name and parameters must conform to the Java interfaces defined in the **management** packages.

Names of the resources are built using the helper class **org.apache.activemq.artemis.api.core.management.ResourceNames** and are straightforward (**core.queue.exampleQueue** for the Core Queue **exampleQueue**, **jms.topic.exampleTopic** for the JMS Topic **exampleTopic**, and so on).

#### <span id="page-166-0"></span>**23.2.6.1. Configure Core Management**

The management address to send management messages is configured in **broker.xml**:

<management-address>jms.queue.activemq.management</management-address>

By default, the address is **jms.queue.activemq.management** (it is prepended by "jms.queue" so that JMS clients can also send management messages).

The management address requires a special user permission type, **manage**, to be able to receive and handle management messages. This is also configured in broker.xml:

<security-setting match="jms.queue.activemq.management">

```
<permission type="manage" roles="admin" />
</security-setting>
```
### **23.2.7. Manage Via JMS Messages**

Using JMS messages to manage AMQ Broker is very similar to using core API.

An important difference is that JMS requires a JMS queue to send the messages to (instead of an address for the core API).

The management queue is a special queue and needs to be instantiated directly by the client:

```
Queue managementQueue =
ActiveMQJMSClient.createQueue("activemq.management");
```
All the other steps are the same than for the Core API but they use JMS API instead:

- 1. Create a **QueueRequestor** to send messages to the management address and receive replies.
- 2. Create a **Message**.
- 3. Use the helper class **org.apache.activemq.artemis.api.jms.management.JMSManagementHelper** to fill the message with the management properties.
- 4. Send the message using the **QueueRequestor**.
- 5. Use the helper class

**org.apache.activemq.artemis.api.jms.management.JMSManagementHelper** to retrieve the operation result from the management reply.

For example, to know the number of messages in the JMS queue **exampleQueue**:

```
Queue managementQueue =
ActiveMOJMSClient.createOueue("activemg.management");
QueueSession session = ...
QueueRequestor requestor = new QueueRequestor(session, managementQueue);
connection.start();
Message message = session.createMessage();
JMSManagementHelper.putAttribute(message, "jms.queue.exampleQueue",
"messageCount");
Message reply = requestor.request(message);
int count = (Integer)JMSManagementHelper.getResult(reply);
System.out.println("There are " + count + " messages in exampleQueue");
```
#### **23.2.7.1. Configure Management via JMS Message**

Whether JMS or the core API is used for management, the configuration steps are the same. See Configure Core [Management](#page-166-0).

#### **23.2.8. Management Notifications**

The broker emits notifications to inform listeners of potentially interesting events (creation of new resources, security violation, and so on).

These notifications can be received by 3 different ways:

- **JMX** notifications
- Core messages
- JMS messages

#### **23.2.8.1. JMX Notifications**

If JMX is enabled (see the [Configure](#page-165-0) JMX section), JMX notifications can be received by subscribing to 2 MBeans:

- **org.apache.activemq.artemis:type=Broker,brokerName=<broker name>,module=Core,serviceType=Server** for notifications on Core resources
- **org.apache.activemq.artemis:type=Broker,brokerName=<broker name>,module=JMS,serviceType=Server** for notifications on JMS resources

#### **23.2.8.2. Core Messages Notifications**

The broker defines a special management notification address. Core queues can be bound to this address so that clients will receive management notifications as Core messages.

A Core client which wants to receive management notifications must create a core queue bound to the management notification address. It can then receive the notifications from its queue.

Notifications messages are regular core messages with additional properties corresponding to the notification (its type, when it occurred, the resources which were concerned, and so on).

Since notifications are regular core messages, it is possible to use message selectors to filter out notifications and receives only a subset of all the notifications emitted by the broker.

#### **23.2.8.2.1. Configuring The Core Management Notification Address**

The management notification address to receive management notifications is configured in **broker.xml**:

<management-notification-address>activemq.notifications</managementnotification-address>

By default, the address is **activemq.notifications**.

#### **23.2.8.3. JMS Message Notifications**

The brokers notifications can also be received using JMS messages. It is similar to receiving notifications using Core API but an important difference is that JMS requires a JMS Destination to receive the messages (preferably a Topic).

To use a JMS Destination to receive management notifications, you must change the broker's management notification address to start with **jms.queue** if it is a JMS Queue or **jms.topic** if it is a JMS Topic:

*<!-- notifications will be consumed from "notificationsTopic" JMS Topic -- >* <management-notification-address>jms.topic.notificationsTopic</managementnotification-address>

Once the notification topic is created, you can receive messages from it or set a **MessageListener**:

```
Topic notificationsTopic =
ActiveMQJMSClient.createTopic("notificationsTopic");
Session session = ...
MessageConsumer notificationConsumer =
session.createConsumer(notificationsTopic);
notificationConsumer.setMessageListener(new MessageListener()
{
   public void onMessage(Message notif)
   {
      System.out.println("------------------------");
      System.out.println("Received notification:");
      try
      {
         Enumeration propertyNames = notif.getPropertyNames();
         while (propertyNames.hasMoreElements())
         {
            String propertyName = (String)propertyNames.nextElement();
            System.out.format(" %s: %s\n", propertyName,
notif.getObjectProperty(propertyName));
         }
      }
      catch (JMSException e)
      {
      }
      System.out.println("------------------------");
   }
});
```
### **23.2.8.4. Notification Types and Headers**

Below is a list of all the different kinds of notifications as well as which headers are on the messages. Every notification has a **\_AMQ\_NotifType** (value noted in parentheses) and **\_AMQ\_NotifTimestamp** header. The timestamp is the un-formatted result of a call to **java.lang.System.currentTimeMillis()**.

```
BINDING_ADDED (0)
```
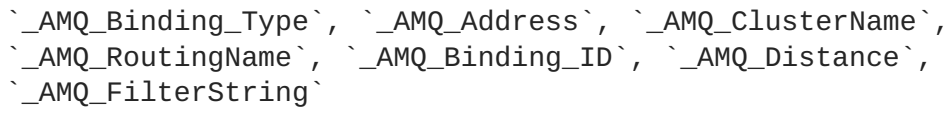

**BINDING\_REMOVED** (1)

```
_AMQ_Address`, `_AMQ_ClusterName`, `_AMQ_RoutingName`,
`_AMQ_Binding_ID`, `_AMQ_Distance`, `_AMQ_FilterString`
```

```
CHAPTER 23. MANAGEMENT
```

```
CONSUMER_CREATED (2)
      `_AMQ_Address`, `_AMQ_ClusterName`, `_AMQ_RoutingName`,
      `_AMQ_Distance`, `_AMQ_ConsumerCount`, `_AMQ_User`,
     `_AMQ_RemoteAddress`, `_AMQ_SessionName`, `_AMQ_FilterString`
CONSUMER_CLOSED (3)
     `_AMQ_Address`, `_AMQ_ClusterName`, `_AMQ_RoutingName`,
     `_AMQ_Distance`, `_AMQ_ConsumerCount`, `_AMQ_User`,
     `_AMQ_RemoteAddress`, `_AMQ_SessionName`, `_AMQ_FilterString`
SECURITY_AUTHENTICATION_VIOLATION (6)
     `_AMQ_User`
SECURITY_PERMISSION_VIOLATION (7)
     `_AMQ_Address`, `_AMQ_CheckType`, `_AMQ_User`
DISCOVERY_GROUP_STARTED (8)
     `name`
DISCOVERY_GROUP_STOPPED (9)
     `name`
 BROADCAST_GROUP_STARTED (10)
\bullet`name`
BROADCAST_GROUP_STOPPED (11)
     `name`
BRIDGE_STARTED (12)
     `name`
 BRIDGE_STOPPED (13)
\bullet`name`
CLUSTER_CONNECTION_STARTED (14)
     `name`
CLUSTER_CONNECTION_STOPPED (15)
```
`name`

**167**

```
÷
 ACCEPTOR_STARTED (16)
     `factory`, `id`
ACCEPTOR_STOPPED (17)
     `factory`, `id`
 PROPOSAL (18)
      `_JBM_ProposalGroupId`, `_JBM_ProposalValue`, `_AMQ_Binding_Type`,
      `_AMQ_Address`, `_AMQ_Distance`
• PROPOSAL RESPONSE (19)
      `_JBM_ProposalGroupId`, `_JBM_ProposalValue`,
      `_JBM_ProposalAltValue`, `_AMQ_Binding_Type`, `_AMQ_Address`,
      `_AMQ_Distance`
• CONSUMER SLOW (21)
      `_AMQ_Address`, `_AMQ_ConsumerCount`, `_AMQ_RemoteAddress`,
      `_AMQ_ConnectionName`, `_AMQ_ConsumerName`, `_AMQ_SessionName`
```
### **23.2.9. Message Counters**

Message counters can be used to obtain information on queues over time as the broker keeps a history on queue metrics.

They can be used to show trends on queues. For example, using the management API, it would be possible to query the number of messages in a queue at regular intervals. However, this would not be enough to know if the queue is used: the number of messages can remain constant because nobody is sending or receiving messages from the queue or because there are as many messages sent to the queue than messages consumed from it. The number of messages in the queue remains the same in both cases but its use is widely different.

Message counters gives additional information about the queues:

**count**

The *total* number of messages added to the queue since the broker was started

```
countDelta
```
The number of messages added to the queue *since the last message counter update*

#### **messageCount**

The *current* number of messages in the queue

**messageCountDelta**

The *overall* number of messages added/removed from the queue *since the last message counter update*. For example, if **messageCountDelta** is equal to **-10** this means that overall 10 messages have been removed from the queue (for example, 2 messages were added and 12 were removed)

#### <span id="page-172-0"></span>**lastAddTimestamp**

The timestamp of the last time a message was added to the queue

#### **udpateTimestamp**

The timestamp of the last message counter update

These attributes can be used to determine other meaningful data as well. For example, to know specifically how many messages were consumed from the queue since the last update simply subtract the **messageCountDelta** from **countDelta**.

#### **23.2.9.1. Configure Message Counters**

By default, message counters are disabled as it might have a small negative effect on memory.

To enable message counters, you can set it to **true** in **broker.xml**:

#### <message-counter-enabled>true</message-counter-enabled>

Message counters keeps a history of the queue metrics (10 days by default) and samples all the queues at regular interval (10 seconds by default). If message counters are enabled, these values should be configured to suit your messaging use case in **broker.xml**:

```
<!-- keep history for a week -->
<message-counter-max-day-history>7</message-counter-max-day-history>
<!-- sample the queues every minute (60000ms) -->
<message-counter-sample-period>60000</message-counter-sample-period>
```
Message counters can be retrieved using the Management API. For example, to retrieve message counters on a JMS Queue using JMX:

```
// retrieve a connection to the brokers MBeanServer
MBeanServerConnection mbsc = ...
JMSQueueControlMBean queueControl =
(JMSQueueControl)MBeanServerInvocationHandler.newProxyInstance(mbsc,
   on,
   JMSQueueControl.class,
   false);
// message counters are retrieved as a JSON String
String counters = queueControl.listMessageCounter();
// use the MessageCounterInfo helper class to manipulate message counters
more easily
MessageCounterInfo messageCounter = MessageCounterInfo.fromJSON(counters);
System.out.format("%s message(s) in the queue (since last sample: %s)\n",
messageCounter.getMessageCount(),
messageCounter.getMessageCountDelta());
```
# **APPENDIX A. ACCEPTOR AND CONNECTOR CONFIGURATION PARAMETERS**

The tables below detail some of the available parameters used to configure Netty network connections. Parameters and their values are appended to the URI of the connection string. See Network [Connections:](#page-34-0) Acceptors and Connectors for more information. Each table lists the parameters by name and notes whether they can be used with acceptors or connectors or with both. You can use some parameters, for example, only with acceptors.

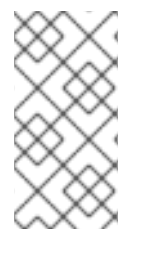

### **NOTE**

All Netty parameters are defined in the class

**org.apache.activemq.artemis.core.remoting.impl.netty.TransportCons tants**. Source code is available for download on the [customer](http://access.redhat.com/downloads) portal. A valid Red Hat [subscription](#page-190-0) is required.

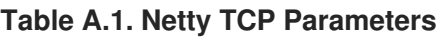

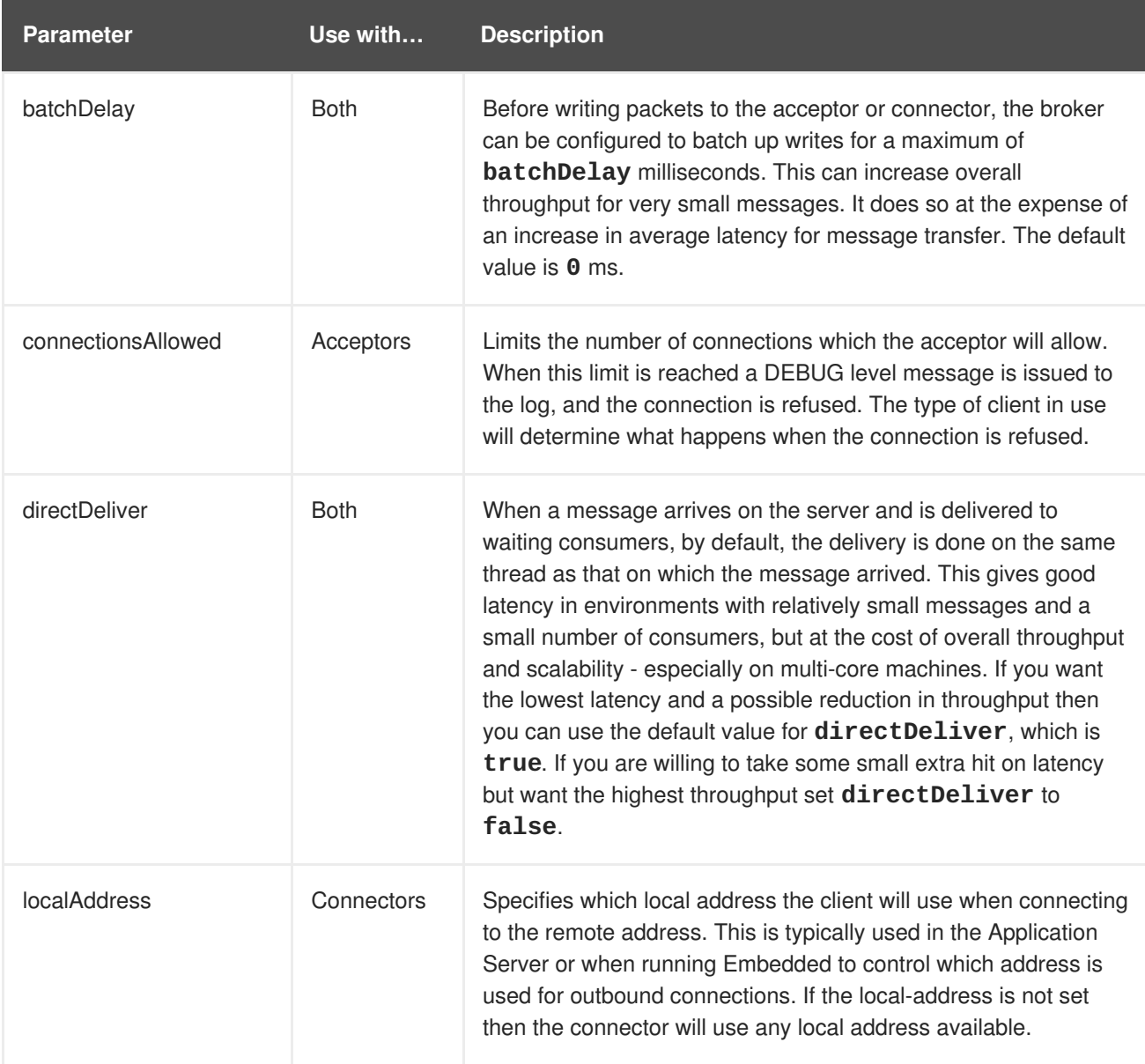

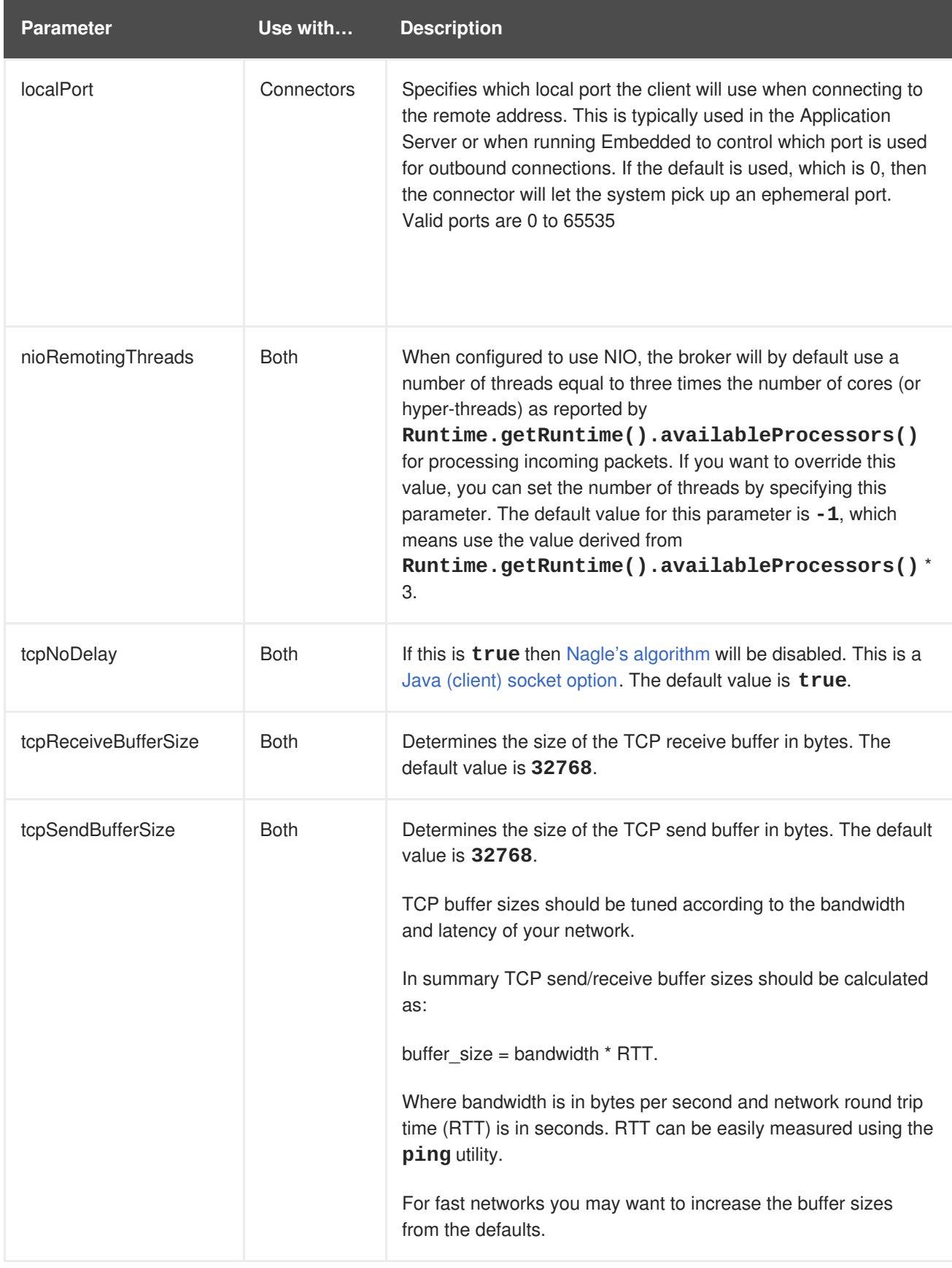

### **Table A.2. Netty HTTP Parameters**

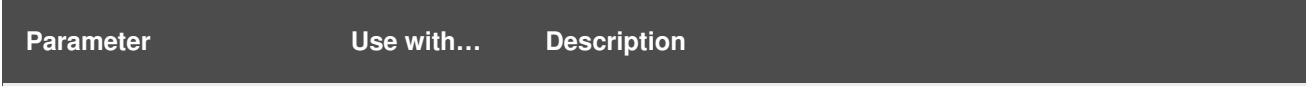

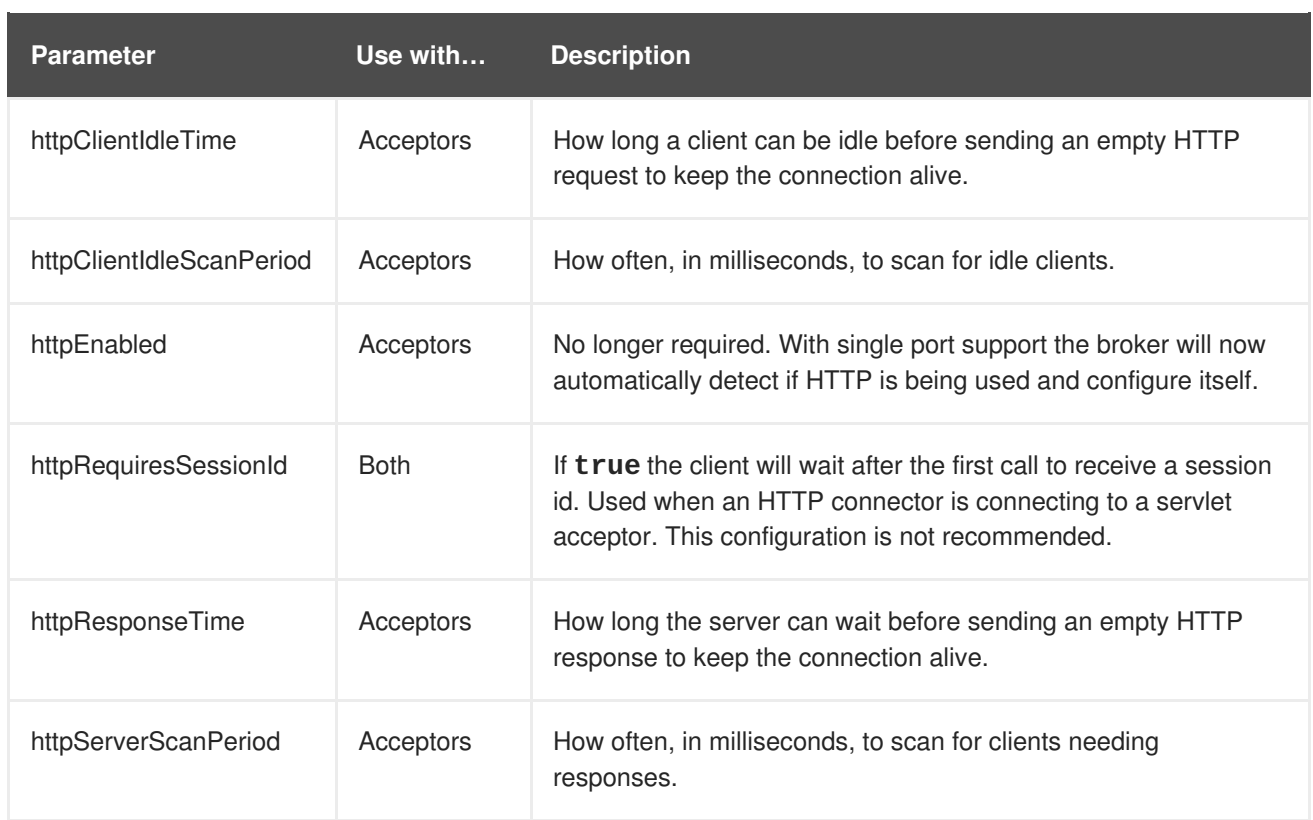

### **Table A.3. Netty TLS/SSL Parameters**

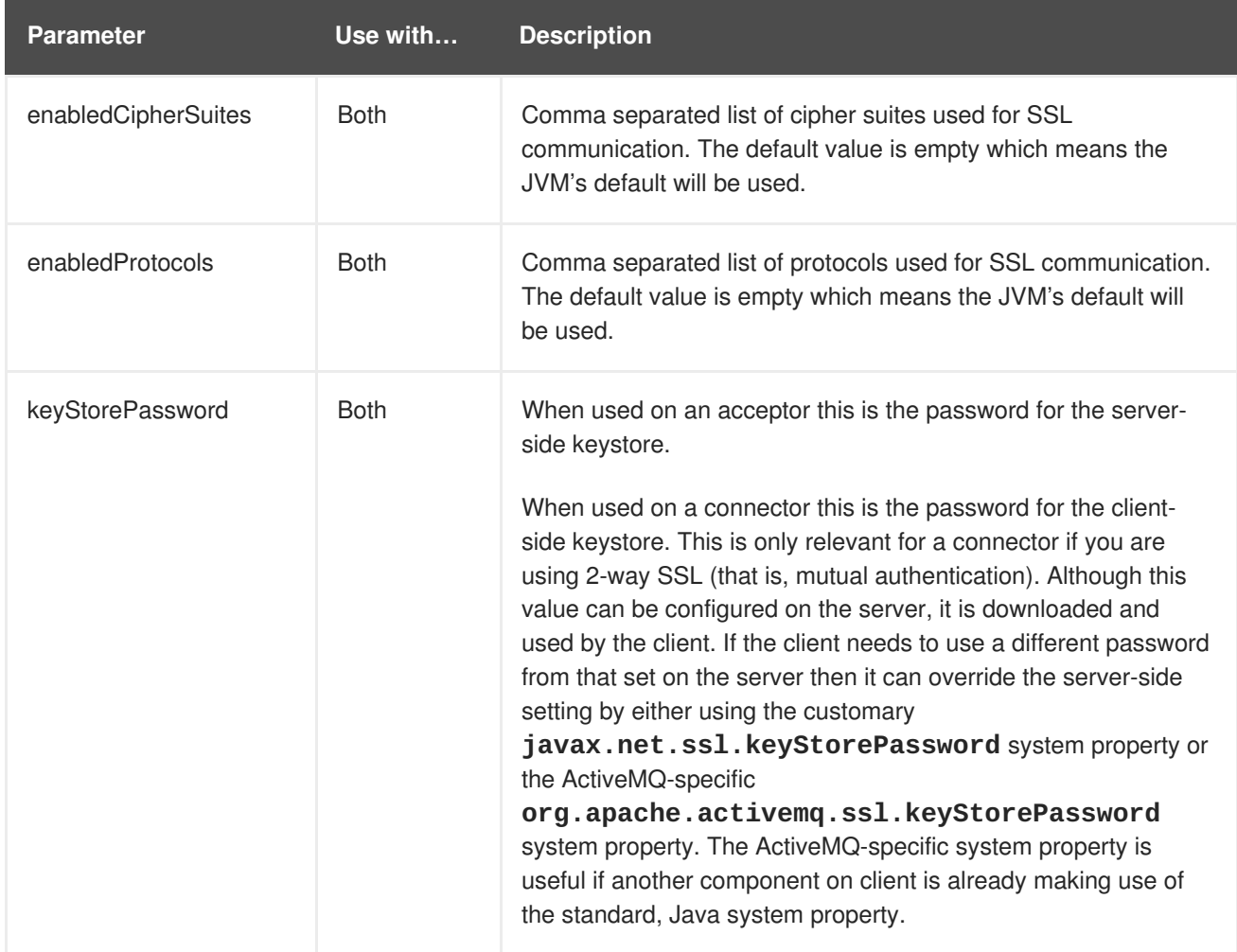

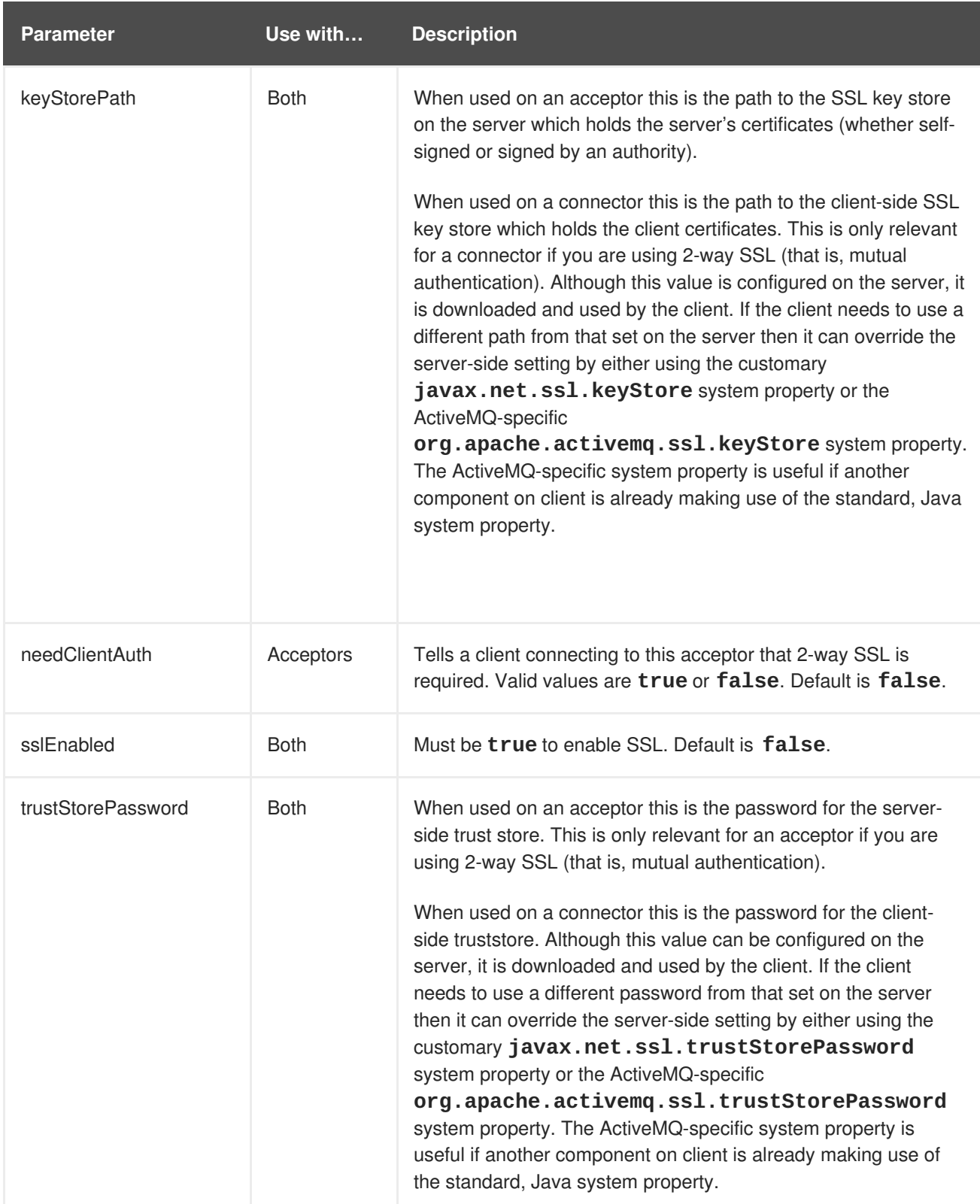

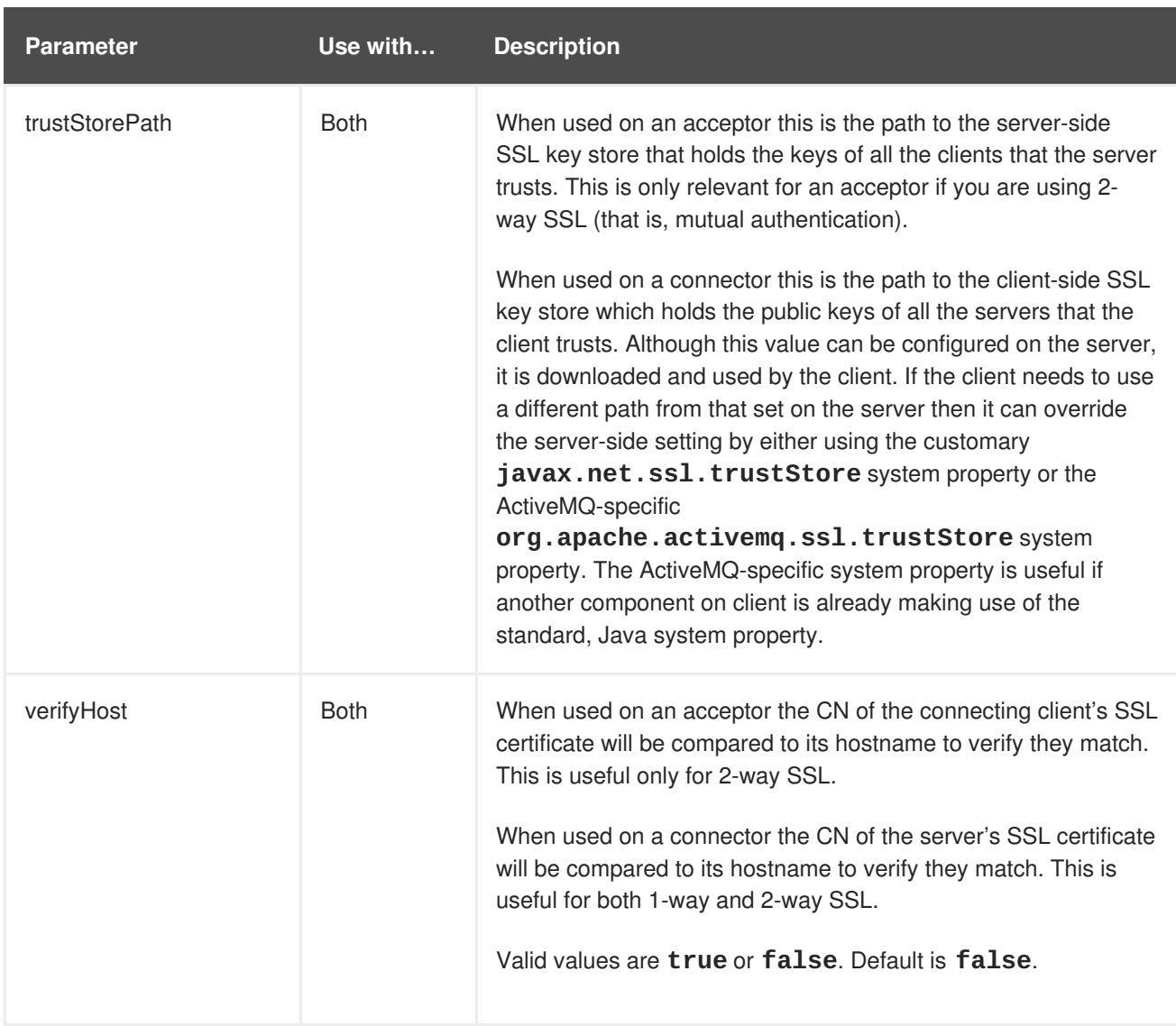

# **APPENDIX B. ADDRESS SETTING CONFIGURATION ELEMENTS**

The table below lists all of the configuration elements of an **address-setting**. Note that some elements are marked DEPRECATED. Use the suggested replacement to avoid potential issues.

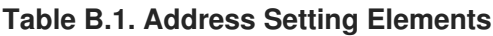

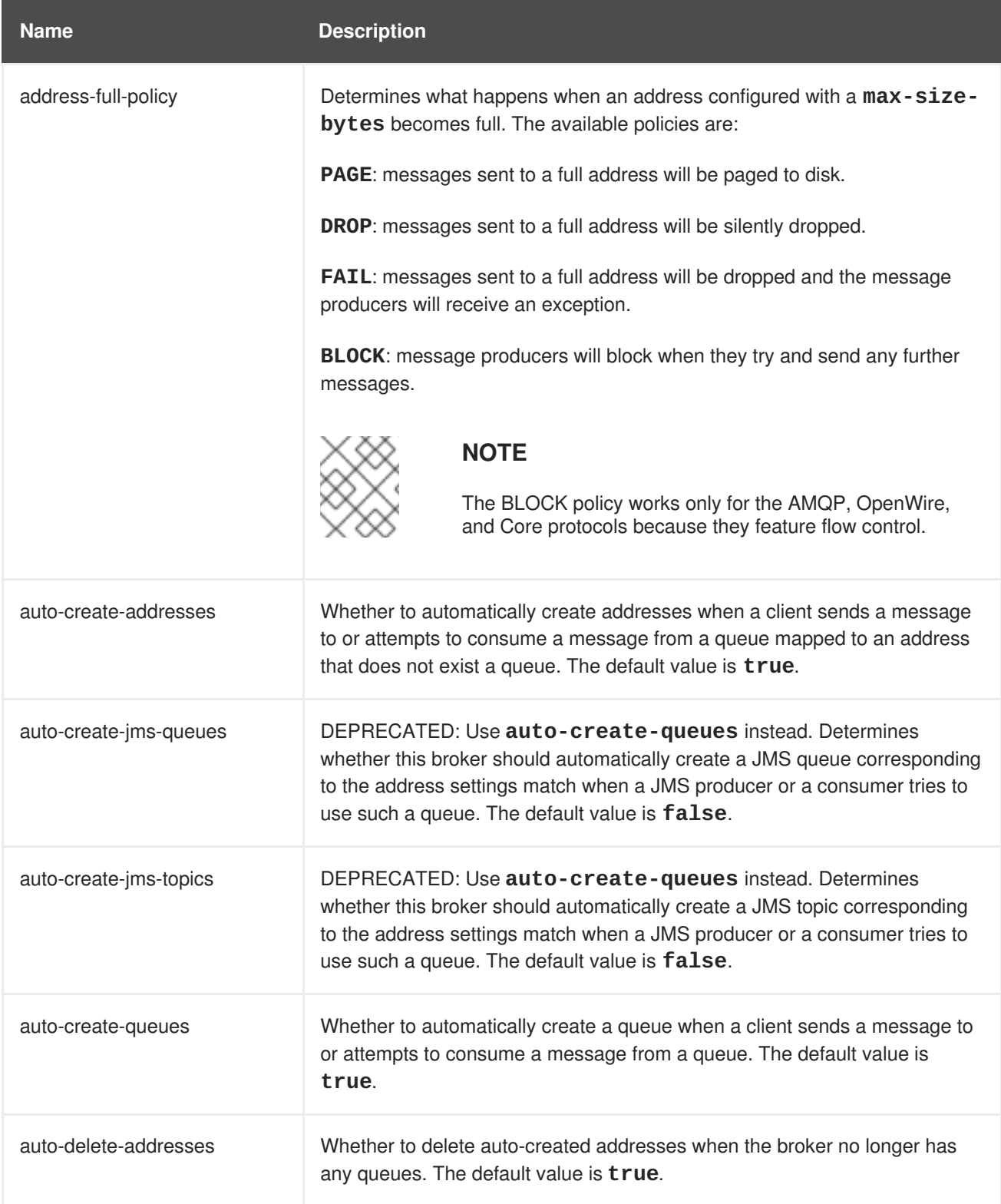

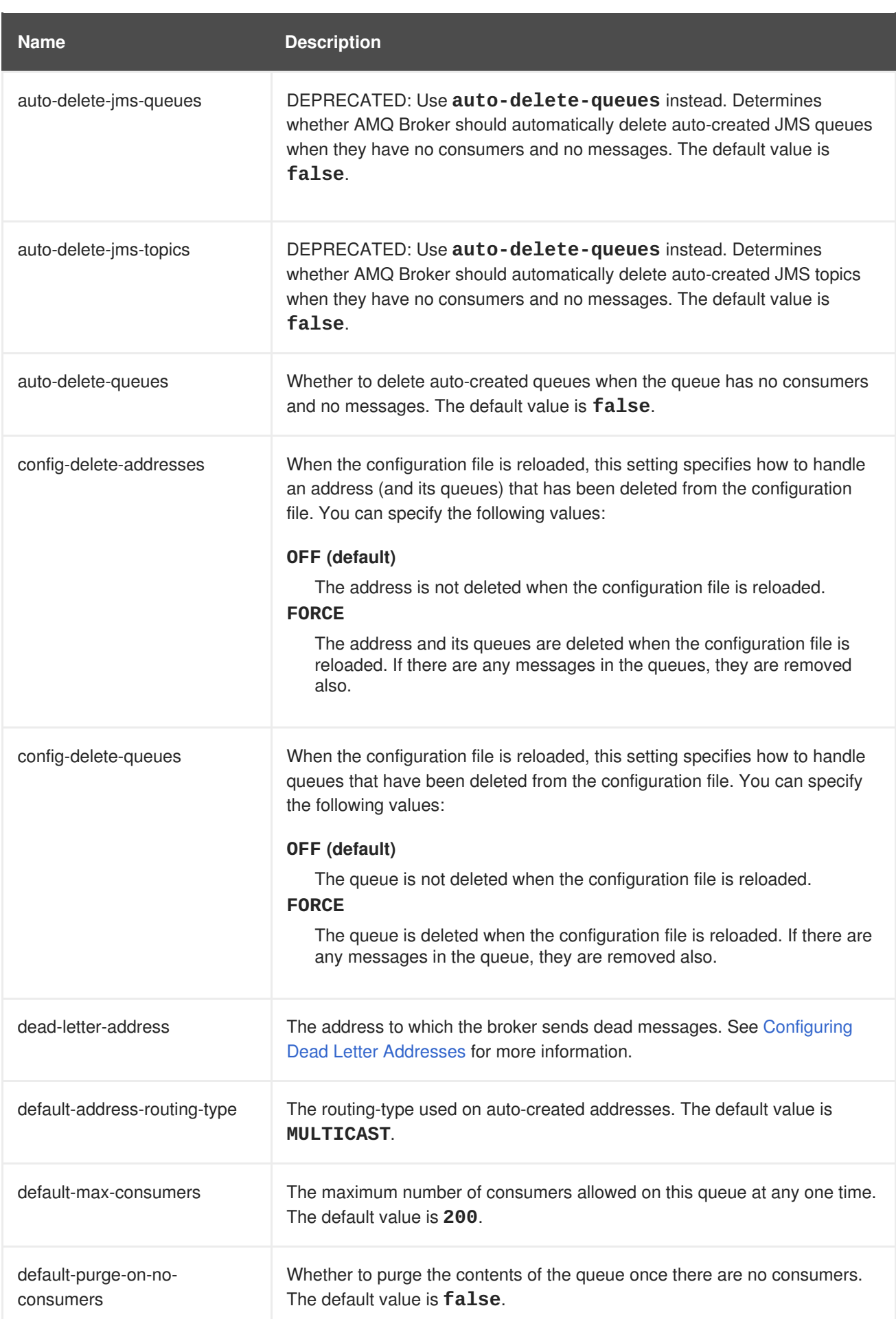
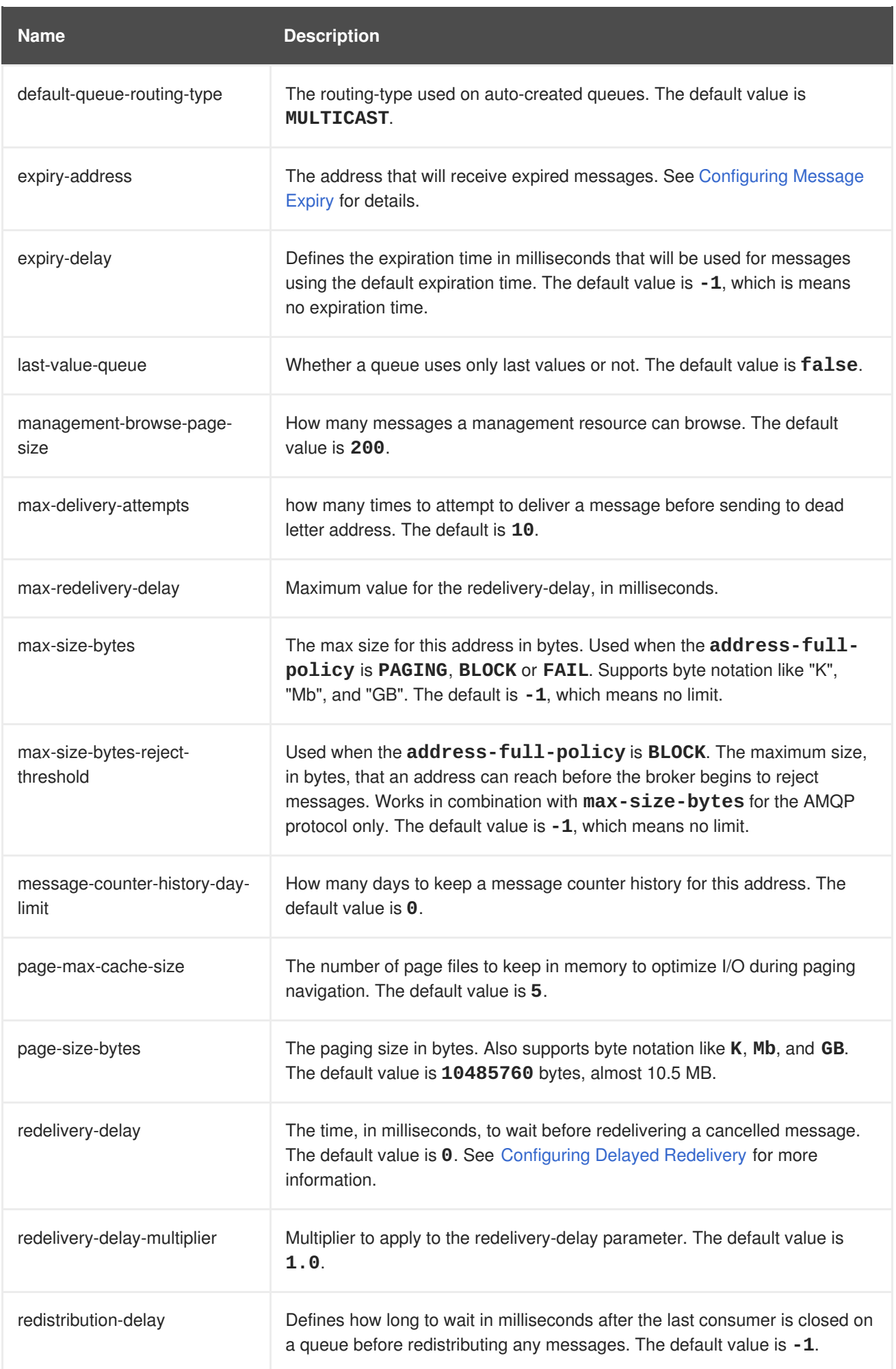

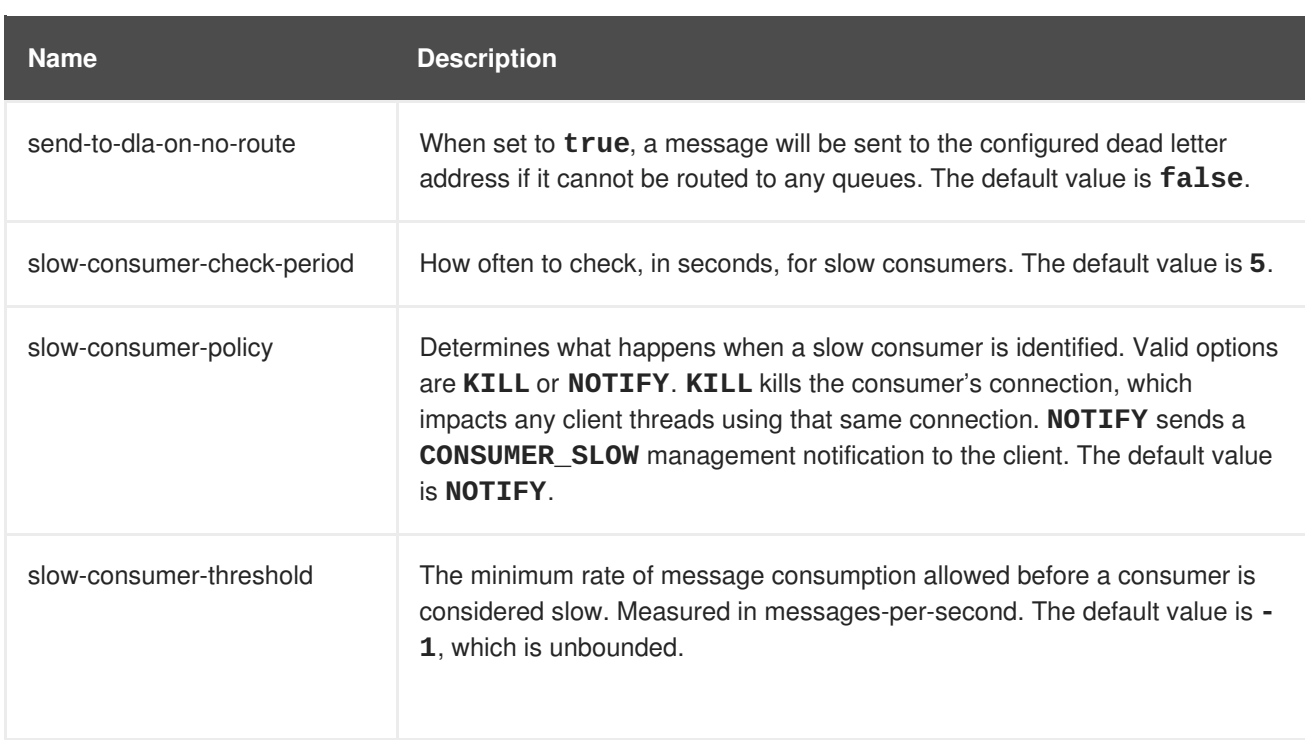

## **APPENDIX C. CLUSTER CONNECTION CONFIGURATION ELEMENTS**

The table below lists all of the configuration elements of a **cluster-connection**.

#### **Table C.1. Cluster Connection Configuration Elements**

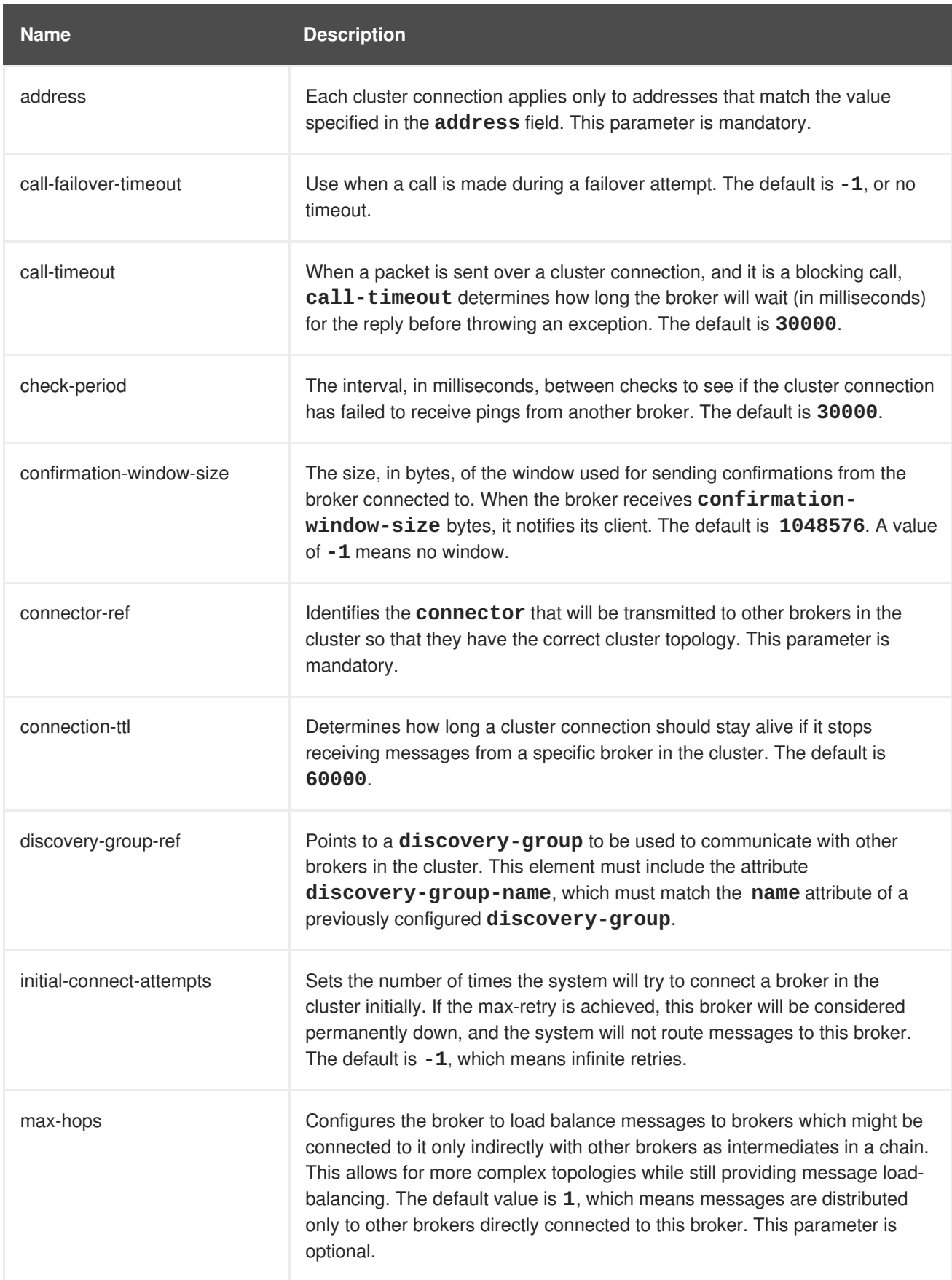

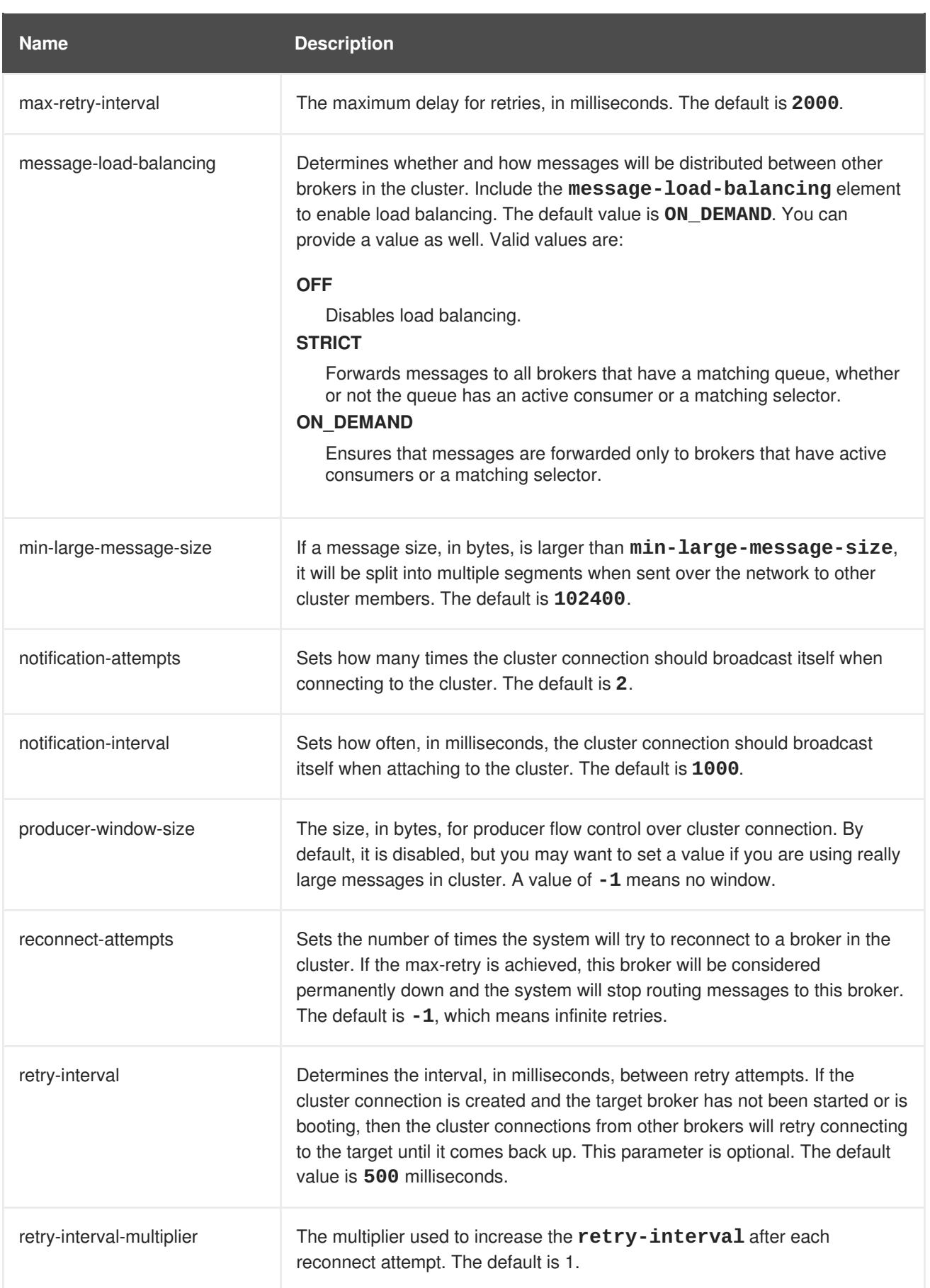

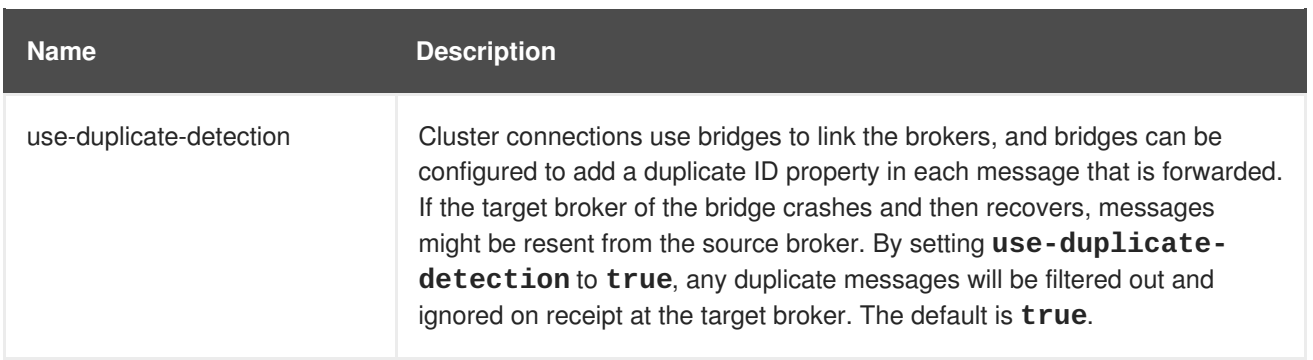

# **APPENDIX D. COMMAND-LINE TOOLS**

AMQ Broker includes a set of command-line interface (CLI) tools so you can manage your messaging journal. The table below lists the name for each tool and its description.

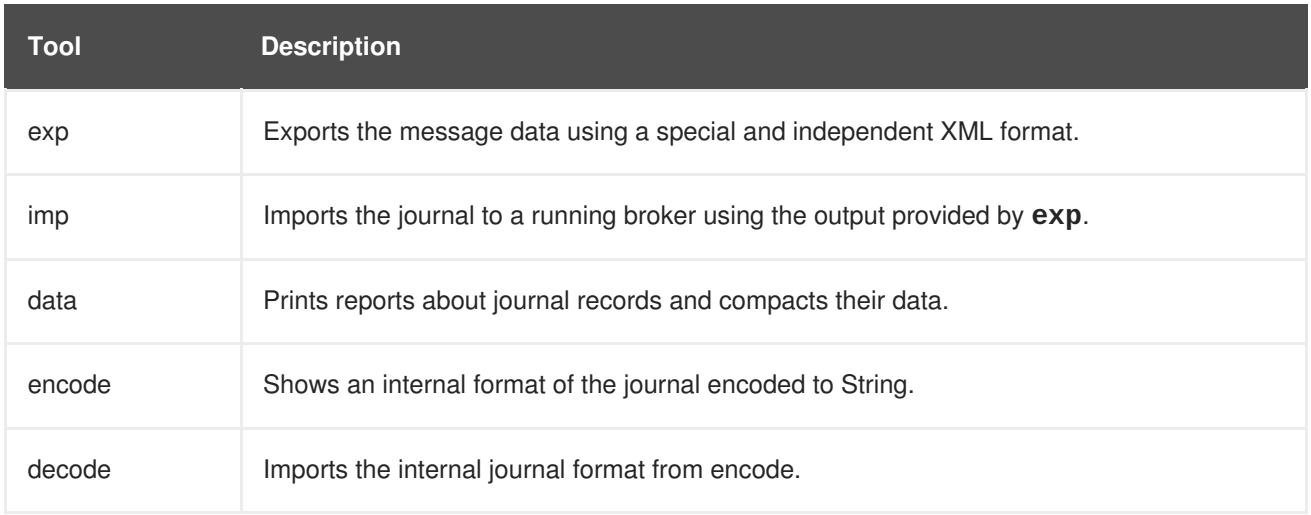

For a full list of commands available for each tool, use the **help** parameter followed by the tool's name. In the example below, the CLI output lists all the commands available to the **data** tool after the user entered the command **./artemis help data**.

```
$ ./artemis help data
NAME
        artemis data - data tools group
        (print|imp|exp|encode|decode|compact) (example ./artemis data
print)
SYNOPSIS
        artemis data
        artemis data compact [--broker <br/>brokerConfig>] [--verbose]
                [--paging <paging>] [--journal <journal>]
                [--large-messages <largeMessges>] [--bindings <br/>sbinding>]
        artemis data decode [--broker <br/>brokerConfig>] [--suffix <suffix>]
                [--verbose] [--paging <paging>] [--prefix <prefix>] [--
file-size <size>]
                [--directory <directory>] --input <input> [--journal
<journal>]
                [--large-messages <largeMessges>] [--bindings <binding>]
        artemis data encode [--directory <directory>] [--broker
<brokerConfig>]
                [--suffix <suffix>] [--verbose] [--paging <paging>] [--
prefix <prefix>]
                [--file-size <size>] [--journal <journal>]
                [--large-messages <largeMessges>] [--bindings <binding>]
        artemis data exp [--broker <brokerConfig>] [--verbose]
                [--paging <paging>] [--journal <journal>]
                [--large-messages <largeMessges>] [--bindings <binding>]
        artemis data imp [--host <host>] [--verbose] [--port <port>]
                [--password <password>] [--transaction] --input <input>
[--user <user>]
        artemis data print [--broker <brokerConfig>] [--verbose]
```

```
[--paging <paging>] [--journal <journal>]
                [--large-messages <largeMessges>] [--bindings <binding>]
COMMANDS
        With no arguments, Display help information
        print
            Print data records information (WARNING: don't use while a
            production server is running)
        ...
```
You can use the help at the tool for more information on how to execute each of the tool's commands. For example, the CLI lists more information about the **data print** command after the user enters the **./artemis help data print**.

```
$ ./artemis help data print
NAME
        artemis data print - Print data records information (WARNING:
don't use
        while a production server is running)
SYNOPSIS
        artemis data print [--bindings <binding>] [--journal <journal>]
                [--paging <paging>]
OPTIONS
        --bindings <binding>
            The folder used for bindings (default ../data/bindings)
        --journal <journal>
            The folder used for messages journal (default ../data/journal)
        --paging <paging>
            The folder used for paging (default ../data/paging)
```
## **APPENDIX E. MESSAGING JOURNAL CONFIGURATION ELEMENTS**

The table below lists all of the configuration elements related to the AMQ Broker messaging journal.

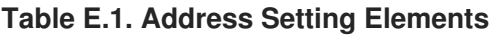

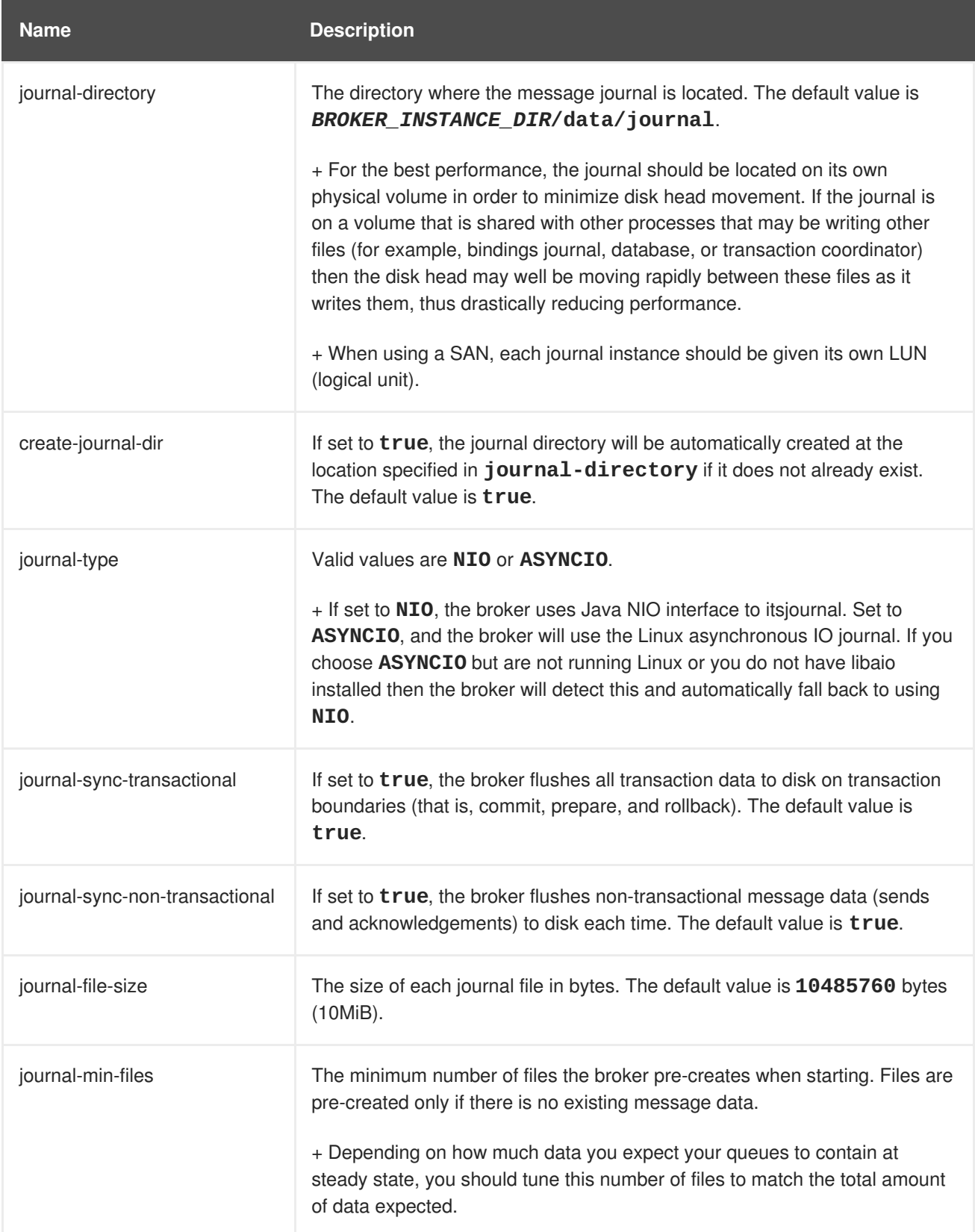

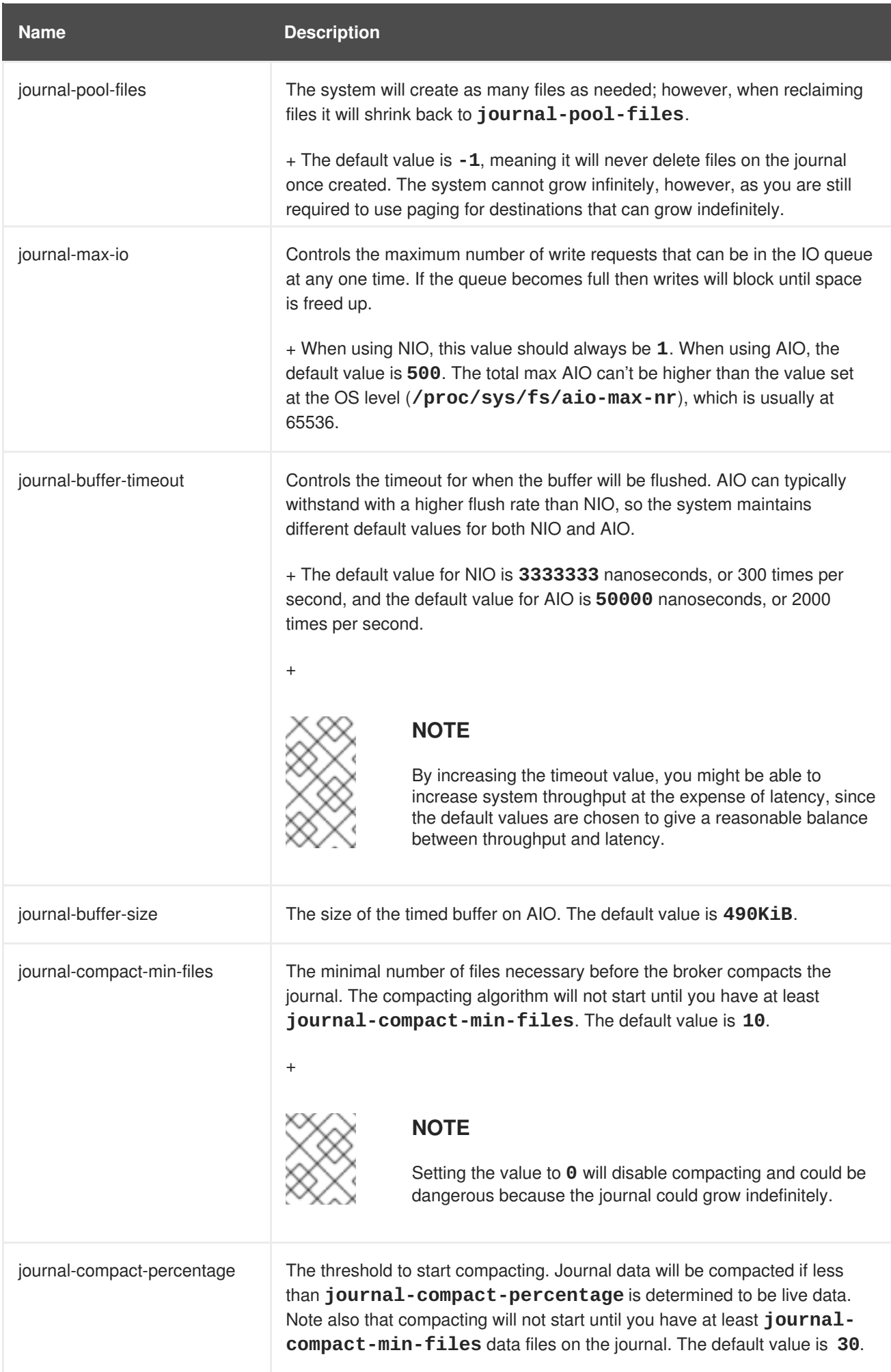

# **APPENDIX F. REPLICATION HIGH AVAILABILITY CONFIGURATION ELEMENTS**

The following tables list the valid **ha-policy** configuration elements when using a replication HA policy.

#### **Table F.1. Configuration Elements Available when Using Replication High Availability**

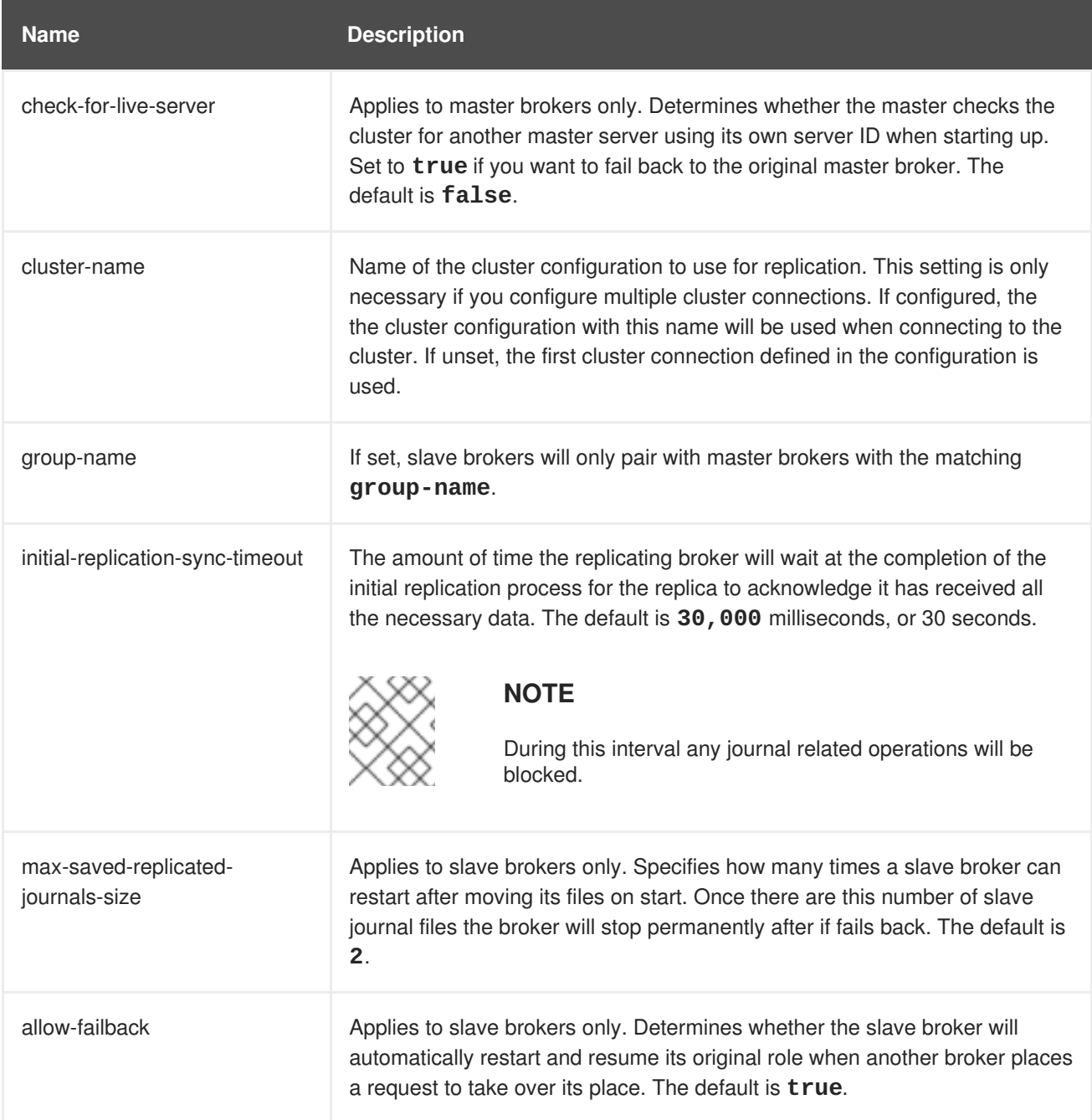

## **APPENDIX G. USING YOUR SUBSCRIPTION**

AMQ is provided through a software subscription. To manage your subscriptions, access your account at the Red Hat Customer Portal.

### **Accessing Your Account**

- 1. Go to <https://access.redhat.com/>.
- 2. If you do not already have an account, create one.
- 3. Log in to your account.

### **Activating a Subscription**

- 1. Go to <https://access.redhat.com/>.
- 2. Navigate to **My Subscriptions**.
- 3. Navigate to **Activate a subscription** and enter your 16-digit activation number.

### **Downloading Zip and Tar Files**

To access zip or tar files, use the customer portal to find the relevant files for download. If you are using RPM packages, this step is not required.

- 1. Go to [https://access.redhat.com/products/red-hat-jboss-amq.](https://access.redhat.com/products/red-hat-jboss-amq)
- 2. Navigate to **Download Latest**.
- 3. Select the **Download** link for your component.

### **Registering Your System for Packages**

To install RPM packages on Red Hat Enterprise Linux, your system must be registered. If you are using zip or tar files, this step is not required.

- 1. Go to <https://access.redhat.com/>.
- 2. Navigate to **Registration Assistant**.
- 3. Select your OS version and continue to the next page.
- 4. Use the listed command in your system terminal to complete the registration.

To learn more see How to Register and [Subscribe](https://access.redhat.com/solutions/253273) a System to the Red Hat Customer Portal.

# **APPENDIX H. ABOUT APACHE MAVEN**

Apache Maven is a distributed build automation tool used in Java application development to create, manage, and build software projects. Maven uses standard configuration files called Project Object Model, or POM, files to define projects and manage the build process. POMs describe the module and component dependencies, build order, and targets for the resulting project packaging and output using an XML file. This ensures that the project is built in a correct and uniform manner.

Maven achieves this by using a repository. A Maven repository stores Java libraries, plug-ins, and other build artifacts. The default public repository is the Maven 2 Central [Repository](http://search.maven.org/#browse), but repositories can be private and internal within a company with a goal to share common artifacts among development teams. Repositories are also available from third-parties. AMQ includes a Maven repository that contains tested and supported versions of the AMQ 7 Java packages and dependencies.

For more information about Maven, see [Welcome](http://maven.apache.org/) to Apache Maven.

For more information about Maven repositories, see Apache Maven Project - Introduction to [Repositories.](http://maven.apache.org/guides/introduction/introduction-to-repositories.html)

## **H.1. ABOUT THE MAVEN POM FILE**

The Project Object Model, or POM, file is a configuration file used by Maven to build projects. It is an XML file that contains information about the project and how to build it, including the location of the source, test, and target directories, the project dependencies, plug-in repositories, and goals it can execute. It can also include additional details about the project including the version, description, developers, mailing list, license, and more. Maven favors "convention over configuration". A **pom.xml** file requires minimal configuration and will default all other values.

The schema for the **pom.xml** file can be found at [http://maven.apache.org/maven-v4\\_0\\_0.xsd.](http://maven.apache.org/maven-v4_0_0.xsd)

For more information about POM files, see the Apache Maven Project POM [Reference](http://maven.apache.org/pom.html).

#### **Minimum Requirements of a Maven POM File**

The minimum requirements of a **pom.xml** file are as follows:

- project root
- modelVersion
- groupId the id of the project's group
- artifactId the id of the artifact (project)
- version the version of the artifact under the specified group

#### **Example: Sample pom.xml File**

A basic **pom.xml** file might look like this:

```
<project>
  <modelVersion>4.0.0</modelVersion>
  <groupId>com.jboss.app</groupId>
  <artifactId>my-app</artifactId>
  <version>1</version>
</project>
```
### **H.2. ABOUT THE MAVEN SETTINGS FILE**

The Maven **settings.xml** file contains user-specific configuration information for Maven. It contains information that must not be distributed with the **pom.xml** file, such as developer identity, proxy information, local repository location, and other settings specific to a user.

There are two locations where the **settings.xml** can be found:

- **In the Maven installation:** The settings file can be found in the **\$M2\_HOME/conf/** directory. These settings are referred to as **global** settings. The default Maven settings file is a template that can be copied and used as a starting point for the user settings file.
- **In the user's installation:** The settings file can be found in the **\${user.home}/.m2/** directory. If both the Maven and user **settings.xml** files exist, the contents are merged. Where there are overlaps, the user's **settings.xml** file takes precedence.

#### **Example: Maven Settings File**

```
<?xml version="1.0" encoding="UTF-8"?>
<settings xmlns="http://maven.apache.org/SETTINGS/1.0.0"
          xmlns:xsi="http://www.w3.org/2001/XMLSchema-instance"
          xsi:schemaLocation="http://maven.apache.org/SETTINGS/1.0.0
http://maven.apache.org/xsd/settings-1.0.0.xsd">
  <profiles>
    <!-- Configure the JBoss AMQ Maven repository -->
    <profile>
      <id>jboss-amq-maven-repository</id>
      <repositories>
        <repository>
          <id>jboss-amq</id>
          <url>file:///path/to/repo/</url>
          <releases>
            <enabled>true</enabled>
          </releases>
          <snapshots>
            <enabled>false</enabled>
          </snapshots>
        </repository>
      </repositories>
      <pluginRepositories>
        <pluginRepository>
          <id>jboss-amq-maven-plugin-repository</id>
          <url>file://path/to/repo</url>
          <releases>
            <enabled>true</enabled>
          </releases>
          <snapshots>
            <enabled>false</enabled>
          </snapshots>
        </pluginRepository>
      </pluginRepositories>
    </profile>
  </profiles>
  <activeProfiles>
    <!-- Optionally, make the repository active by default -->
    <activeProfile>jboss-amq-maven-repository</activeProfile>
```
### </activeProfiles> </settings>

The schema for the **settings.xml** file can be found at [http://maven.apache.org/xsd/settings-1.0.0.xsd.](http://maven.apache.org/xsd/settings-1.0.0.xsd)

*Revised on 2017-12-14 16:57:53 EST*